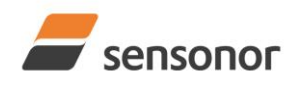

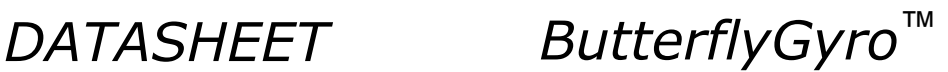

## <span id="page-0-0"></span>**1 FEATURES**

- o Miniature laser welded hermetic package
- o Aluminum casing, 6082-T6 alloy SurTec 650 surface treated
- o ITAR-free
- o Low noise and bias instability
- o Calibrated and verified over operating range
- o Excellent performance in vibration and shock environments
- o 9 axes offered in same package
	- o Electronically calibrated axis alignment
- o Gyros based on Sensonor ButterflyGyroTM
	- o Single-crystal silicon technology
	- o No intrinsic wear-out effects
- o High stability accelerometers and inclinometers
- o Separate "AUX" input for 24 bit ADC
- o Insensitive to magnetic fields
- o Full EMI compliance
- o Digital interface, RS422
- o Fully configurable
- o Continuous self-diagnostics
- o Delivered in dust free clean-room packaging

### <span id="page-0-1"></span>**2 GENERAL DESCRIPTION**

STIM377H is an IMU consisting of 3 high accuracy MEMS-based gyros, 3 high stability accelerometers and 3 high stability inclinometers in a miniature package. Each axis is factory-calibrated for bias, scale factor and compensated for temperature effects to provide highaccuracy measurements in the temperature range -40°C to +85°C. The unit runs off a single +5V supply.

STIM377H communicates via a standard high-level RS422 interface. The use of a 32-bit RISC ARM microcontroller provides flexibility in the configuration, like choice of output unit, sample rate, low pass filter -3dB frequency and RS422 bit-rate and protocol parameters. All configurable parameters can be defined when ordering or set by customer.

When STIM377H is powered up, it will perform an internal system check and synchronize the sensor channels. As an acknowledgement of the complete power-up sequence, it will provide special datagrams containing

part number, serial number, configuration and bias trim data. STIM377H will then automatically proceed to provide measurement data.

The measurement data is transmitted as packages of data on a fixed format (datagram) at intervals given by the sample rate together with a synchronization signal (TOV). The datagram is in binary coded format in order to have an efficient transfer of data. In addition to the measurement data itself, the datagram contains an identifier, status bytes and a 32 bit CRC (Cyclic Redundancy Check) to provide high degree of fault detection in the transmissions. The status bytes will flag any detected errors in the system. STIM377H can also be configured to transmit data only when triggered by a separate digital input signal (ExtTrig).

For more advanced users, the gyro may be put in Service Mode. In this mode all the configuration parameters can be intermediately or permanently changed by overwriting the current settings in the flash memory. In Service Mode the commands and responses are in a human readable format (ASCII); to enable the use of terminal-type software during typical product integration. Service Mode also provides the ability to perform single measurements, perform diagnostics and obtain a higher detail level of detected errors reported in the status bytes.

Finally, STIM377H may be put in Utility Mode. This mode is similar to Service Mode, but made for machine-machine communication.

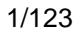

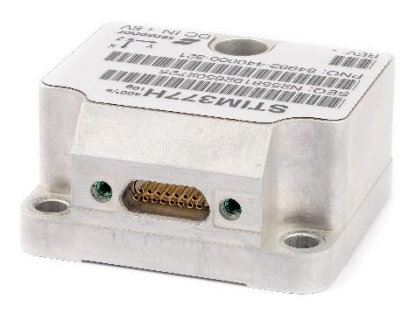

(38.6mm x 44.8mm x 21.5mm)

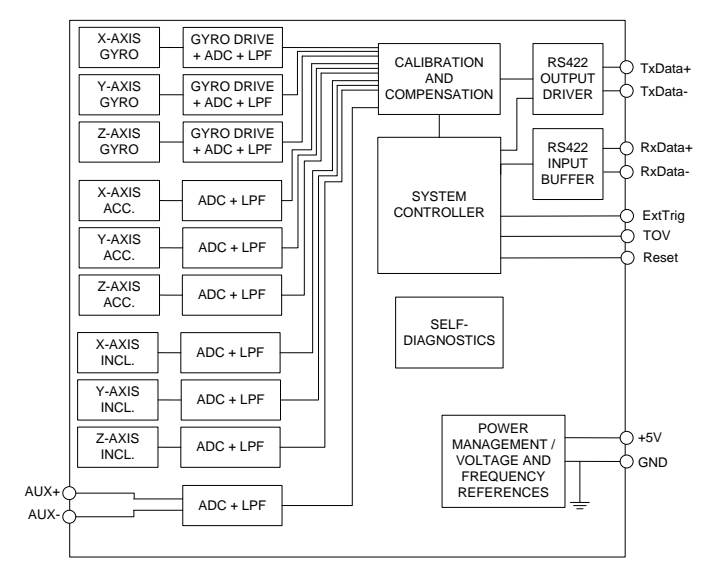

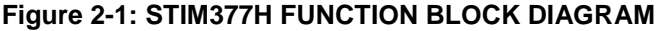

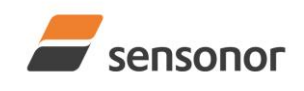

# **DATASHEET**

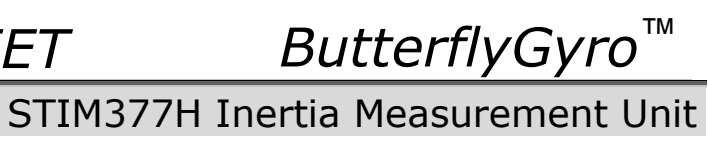

### <span id="page-1-0"></span>**TABLE OF CONTENTS**  $\overline{3}$

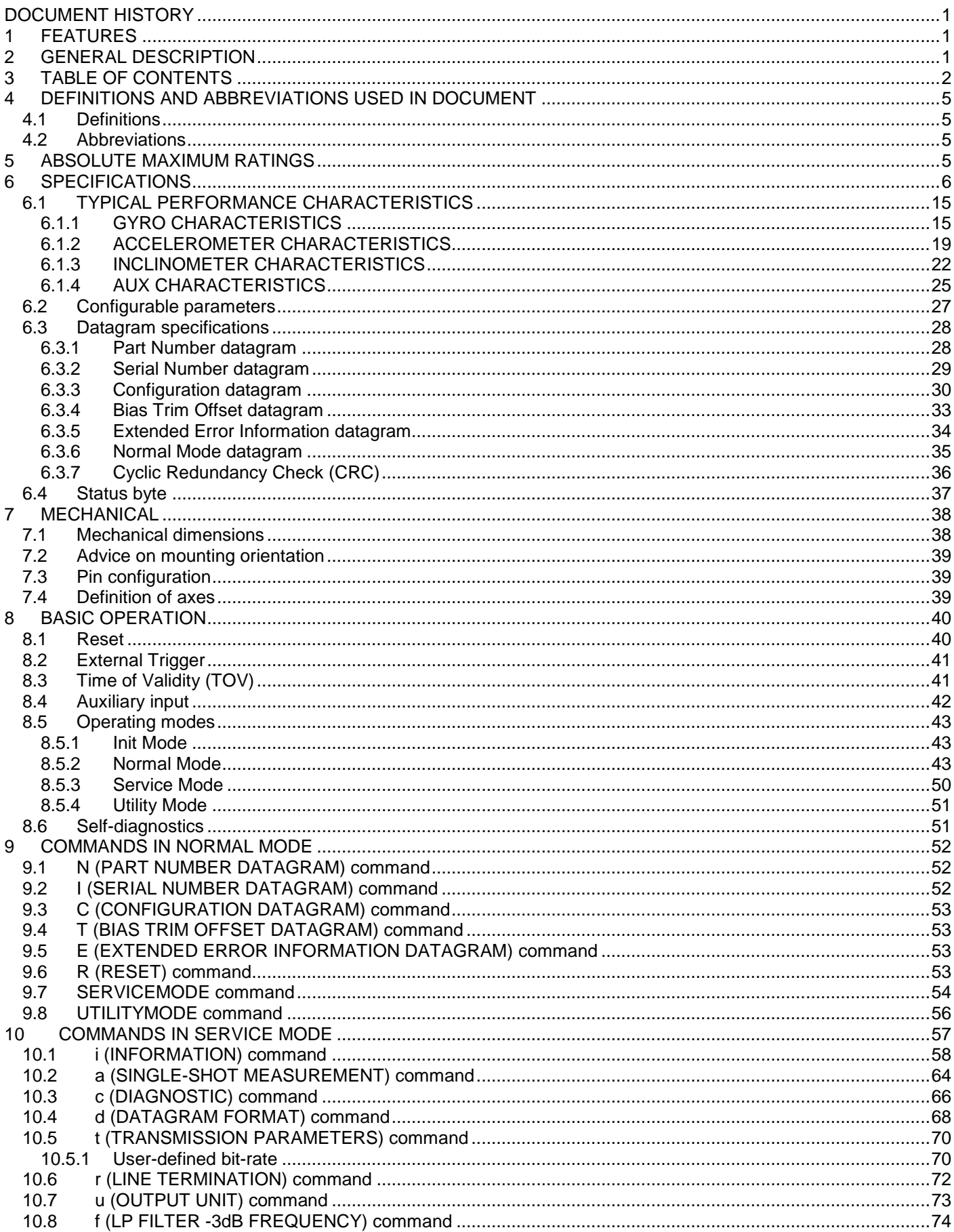

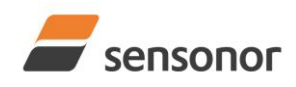

# DATASHEET

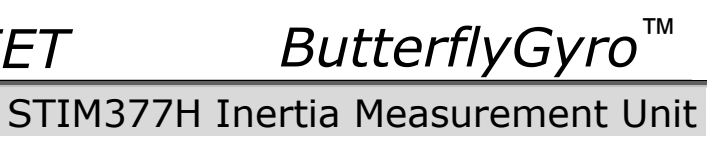

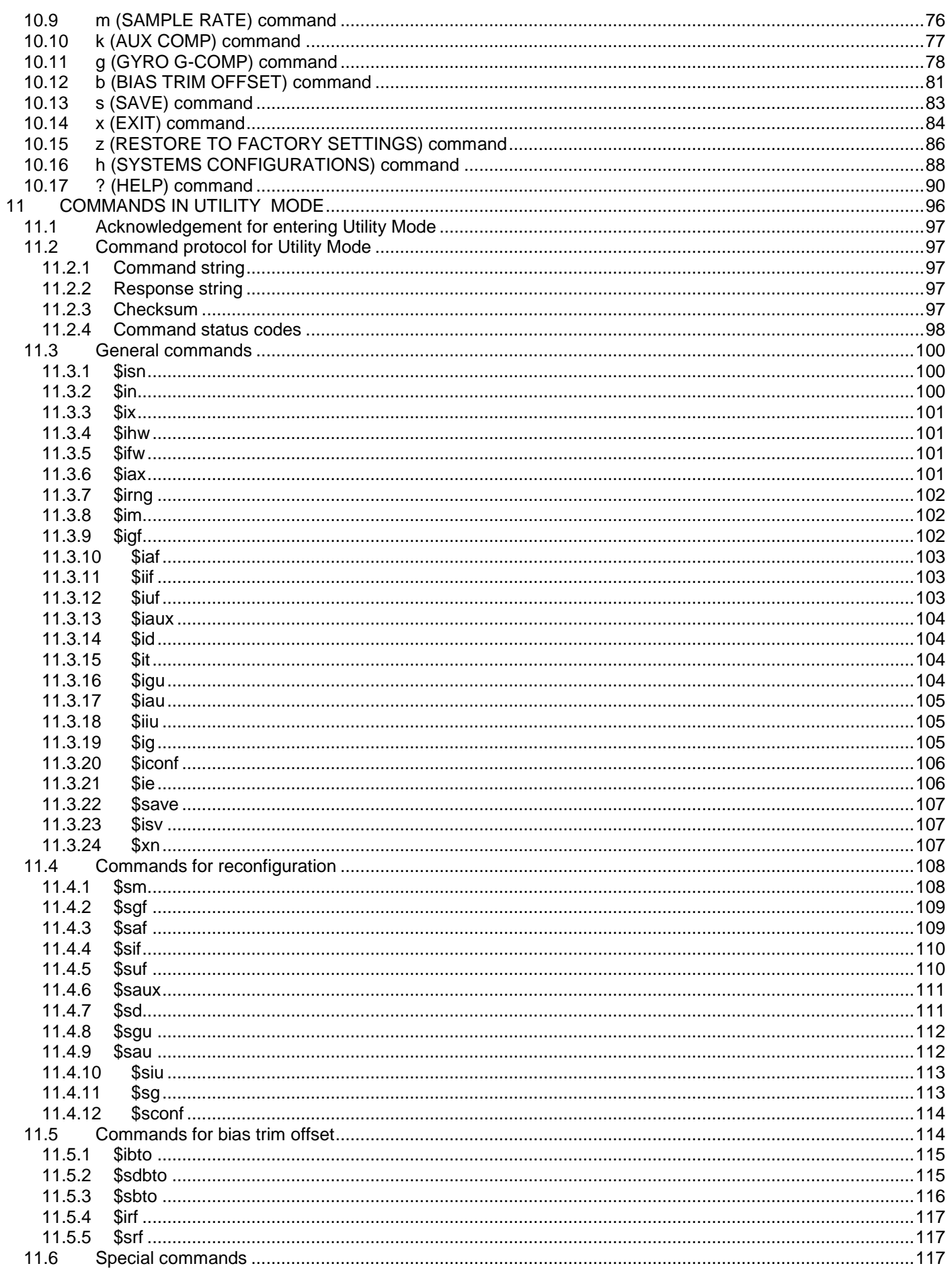

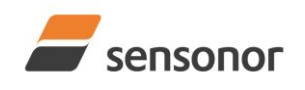

# DATASHEET

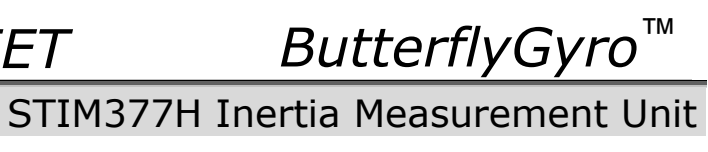

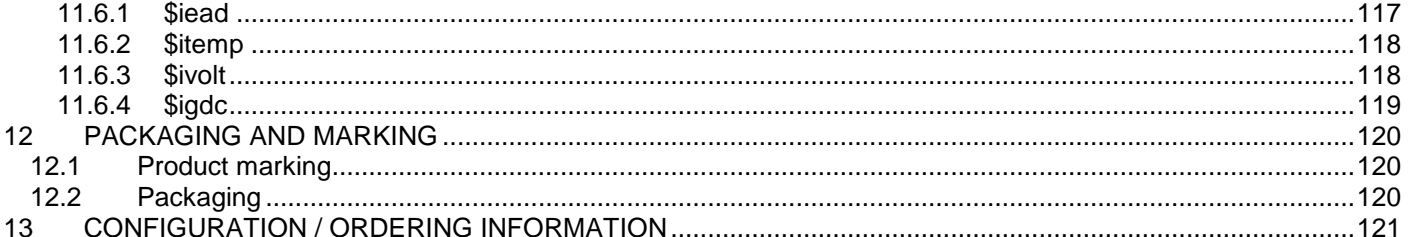

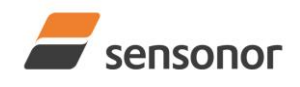

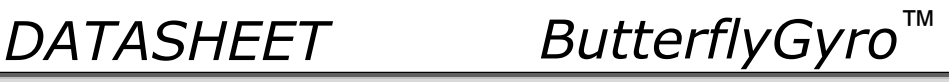

## <span id="page-4-0"></span>**4 DEFINITIONS AND ABBREVIATIONS USED IN DOCUMENT**

## <span id="page-4-1"></span>**4.1 Definitions**

 $g<sub>0</sub>=9.80665m/s<sup>2</sup>$  (standard gravity)

### <span id="page-4-2"></span>**4.2 Abbreviations**

## **Table 4-1: Abbreviations**

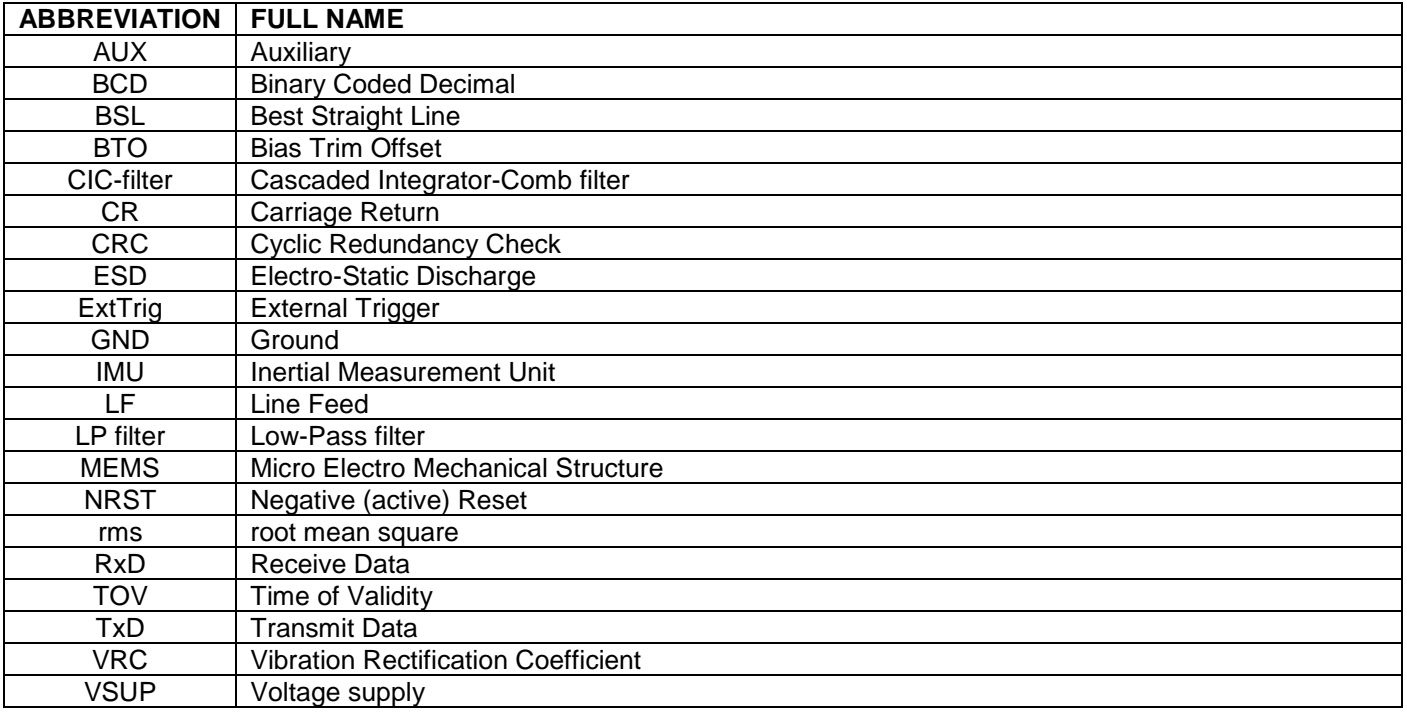

### <span id="page-4-3"></span>**5 ABSOLUTE MAXIMUM RATINGS**

Stresses beyond those listed in [Table 5-1](#page-4-4) may cause permanent damage to the device.

Exposure to any Absolute Maximum Rating condition for extended periods may affect device reliability and lifetime.

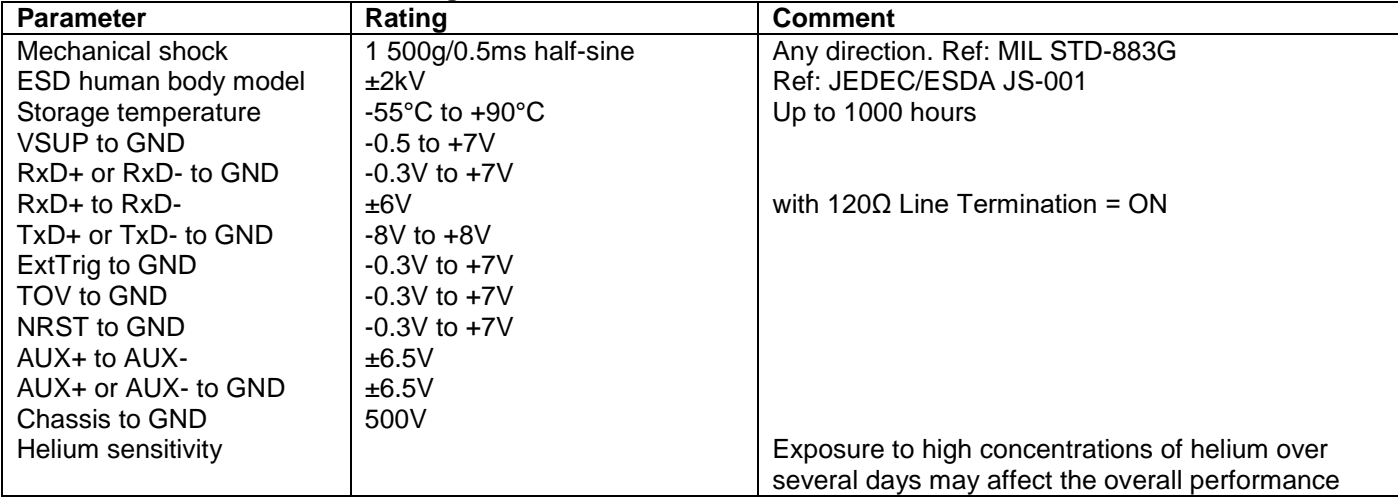

### <span id="page-4-4"></span>**Table 5-1: Absolute maximum ratings**

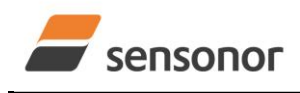

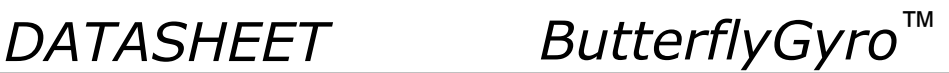

## <span id="page-5-0"></span>**6 SPECIFICATIONS**

### **Table 6-1: Operating conditions**

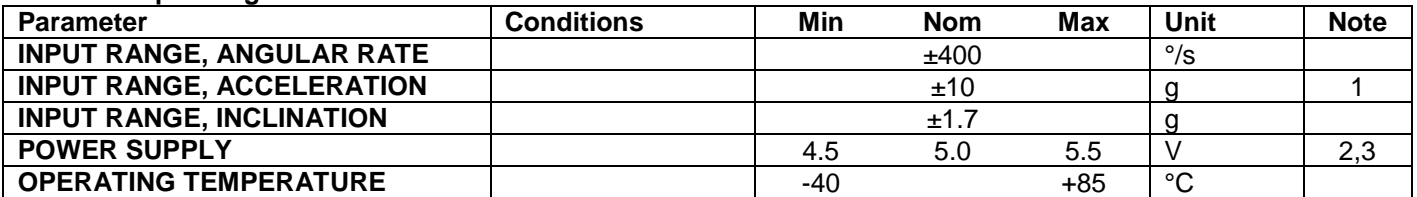

Note 1: Other ranges available, ref. [Table 6-5](#page-9-0) (5g), [Table 6-6](#page-10-0) (30g) and [Table 6-7](#page-11-0) (80g)

Note 2: At supply voltages above 5.85V (nominal value) an internal voltage protection circuit will cut power and the unit will go into reset until the voltage is back within operating conditions.

Note 3: At supply voltages below 4.05V (nominal value) the unit will go into reset until the voltage is back within operating conditions. Due to power consumption being much lower in reset compared to normal operation, the series resistance between power source and STIM377H could give rise to an oscillating behavior of the input voltage to the unit.

### **Table 6-2: Functional specifications, general**

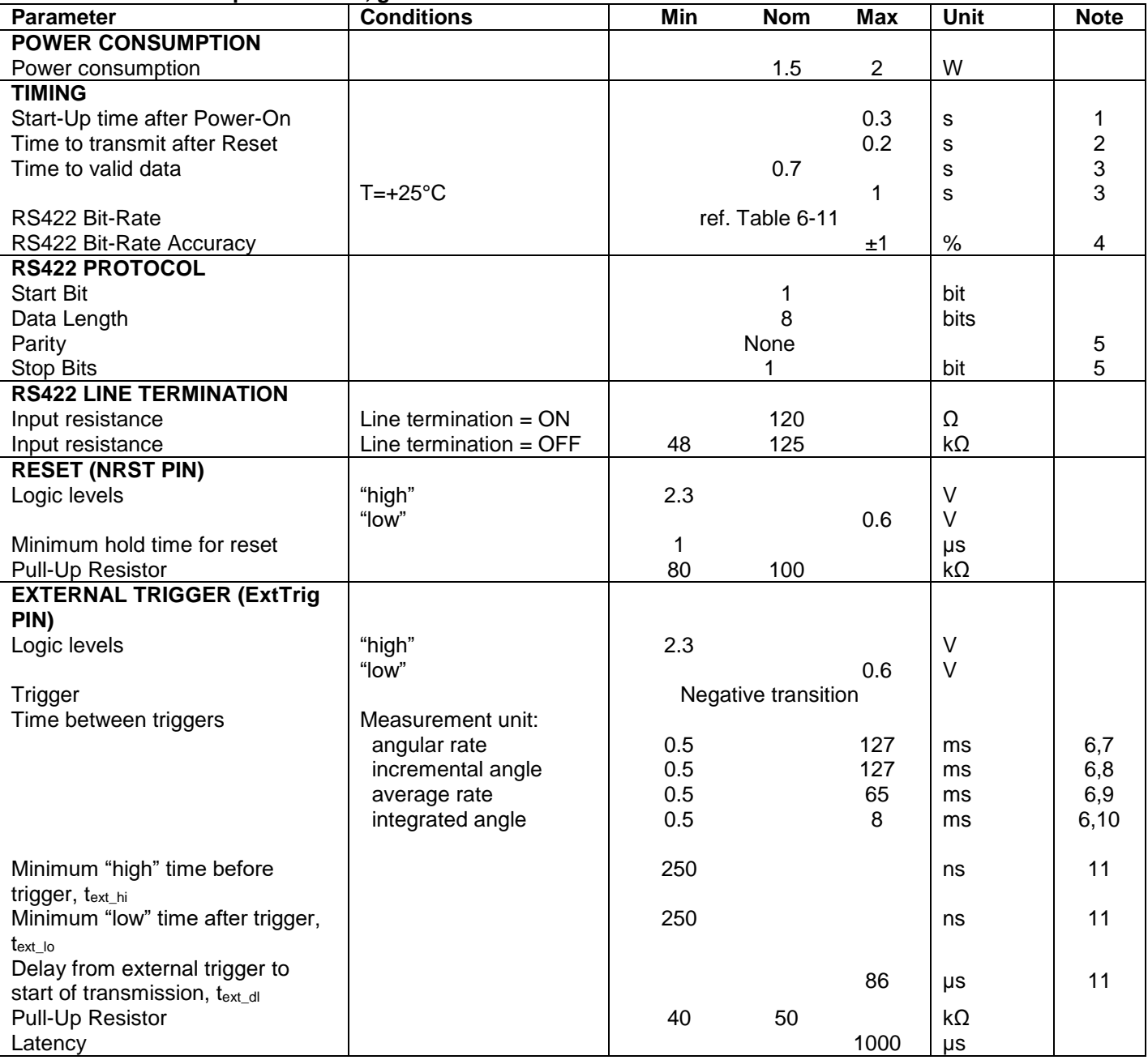

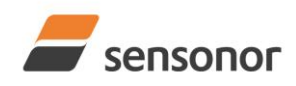

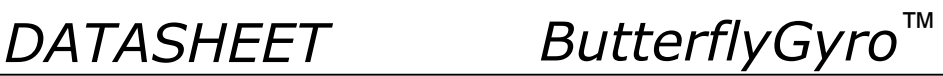

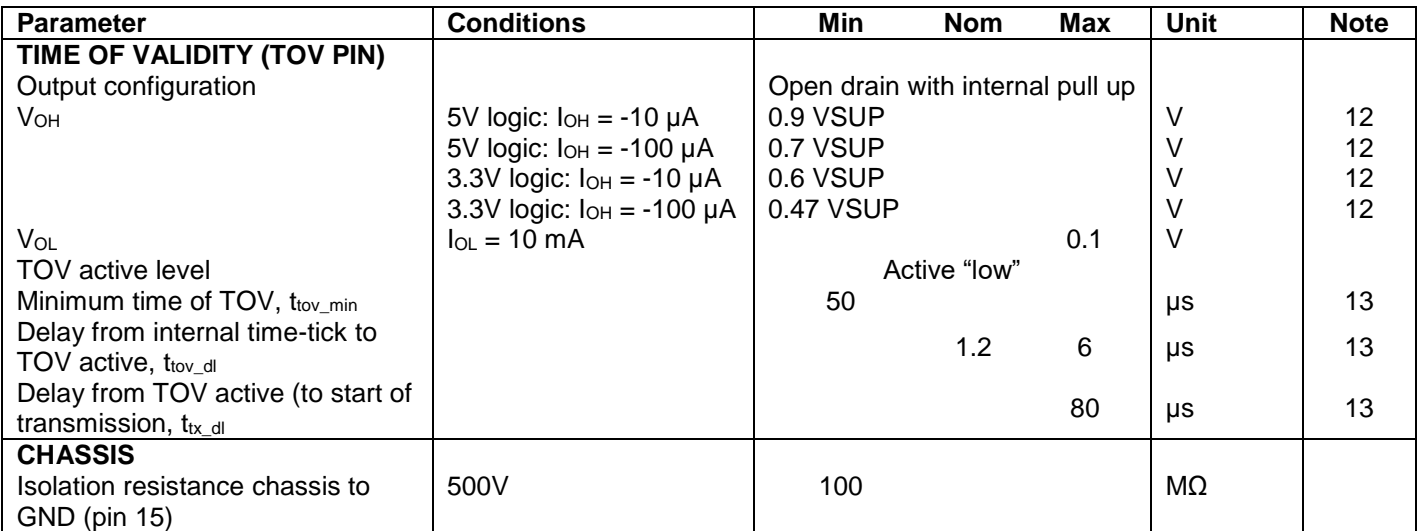

Note 1: Time from Power-On to start of datagram transmissions (starting with part-number datagram)

Note 2: Time from Reset release to start of datagram transmissions (starting with part-number datagram)

- Note 3: Time from Power-On or Reset to the reset of the Start-Up bit (Bit 6 in the STATUS byte ref. [Table 6-22\)](#page-36-1). During this period the output data should be regarded as non-valid.
- Note 4: If a user-defined bit-rate larger than 1.5Mbit/s is used, the deviation may exceed the specification due to the resolution of the bit-rate generator, ref. section [10.5.1](#page-69-1)
- Note 5: Other values can be configured, ref. [Table 6-11](#page-26-1)

Note 6: If time between triggers is longer than 127ms, the sample counter will over-run

Note 7: Time between triggers should be carefully evaluated as long time between triggers in combination with high bandwidths could lead to issues related to folding. Similar for accelerometer and inclinometer outputs

- Note 8: If time between triggers is longer than 8ms, an overload may occur in the incremental angle. An overload will be flagged in the status byte, ref. [Table 6-22.](#page-36-1) Similar for accelerometer and inclinometer outputs
- Note 9: If time between triggers is longer, the accuracy of average rate may also be reduced. Similar for accelerometer and inclinometer outputs
- Note 10: If time between triggers is longer, the integrated angle may have wrapped several times and hence the change in angle from last sample will not be possible to calculate. Similar for accelerometer and inclinometer outputs

Note 11: For definition, ref. [Figure 8-3](#page-40-2)

- Note 12: Digital output level can be configured to 5V or 3.3V in SERVICEMODE (ref. section [10.16\)](#page-87-0) or when ordering (ref. section [13\)](#page-120-0)
- Note 13: For definition, ref. [Figure 8-4](#page-41-1) and [Figure 8-5](#page-41-2)

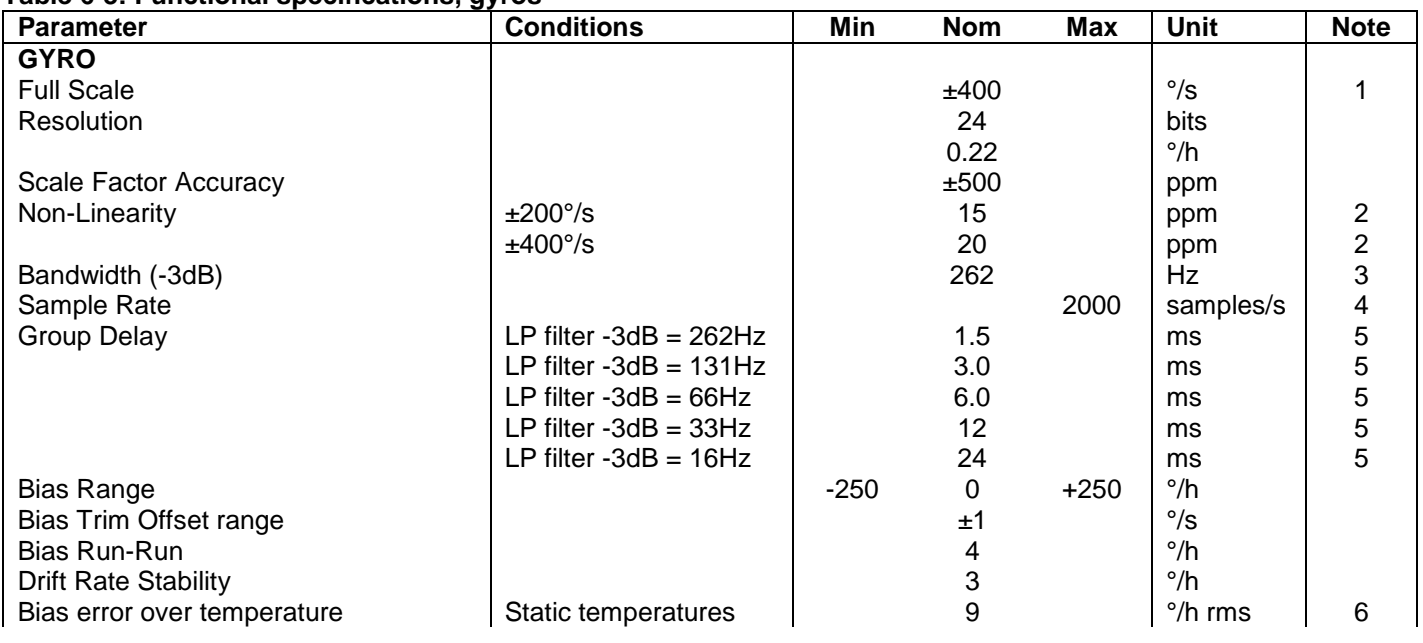

## **Table 6-3: Functional specifications, gyros**

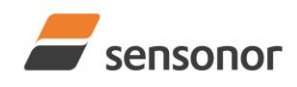

*DATASHEET ButterflyGyro*™

# STIM377H Inertia Measurement Unit

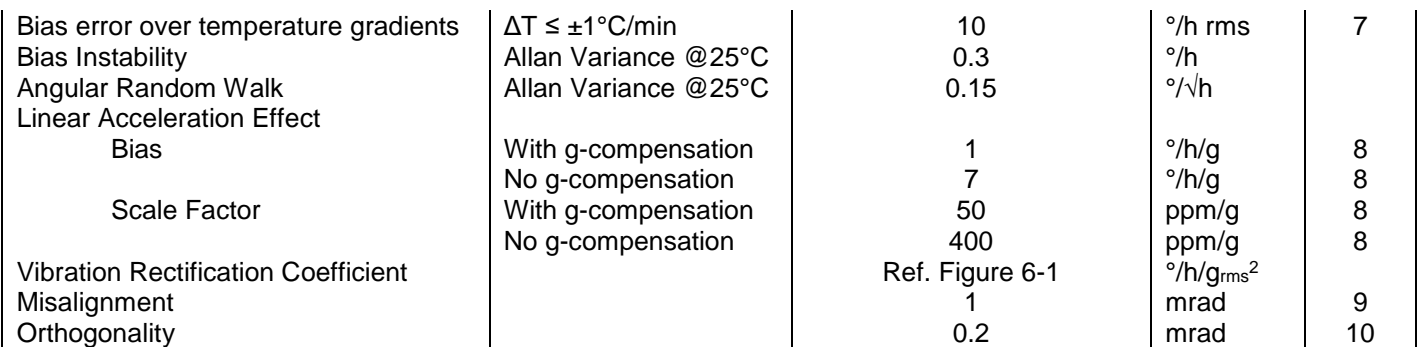

Note 1: Output is monotonous and will saturate at ±480°/s

Note 2: Largest deviation from BSL (Best Straight Line) over the range specified

Note 3: Low-pass filter -3dB frequency can be configured, ref[. Table 6-11](#page-26-1) and section [6.1.1.4](#page-16-0)

Note 4: Other values can be configured, ref. [Table 6-11.](#page-26-1) Sample rate will be same for gyros, accelerometers, inclinometers, AUX and temperature

Note 5: Total delay to start of datagram transmission = group delay + 0.5ms + ttov dl + ttx\_dl. For output units with delayed output, the group delay will be 5ms longer, ref. section [8.5.2.2.1.](#page-44-0) For more details, see TS1631 Application Note "Timing details between sampling and datagram transmission"

Note 6: rms-value calculated on the residuals at static temperatures over the temperature range

Note 7: rms-value calculated on the residual over two temperature-cycles, ref. [Figure 6-7](#page-15-0)

Note 8: Section [7.2](#page-38-0) gives advice on sensitive directions

Note 9: Ref. [Figure 6-2](#page-8-0) for definition of reference points used in axis alignment

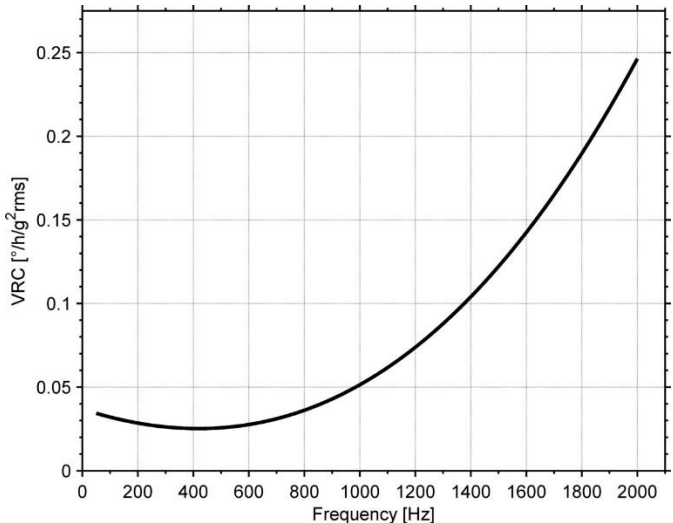

<span id="page-7-0"></span>**Figure 6-1: Nominal VRC at 20g rms for gyros (ref. section [7.2](#page-38-0) for sensitive directions to acceleration-forces)**

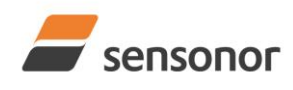

*DATASHEET ButterflyGyro*™

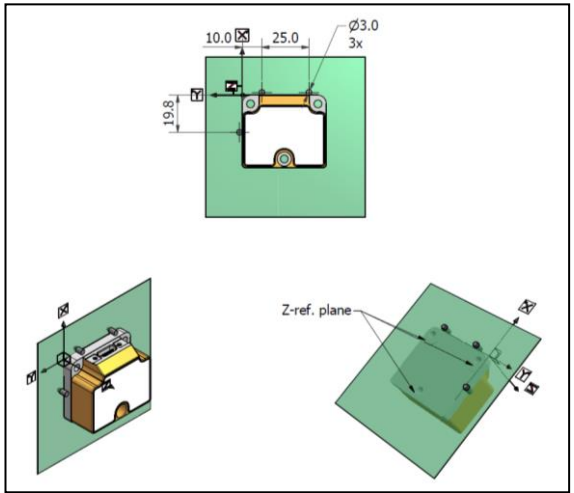

<span id="page-8-0"></span>**Figure 6-2: Reference points for alignment of axes**

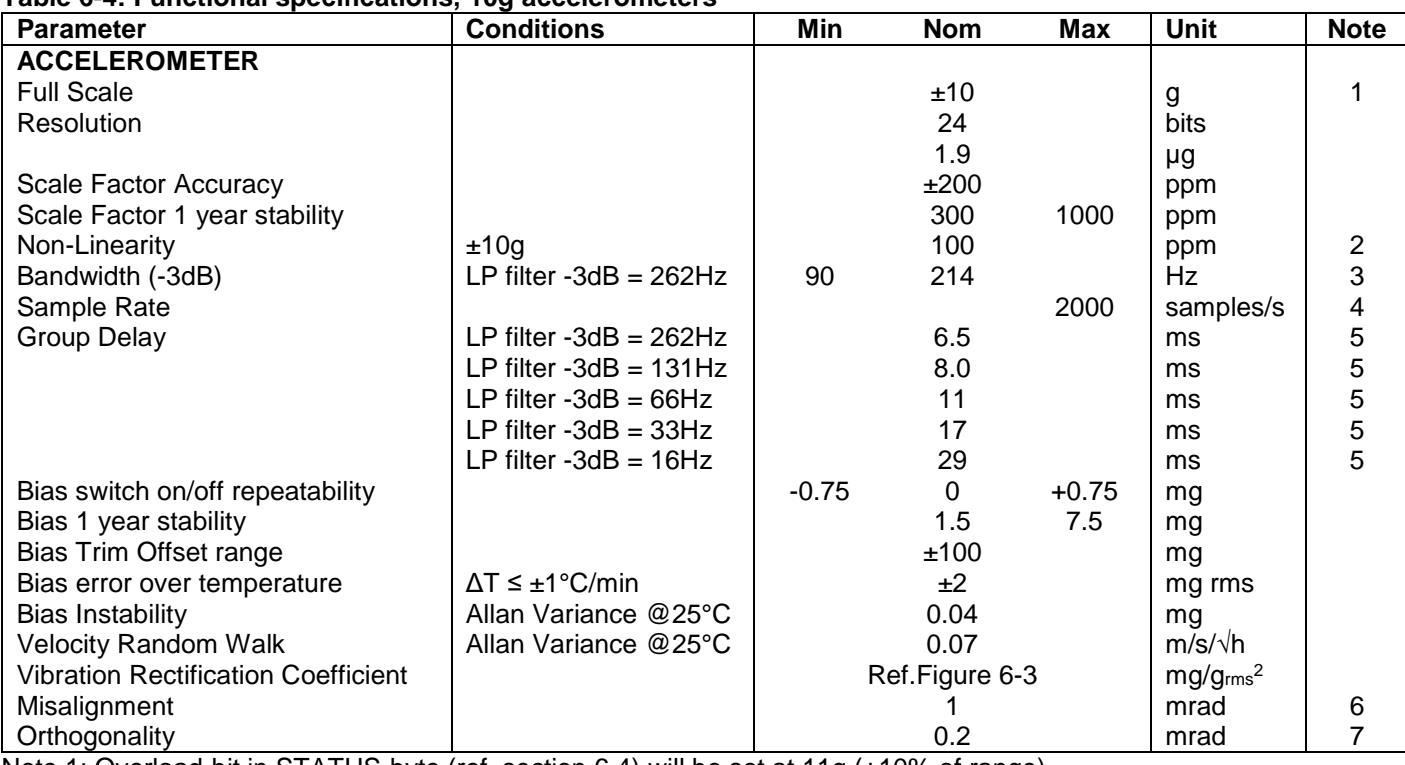

### **Table 6-4: Functional specifications, 10g accelerometers**

Note 1: Overload-bit in STATUS-byte (ref. section [6.4\)](#page-36-0) will be set at 11g (+10% of range)

Note 2: Largest deviation from BSL (Best Straight Line) over the range specified

Note 3: Other values can be configured, ref. [Table 6-11](#page-26-1) and section [6.1.2.3](#page-19-0)

Note 4: Other values can be configured, ref. [Table 6-11.](#page-26-1) Sample rate will be same for gyros, accelerometers, inclinometers, AUX and temperature

Note 5: Total delay to start of datagram transmission = group delay + 0.5ms + ttov dl + ttx\_dl. For more details, see TS1631 Application Note "Timing details between sampling and datagram transmission"

Note 6: Ref. [Figure 6-2](#page-8-0) for definition of reference points used in axis alignment

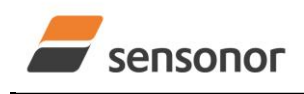

*DATASHEET ButterflyGyro*™

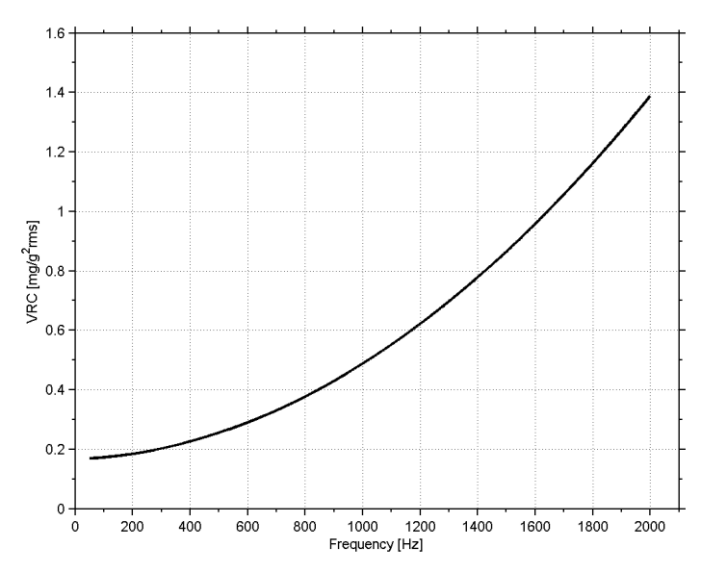

### <span id="page-9-1"></span>**Figure 6-3: Nominal VRC at 10g rms for 10g accelerometers**

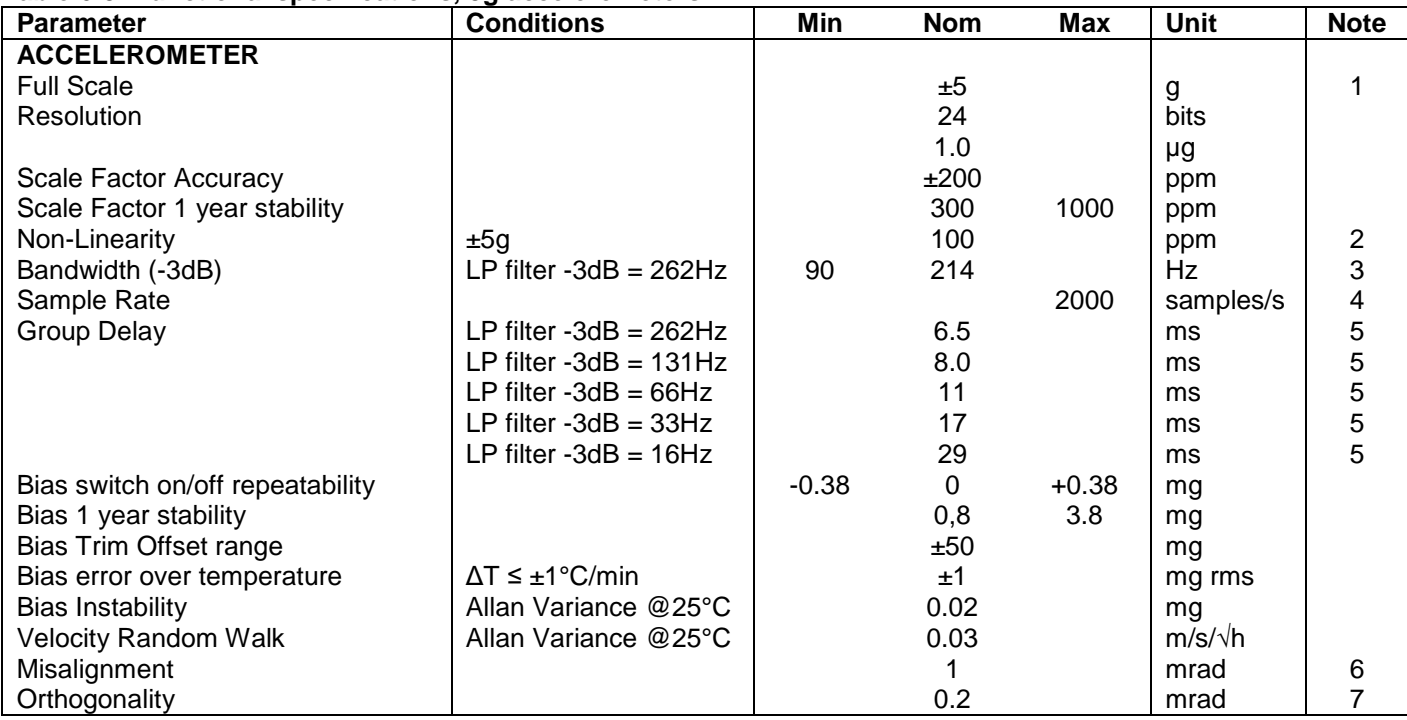

### <span id="page-9-0"></span>**Table 6-5: Functional specifications, 5g accelerometers**

Note 1: Overload-bit in STATUS-byte (ref. section [6.4\)](#page-36-0) will be set at 5.5g (+10% of range)

Note 2: Largest deviation from BSL (Best Straight Line) over the range specified

Note 3: Other values can be configured, ref. [Table 6-11](#page-26-1) and section [6.1.2.3](#page-19-0)

Note 4: Other values can be configured, ref. [Table 6-11.](#page-26-1) Sample rate will be same for gyros, accelerometers, inclinometers, AUX and temperature

Note 5: Total delay to start of datagram transmission = group delay + 0.5ms + ttov dl + ttx\_dl. For more details, see TS1631 Application Note "Timing details between sampling and datagram transmission"

Note 6: Ref. [Figure 6-2](#page-8-0) for definition of reference points used in axis alignment

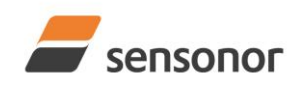

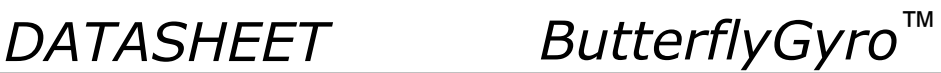

## <span id="page-10-0"></span>**Table 6-6: Functional specifications, 30g accelerometers**

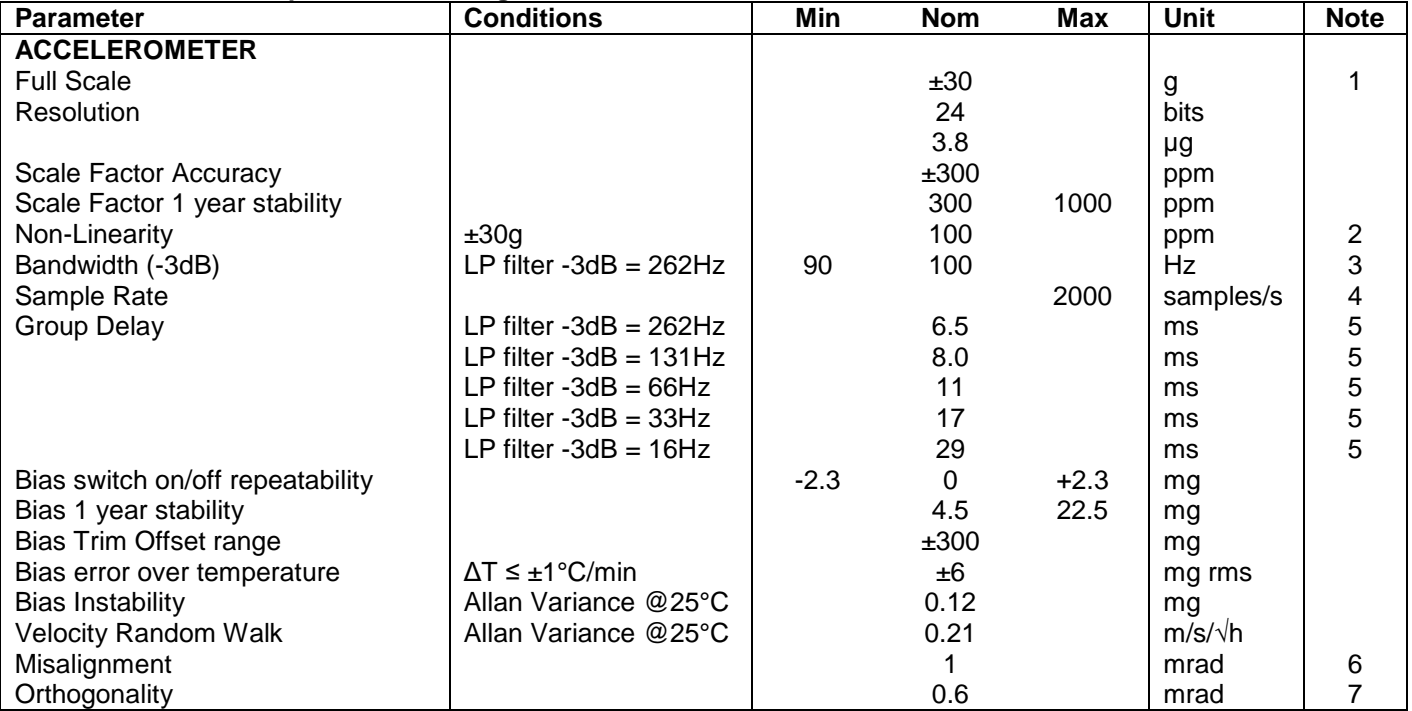

Note 1: Overload-bit in STATUS-byte (ref. section [6.4\)](#page-36-0) will be set at 33g (+10% of range)

Note 2: Largest deviation from BSL (Best Straight Line) over the range specified

Note 3: Other values can be configured, ref. [Table 6-11](#page-26-1) and section [6.1.2.3](#page-19-0)

Note 4: Other values can be configured, ref. [Table 6-11.](#page-26-1) Sample rate will be same for gyros, accelerometers, inclinometers, AUX and temperature

Note 5: Total delay to start of datagram transmission = group delay + 0.5ms + ttov dl + ttx\_dl. For more details, see TS1631 Application Note "Timing details between sampling and datagram transmission"

Note 6: Ref. [Figure 6-2](#page-8-0) for definition of reference points used in axis alignment

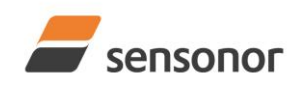

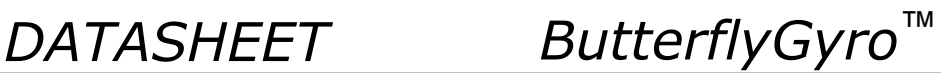

## <span id="page-11-0"></span>**Table 6-7: Functional specifications, 80g accelerometers**

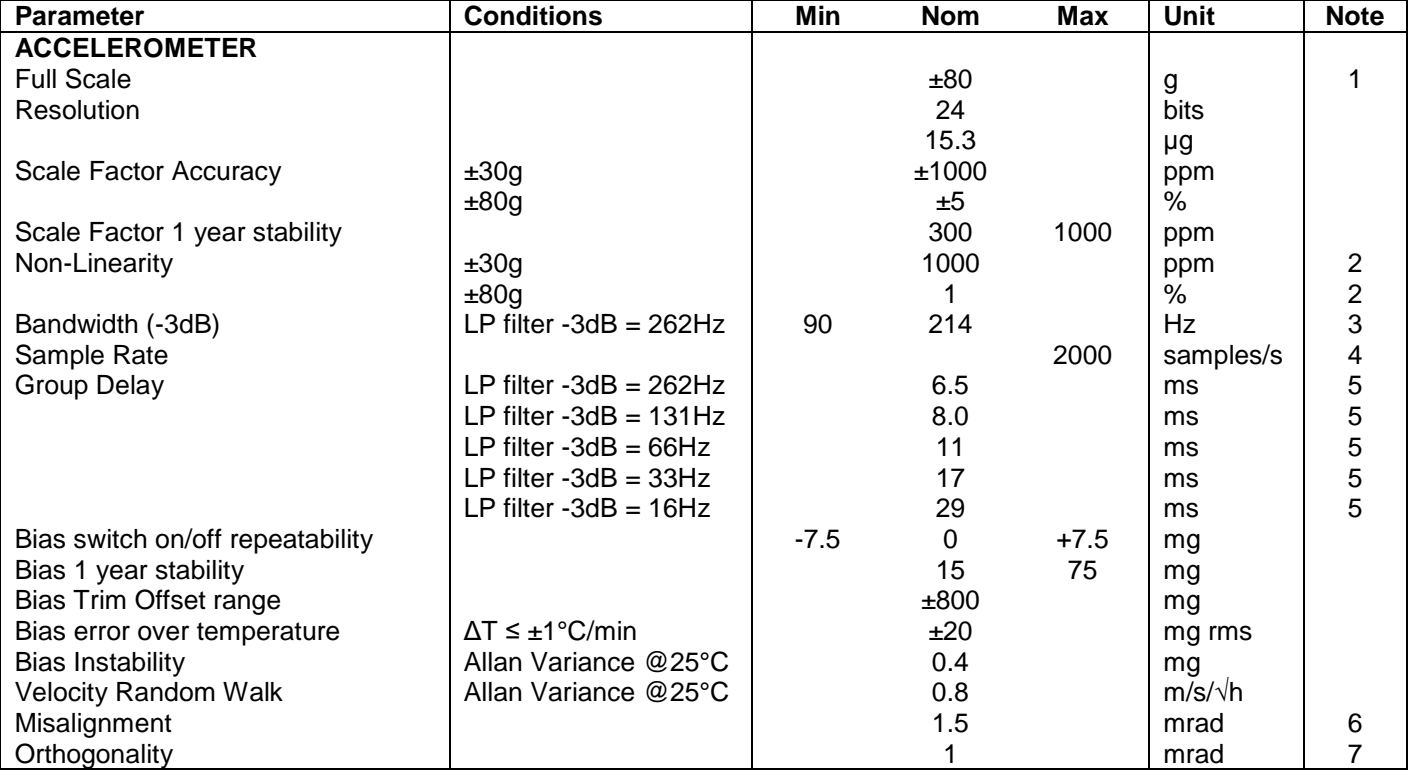

Note 1: Output will saturate at ±96g. Overload-bit in STATUS-byte (ref. section [6.4\)](#page-36-0) will be set at ±96g

Note 2: Largest deviation from BSL (Best Straight Line) over the range specified

Note 3: Other values can be configured, ref. [Table 6-11](#page-26-1) and section [6.1.2.3](#page-19-0)

Note 4: Other values can be configured, ref. [Table 6-11.](#page-26-1) Sample rate will be same for gyros, accelerometers, inclinometers, AUX and temperature

Note 5: Total delay to start of datagram transmission = group delay + 0.5ms + ttov dl + ttx\_dl. For more details, see TS1631 Application Note "Timing details between sampling and datagram transmission"

Note 6: Ref. [Figure 6-2](#page-8-0) for definition of reference points used in axis alignment

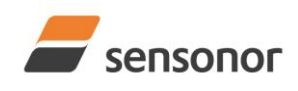

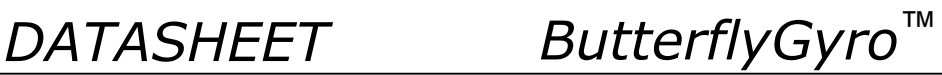

## **Table 6-8: Functional specifications, inclinometers**

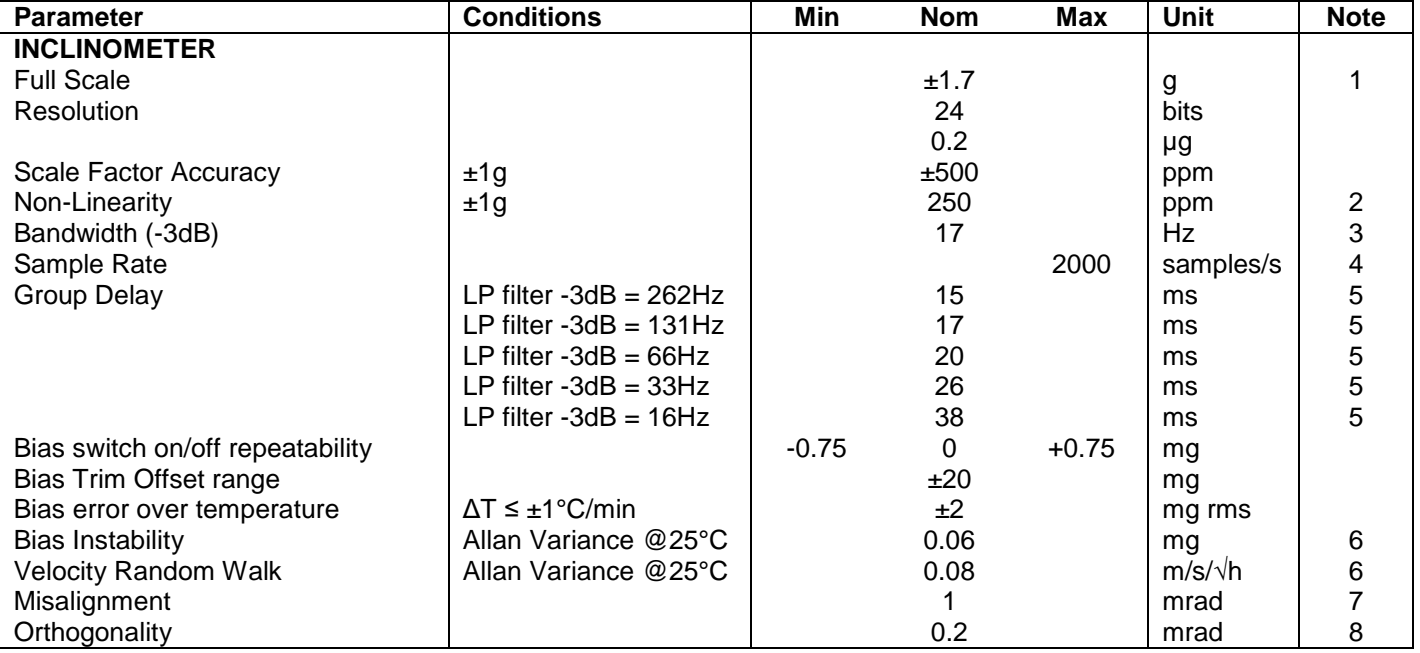

Note 1: Overload-bit in STATUS-byte (ref. section [6.4\)](#page-36-0) will be set at ±1.87g (+10% of range)

Note 2: Largest deviation from BSL (Best Straight Line) over the range specified

Note 3: Other values can be configured, ref. [Table 6-11](#page-26-1) and section [6.1.3.3](#page-22-0)

Note 4: Other values can be configured, ref. [Table 6-11.](#page-26-1) Sample rate will be same for gyros, accelerometers, inclinometers, AUX and temperature

Note 5: Total delay to start of datagram transmission = group delay + 0.5ms + t<sub>tov dl</sub> + t<sub>tx\_dl</sub>. For more details, see TS1631 Application Note "Timing details between sampling and datagram transmission"

Note 6: At 0g. Bias Instability and Velocity Random Walk increases by typically 35% at ±1g given by the chosen technology for the inclinometers

Note 7: Ref. [Figure 6-2](#page-8-0) for definition of reference points used in axis alignment

Note 8: Gyros, accelerometers and inclinometers are calibrated in the same test-insertion to ensure minimum misalignment between the three sensor-axis systems

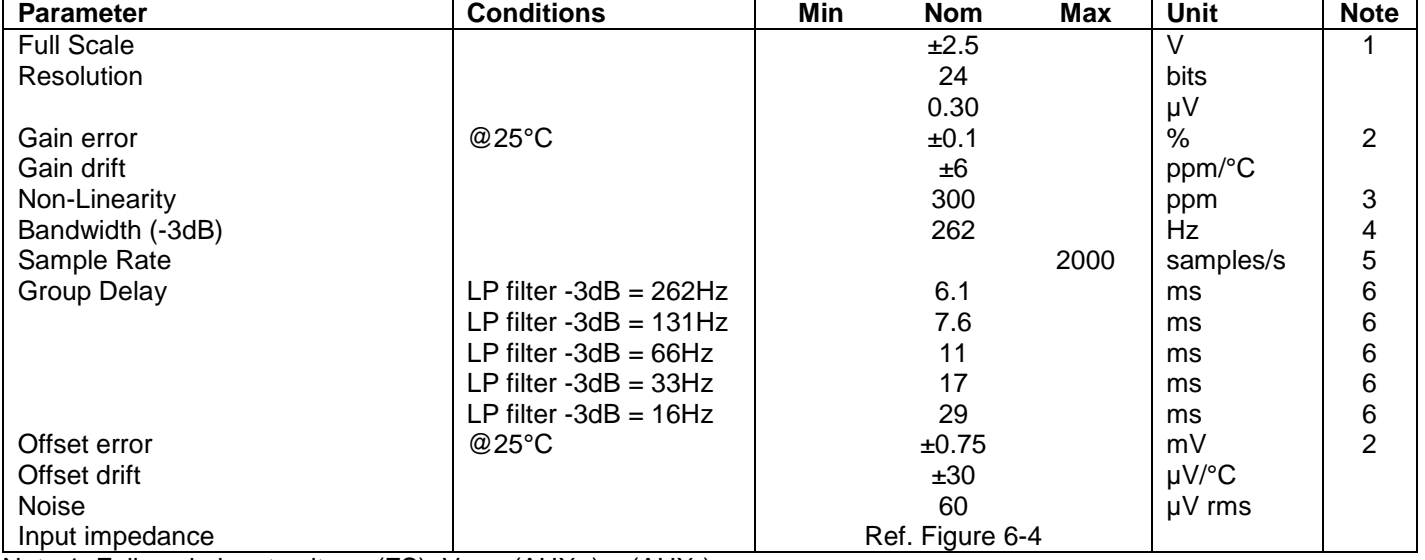

### **Table 6-9: Functional specifications, AUXiliary input**

Note 1: Full-scale input voltage  $(FS)$ : VIN =  $(AUX+) - (AUX-)$ 

Note 2: Gain and offset error can be calibrated by changing the calibration coefficients, ref. [8.4](#page-41-0) an[d 10.10](#page-76-0)

Note 3: Largest deviation from BSL (Best Straight Line) over the range specified

Note 4: Other values can be configured, ref. [Table 6-11](#page-26-1) and section [6.1.4.1](#page-24-1)

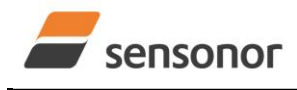

*DATASHEET ButterflyGyro*™

Note 5: Other values can be configured, ref. [Table 6-11.](#page-26-1) Sample rate will be same for gyros, accelerometers, inclinometers, AUX and temperature

Note 6: Total delay to start of datagram transmission = group delay + 0.5ms + t<sub>tov dl</sub> + t<sub>tx</sub> dl. For more details, see TS1631 Application Note "Timing details between sampling and datagram transmission"

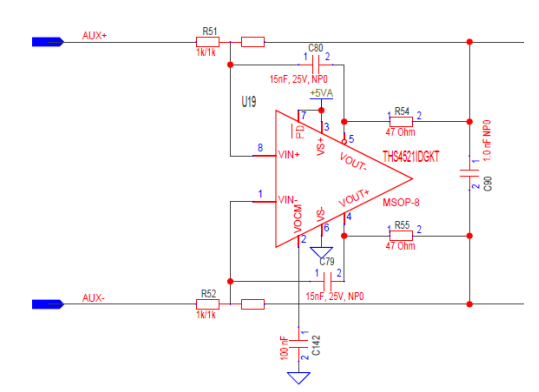

<span id="page-13-0"></span>**Figure 6-4: AUX input circuitry**

### **Table 6-10: Functional specifications, temperature**

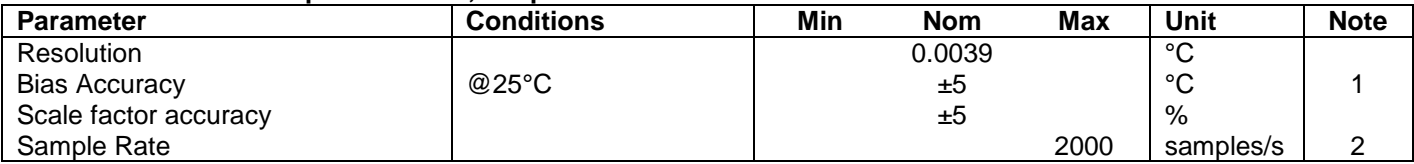

Note 1: Temperature measured at gyros. Temperature calibrated at static condition and referred to ambient temperature.

Note 2: Other values can be configured, ref. [Table 6-11.](#page-26-1) Sample rate will be same for gyros, accelerometers, inclinometers, AUX and temperature

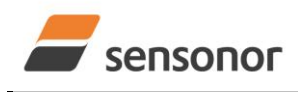

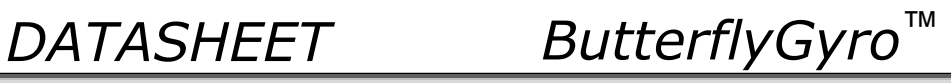

## <span id="page-14-0"></span>**6.1 TYPICAL PERFORMANCE CHARACTERISTICS**

## <span id="page-14-1"></span>**6.1.1 GYRO CHARACTERISTICS**

### **6.1.1.1 Root Allan Variance of gyro**

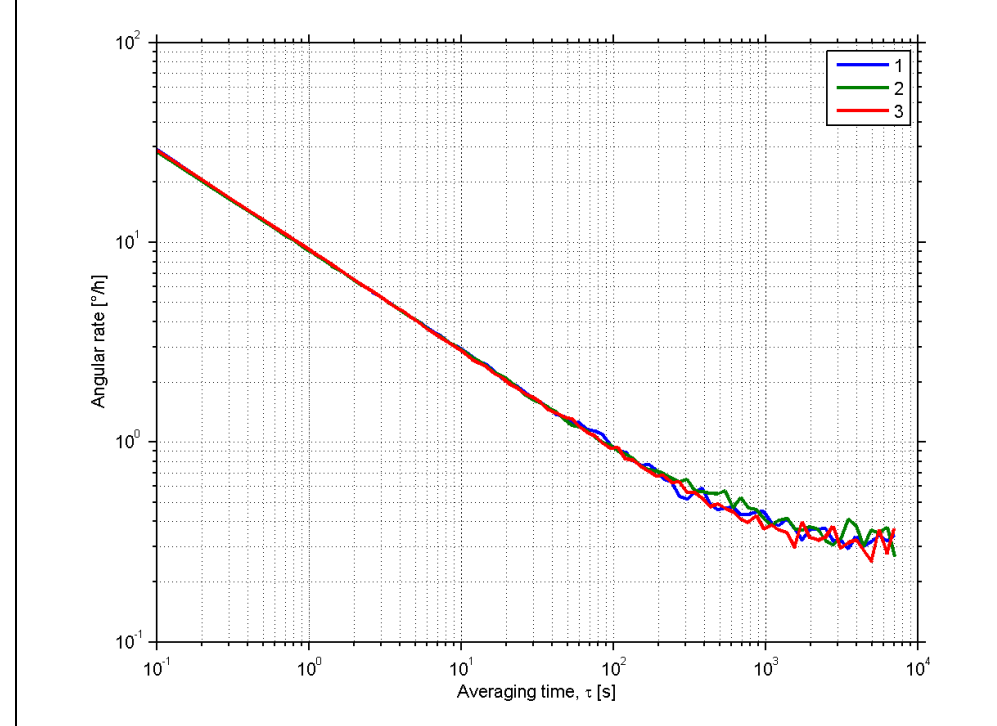

**Figure 6-5: Typical Root Allan Variance of gyro (400°/s gyro)**

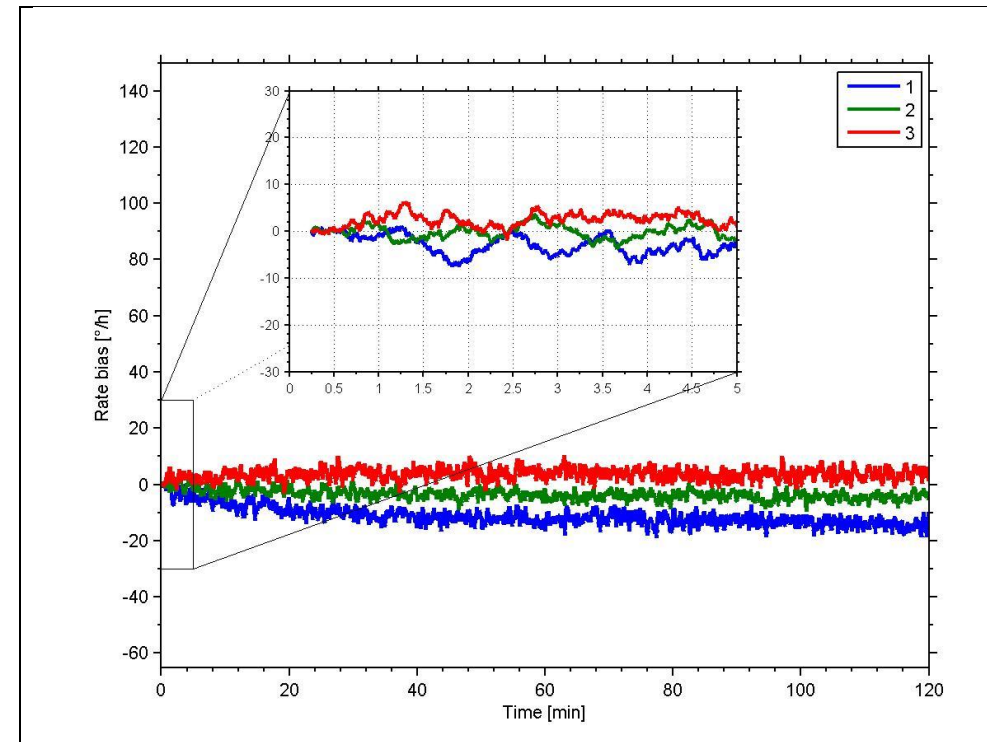

**6.1.1.2 Initial bias drift of gyro**

**Figure 6-6: Typical normalized initial bias drift of gyro (400°/s gyro)**

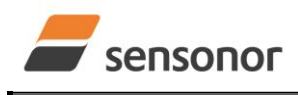

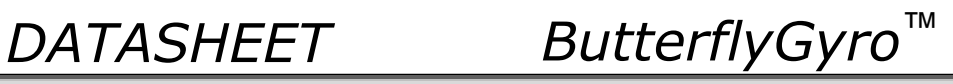

## **6.1.1.3 Bias drift over temperature**

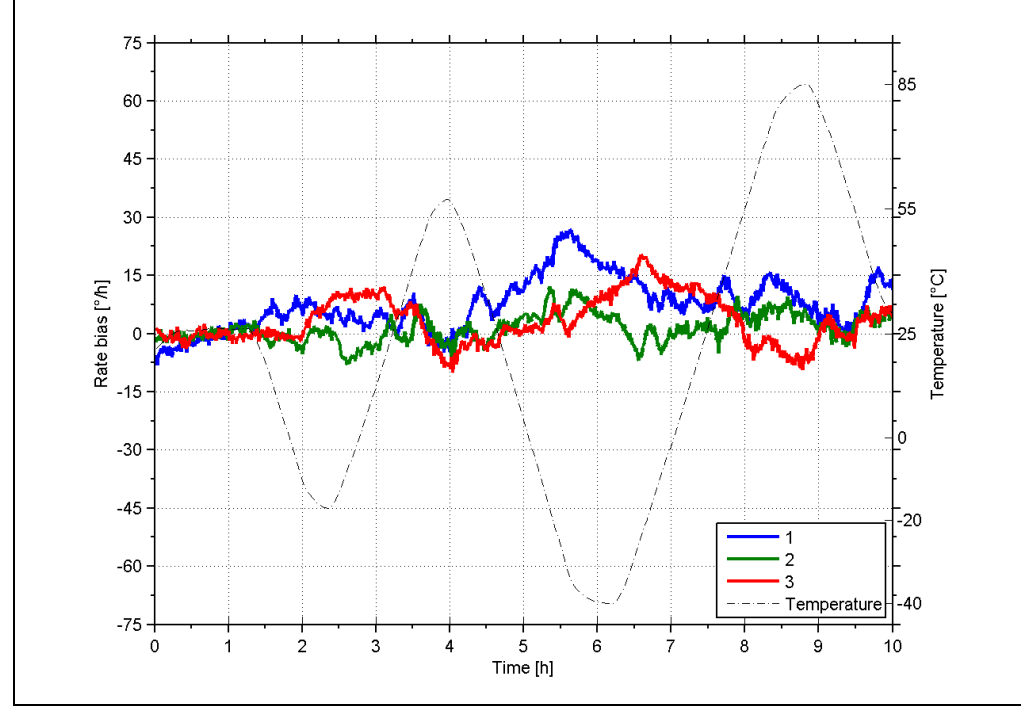

<span id="page-15-0"></span>**Figure 6-7: Typical Bias drift over temperature (400°/s gyro)**

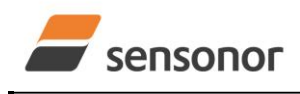

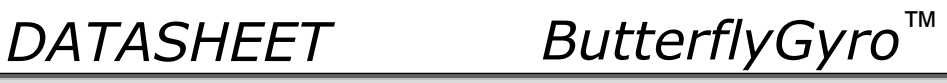

## <span id="page-16-0"></span>**6.1.1.4 Frequency characteristics of gyros**

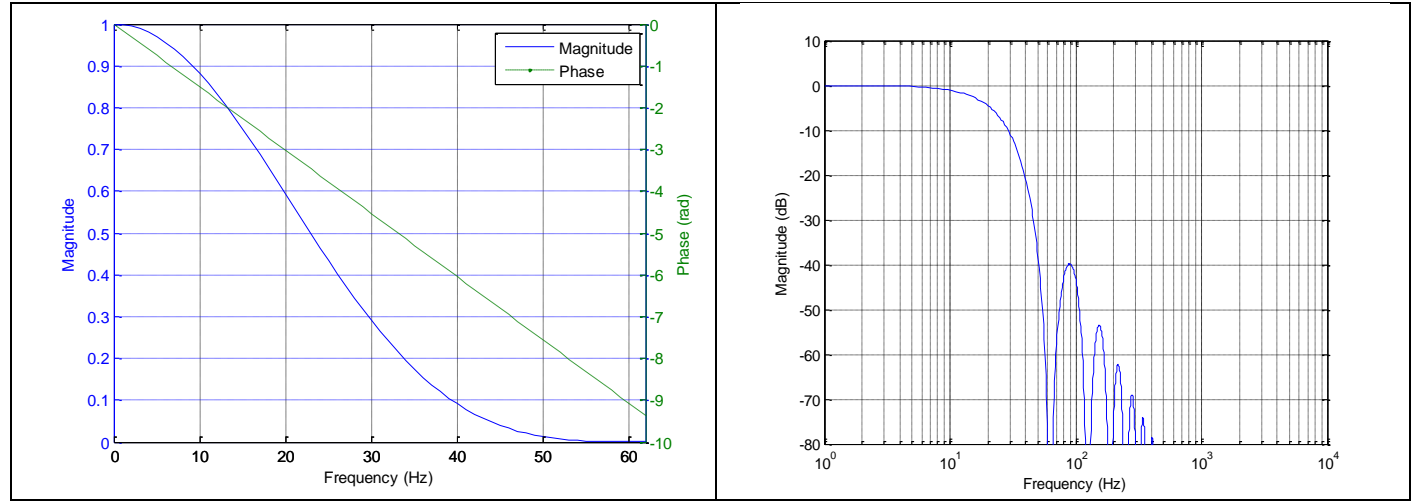

**Figure 6-8: Frequency characteristics of gyros with low-pass filter -3dB frequency set to 16Hz**

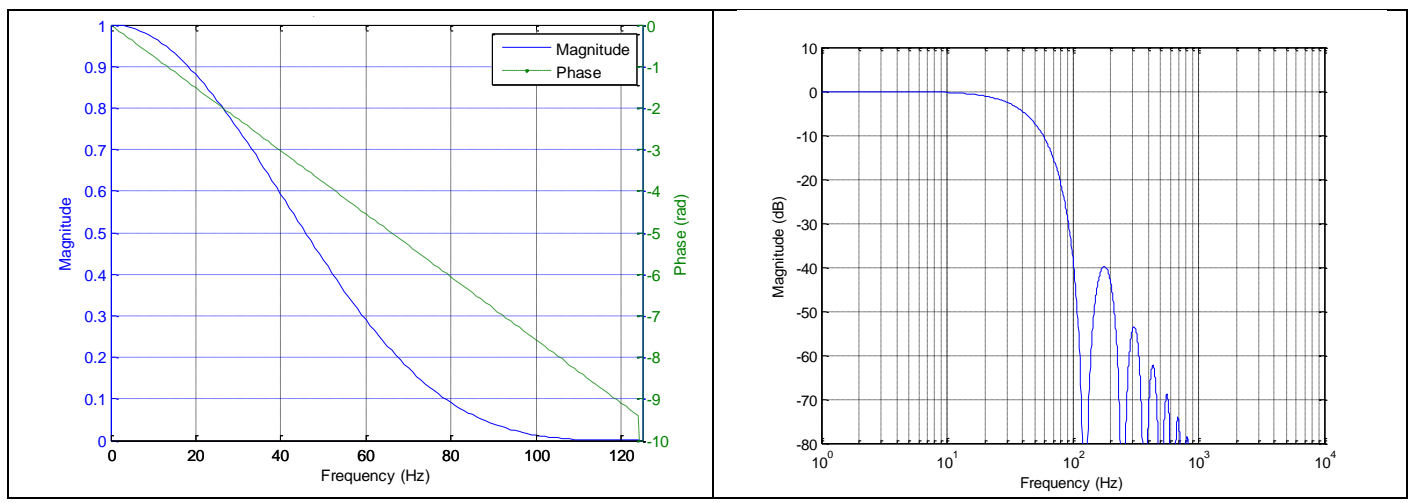

**Figure 6-9: Frequency characteristics of gyros with low-pass filter -3dB frequency set to 33Hz**

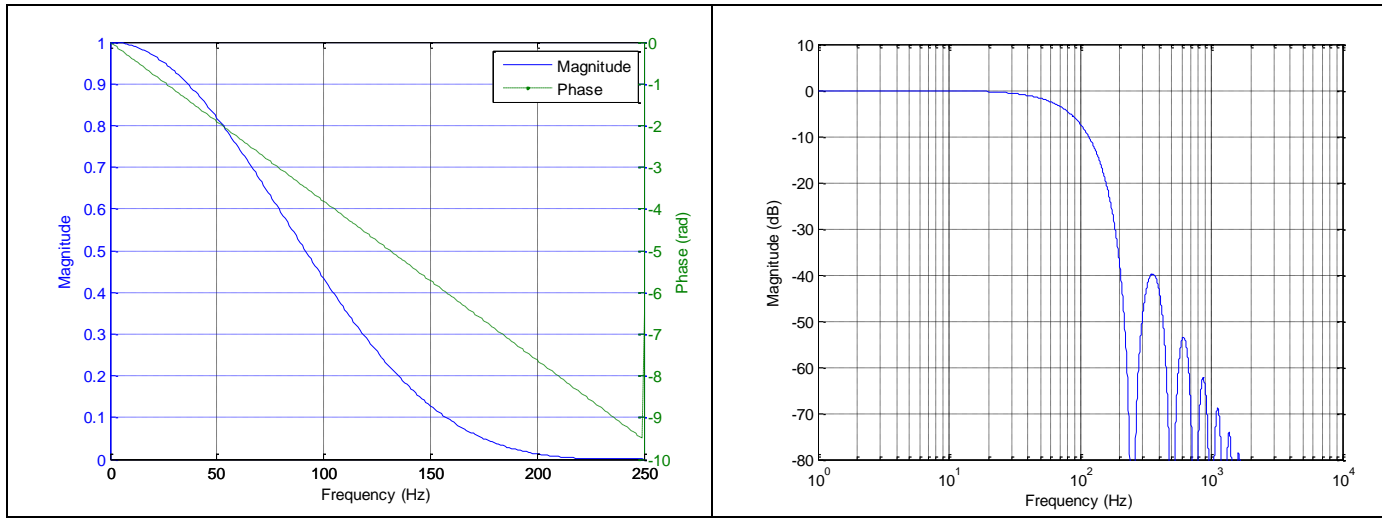

**Figure 6-10: Frequency characteristics of gyros with low-pass filter -3dB frequency set to 66Hz**

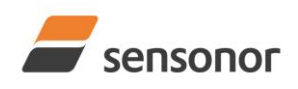

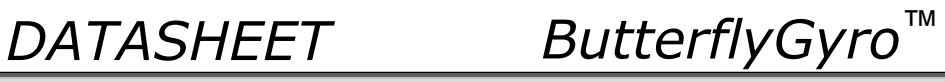

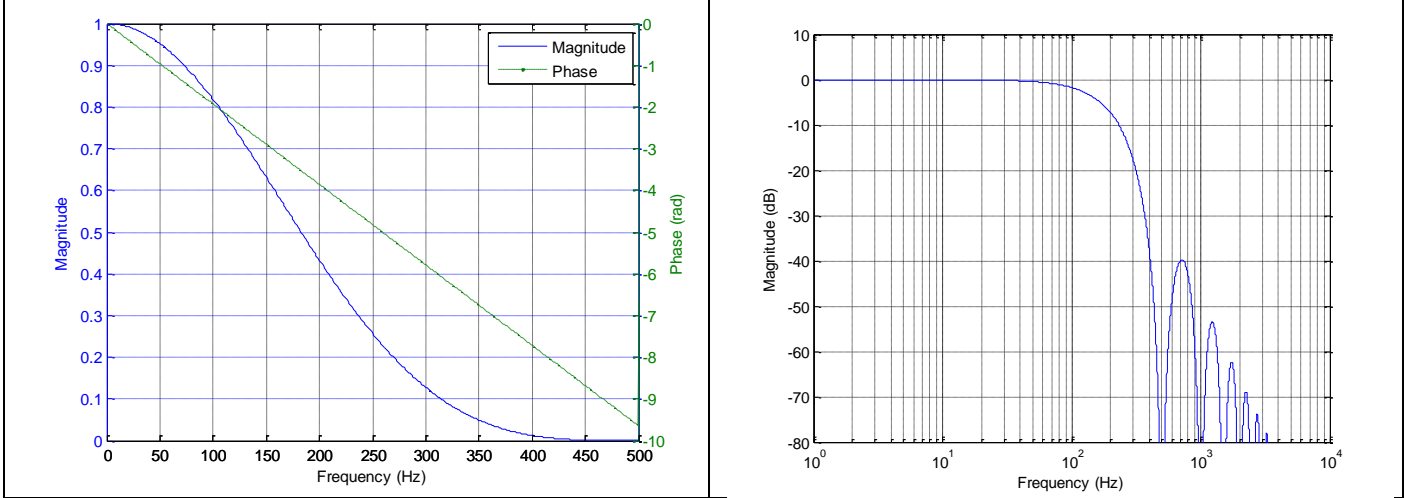

**Figure 6-11: Frequency characteristics of gyros with low-pass filter -3dB frequency set to 131Hz**

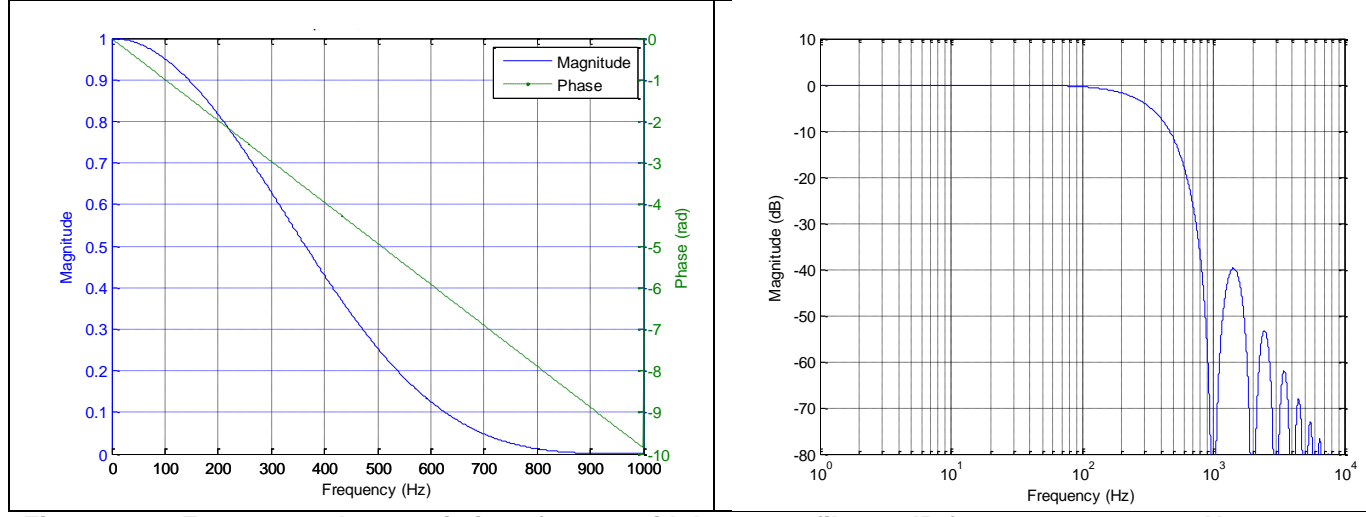

**Figure 6-12: Frequency characteristics of gyros with low-pass filter -3dB frequency set to 262Hz**

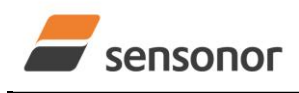

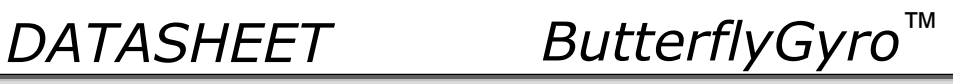

## <span id="page-18-0"></span>**6.1.2 ACCELEROMETER CHARACTERISTICS**

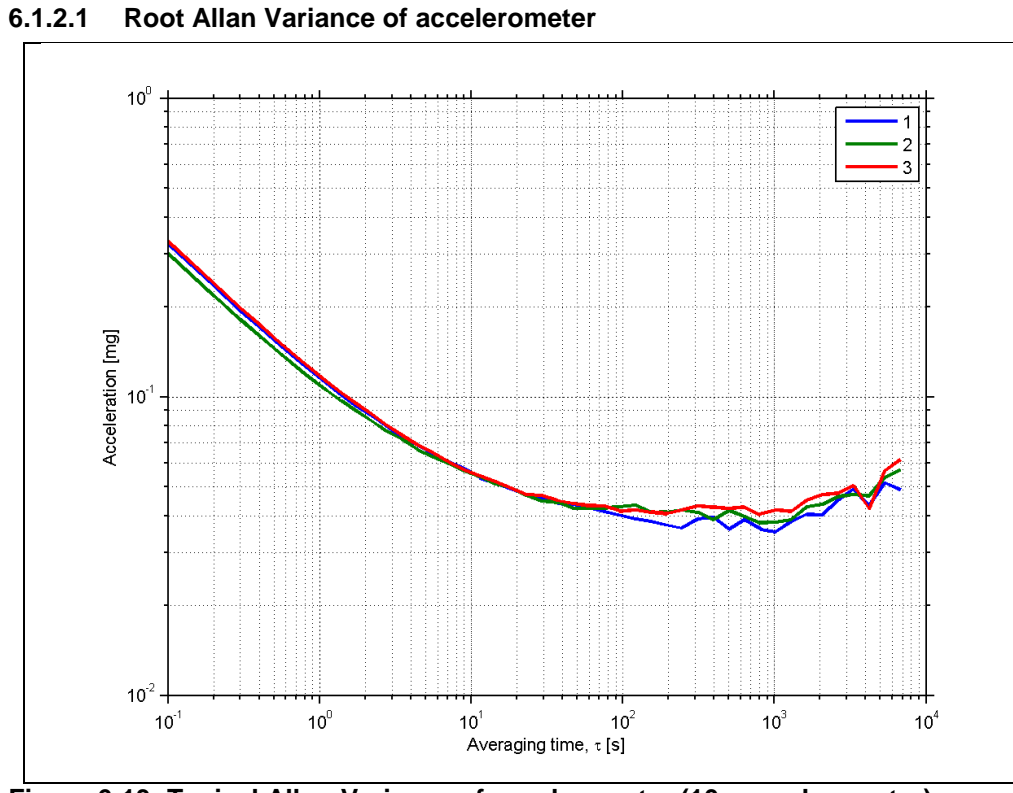

**Figure 6-13: Typical Allan-Variance of accelerometer (10g accelerometer)**

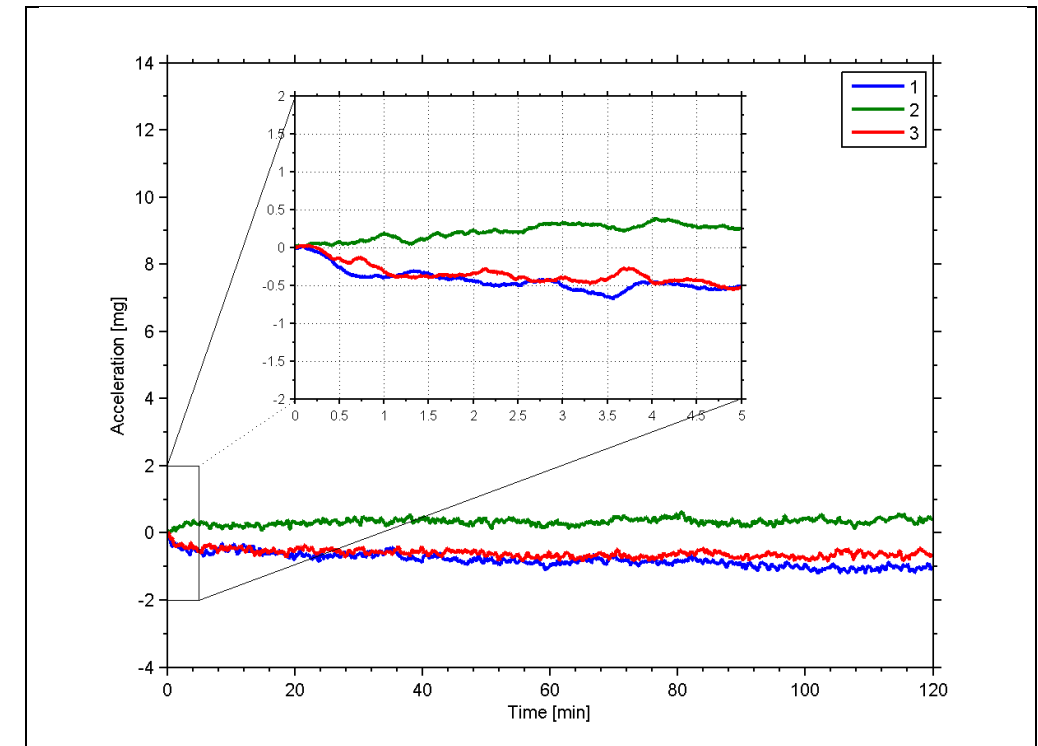

## **6.1.2.2 Initial bias drift of accelerometer**

**Figure 6-14: Typical normalized initial bias drift of accelerometer (10g accelerometer)**

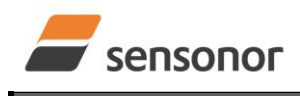

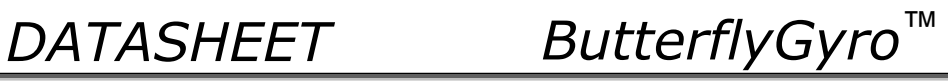

<span id="page-19-0"></span>**6.1.2.3** Frequency characteristics of accelerometers

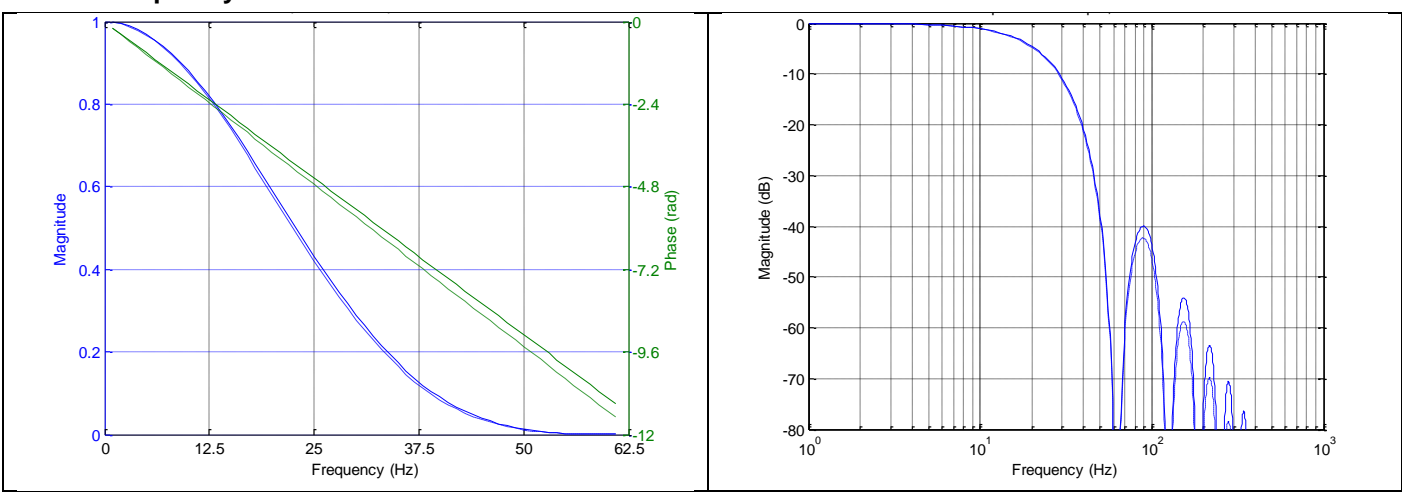

**Figure 6-15: Frequency characteristics of accelerometers with low-pass filter -3dB frequency set to 16Hz (solid line: nominal, dashed line: minimum bandwidth, limited by accelerometer)**

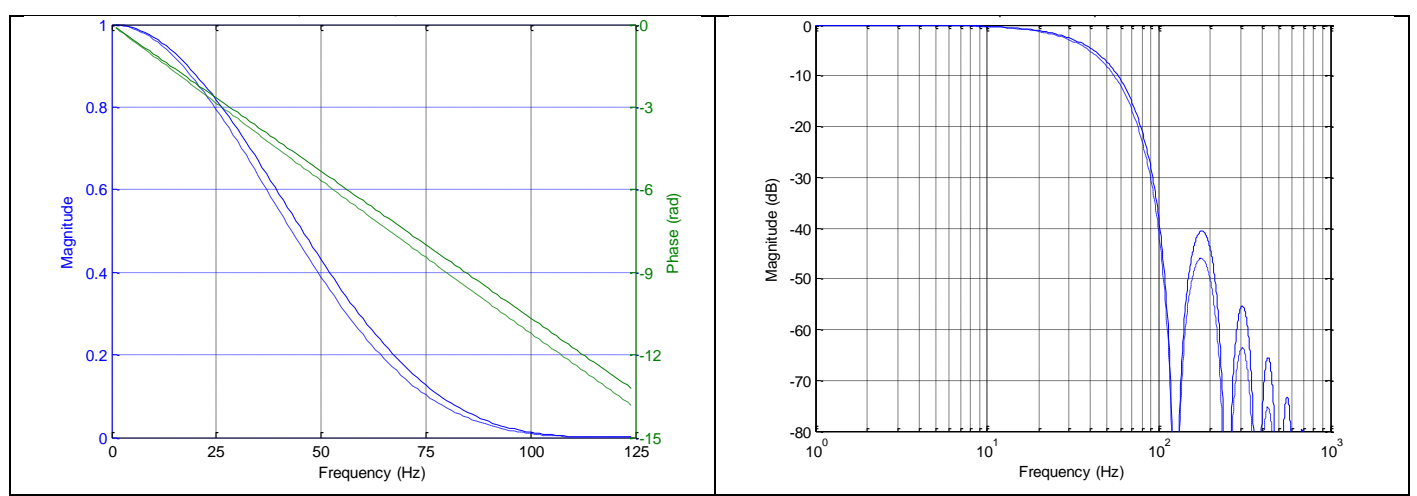

**Figure 6-16: Frequency characteristics of accelerometers with low-pass filter -3dB frequency set to 33Hz (solid line: nominal, dashed line: minimum bandwidth, limited by accelerometer)**

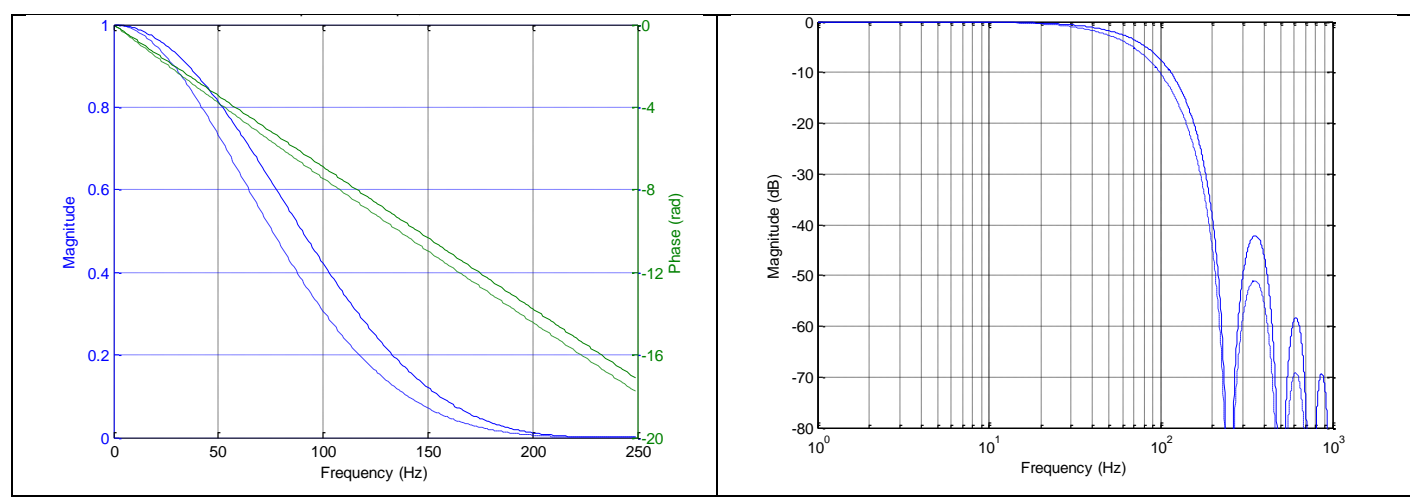

**Figure 6-17: Frequency characteristics of accelerometers with low-pass filter -3dB frequency set to 66Hz (solid line: nominal, dashed line: minimum bandwidth, limited by accelerometer)**

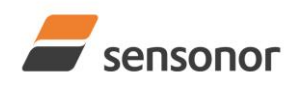

# *DATASHEET ButterflyGyro*™

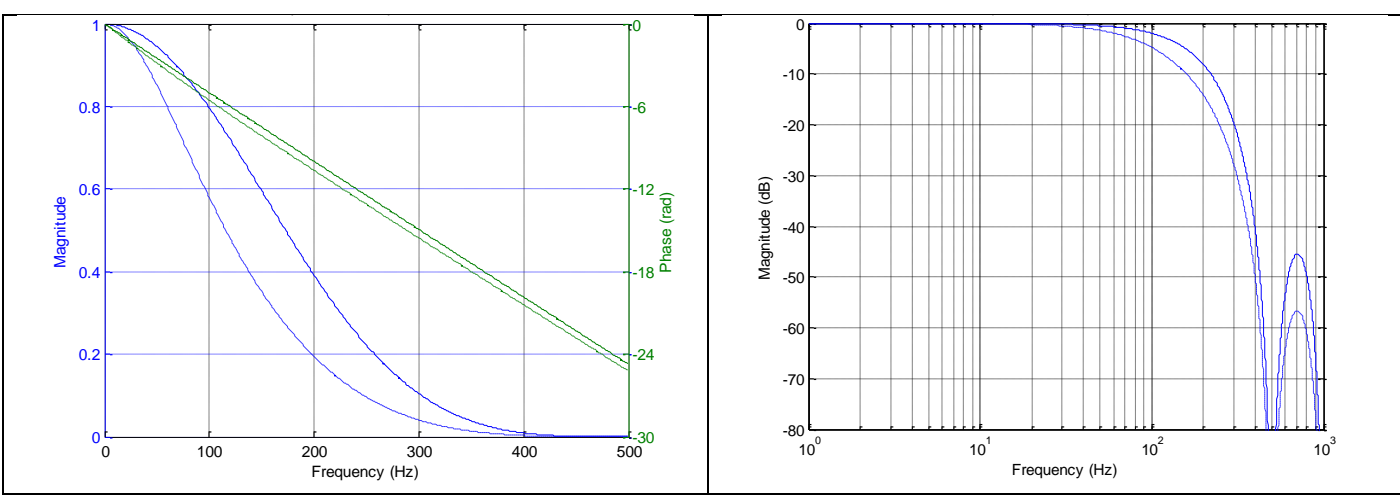

**Figure 6-18: Frequency characteristics of accelerometers with low-pass filter -3dB frequency set to 131Hz (solid line: nominal, dashed line: minimum bandwidth, limited by accelerometer)**

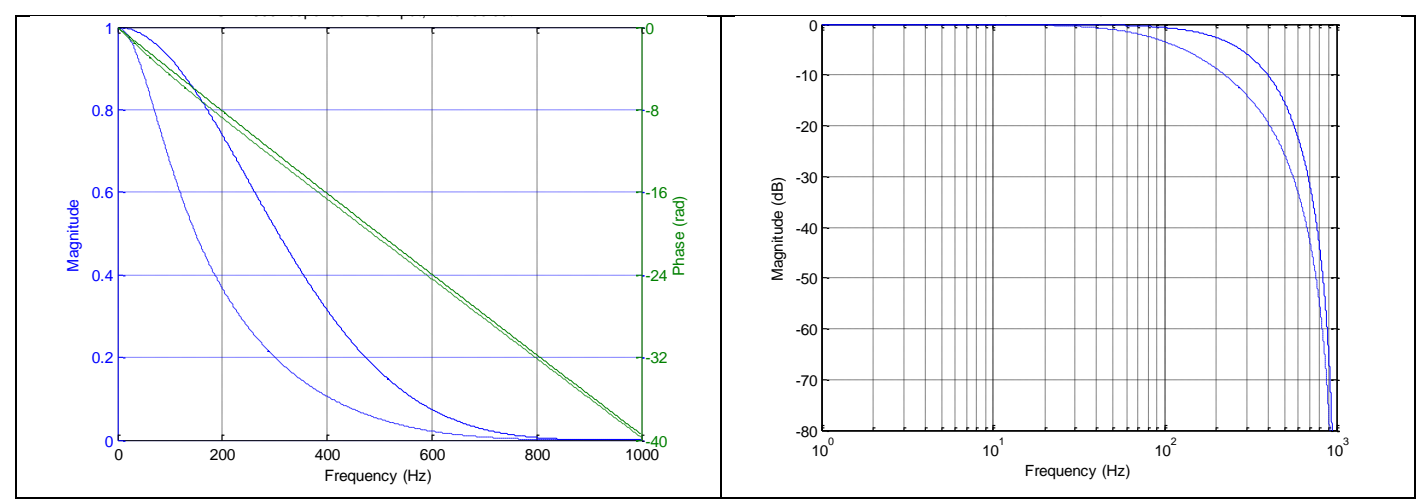

**Figure 6-19: Frequency characteristics of accelerometers with low-pass filter -3dB frequency set to 262Hz (solid line: nominal, dashed line: minimum bandwidth, limited by accelerometer)**

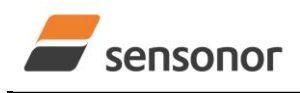

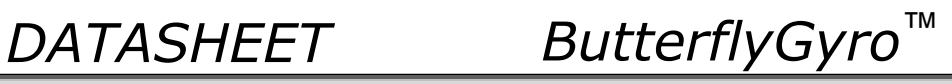

# <span id="page-21-0"></span>**6.1.3 INCLINOMETER CHARACTERISTICS**

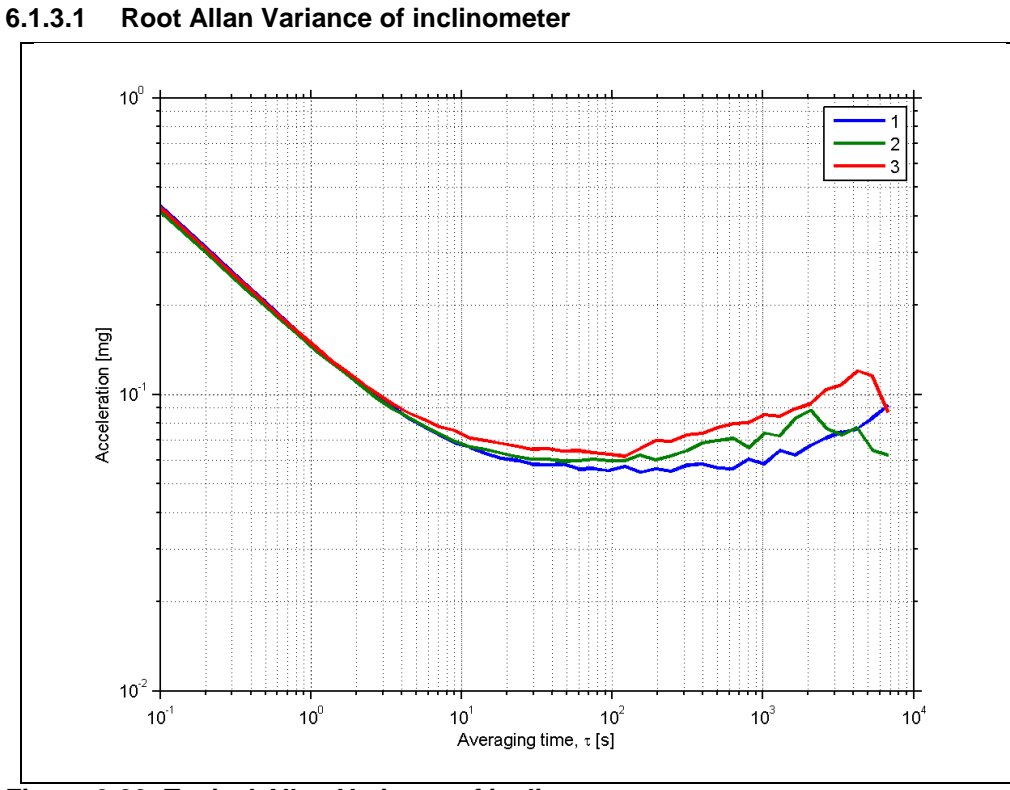

**Figure 6-20: Typical Allan-Variance of inclinometer**

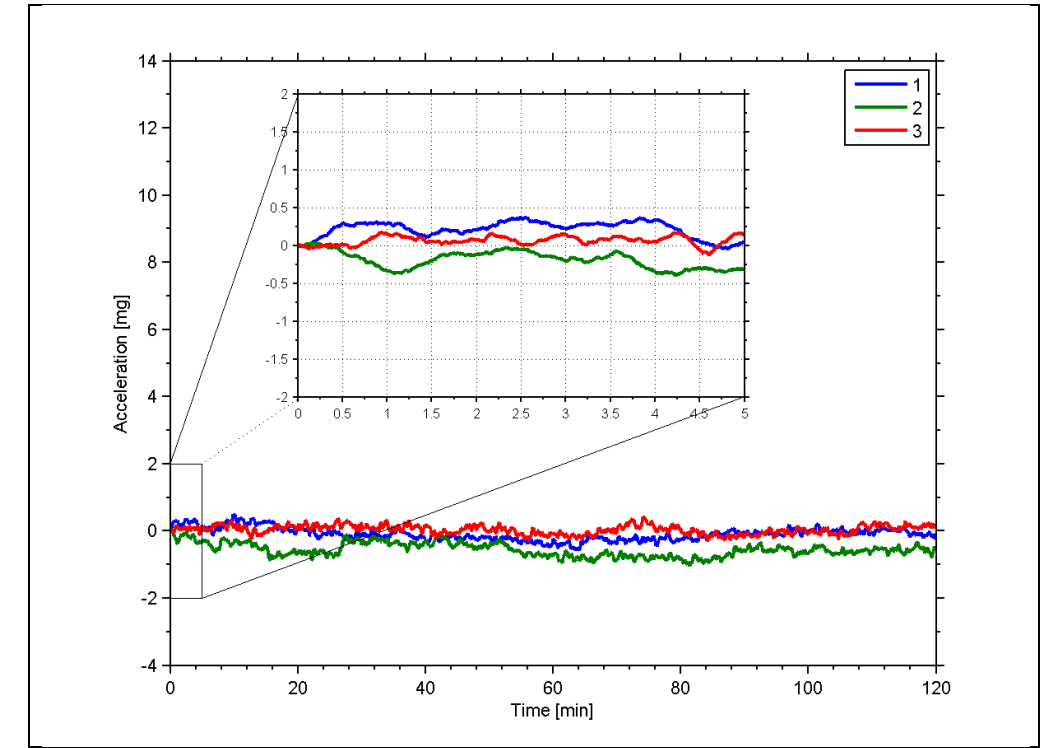

## **6.1.3.2 Initial bias drift of inclinometer**

**Figure 6-21: Typical normalized initial bias drift of inclinometer**

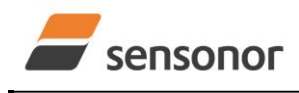

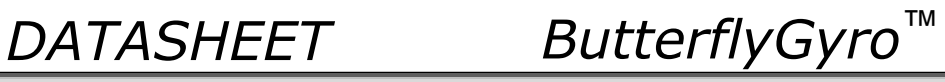

<span id="page-22-0"></span>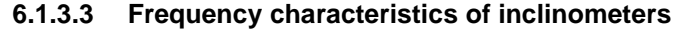

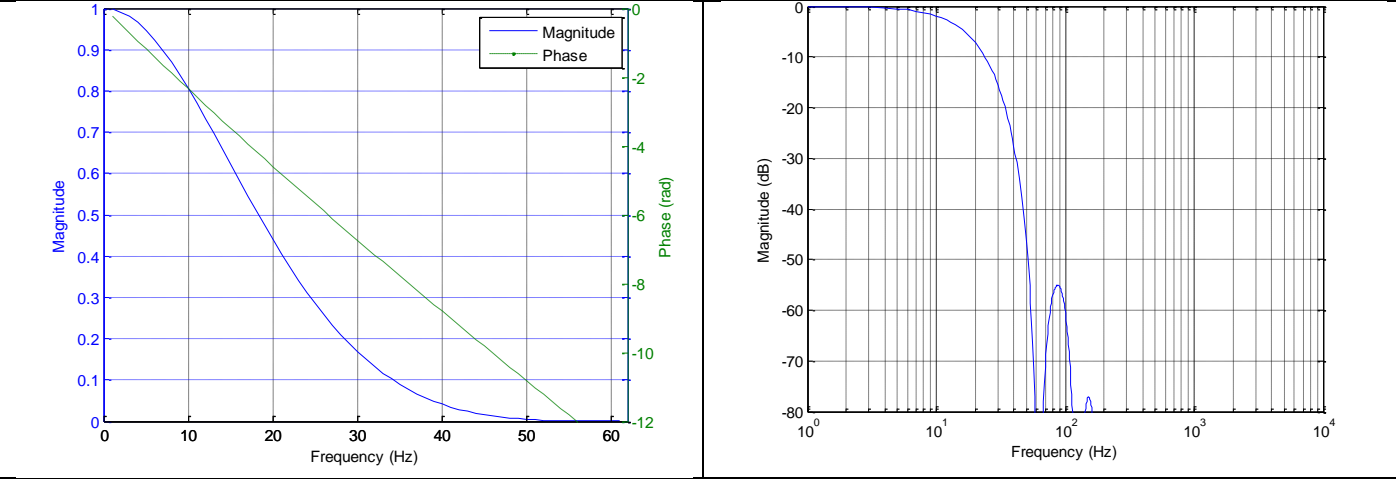

**Figure 6-22: Frequency characteristics of inclinometers with low-pass filter -3dB frequency set to 16Hz**

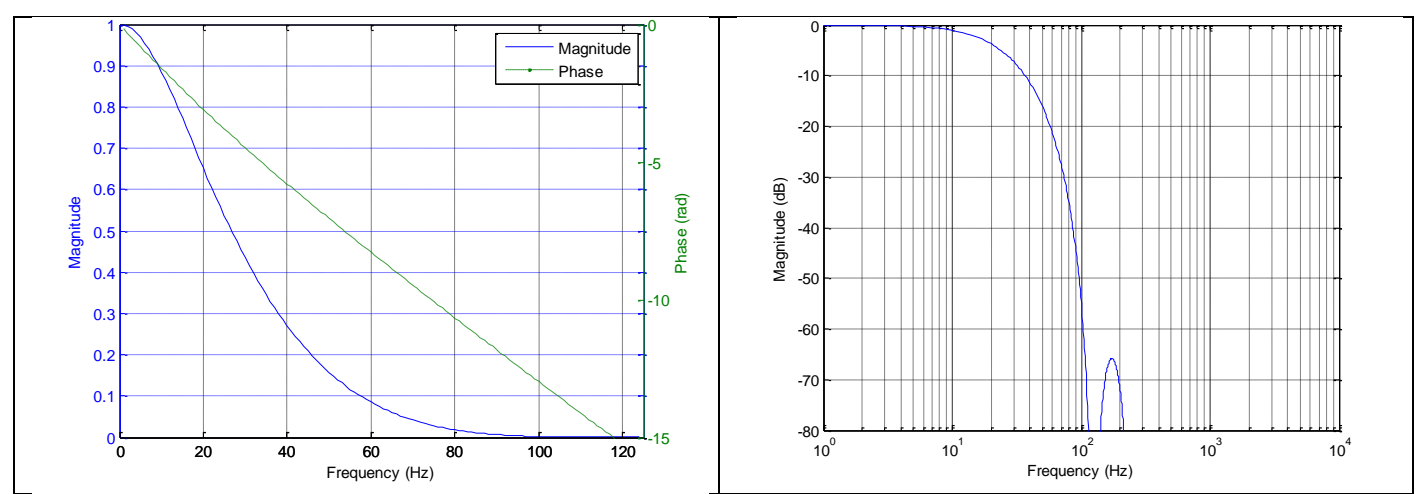

**Figure 6-23: Frequency characteristics of inclinometers with low-pass filter -3dB frequency set to 33Hz**

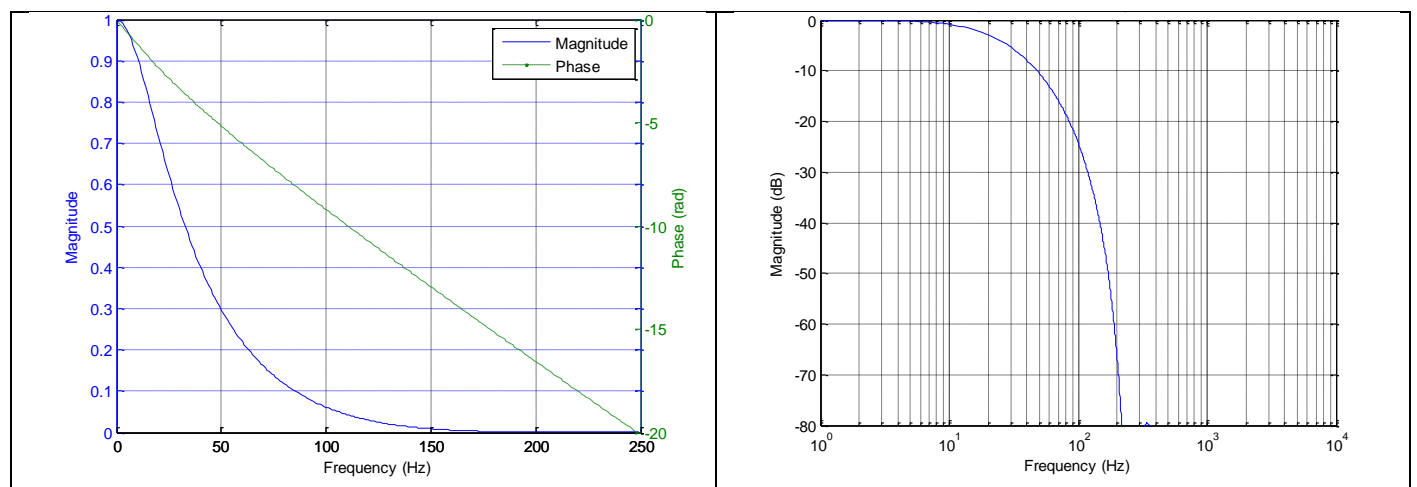

**Figure 6-24: Frequency characteristics of inclinometers with low-pass filter -3dB frequency set to 66Hz**

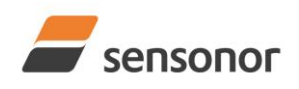

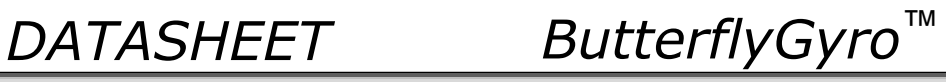

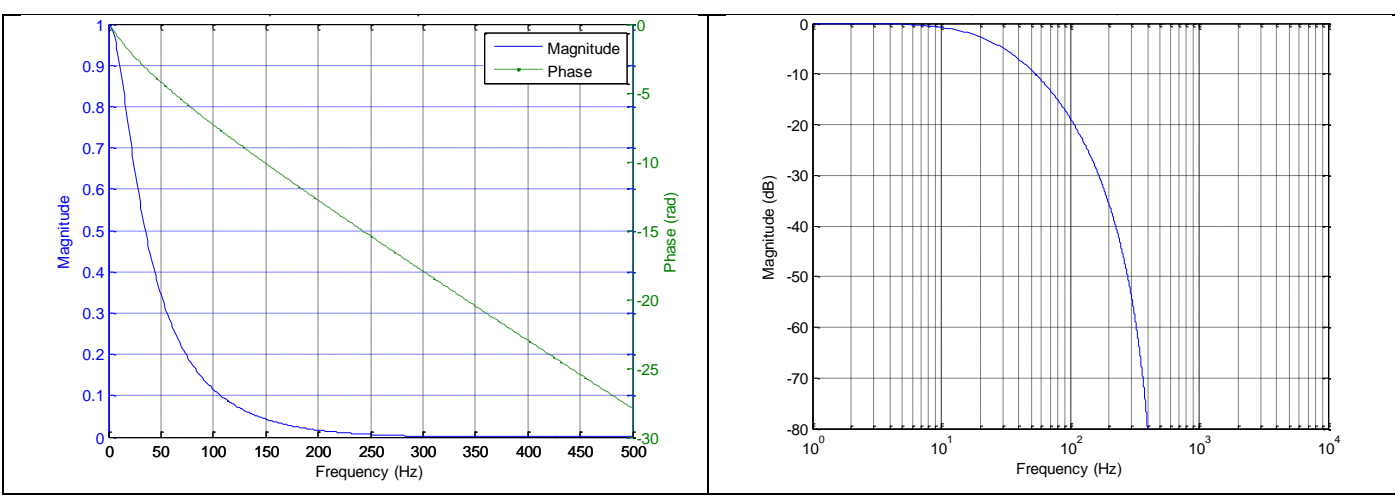

**Figure 6-25: Frequency characteristics of inclinometers with low-pass filter -3dB frequency set to 131Hz**

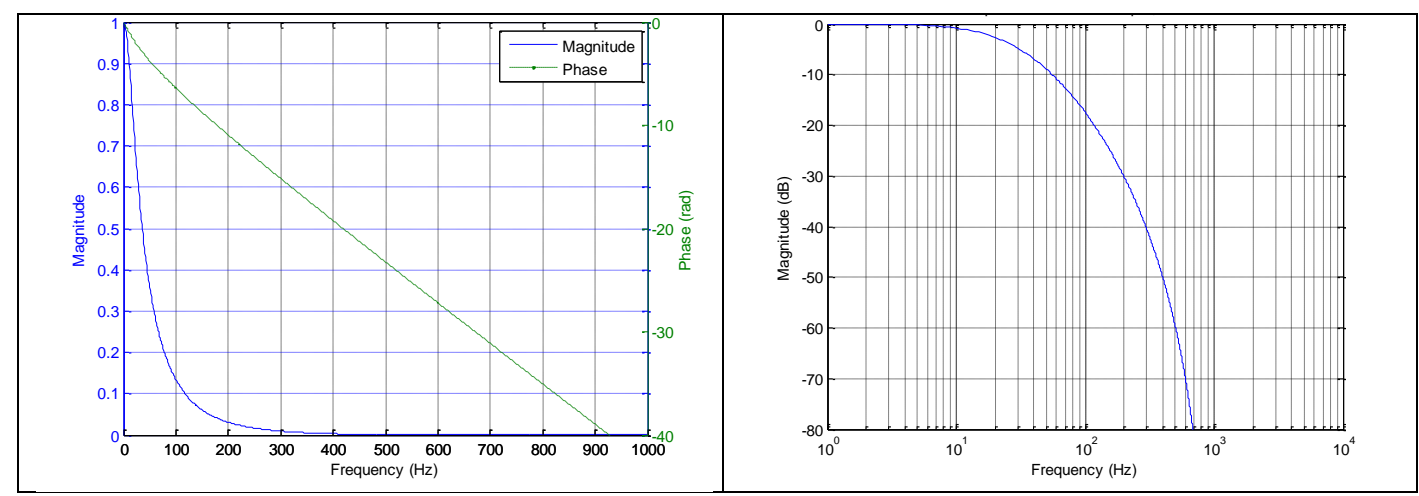

**Figure 6-26: Frequency characteristics of inclinometers with low-pass filter -3dB frequency set to 262Hz**

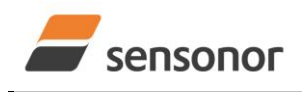

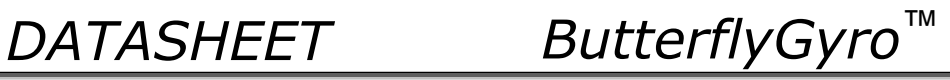

## <span id="page-24-0"></span>**6.1.4 AUX CHARACTERISTICS**

<span id="page-24-1"></span>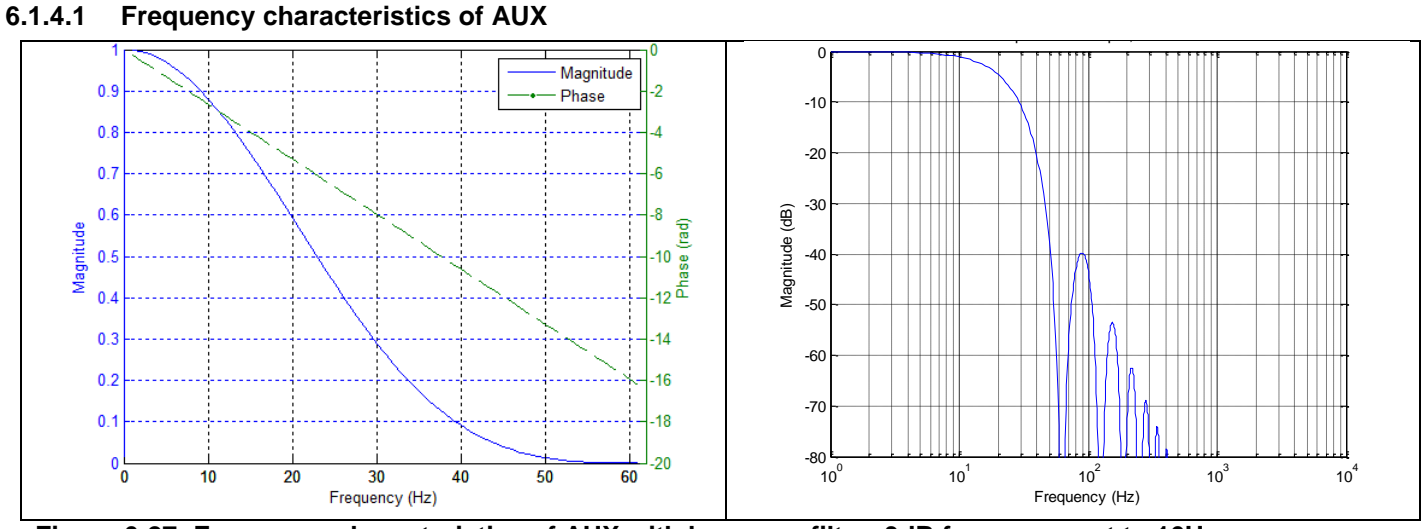

**Figure 6-27: Frequency characteristics of AUX with low-pass filter -3dB frequency set to 16Hz**

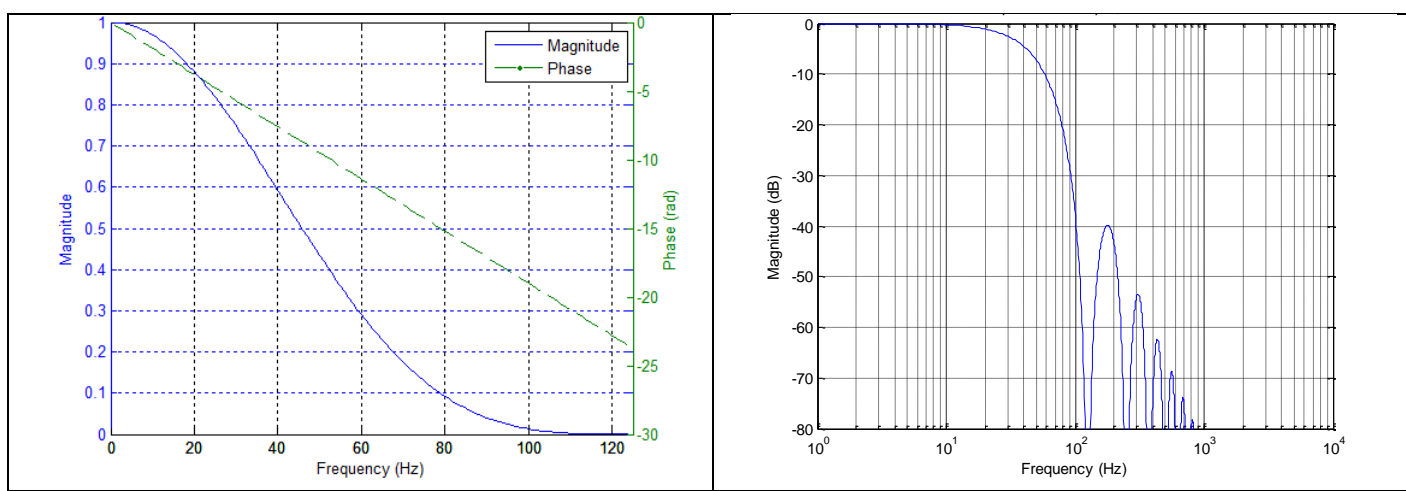

**Figure 6-28: Frequency characteristics of AUX with low-pass filter -3dB frequency set to 33Hz**

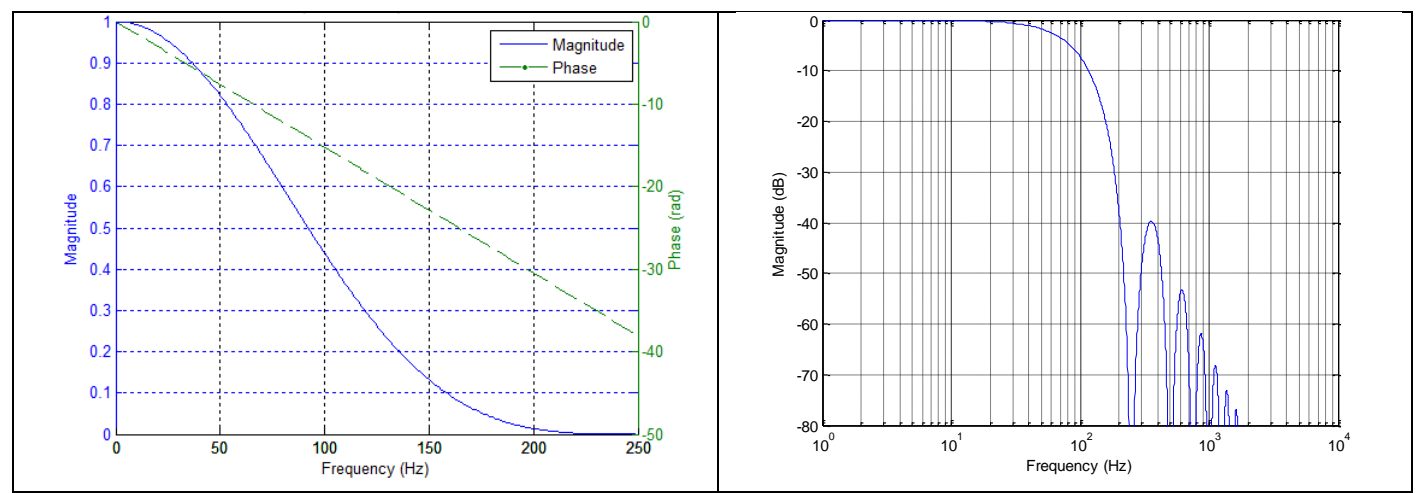

**Figure 6-29: Frequency characteristics of AUX with low-pass filter -3dB frequency set to 66Hz**

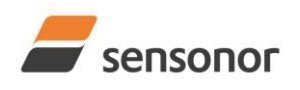

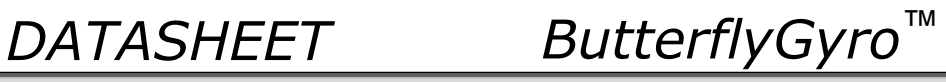

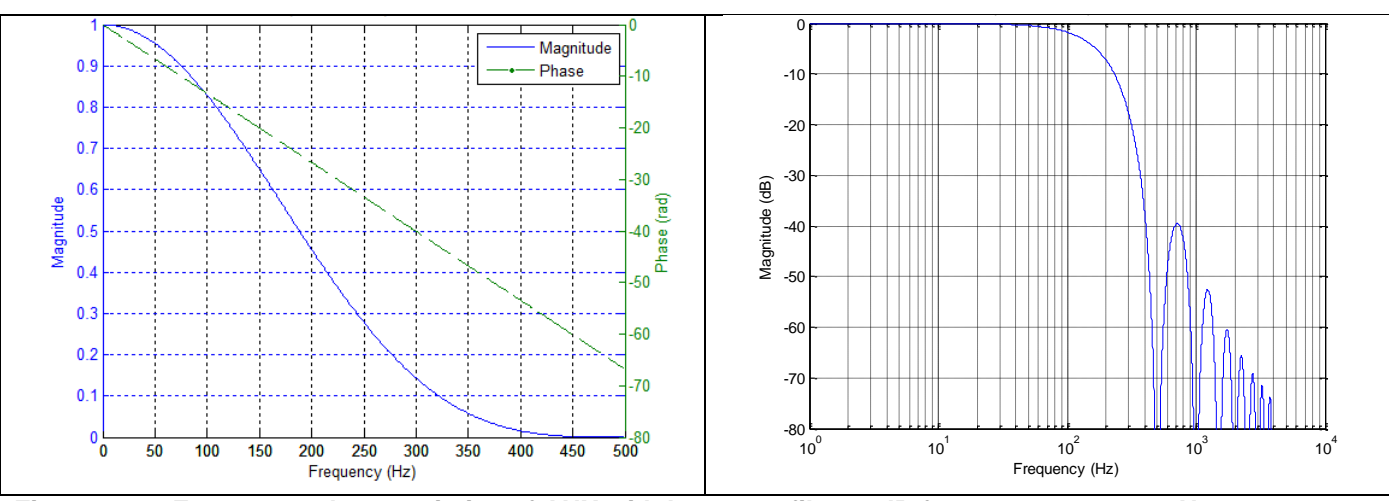

**Figure 6-30: Frequency characteristics of AUX with low-pass filter -3dB frequency set to 131Hz**

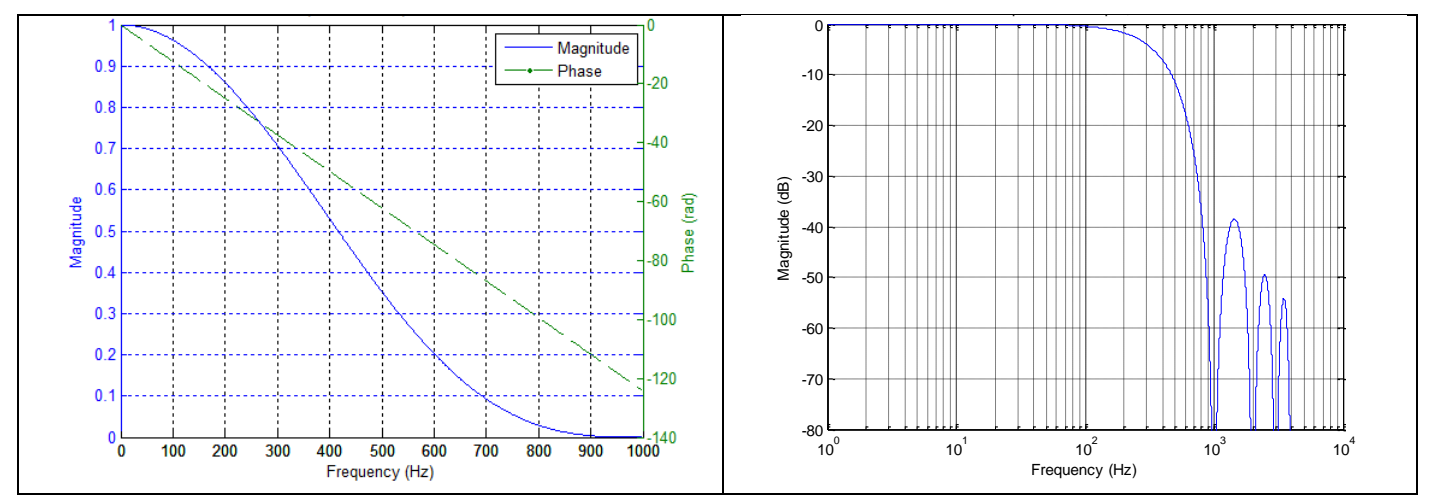

**Figure 6-31: Frequency characteristics of AUX with low-pass filter -3dB frequency set to 262Hz**

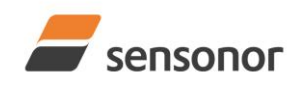

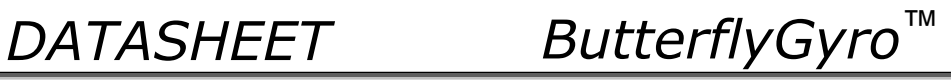

## <span id="page-26-0"></span>**6.2 Configurable parameters**

<span id="page-26-1"></span>**Table 6-11: Configurable parameters**

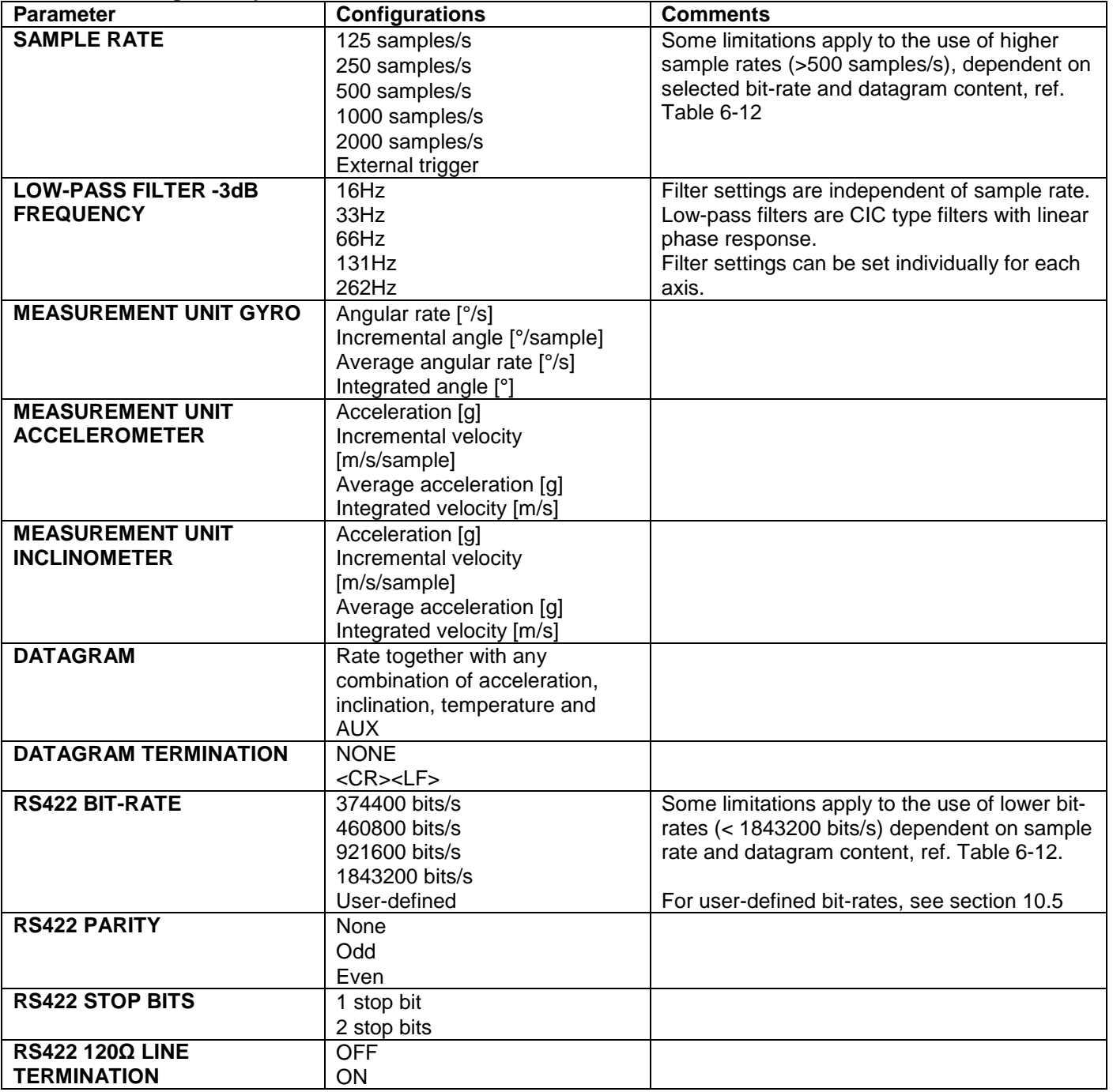

Refer to section [13](#page-120-0) for information on how to configure STIM377H when ordering and to section [10](#page-56-0) for information on how to reconfigure the unit in Service Mode.

Some datagrams are longer than the time between each sample at the lower bit-rate. [Table 6-12](#page-27-2) show the maximum sample rates.

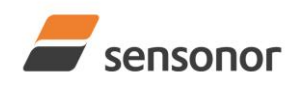

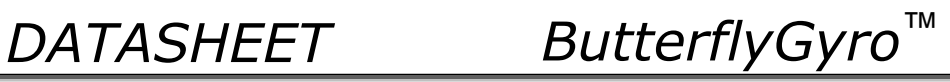

### <span id="page-27-2"></span>**Table 6-12: Maximum sample rate**

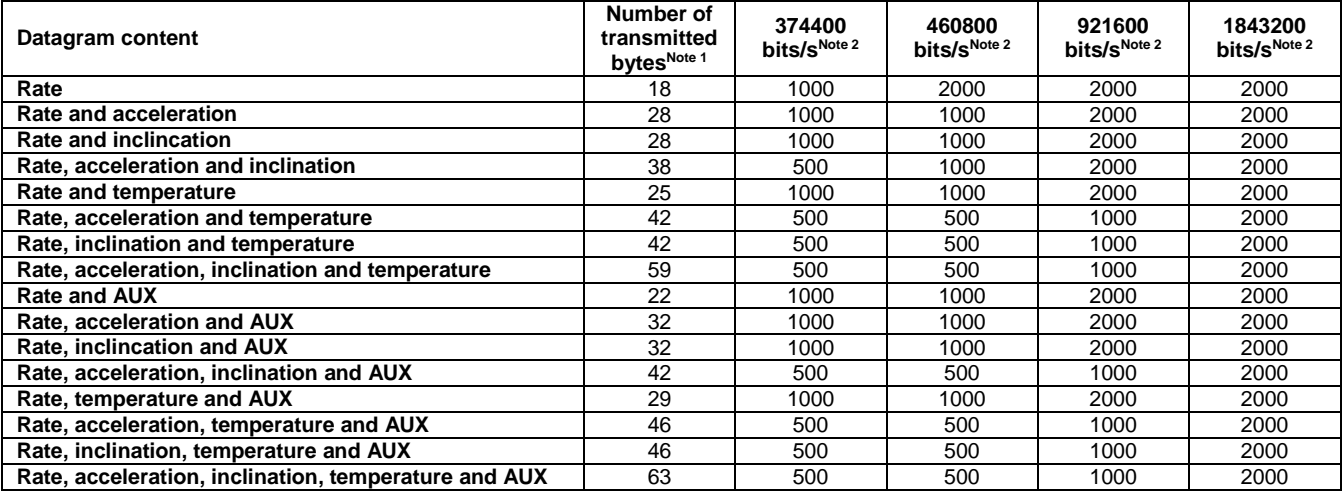

Note 1: excluding<CR><LF> termination

Note 2: 10 bits/byte (=1 start bit, 8 data bits, no parity bit, 1 stop bit)

## <span id="page-27-0"></span>**6.3 Datagram specifications**

## <span id="page-27-1"></span>**6.3.1 Part Number datagram**

## **Table 6-13: Specification of the Part Number datagram**

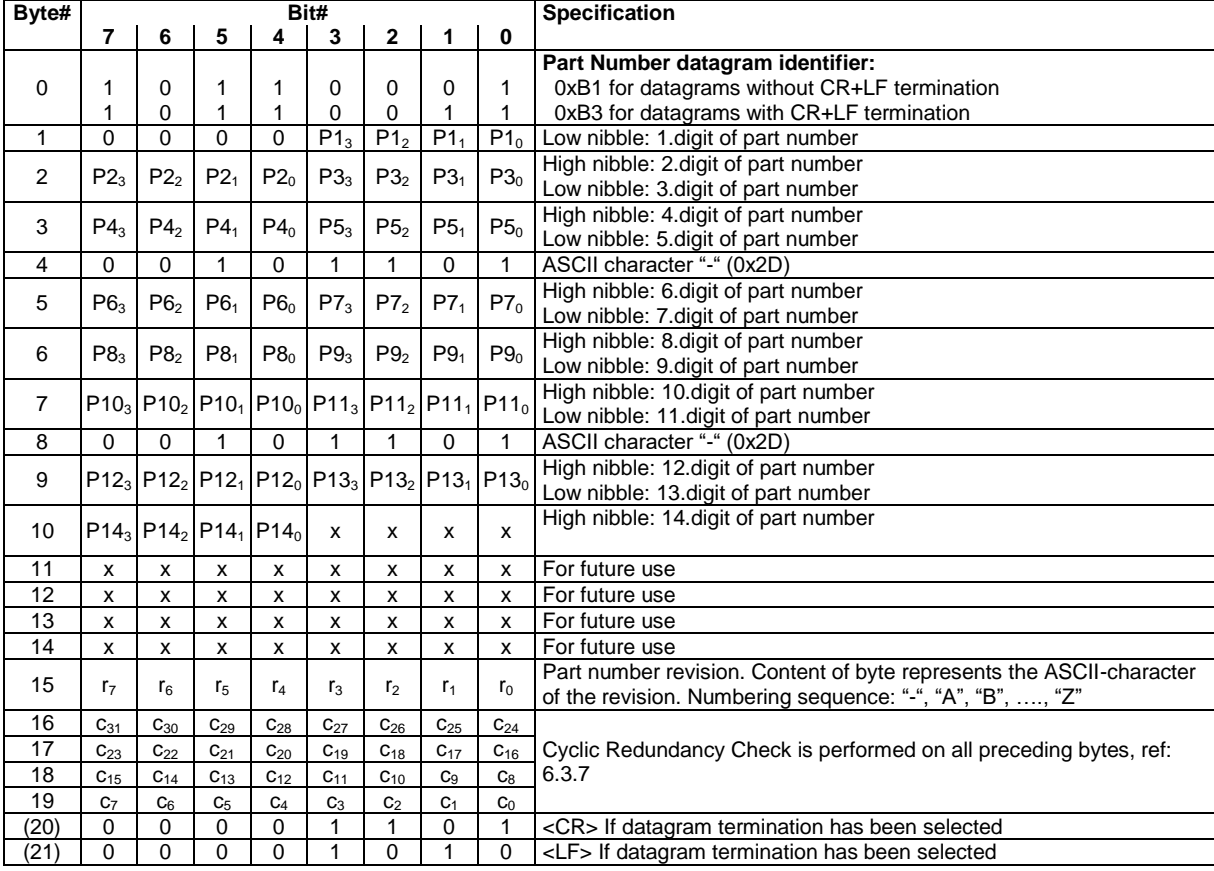

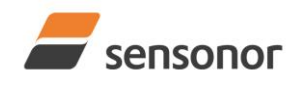

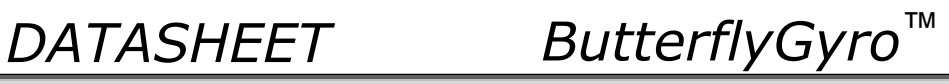

## <span id="page-28-0"></span>**6.3.2 Serial Number datagram**

## **Table 6-14: Specification of the Serial Number datagram**

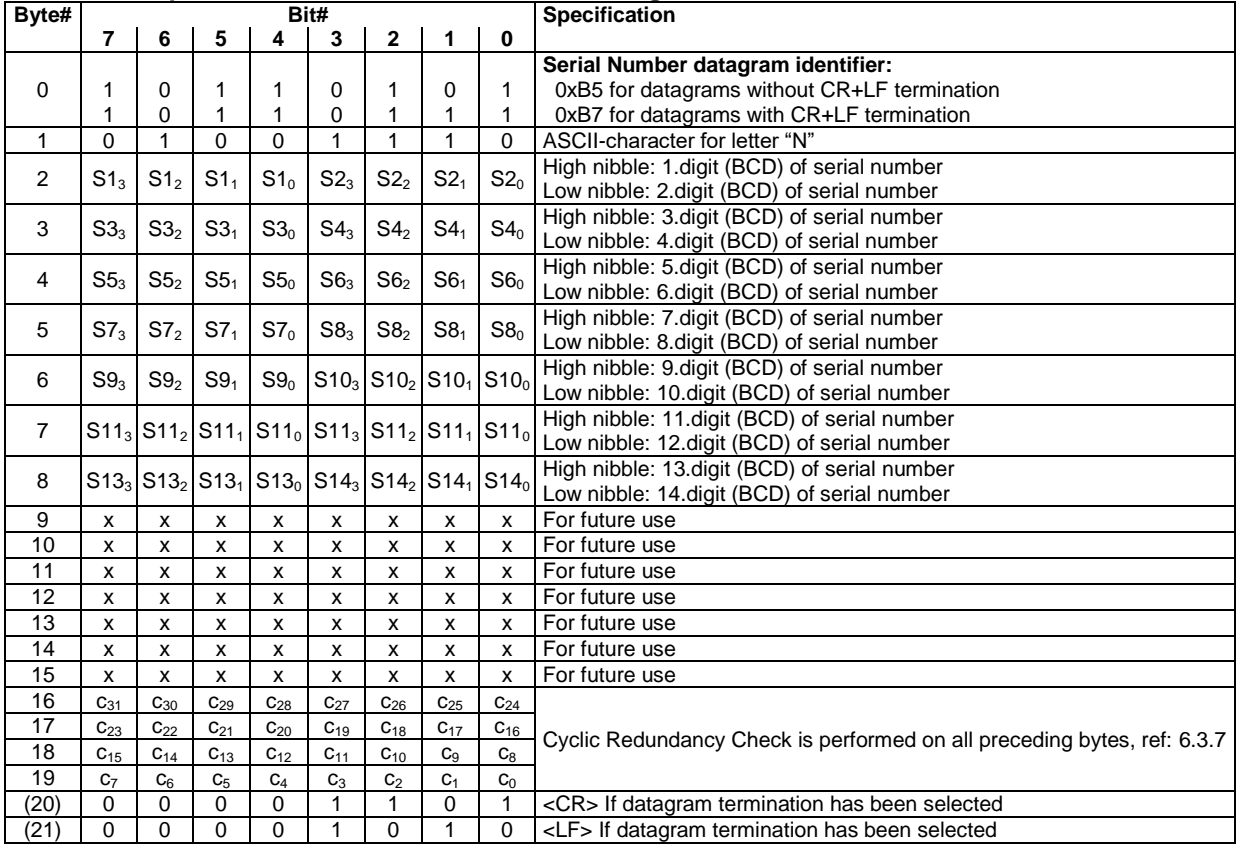

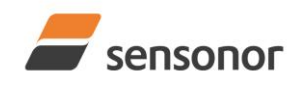

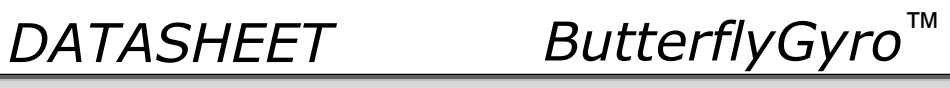

## <span id="page-29-0"></span>**6.3.3 Configuration datagram**

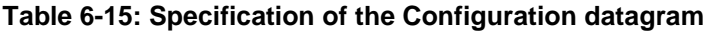

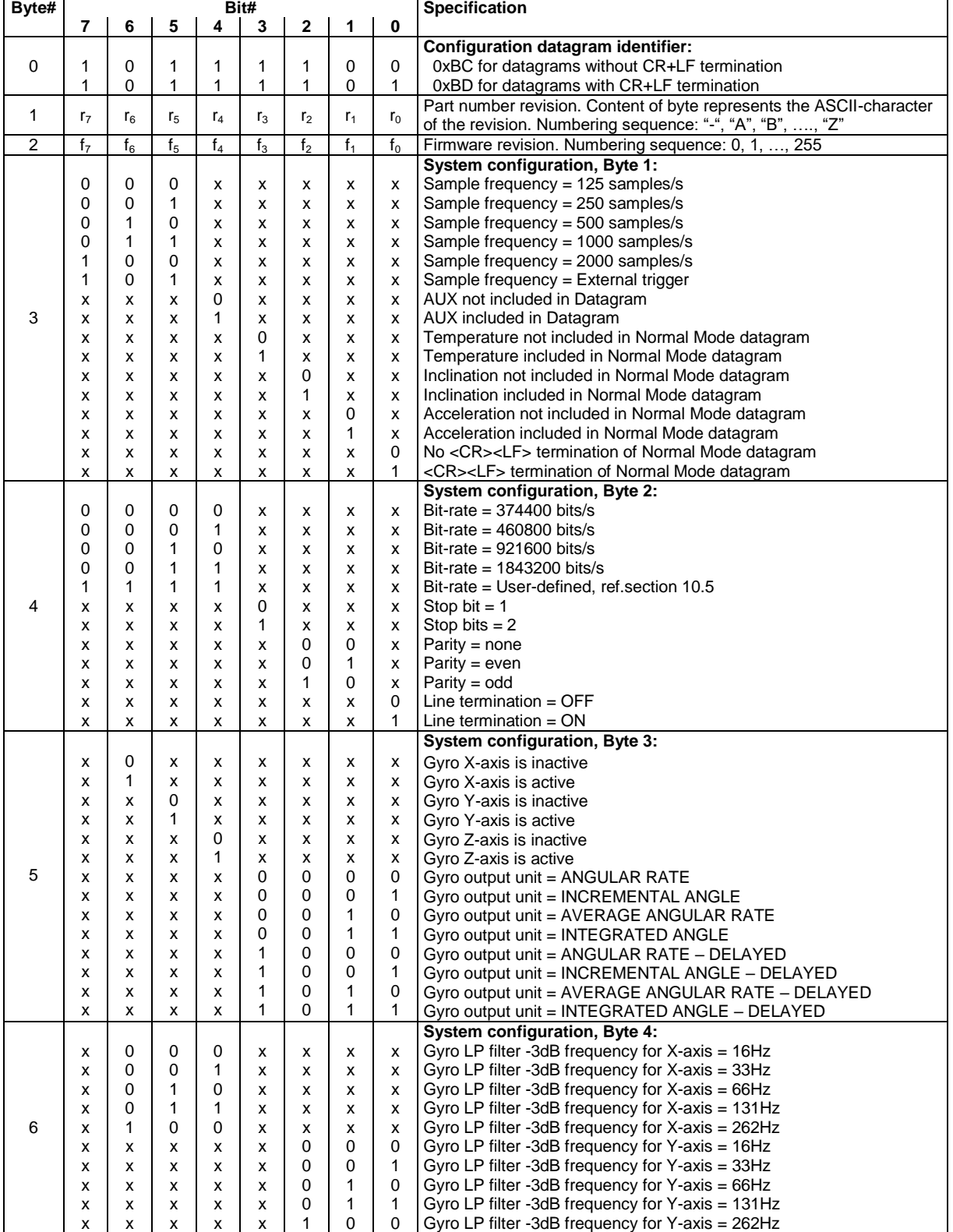

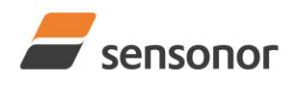

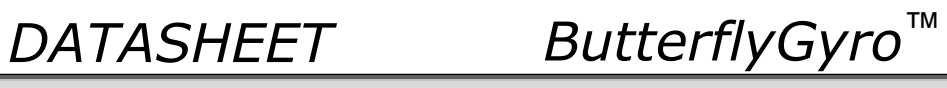

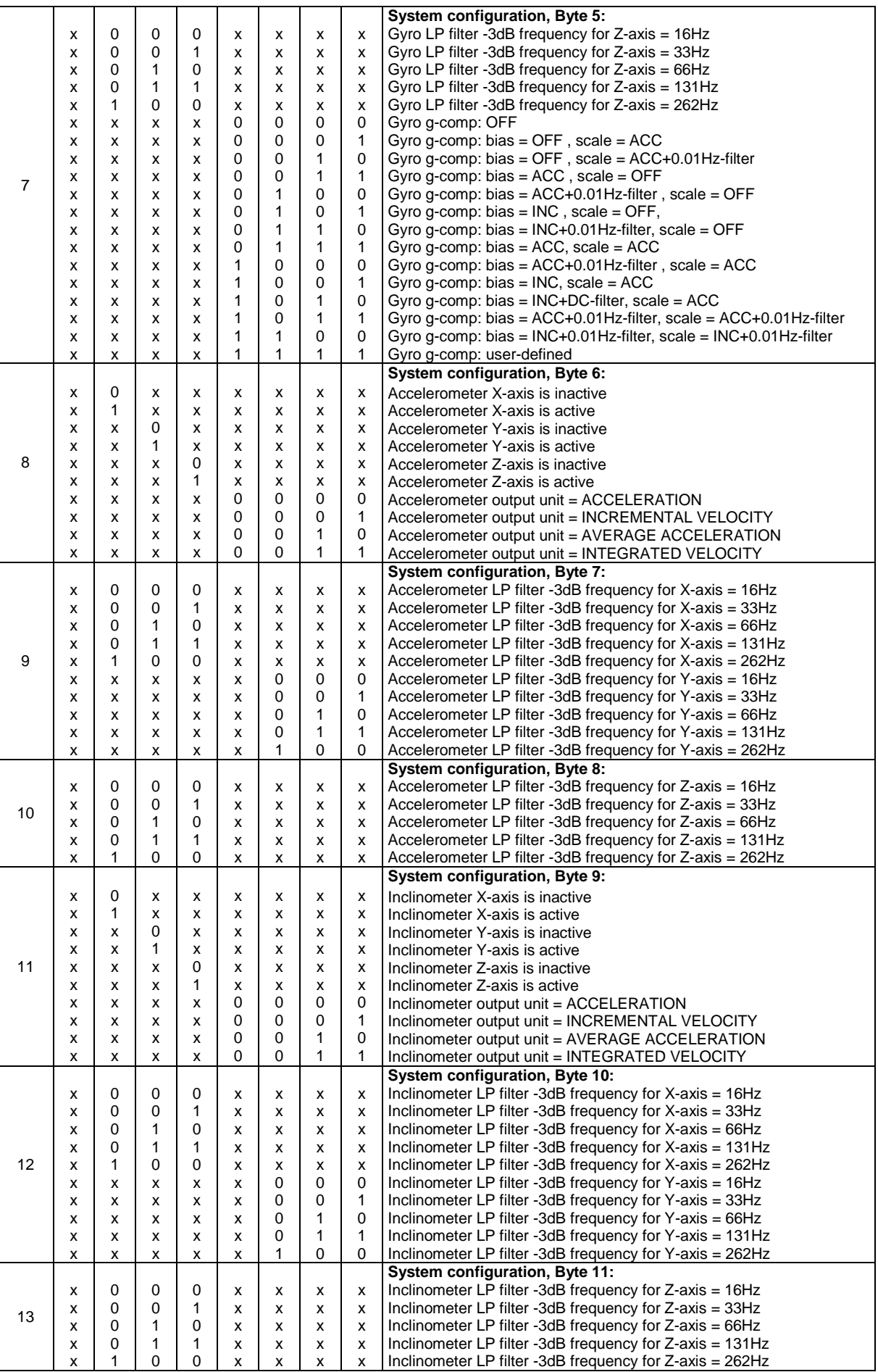

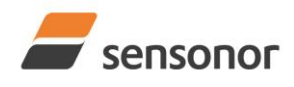

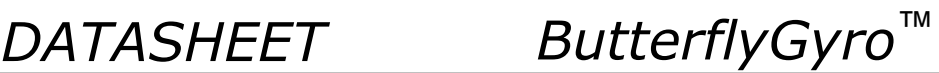

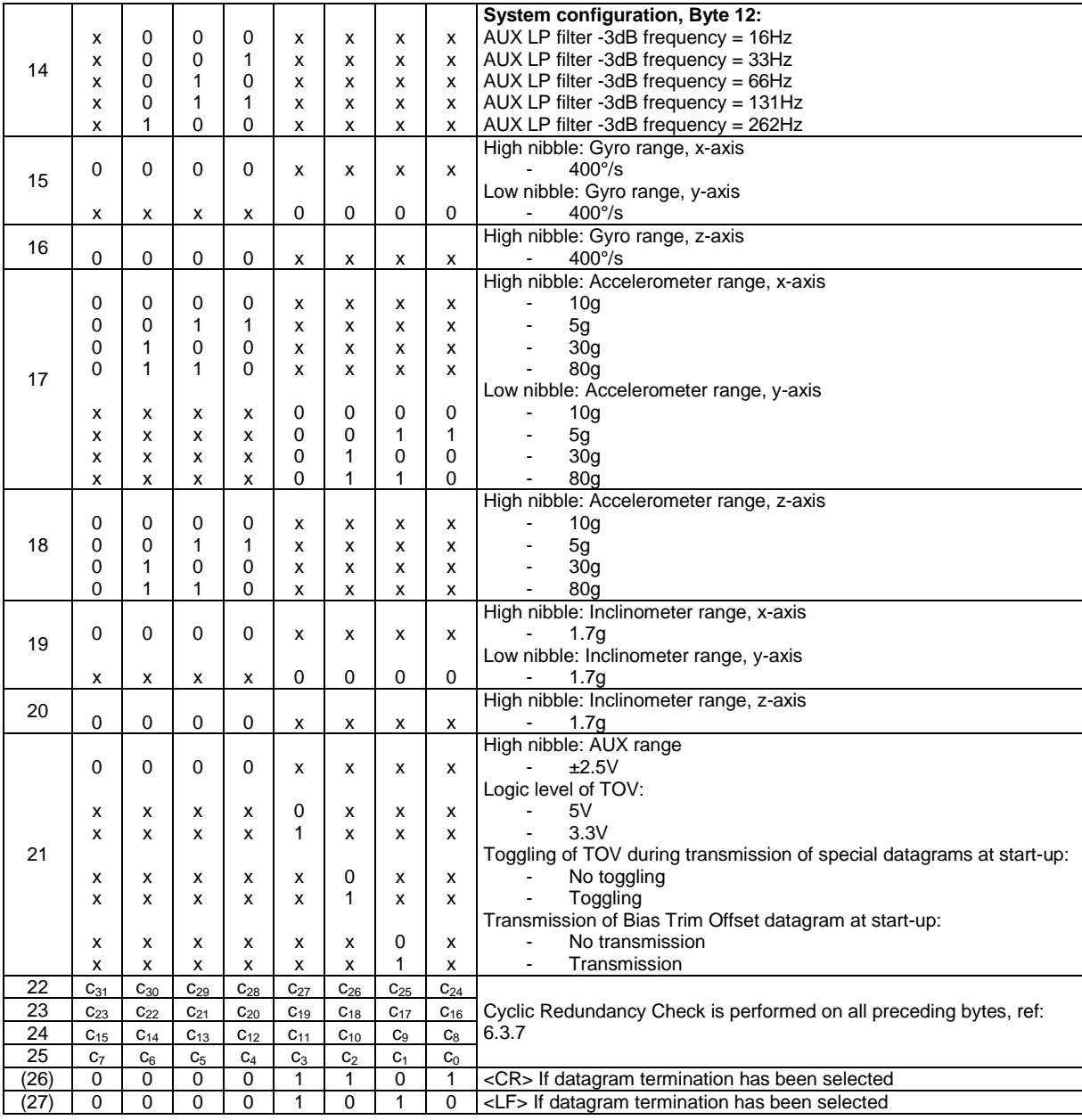

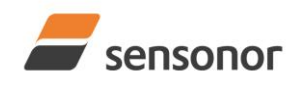

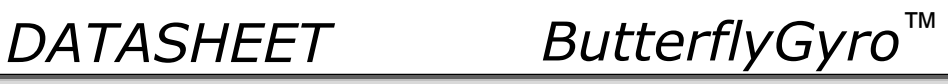

## <span id="page-32-0"></span>**6.3.4 Bias Trim Offset datagram**

## **Table 6-16: Specification of the Bias Trim Offset datagram**

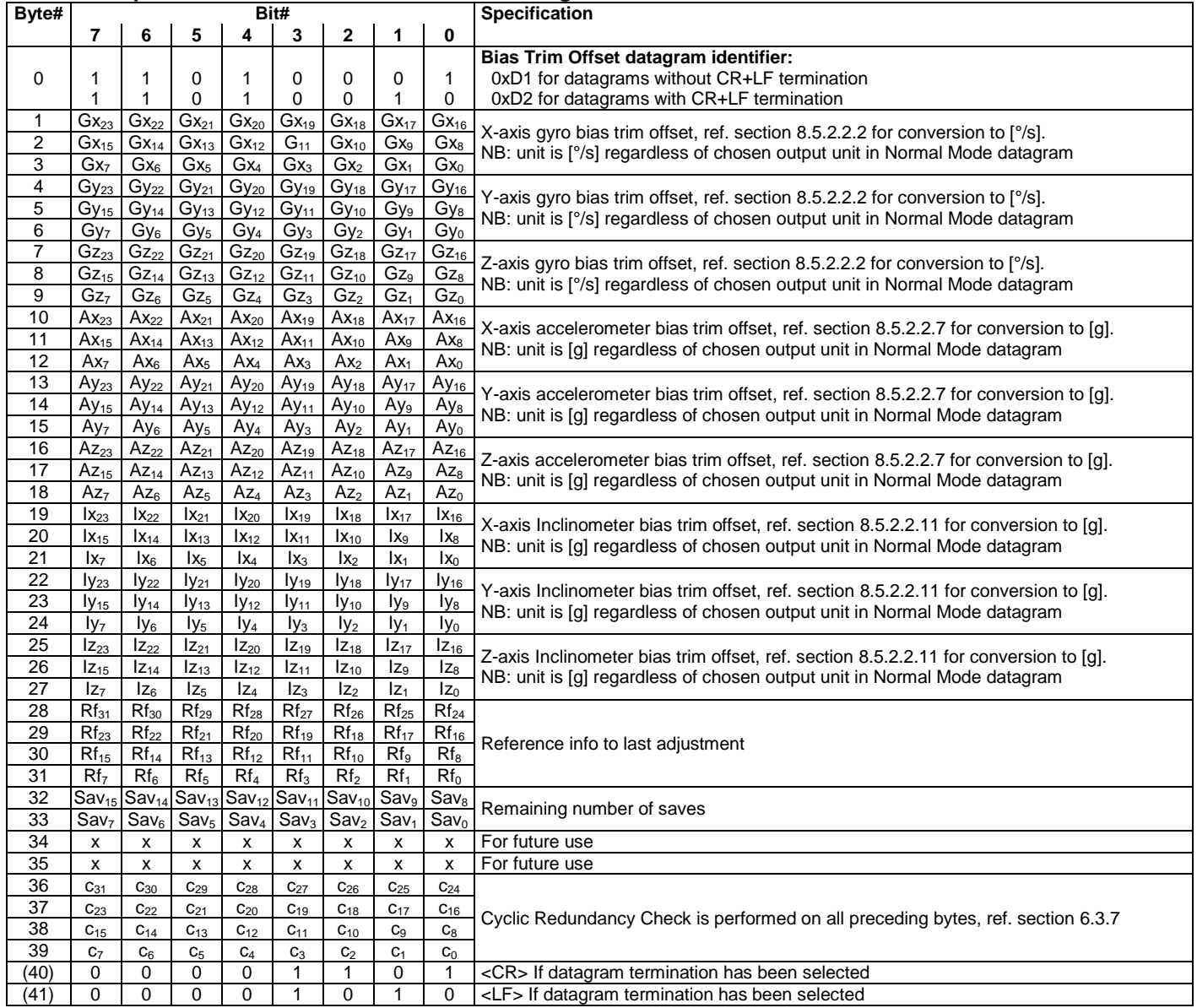

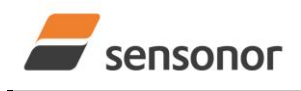

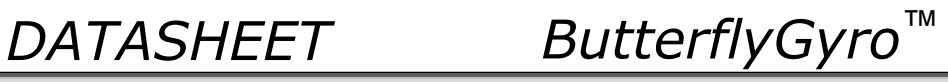

## <span id="page-33-0"></span>**6.3.5 Extended Error Information datagram**

## **Table 6-17: Specification of the Extended Error Information datagram**

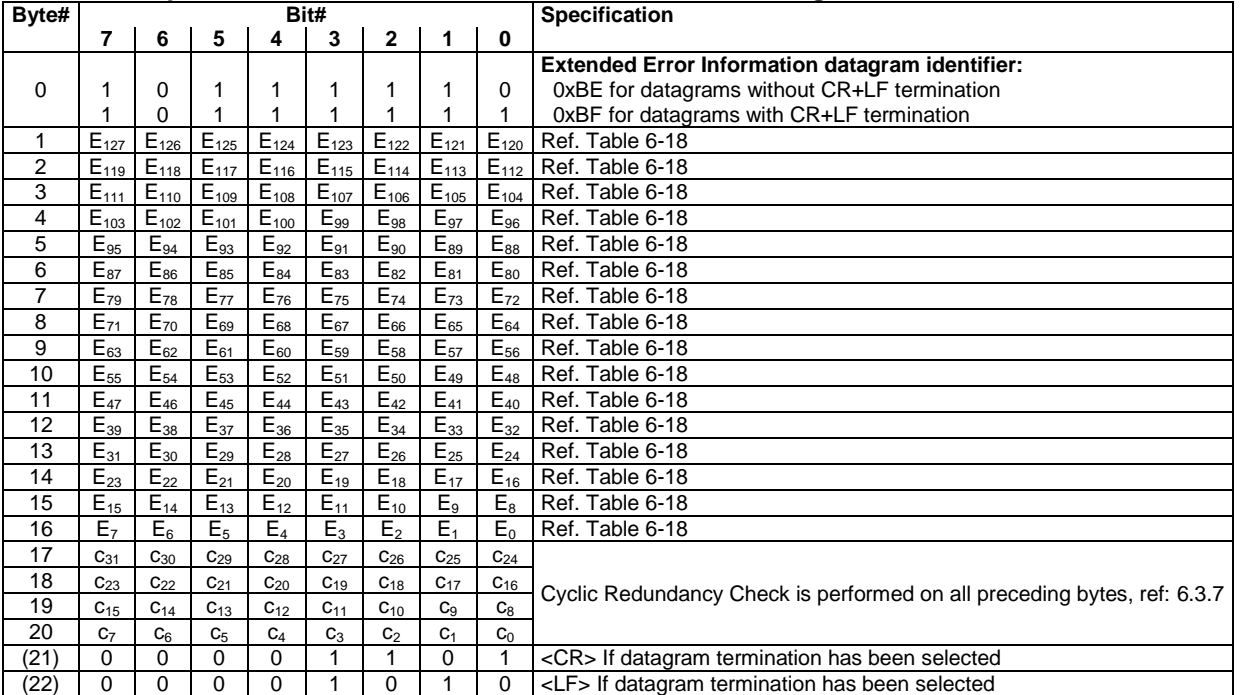

### <span id="page-33-1"></span>**Table 6-18: Specification of the Extended Error Information**

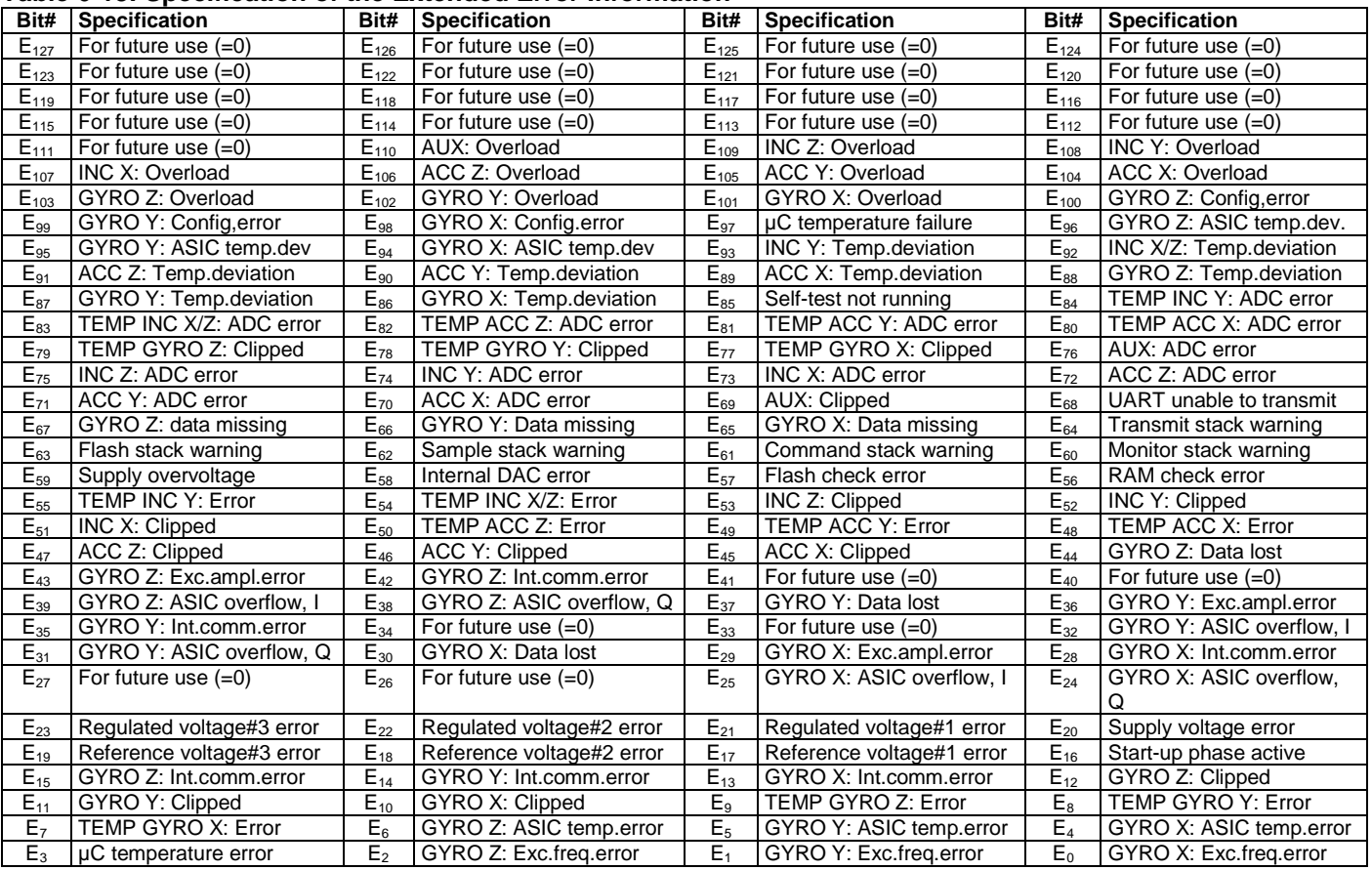

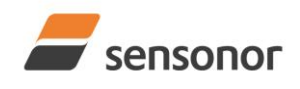

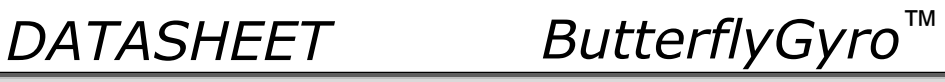

## <span id="page-34-0"></span>**6.3.6 Normal Mode datagram**

## <span id="page-34-1"></span>**Table 6-19: Specification of the Normal Mode datagram (full data content in datagram)**

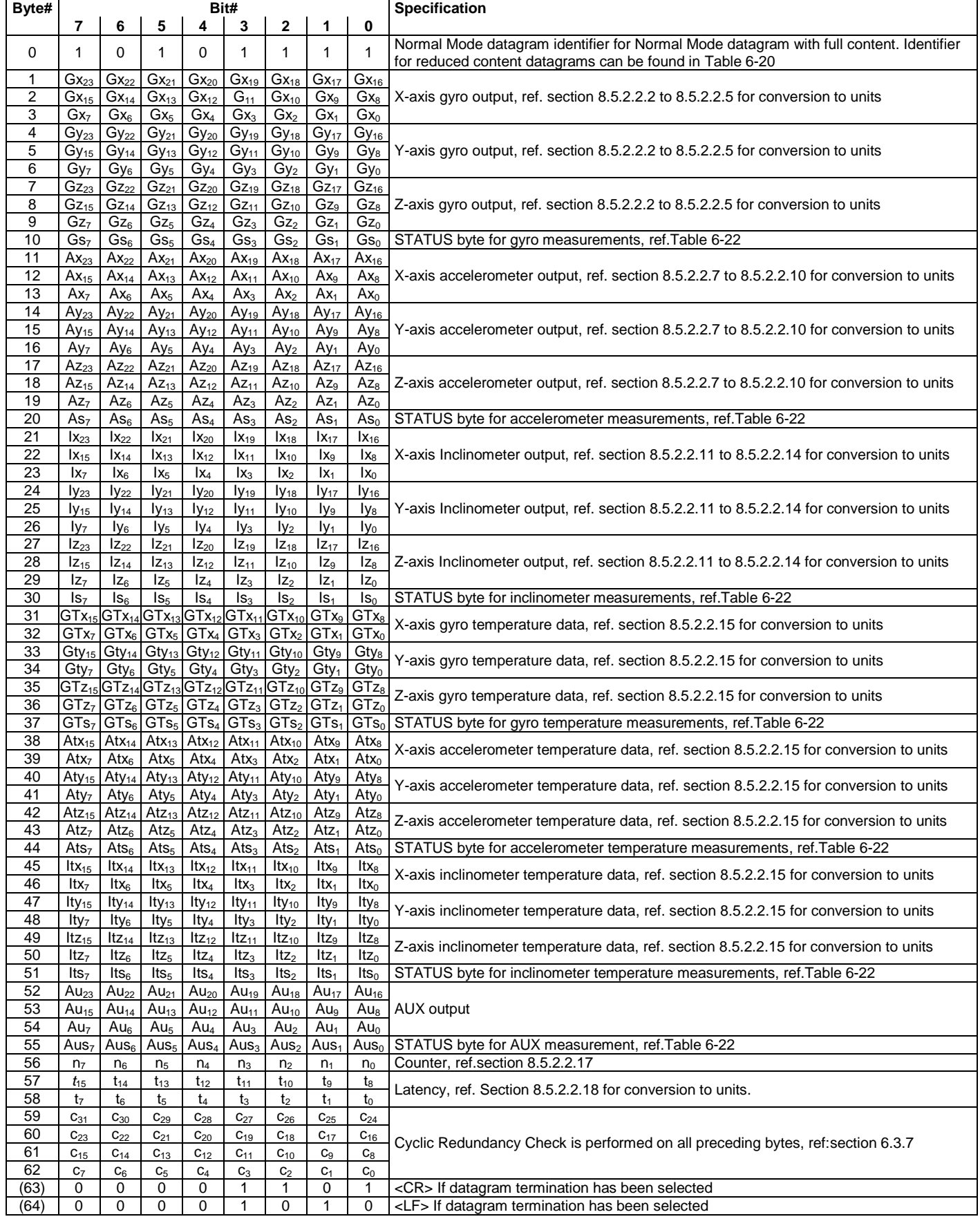

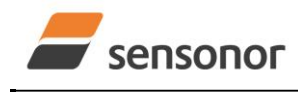

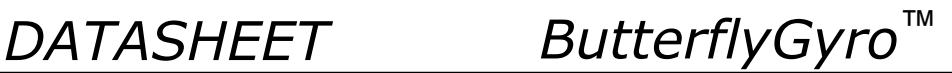

Normal Mode datagrams with reduced content can be chosen at order or configured in Service Mode. Overview of available datagrams can be found in [Table 6-20](#page-35-1) and in section [13.](#page-120-0) When choosing a Normal mode datagram with reduced content, the Normal Mode datagram will be shorter. However the order of requested data will be transmitted as shown in [Table 6-19.](#page-34-1) When selecting temperature in the datagram, only temperatures for the selected measurement-clusters will be transmitted, e.g. if gyro and inclinometer data have been chosen together with temperature, only temperatures for the gyros and inclinometers will be transmitted.

### <span id="page-35-1"></span>**Table 6-20: Normal Mode datagram identifiers**

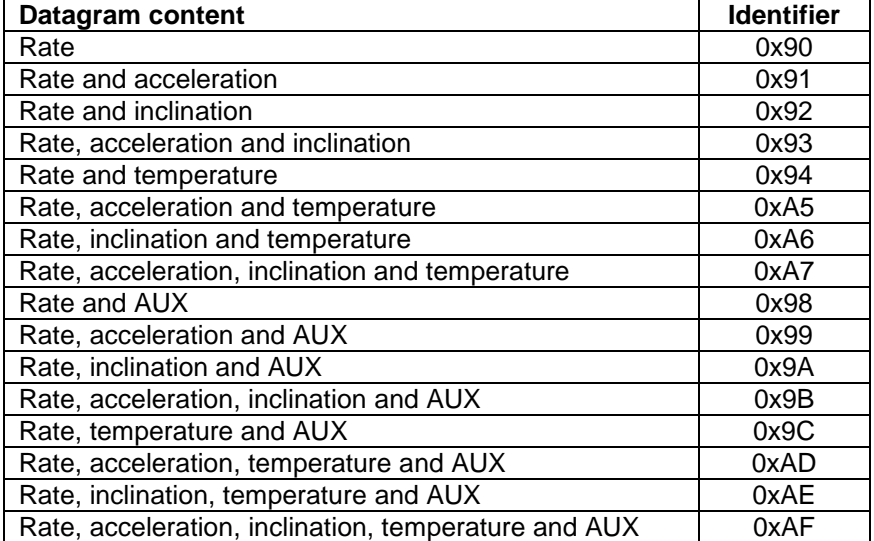

## <span id="page-35-0"></span>**6.3.7 Cyclic Redundancy Check (CRC)**

At the end of all datagrams is a 32-bit Cyclic Redundancy Checksum. The CRC checksum enables the user to detect errors in the transfer of data from STIM377H. The CRC is calculated using the following equation:

 $x^{32} + x^{26} + x^{23} + x^{22} + x^{16} + x^{12} + x^{11} + x^{10} + x^8 + x^7 + x^5 + x^4 + x^2 + x + 1$  $seed = 0x$ FFFFFFFFF

All preceding data, including the datagram identifier, is included in the CRC.

The CRC-algorithm requires full sets of 32-bits (4 bytes). Several of the defined datagrams from STIM377H have a length which is not an integer number of 4 bytes. In order to have an efficient transmission of data and thereby avoid transmitting bytes with no meaningful content, dummy-byte(s) with content = 0x00 are added when the CRC of the last byte(s) is calculated.

Example: Datagram with ID=0xA7 (rate, acceleration, inclination and temperature) has been chosen. This datagram consists of 55 bytes prior to the CRC checksum. Hence this datagram consists of 13 sets of 32 bits + 3 bytes. In order to include the last 3 bytes in the CRC checksum, 1 byte = 0x00 is added, making the last data byte the least significant byte.

[Table 6-21](#page-36-2) lists the number of dummy-bytes needed to calculate the final CRC-checksum for the different datagrams in Normal Mode.
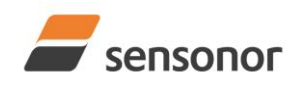

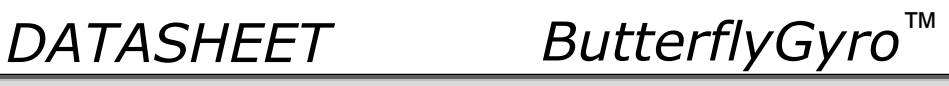

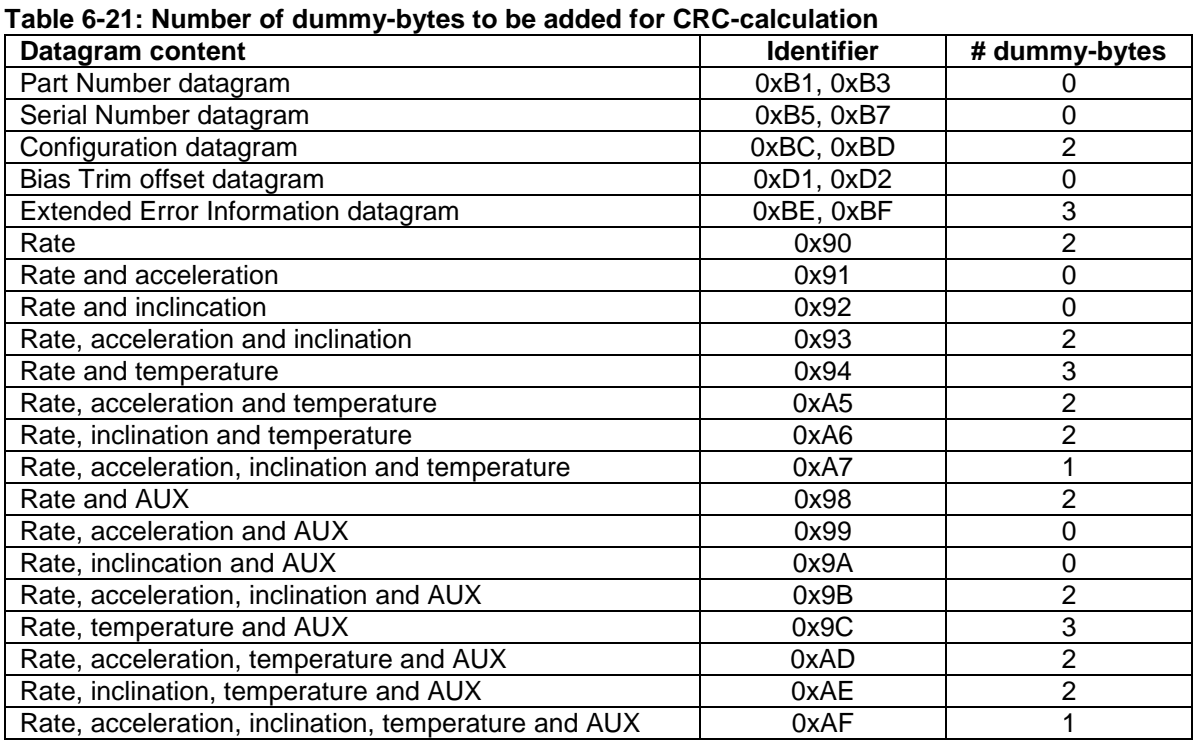

### **6.4 Status byte**

# <span id="page-36-0"></span>**Table 6-22: Interpretation of bits in STATUS byte**

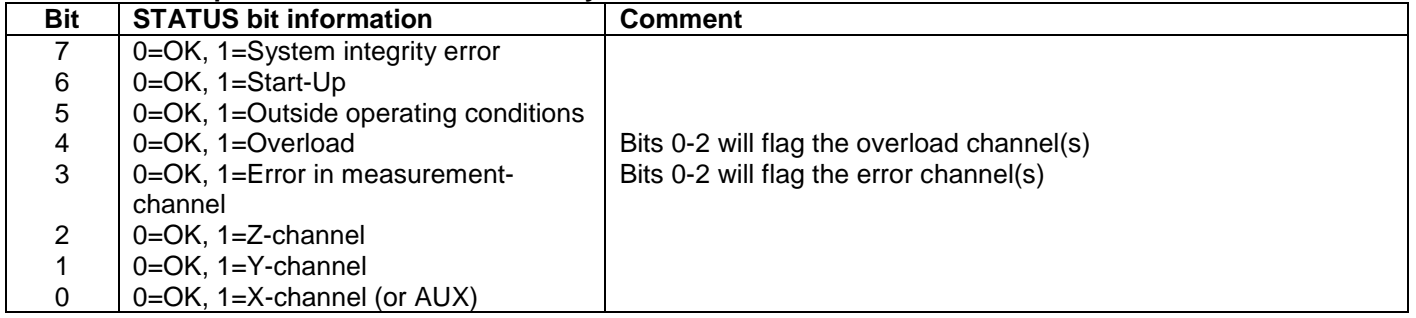

Refer to section [8.6](#page-50-0) for more information related to the self-diagnostics of STIM377H.

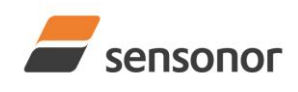

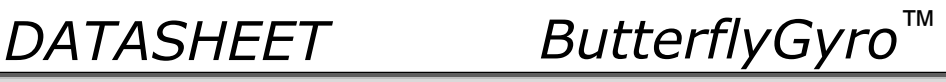

# **7 MECHANICAL**

# **Table 7-1: Mechanical specifications**

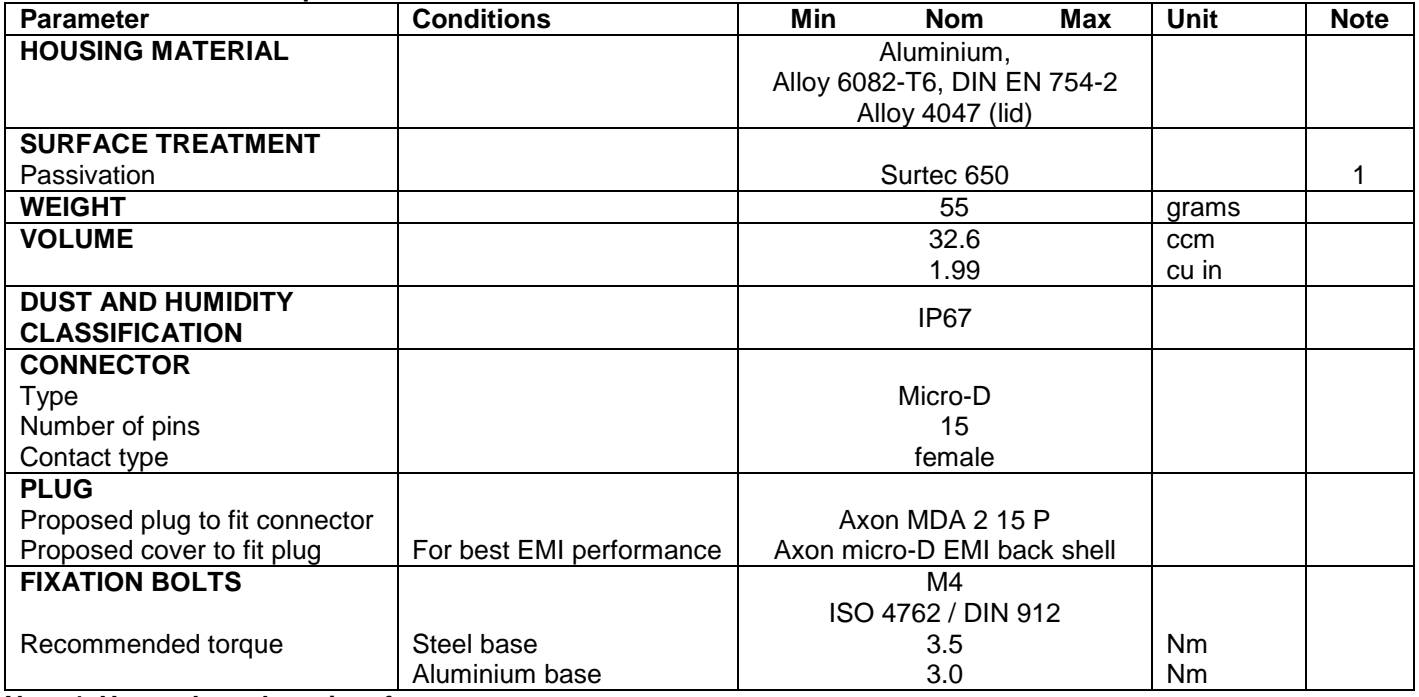

**Note 1: Hexavalent chromium free**

# **7.1 Mechanical dimensions**

All dimensions are in mm.

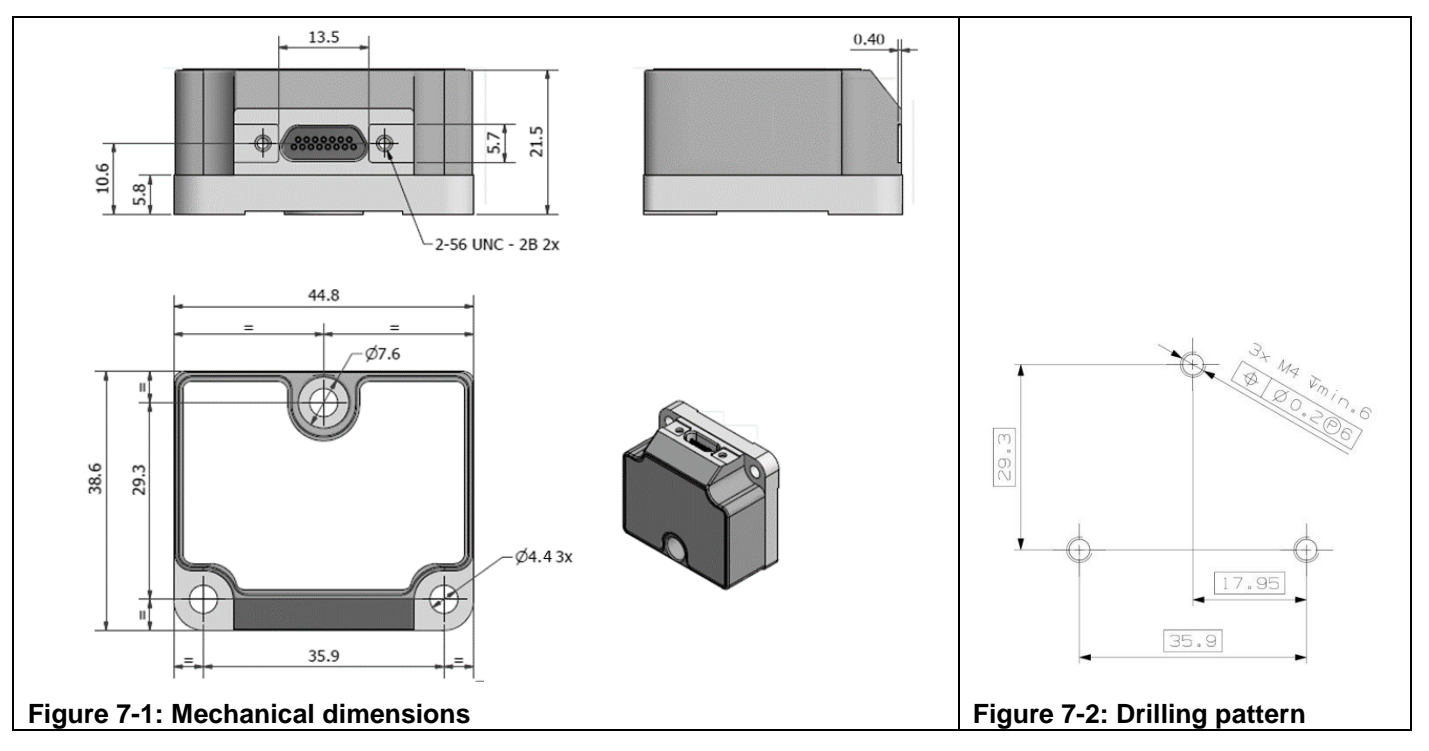

# **Table 7-2: Nominal position of accelerometer mass-centres (ref. [Figure 6-2](#page-8-0) for reference definition)**

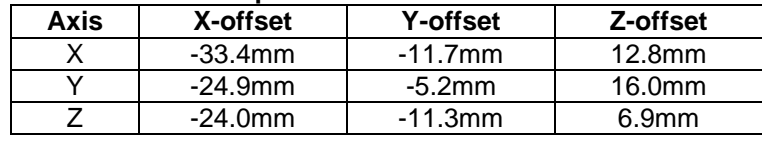

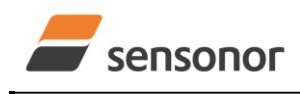

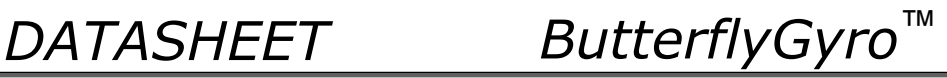

# **7.2 Advice on mounting orientation**

The gyros are sensitive to acceleration-forces in certain directions:

- $\overline{\bullet}$  X- and Y-gyros have their highest sensitivity to acceleration-forces in Z-direction
- Z-gyro has its highest sensitivity to acceleration-forces in Y-direction
- X-gyro has its lowest sensitivity to acceleration-forces in X-direction
- Y-gyro has its lowest sensitivity to acceleration-forces in Y-direction
- Z-gyro has its lowest sensitivity to acceleration-forces in Z-direction

### **7.3 Pin configuration**

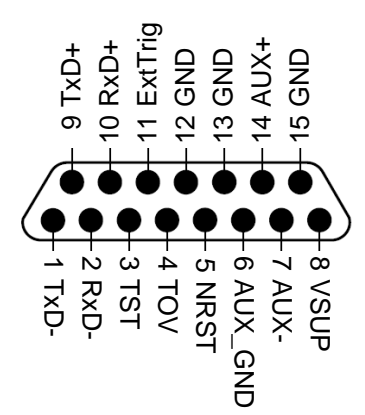

#### **Figure 7-3: Pin configuration as seen from front of STIM377H Table 7-3: Pin descriptions**

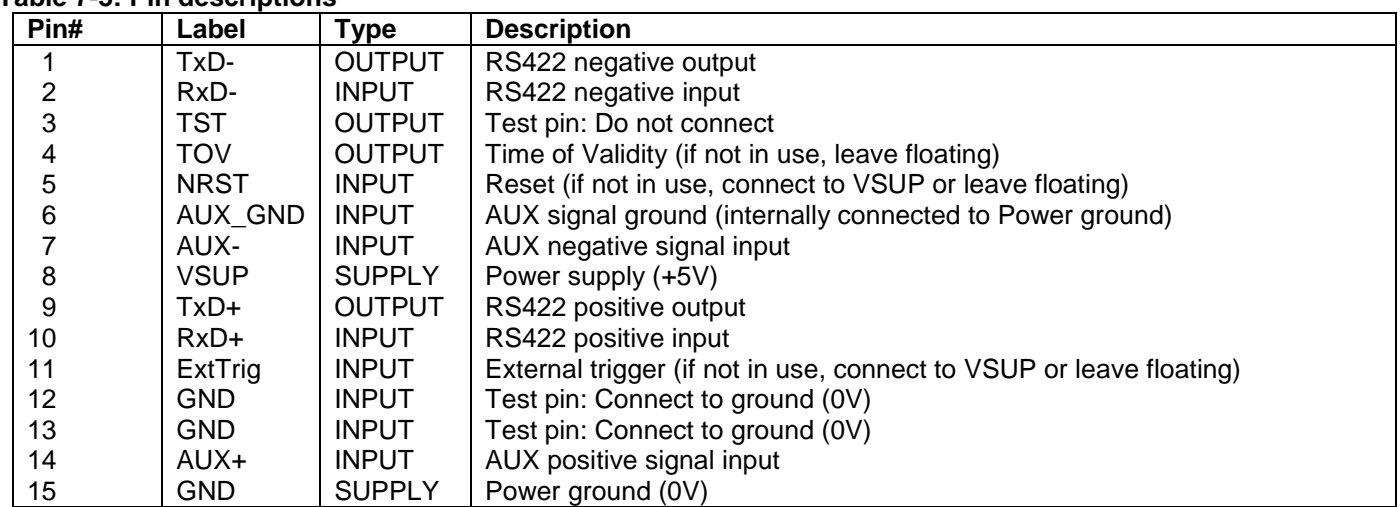

#### **7.4 Definition of axes**

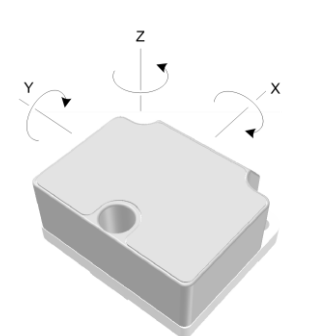

**Figure 7-4: Definition of axes**

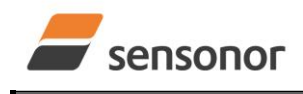

*DATASHEET ButterflyGyro*™

# **8 BASIC OPERATION**

STIM377H is very simple to use. Unless having been configured with external trigger, the unit will start performing measurements and transmit the results over the RS422 interface without any need for additional signalling or set-up after power-on. [Figure 8-1](#page-39-0) shows the simplest connection set-up for STIM377H.

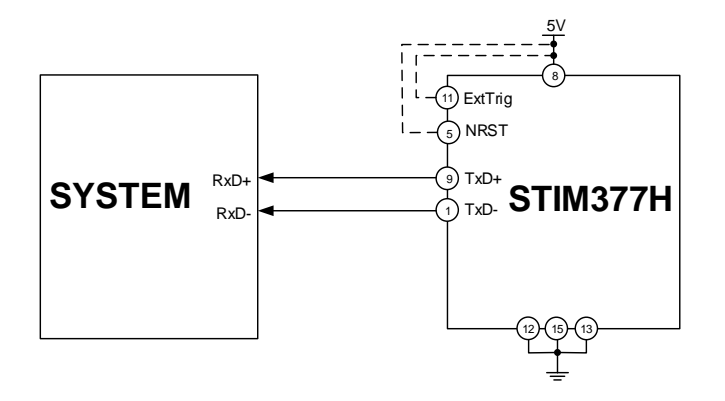

### <span id="page-39-0"></span>**Figure 8-1: Transmit-Only Electrical Connection Diagram**

In order to take full advantage of all features of STIM377H, the unit needs to be connected as shown in [Figure 8-2.](#page-39-1) In this set-up the system can reset the unit without having to toggle power, the external trigger function can be utilized, configuration parameters can be changed and extended information like diagnostic information can be read from the device.

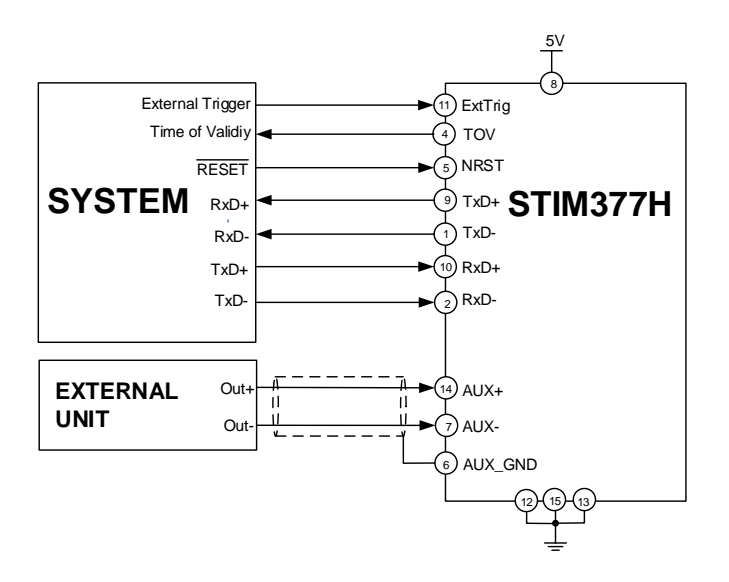

# <span id="page-39-1"></span>**Figure 8-2: Full Function Electrical Connection Diagram**

#### **8.1 Reset**

STIM377H has a separate reset pin (NRST) in order for the application to reset the unit without having to toggle power.

The reset is active low and has an internal pull-up. Hence the input could be left floating if not in use.

The reset signal is routed to the reset of the microcontroller and effectively forces STIM377H into Init Mode (ref. [Figure](#page-42-0)  [8-6](#page-42-0) and section [8.5.1\)](#page-42-1).

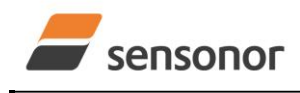

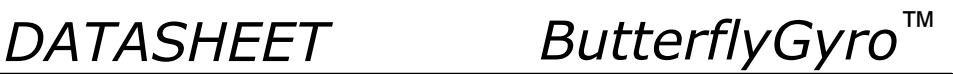

# **8.2 External Trigger**

STIM377H has a separate digital input pin to be used when the unit has been configured to transmit only upon external trigger. The measurements themselves will be continuously running at the highest sample rate (2000 samples/s) in order to ensure shortest possible latency when a transmission is requested. The input is set to trigger on the falling edge of the input signal and will then transmit one datagram containing the result of the latest measurement.

The input has an internal pull-up. Hence the input could be left floating if not in use.

Note that when requesting one of the special Normal Mode datagrams, ref. section [9,](#page-51-0) the datagram will be transmitted at the next external trigger input, replacing the datagram containing sensor data. If several requests for special datagrams are issued prior to an external trigger, it will be the last requested special datagram that will be transmitted.

When STIM377H is in Init Mode (after Power on or Reset), it will transmit the 3 special datagrams as described in section [8.5.1](#page-42-1) regardless of external trigger input.

The timing diagram is shown in [Figure 8-3.](#page-40-0) Latency is the time between the moment at which the sample has been digitized + low pass-filtered and the receipt of the external trigger.

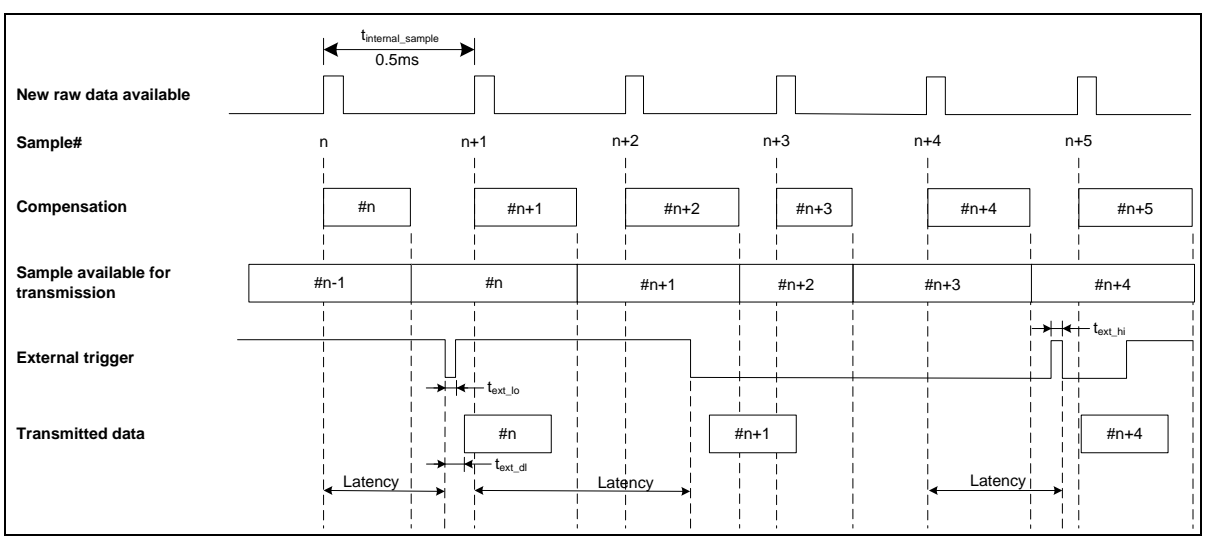

<span id="page-40-0"></span>**Figure 8-3: Timing of external trigger**

#### **8.3 Time of Validity (TOV)**

The TOV-output serves 2 purposes:

- Provide a synchronization-signal derived from the internal clock of STIM377H
- Provide means to signal when a datagram is being transmitted (NB: not when configured to external trigger)

The TOV falling edge occurs synchronous to the sample rate. The raising edge occurs after the last bit of the datagram has been transmitted.

[Figure 8-4](#page-41-0) and [Figure 8-5](#page-41-1) show the timing diagram of the TOV-output.

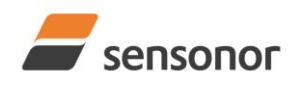

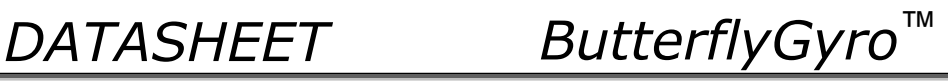

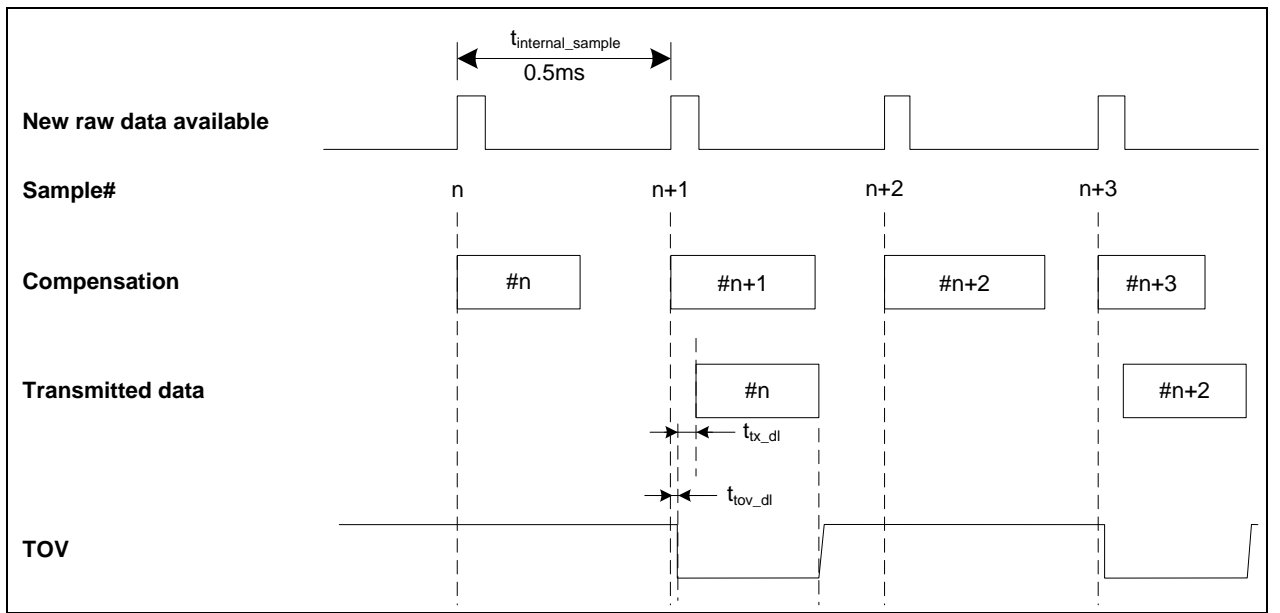

<span id="page-41-0"></span>**Figure 8-4: Timing of TOV (example: sample rate = 1000samples/s)**

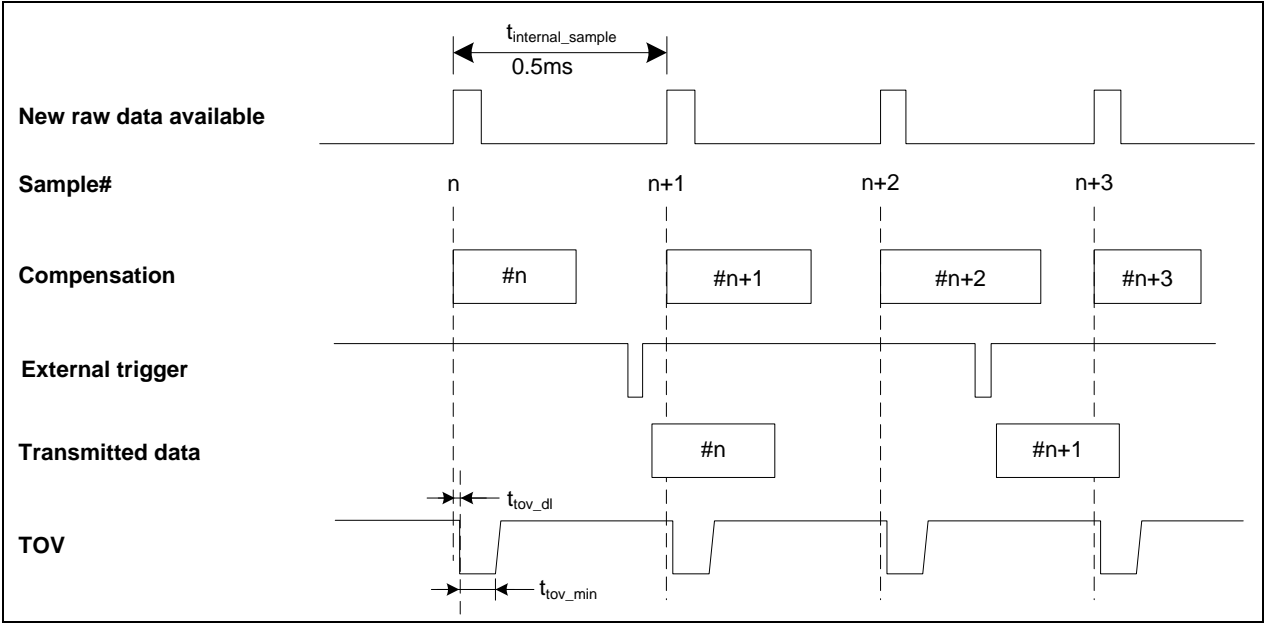

<span id="page-41-1"></span>**Figure 8-5: Timing of TOV with external trigger**

# **8.4 Auxiliary input**

STIM377H provides input in order to digitize an external signal. The digitizer is a 24 bit sigma-delta ADC. The AUX data (24 bits + status byte) can be included in the datagrams, ref. sections [13](#page-120-0) and [10.4.](#page-67-0) A simple compensation of the AUX data is performed as shown in [Equation 1.](#page-41-2) The AUX data will be low-pass filtered. The bandwidth can be changed in Service Mode, ref. section [10.8.](#page-73-0)

## <span id="page-41-2"></span>**Equation 1: AUX compensation algorithm:**

 $AUX\_Output = A * AUX\_Input + B$ 

where A and B are coefficients that can be programmed by the user in SERVICEMODE (k (AUX COMP)-command)

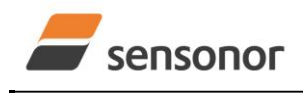

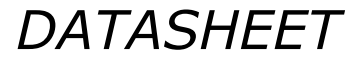

*DATASHEET ButterflyGyro*™

# **8.5 Operating modes**

The operating modes of STIM377H are shown in [Figure 8-6:](#page-42-0)

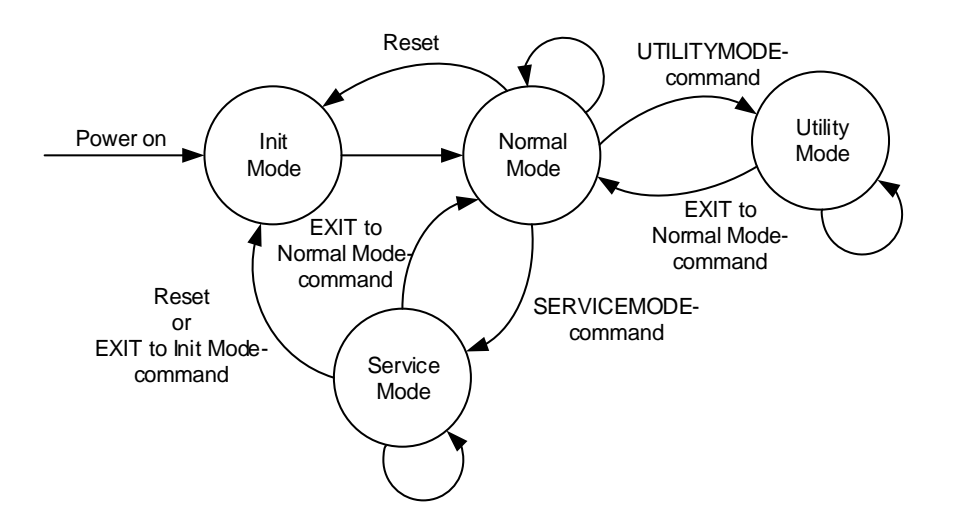

## <span id="page-42-0"></span>**Figure 8-6: Operating modes**

### <span id="page-42-1"></span>**8.5.1 Init Mode**

Init Mode is entered after the following conditions:

- power on
- after an external reset
- when receiving a reset-command in Normal Mode
- when exiting to Init Mode from Service Mode.

In Init Mode the system waits for internal references to settle, resets and synchronizes the sensor channels and transmits three or four special datagrams containing part number, serial number, configuration data and bias trim offsets (if chosen). The transmission of the bias trim offset datagram has been made configurable in order to be backward compatible with previous revisions of STIM300 (ref. section [10.16](#page-87-0)**)**. Note that length and format of the special datagrams are different to the datagrams in Normal Mode.

The content and format of the Part Number datagram is specified in [Table 6-13.](#page-27-0)

The content and format of the Serial Number datagram is specified in [Table 6-14.](#page-28-0)

The content and format of the Configuration datagram is specified in [Table 6-15.](#page-29-0)

The content and format of the Bias Trim Offset datagram is specified in [Table 6-16.](#page-32-0)

After having transmitted the special Part Number, Serial Number, Configuration datagrams and Bias Trim Offset data (if chosen), STIM377H enters Normal Mode.

All these special datagrams can also be requested by commands in Normal Mode, ref. Section: [9.](#page-51-0)

### **8.5.2 Normal Mode**

In Normal Mode STIM377H will constantly transmit sensor-data at the configured sample rate. The internal sample rate will always be at the maximum regardless of the transmitted sample rate.

STIM377H will continue to transmit data regardless of any errors reported in the STATUS-bytes (ref. [Table 6-22\)](#page-36-0). Hence the content of the STATUS-byte should continuously be examined.

The content of the Normal Mode datagram is specified in [Table 6-19.](#page-34-0)

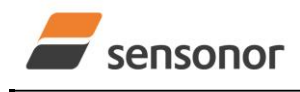

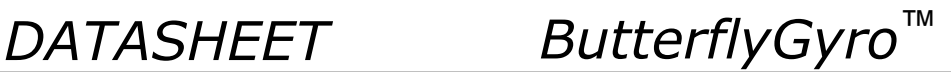

# **8.5.2.1 Start-Up**

When STIM377H enters Normal Mode from Init Mode, there will be a start-up period where STIM377H is stabilizing the gyros. During this period bit 6 is set in the STATUS-byte (ref. [Table 6-22\)](#page-36-0) to communicate its condition. Once stabilized, bit 6 will be cleared. During this period the output data should be regarded as non-valid.

There will not be any start-up period when STIM377H is exiting from Service Mode directly to Normal Mode.

### **8.5.2.2 Data output options and interpretation**

The gyros in STIM377H measure angular rate [°/s], the accelerometers measure acceleration [g] and the inclinometers measure acceleration [g]. However, in order to make the STIM377H more versatile, a few simple functions are offered, ref. [Table 8-1](#page-43-0) and [Table 8-2:](#page-43-1)

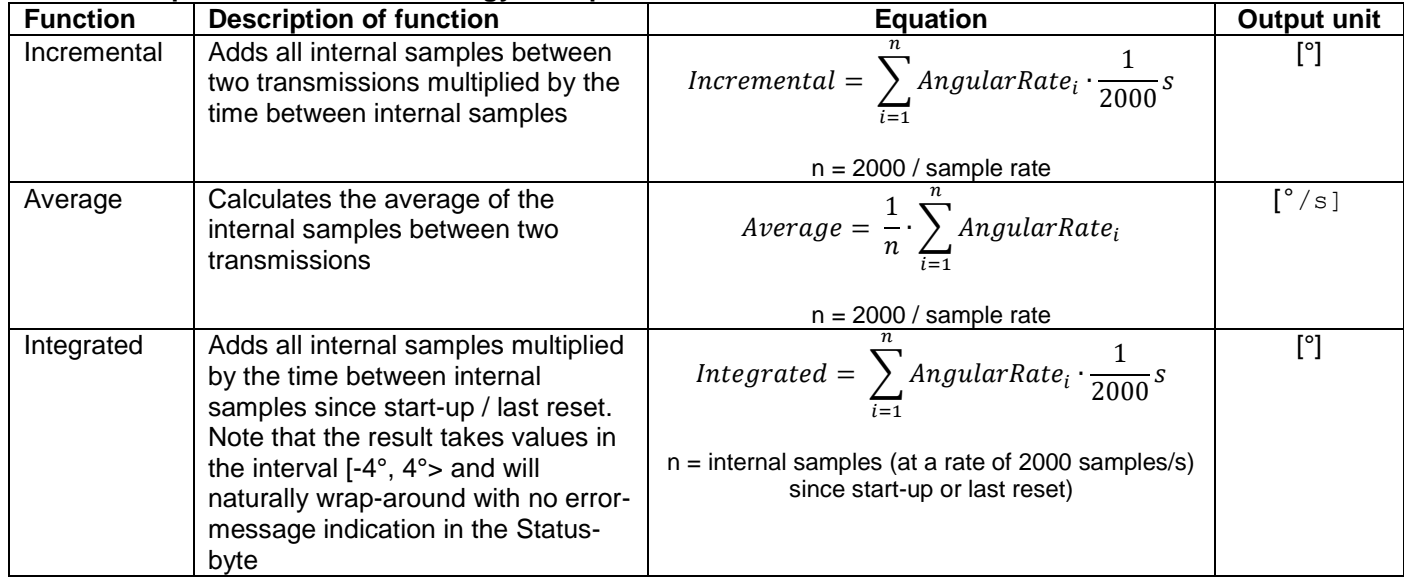

#### <span id="page-43-0"></span>**Table 8-1: Implemented functions for gyro output units**

#### <span id="page-43-1"></span>**Table 8-2: Implemented functions for accelerometer/inclinometer output units**

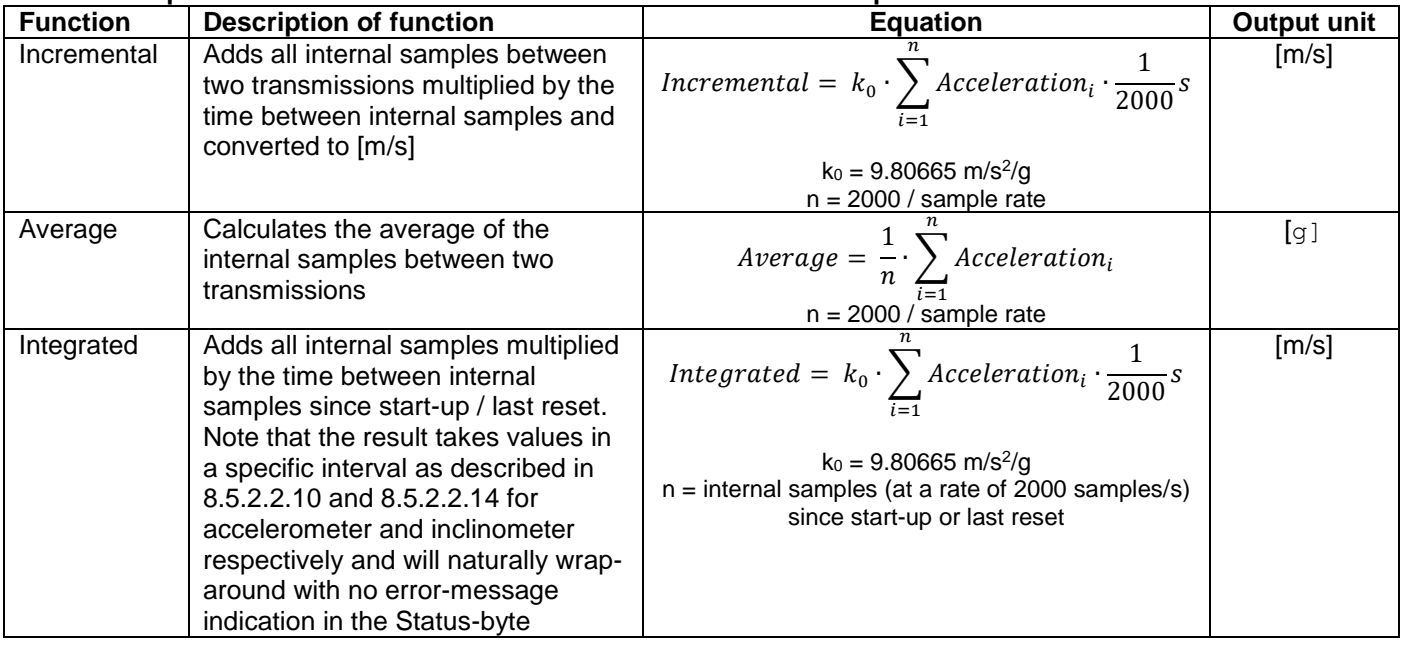

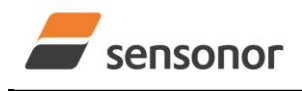

*DATASHEET ButterflyGyro*™

# STIM377H Inertia Measurement Unit

### **8.5.2.2.1 Delayed gyro output**

The inherent group delay of the gyro-, accelerometer- , inclinometer- and AUX-signals are different, ref. [Table 6-3,](#page-6-0) [Table 6-4,](#page-8-1)

[Table 6-8](#page-11-0) and [Table 6-9](#page-12-0) respectively.

An option is available to delay the gyro signals by 5ms in order for the group delay of gyros, accelerometers and AUX to be similar. To enable this feature, select the gyro output-unit ≥ 8, ref. section [10.7](#page-72-0) and [13.](#page-120-0)

#### **8.5.2.2.2 Gyro output unit = Angular Rate**

In the case of STIM377H being configured to output angular rate, [Equation 2](#page-44-0) and [Figure 8-7](#page-44-1) show how to convert to [°/s]. Note that the output data is represented as two's complement.

### <span id="page-44-0"></span>**Equation 2: Converting output to [°/s]:**

 $\left[ \circ / s \right] = \frac{(AR_1) \cdot 2^{16} + (AR_2) \cdot 2^8 + (AR_3)}{2^{14}}$  $Output[°/s] = \frac{(AR_1) \cdot 2^{16} + (AR_2) \cdot 2^8 + (AR_3)}{2^{14}}$ 

where  $AR_1$  is the most significant byte of the 24bit output AR<sup>2</sup> is the middle byte of the 24bit output AR<sup>3</sup> is the least significant byte of the 24bit output

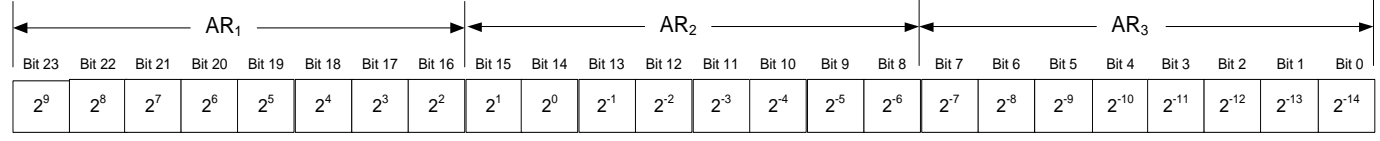

<span id="page-44-1"></span>**Figure 8-7: Converting output bytes to [°/s]**

#### **8.5.2.2.3 Gyro output unit = Incremental Angle**

In the case of STIM377H being configured to output incremental angle per sample, the equations for conversion to [°/sample] can be found in [Equation 3](#page-44-2) and [Figure 8-8.](#page-44-3) Note that the output data is represented as two's complement.

## <span id="page-44-2"></span>**Equation 3: Converting output to [°/sample]**

$$
Output[^{\circ}/\,sample] = \frac{(IA_1) \cdot 2^{16} + (IA_2) \cdot 2^8 + (IA_3)}{2^{21}}
$$

where  $IA<sub>1</sub>$  is the most significant byte of the 24bit output

IA<sup>2</sup> is the middle byte of the 24bit output

IA<sup>3</sup> is the least significant byte of the 24bit output

|        |                     |          |               |               |         |          |          |          |          |                     | IA <sub>2</sub> |           |                                                                |          |             |           |           |          | IA٩       |          |           |              |       |
|--------|---------------------|----------|---------------|---------------|---------|----------|----------|----------|----------|---------------------|-----------------|-----------|----------------------------------------------------------------|----------|-------------|-----------|-----------|----------|-----------|----------|-----------|--------------|-------|
| Bit 23 | Bit 22 Bit 21       |          | <b>Bit 20</b> | <b>Bit 19</b> |         |          |          |          |          |                     |                 |           | Bit 18 Bit 17 Bit 16 Bit 15 Bit 14 Bit 13 Bit 12 Bit 11 Bit 10 | Bit 9    | Bit 8 Bit 7 |           | Bit 6     | Bit 5    | Bit 4     | Bit 3    | Bit 2     | Bit 1        | Bit 0 |
|        | $\sim$ <sup>1</sup> | $\sim 0$ | $2 - 1$       | $2 - 2$       | $2^{3}$ | $2^{-4}$ | $2^{-5}$ | $2^{-6}$ | $2^{-7}$ | $\vert 2^{8} \vert$ | $2^{ - 9}$      | $2^{-10}$ | $2 - 11$                                                       | $2 - 12$ | $2^{-13}$   | $2^{-14}$ | $2^{-15}$ | $2 - 16$ | $2^{-17}$ | $2 - 18$ | $2^{-19}$ | $20^{\circ}$ | 21    |

<span id="page-44-3"></span>**Figure 8-8: Converting output bytes to [°/sample]**

## **8.5.2.2.4 Gyro output unit = Average Angular Rate**

In the case of STIM377H being configured to output average angular rate, the transmitted data will be the average of the samples since last transmission. E.g. in the case of continuous transmission of datagrams and a sample rate of 500Hz, each transmission will contain the average of the four previous internal samples.

Note that the configured low-pass filtering is performed prior to calculating the average.

Conversion to [°/s] is the same as for angular rate and is described in [Equation 2.](#page-44-0)

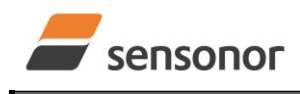

*DATASHEET ButterflyGyro*™

# **8.5.2.2.5 Gyro output unit = Integrated Angle**

In the case of STIM377H being configured to output integrated angle, the transmitted data will be the continuously integrated angle since power-on or reset. The integrated angle will be in the interval [-4°, 4°> and will naturally wraparound with no error-message indication in the Status-byte.

Conversion to [°] is the same as for incremental angle and is described in [Equation 3.](#page-44-2)

#### **8.5.2.2.6 Gyro g-compensation**

As the STIM377H also contains accelerometers and inclinometers, functionality has been implemented to provide means to compensate for the g-sensitivity for gyro scale-factor and/or bias.

In addition, a simple 1-pole low-pass filter can be switched in to apply additional filtering of the accelerometer-/inclinometer-signal prior to use in the compensation, ref: [Figure 8-10.](#page-45-0) A simplified compensation-scheme can be found in [Figure 8-9.](#page-45-1)

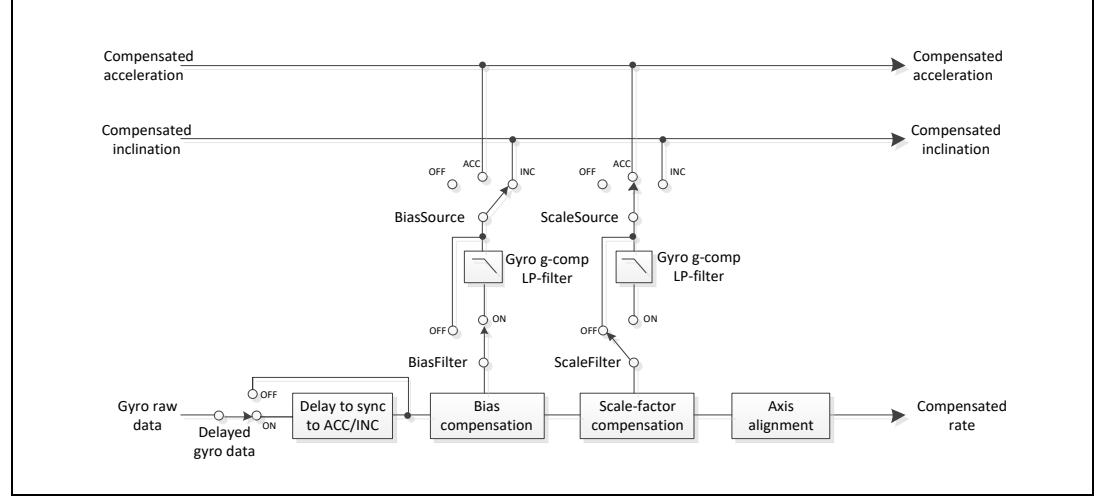

<span id="page-45-1"></span>**Figure 8-9: Simplified compensation-scheme for gyro g-compensation**

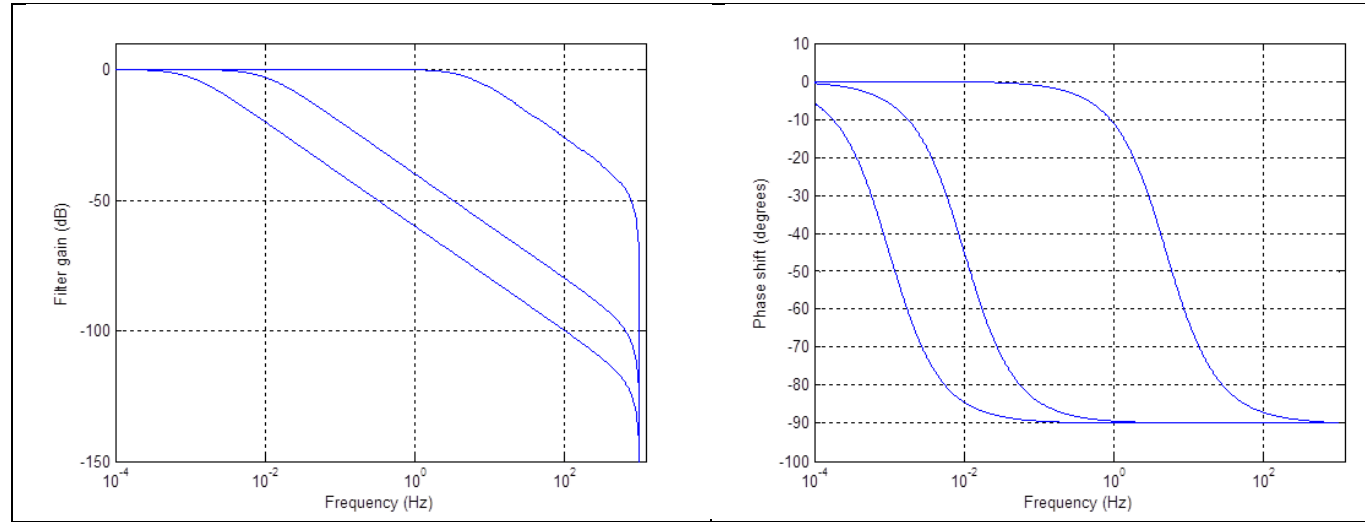

<span id="page-45-0"></span>**Figure 8-10: Frequency characteristics of g-compensation low-pass filter for 0.001Hz, 0.01Hz and 5Hz settings**

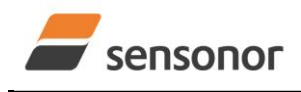

*DATASHEET ButterflyGyro*™

## **8.5.2.2.7 Accelerometer output unit = Acceleration**

In the case of STIM377H being configured to output acceleration, [Equation 4](#page-46-0) and [Figure 8-11](#page-46-1) show how to do this. Note that the output data is represented as two's complement.

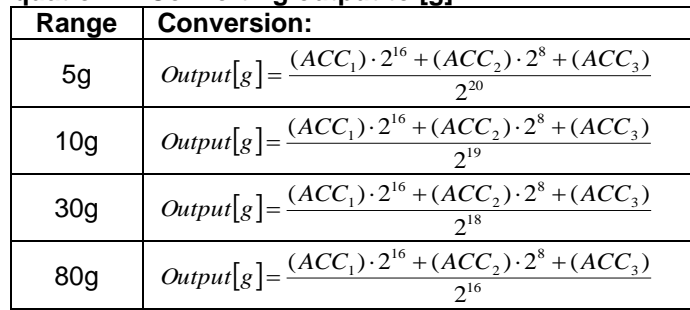

## <span id="page-46-0"></span>**Equation 4: Converting output to [g]:**

where  $ACC<sub>1</sub>$  is the most significant byte of the 24bit output ACC<sup>2</sup> is the middle byte of the 24bit output

ACC<sup>3</sup> is the least significant byte of the 24bit output

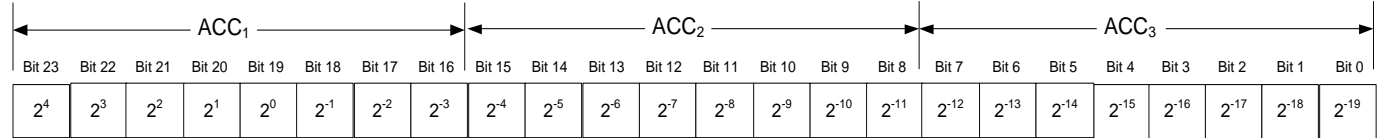

## <span id="page-46-1"></span>**Figure 8-11: Converting output bytes to [g] (example is valid for 10g range)**

## **8.5.2.2.8 Accelerometer output unit = Incremental Velocity**

In the case of STIM377H being configured to output incremental velocity per sample, the equations for conversion to [m/s/sample] can be found in [Equation 5](#page-46-2) and [Figure 8-12.](#page-46-3) Note that the output data is represented as two's complement.

### <span id="page-46-2"></span>**Equation 5: Converting output to [m/s/sample]**

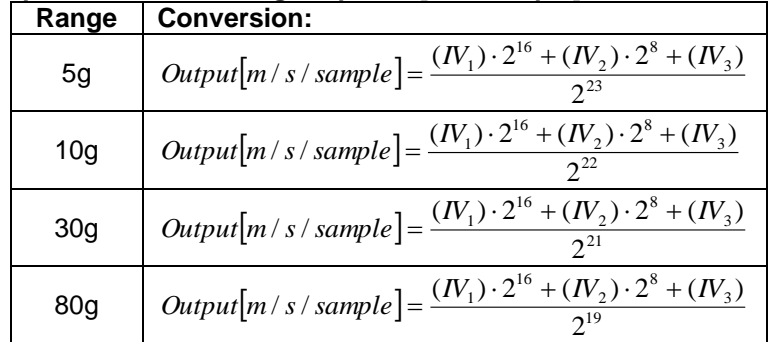

where  $IV_1$  is the most significant byte of the 24bit output

IV<sup>3</sup> is the least significant byte of the 24bit output

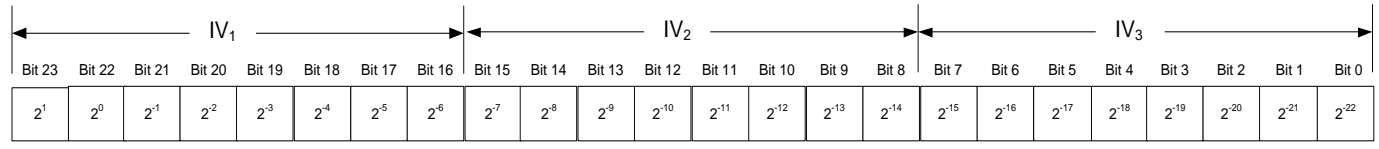

#### <span id="page-46-3"></span>**Figure 8-12: Converting output bytes to [m/s/sample] (example is valid for 10g range)**

IV<sup>2</sup> is the middle byte of the 24bit output

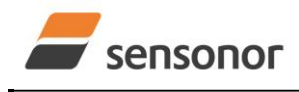

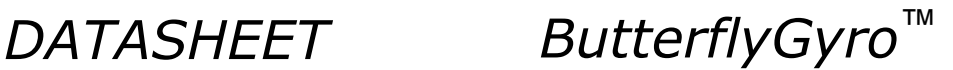

# **8.5.2.2.9 Accelerometer output unit = Average Acceleration**

In the case of STIM377H being configured to output average acceleration, the transmitted data will be the average of the samples since last transmission. E.g. in the case of continuous transmission of datagrams and a sample rate of 500Hz, each transmission will contain the average of the four internal samples.

Conversion to [g] is the same as for acceleration and is described in [Equation 4.](#page-46-0)

#### <span id="page-47-0"></span>**8.5.2.2.10 Accelerometer output unit = Integrated Velocity**

In the case of STIM377H being configured to output integrated velocity, the transmitted data will be the continuously integrated velocity since power-on or reset. The integrated velocity will be in the interval as shown in [Table 8-3](#page-47-1) and will naturally wrap-around with no error-message indication in the Status-byte.

<span id="page-47-1"></span>**Table 8-3: Interval for integrated velocity**

| Range           | Interval:       |
|-----------------|-----------------|
| 5a              | $[-1m/s, 1m/s]$ |
| 10 <sub>q</sub> | $[-2m/s, 2m/s]$ |
| 30 <sub>a</sub> | $[-4m/s, 4m/s]$ |
| 80a             | [-16m/s, 16m/s> |

Conversion to [m/s] is the same as for incremental velocity and is described in [Equation 5.](#page-46-2)

#### **8.5.2.2.11 Inclinometer output unit = Acceleration**

In the case of STIM377H being configured to output acceleration, [Equation 6](#page-47-2) and [Figure 8-13](#page-47-3) show how to do this. Note that the output data is represented as two's complement.

## <span id="page-47-2"></span>**Equation 6: Converting output to [g]:**

 $Output[g] = \frac{(ACC_1) \cdot 2^{16} + (ACC_2) \cdot 2^8 + (ACC_3)}{2^{22}}$  $2^{22}$ 

where  $ACC<sub>1</sub>$  is the most significant byte of the 24bit output ACC<sup>2</sup> is the middle byte of the 24bit output ACC<sup>3</sup> is the least significant byte of the 24bit output

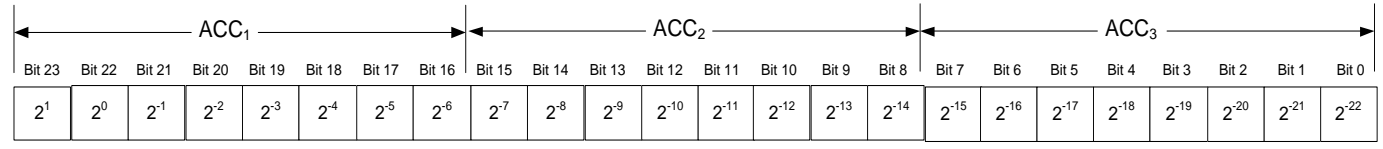

<span id="page-47-3"></span>**Figure 8-13: Converting output bytes to [g]**

#### **8.5.2.2.12 Inclinometer output unit = Incremental Velocity**

In the case of STIM377H being configured to output incremental velocity per sample, the equations for conversion to [m/s/sample] can be found in [Equation 7](#page-47-4) and [Figure 8-14.](#page-48-1) Note that the output data is represented as two's complement.

## <span id="page-47-4"></span>**Equation 7: Converting output to [m/s/sample]**

$$
Output[m/s/sample] = \frac{(IV_1) \cdot 2^{16} + (IV_2) \cdot 2^8 + (IV_3)}{2^{25}}
$$

where  $IV_1$  is the most significant byte of the 24bit output IV<sup>2</sup> is the middle byte of the 24bit output IV<sup>3</sup> is the least significant byte of the 24bit output

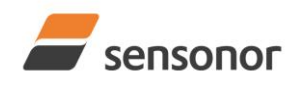

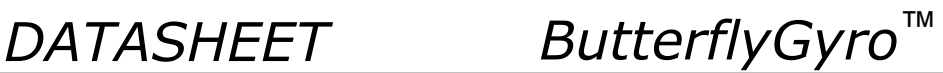

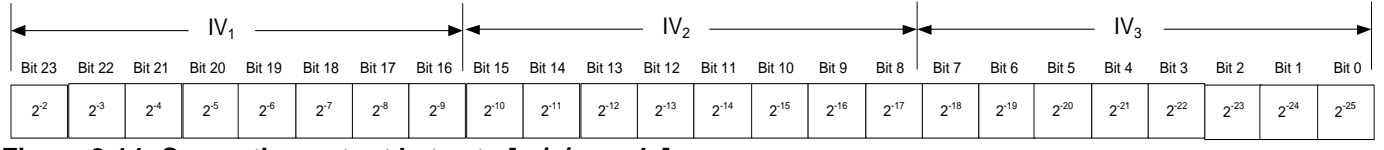

### <span id="page-48-1"></span>**Figure 8-14: Converting output bytes to [m/s/sample]**

## **8.5.2.2.13 Inclinometer output unit = Average Acceleration**

In the case of STIM377H being configured to output average acceleration, the transmitted data will be the average of the samples since last transmission. E.g. in the case of continuous transmission of datagrams and a sample rate of 500Hz, each transmission will contain the average of the four internal samples.

Conversion to [g] is the same as for acceleration and is described in [Equation 6.](#page-47-2)

### <span id="page-48-0"></span>**8.5.2.2.14 Inclinometer output unit = Integrated Velocity**

In the case of STIM377H being configured to output integrated velocity, the transmitted data will be the continuously integrated velocity since power-on or reset. The integrated velocity will be in the interval [0.25m/s, 0.25m/s> and will naturally wrap-around with no error-message indication in the Status-byte.

Conversion to [m/s] is the same as for incremental velocity and is described in [Equation 7.](#page-47-4)

## **8.5.2.2.15 Temperature**

Temperature data for each axis is available in certain datagrams (ref. section [13\)](#page-120-0).

[Equation 8](#page-48-2) and [Figure 8-15](#page-48-3) show how to convert to [°C]. Note that the output data is represented as two's complement.

## <span id="page-48-2"></span>**Equation 8: Converting temperature data to [°C]**

 $\left[ {}^{\circ}C \right] = \frac{(T_1) \cdot 2^8 + (T_2)}{2^8}$ 2  $Output[{}^{\circ}C] = \frac{(T_1) \cdot 2^8 + (T_2)}{2^8}$ 

where  $T_1$  is the most significant byte of the 16bit output

 $T<sub>2</sub>$  is the least significant byte of the 16bit output

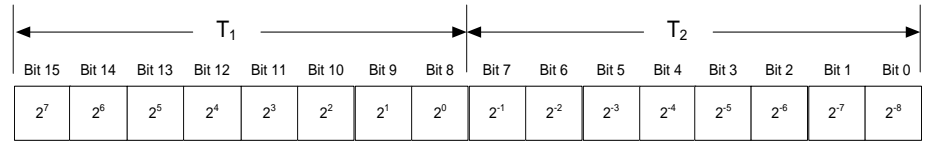

<span id="page-48-3"></span>**Figure 8-15: Converting temperature data to [°C]**

## **8.5.2.2.16 AUX**

In the case of STIM377H being configured to AUX-data, [Equation 9](#page-48-4) and [Figure 8-11](#page-46-1) show how to do this. Note that the output data is represented as two's complement.

### <span id="page-48-4"></span>**Equation 9: Converting output to [V]:**

 $Output[V] = \frac{(AUX_1) \cdot 2^{16} + (AUX_2) \cdot 2^8 + (AUX_3)}{2^{24}} \cdot 5V$  $=\frac{(AUX_1) \cdot 2^{16} + (AUX_2) \cdot 2^8 + (AUX_3)}{2^{24}}$ .

where  $AUX_1$  is the most significant byte of the 24bit output AUX<sup>2</sup> is the middle byte of the 24bit output AUX<sup>3</sup> is the least significant byte of the 24bit output

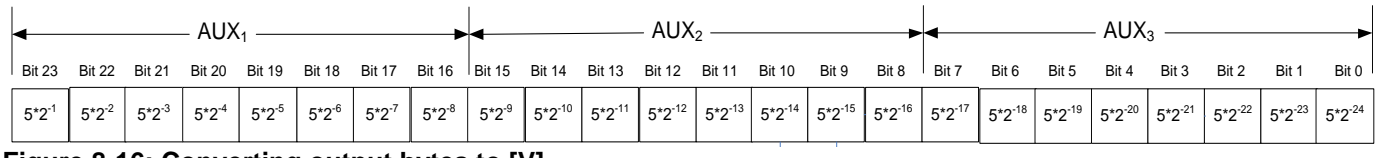

## **Figure 8-16: Converting output bytes to [V]**

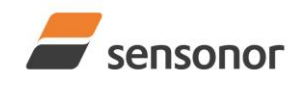

*DATASHEET ButterflyGyro*™

# **8.5.2.2.17 Counter**

Counter is continuously counting the internal samples (2000 samples/s). Counter is an un-signed single byte taking values in the interval [0 , 255]. The counter will naturally wrap-around with no error-message indication in the Statusbyte.

### **8.5.2.2.18 Latency**

To calculate the latency in [µs], refer to [Equation 10](#page-49-0) and [Figure 8-17.](#page-49-1) Note that latency is an unsigned word.

### <span id="page-49-0"></span>**Equation 10: Converting output to [µs]:**

 $Output[\mu s] = (LT_1) \cdot 2^8 + (LT_2)$ 

where  $LT<sub>1</sub>$  is the most significant byte of the 16bit output  $LT<sub>2</sub>$  is the least significant byte of the 16bit output

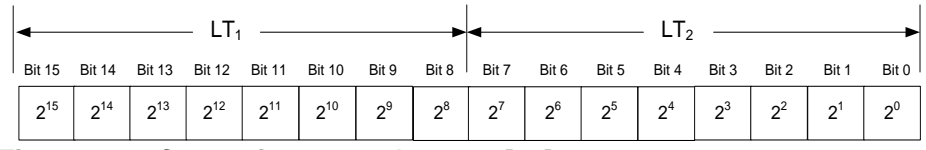

<span id="page-49-4"></span><span id="page-49-1"></span>**Figure 8-17: Converting output bytes to [µs]**

#### **8.5.2.3 Bias Trim Offset**

The STIM377H offers the possibility to trim the biases by adding user-defined offsets to the individual sensor signals. Adjusting the bias trim offsets can be done by entering Bias Trim Offset Mode (ref. section [8.5.4\)](#page-50-1) or Service Mode (ref. section [10.12\)](#page-80-0).

The bias trim offsets are applied to the sensor-signals after the compensation-algorithms with the sign-convention as shown in [Equation 11:](#page-49-2)

#### <span id="page-49-2"></span>**Equation 11: Applying bias trim offsets:**

 $Sensor_{adi{\mu}sted} = Sensor_{compensated} + BiasTrimOffset$ 

where Sensoradjusted is the sensor-data to be transmitted

Sensorcompensated is the sensor-data after compensation

BiasTrimOffset is the current bias trim offset for the particular sensor axis

Note that the bias trim offset is in [°/s] for the gyros and [q] for the accelerometers and inclinometers. This is also the case if the chosen output unit is incremental or integrated.

## <span id="page-49-3"></span>**8.5.3 Service Mode**

In Service Mode the communication interface is human readable and hence the communication format (ASCII) supports the use of terminal-based software during the development phase, when the configuration of a device needs to be changed or during investigations into an observed problem.

When Service Mode is entered, STIM377H will respond with its configuration information (same as the response to the i (INFORMATION) command, ref: [Figure 10-1\)](#page-59-0).

A set of commands are available, ref. Section [10,](#page-56-0) enabling the user to change intermediately or permanently the configuration parameters, display latest measurement results, display higher details on error information and perform a full diagnostic of the unit.

In Service Mode the gyro measurements will still be running in the background, enabling to switch directly back to Normal Mode without the need for any stabilisation time of filters, etc. However the measurement data itself, when STIM377H is in Service Mode are not transmitted and therefore lost. By using the a (SINGLE-SHOT MEASUREMENT) command (ref. Section [10.2\)](#page-63-0) it is possible to display single measurement results.

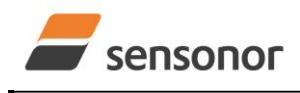

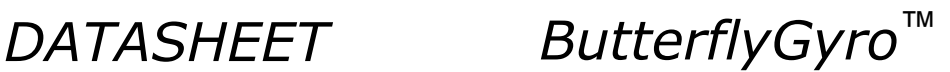

Exiting Service Mode can be done in several ways:

- 1. Using the external reset. This will force STIM377H into Init Mode. Be advised that during Init Mode, all the configuration parameters are loaded from flash. If any of the configuration parameters have been changed during the Service Mode session but not saved to flash, these changes will be overwritten by the content already stored in flash.
- 2. Using the x (EXIT) command. When using this command a parameter is required to decide whether the device should go to Init Mode or to Normal Mode. When exiting to Normal Mode, any of the changes made to the configuration parameters will still be valid. However, if not saved, the configuration parameters will be overwritten by the content already stored in flash at the next power-up or reset.

## <span id="page-50-1"></span>**8.5.4 Utility Mode**

The Utility Mode is similar to Service Mode (ref. section [8.5.3\)](#page-49-3) but made for machine-machine communication. All commands and responses includes CRC-8 to detect any errors in the communication.

After having received the "UTILITYMODE"-command (ref. section [9.8\)](#page-55-0), STIM377H will stop transmitting Normal Mode datagrams and send an acknowledgement that it is now in Utility Mode (ref. sectio[n 11.1\)](#page-96-0). Even though the Normal Mode datagrams are not transmitted, the measurements will continue in the background.

Several commands are available to obtain information or change configuration parameters, ref. section [11.](#page-95-0)

When the Utility Mode is exited, the STIM377H will return to Normal Mode and resume transmission of Normal Mode datagrams.

#### <span id="page-50-0"></span>**8.6 Self-diagnostics**

STIM377H is continuously checking its internal status. The checks include:

- o Check of internal references
- o Check of sensors (error and overload)
- o Check of internal temperatures
- o Check of RAM and flash
- o Check of supply voltage

A full diagnostic can be run to see the result of the individual checks by using the  $\frac{c}{c}$  (DIAGNOSTIC) command, ref. Section [10.3](#page-65-0) in SERVICEMODE.

When an error situation is detected, the corresponding bit in the STATUS byte (ref. [Table 6-22\)](#page-36-0) will be set. If the sample-rate is set lower than 2000 samples/s, the STATUS byte will reflect the accumulated status of all the subsamples between two data transmissions. The bits in the STATUS bytes are valid for the data in a single transmission and hence not latched.

Access to extended error registers containing accumulated error-information can be achieved either by using the Normal Mode-command "E" (EXTENDED ERROR INFORMATION DATAGRAM, ref. section [9.5](#page-52-0) and [Table 6-18\)](#page-33-0) or the SERVICEMODE-command *i e* (INFORMATION on ACCUMULATED LAST ERRORS, ref. section [10.1\)](#page-57-0).

The extended error registers are cleared at the following events:

- After the start-up phase, triggered by power-on or reset
- After transmission of Extended Error Information Datagram (ref. section [9.5\)](#page-52-0)
- After use of SERVICEMODE-command "i e" (INFORMATION on ACCUMULATED LAST ERRORS, ref. section [10.1\)](#page-57-0)

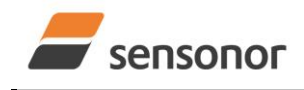

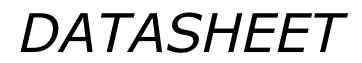

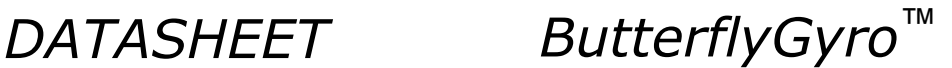

## <span id="page-51-0"></span>**9 COMMANDS IN NORMAL MODE**

Several commands are available in Normal Mode, as listed in [Table 9-1.](#page-51-1) Note that all commands in Normal Mode must be transmitted in upper case letters.

#### <span id="page-51-1"></span>**Table 9-1 Available commands in Normal Mode**

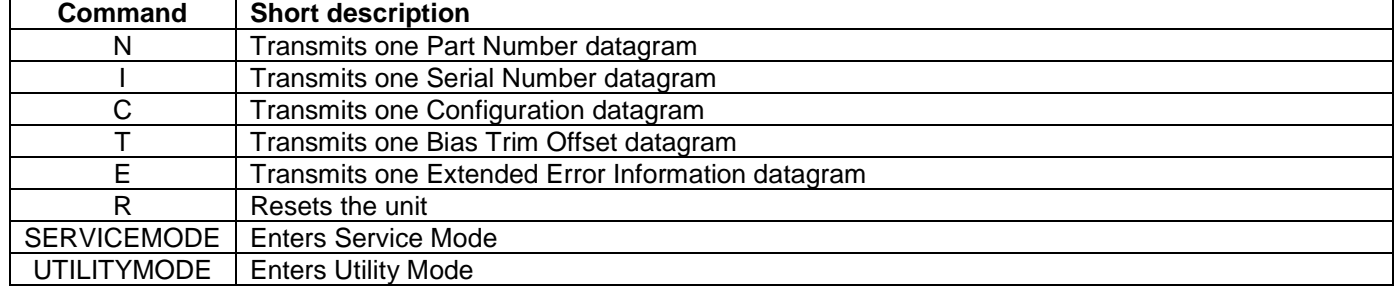

#### **Table 9-2 List of special ASCII characters used in Normal Mode**

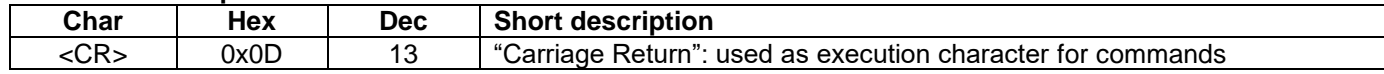

No echo of received command characters or error messages will appear for these commands. Only at the receipt of the complete correct command, will STIM377H execute accordingly.

NB: if OUTPUT-UNIT is set to INCREMENTAL (ref. Section [10.7\)](#page-72-0), the transmitted incremented value in the datagram following any of the requested special datagrams will NOT contain the incremental value since the last transmitted measurement. Hence the incremented value(s) occurring during the transmission of a special requested datagram will be lost.

### **9.1 N (PART NUMBER DATAGRAM) command**

General description: Requests transmission of a Part Number datagram (ref. [Table 6-13\)](#page-27-0).

#### **Table 9-3 : Available I (PART NUMBER DATAGRAM) command**

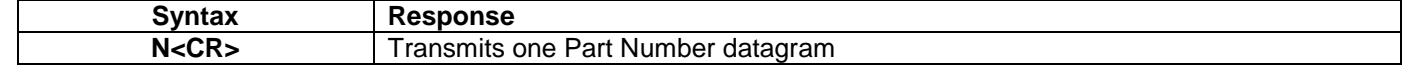

The Part Number datagram will replace the next transmitted Normal Mode datagram. If the Part Number datagram is longer than the chosen Normal Mode datagram, the Part Number datagram may replace more than one Normal Mode datagram transmission (dependent on sampling-rate and bit-rate).

If sample rate is set to external trigger, the Part Number datagram will be transmitted at the next external trigger input, replacing the datagram containing sensor data.

## **9.2 I (SERIAL NUMBER DATAGRAM) command**

General description: Requests transmission of a Serial number datagram (ref. [Table 6-14\)](#page-28-0).

## **Table 9-4 : Available I (SERIAL NUMBER DATAGRAM) command**

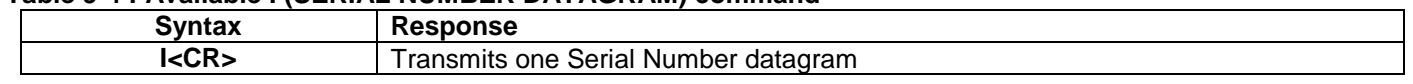

The Serial Number datagram will replace the next transmitted Normal Mode datagram. If the Serial Number datagram is longer than the chosen Normal Mode datagram, the Serial Number datagram may replace more than one Normal Mode datagram transmission (dependent on sampling-rate and bit-rate).

If sample rate is set to external trigger, the Serial Number datagram will be transmitted at the next external trigger input, replacing the datagram containing sensor data.

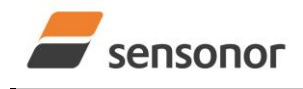

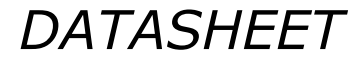

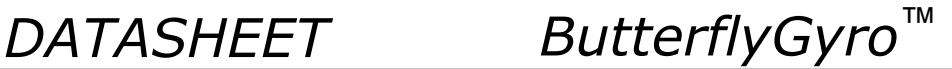

## **9.3 C (CONFIGURATION DATAGRAM) command**

General description: Requests transmission of a Configuration datagram (ref. [Table 6-15\)](#page-29-0).

#### **Table 9-5: Available C (CONFIGURATION DATAGRAM) command**

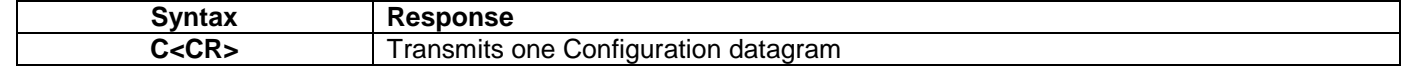

The Configuration datagram will replace the next transmitted Normal Mode datagram. If the Configuration datagram is longer than the chosen Normal Mode datagram, the Configuration datagram may replace more than one Normal Mode datagram transmission (dependent on sampling-rate and bit-rate).

If sample rate is set to external trigger, the Configuration datagram will be transmitted at the next external trigger input, replacing the datagram containing sensor data.

#### **9.4 T (BIAS TRIM OFFSET DATAGRAM) command**

General description: Requests transmission of a Bias Trim Offset datagram (ref. [Table 6-16\)](#page-32-0).

#### **Table 9-6: Available B (BIAS TRIM OFFSET DATAGRAM) command**

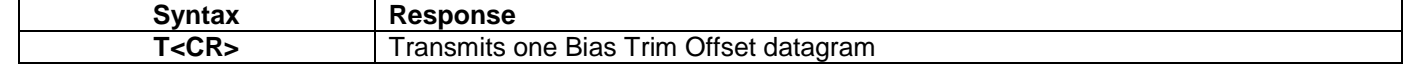

The Bias Trim Offset datagram will replace the next transmitted Normal Mode datagram. If the Bias Trim Offset datagram is longer than the chosen Normal Mode datagram, the Bias Trim Offset datagram may replace more than one Normal Mode datagram transmission (dependent on sampling-rate and bit-rate).

If sample rate is set to external trigger, the Bias Trim Offset datagram will be transmitted at the next external trigger input, replacing the datagram containing sensor data.

#### <span id="page-52-0"></span>**9.5 E (EXTENDED ERROR INFORMATION DATAGRAM) command**

General description: Requests transmission of an Extended Error Information datagram (ref. [Table 6-17\)](#page-33-1). This datagram contains the accumulated detected errors (ref. section [8.6\)](#page-50-0).

Once the Extended Error Information datagram has been transmitted, the error-registers are cleared.

#### **Table 9-7: Available E (EXTENDED ERROR INFORMATION) command**

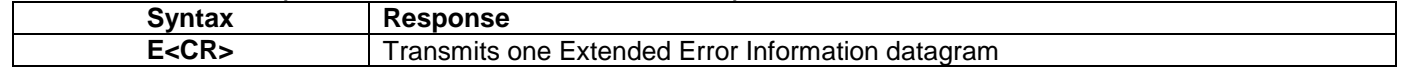

The Extended Error Information datagram will replace the next transmitted Normal Mode datagram. If the Extended Error Information datagram is longer than the chosen Normal Mode datagram, the Extended Error Information datagram may replace more than one Normal Mode datagram transmission (dependent on sampling-rate and bit-rate).

If sample rate is set to external trigger, the Extended Error Information datagram will be transmitted at the next external trigger input, replacing the datagram containing sensor data.

#### **9.6 R (RESET) command**

General description: Force a Reset

### **Table 9-8: Available R (RESET) command**

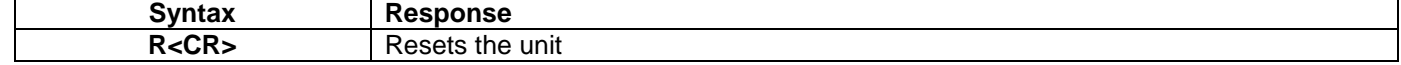

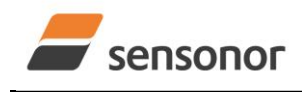

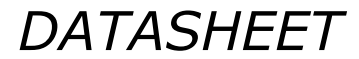

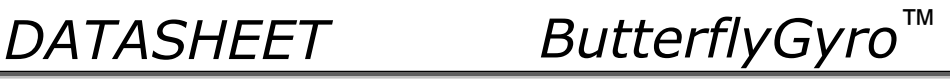

## **9.7 SERVICEMODE command**

General description : Enters Service Mode (ref. section [8.5.2.3\)](#page-49-4).

#### **Table 9-9: Available SERVICEMODE command**

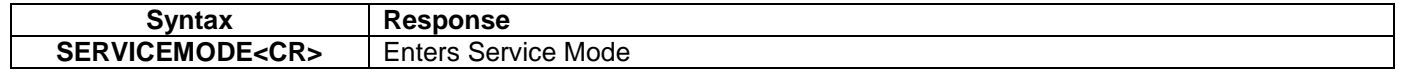

If the command is received during the transmission of a datagram, it will complete the transmission before entering Service Mode.

When entering Service Mode, the configuration and identification data of the device will be listed, as shown in [Figure](#page-55-1)  [9-1:](#page-55-1)

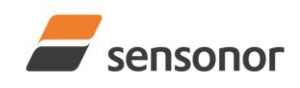

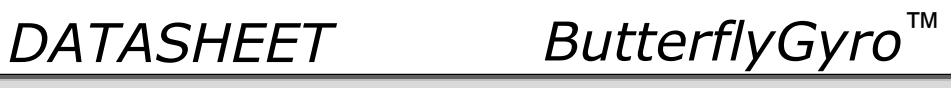

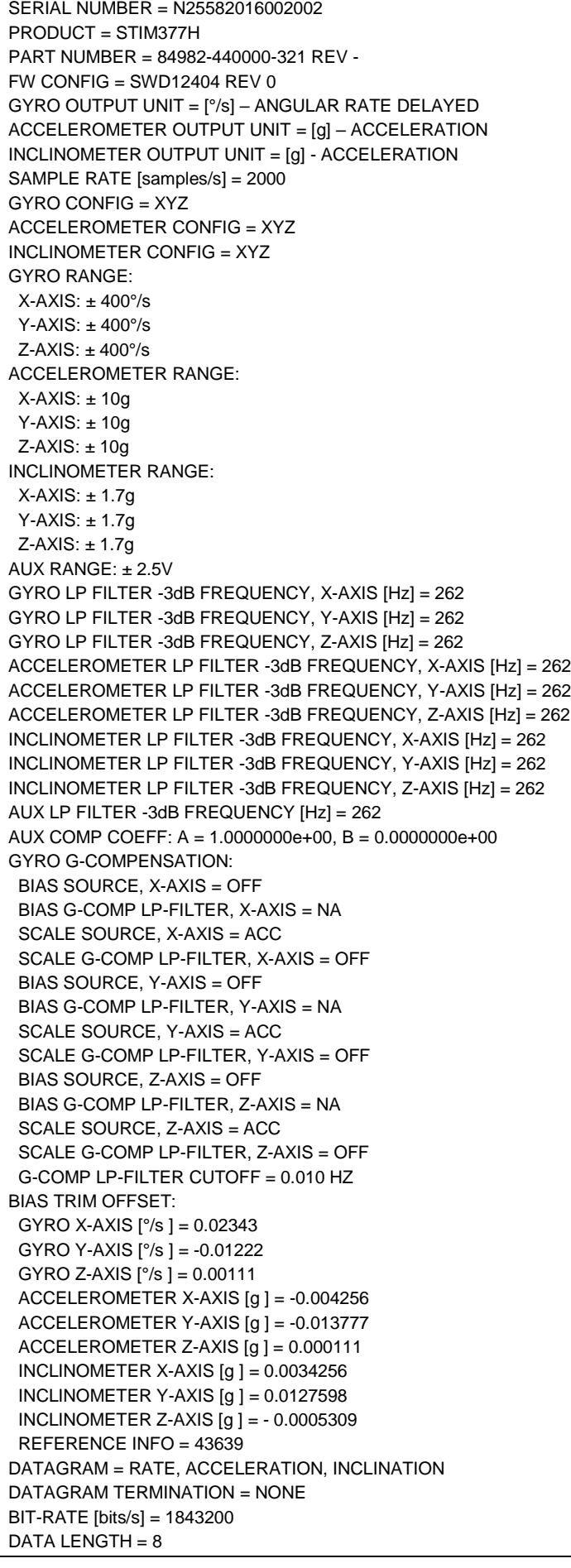

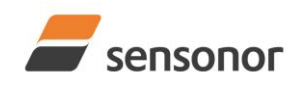

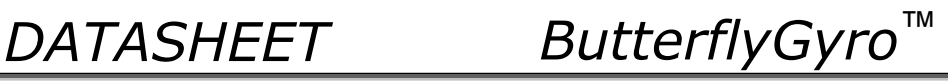

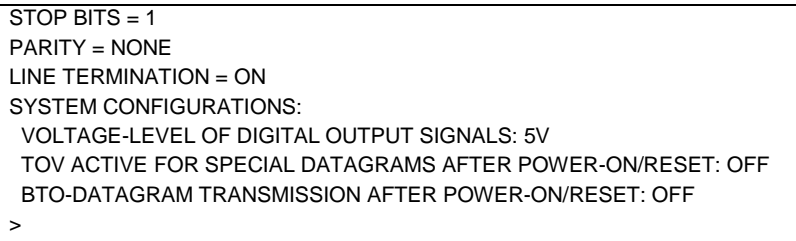

## <span id="page-55-1"></span>**Figure 9-1: Example of response from SERVICEMODE command**

## <span id="page-55-0"></span>**9.8 UTILITYMODE command**

General description: Enters Utility Mode allowing the user to obtain information or change configuration parameters (ref. section [8.5.4\)](#page-50-1).

## **Table 9-10: Available UTILITYMODE command**

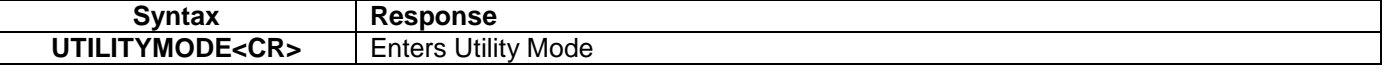

If the command is received during the transmission of a datagram, it will complete the transmission before entering Utility Mode.

For response to the UTILITYMODE command and other commands in Utility Mode, see section [11.](#page-95-0)

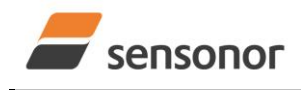

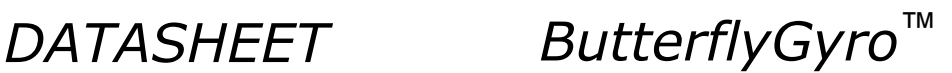

# <span id="page-56-0"></span>**10 COMMANDS IN SERVICE MODE**

Several commands are available in Service Mode, as listed in [Table 10-1.](#page-56-1) Note that all commands in Service Mode are case-sensitive (commands are lower case letters, whilst some parameters may be capital case letters).

#### <span id="page-56-1"></span>**Table 10-1 Available commands in Service Mode**

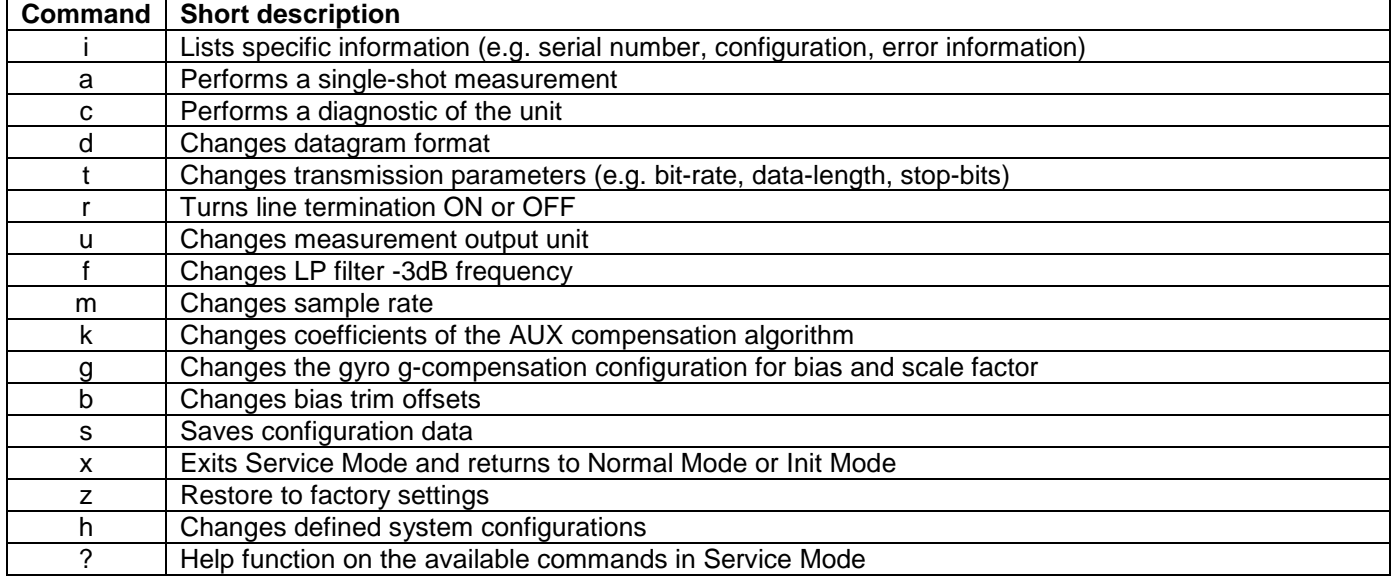

#### **Table 10-2 List of special ASCII characters used in Service Mode**

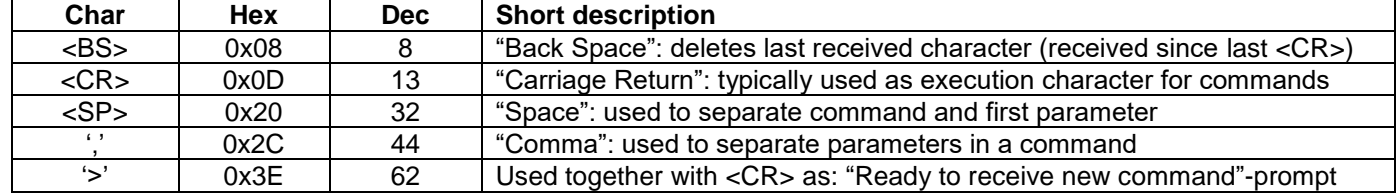

When STIM377H is in Service Mode and ready to receive a new command, it will issue the special ASCII character <CR> followed by '>'. As some commands (e.g. SINGLE-SHOT MEASUREMENT-command) may respond with a varying number of lines, automated set-ups should look for the special prompt-sequence (<CR>+'>') before issuing a new command.

Received characters will be echoed. A command is decoded and executed when receiving the special ASCII character <CR>. <BS> ("back-space") is also recognised and will delete the last received character in the input buffer. The size of the input buffer is 80 characters. <BS> is valid for the characters received since last <CR>.

The command-character and first parameter (when applicable) are separated by a space (character 0x20). When there are more than one parameter to a command (e.g. TRANSMISSION PARAMETER-command), these must be separated by a comma (character 0x2C).

In the event of an unknown command, inconsistent syntax or incorrect value of parameter(s), STIM377H will respond with an error message. Error messages are on the format:

E<nnn><SP><Error description><CR>

where nnn is an error number

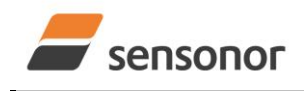

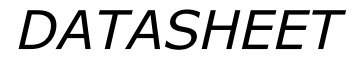

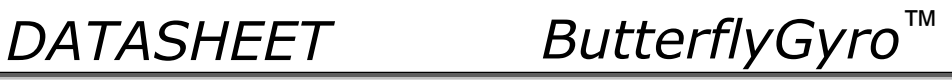

# <span id="page-57-0"></span>**10.1 i (INFORMATION) command**

General description: Lists various requested information about the device

# **Table 10-3 : Available i (INFORMATION) commands**

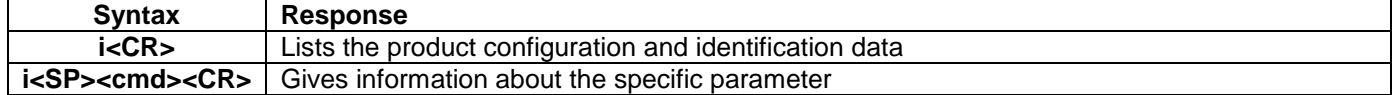

## **Table 10-4 : Allowed values for <cmd> parameter for i (INFORMATION) commands**

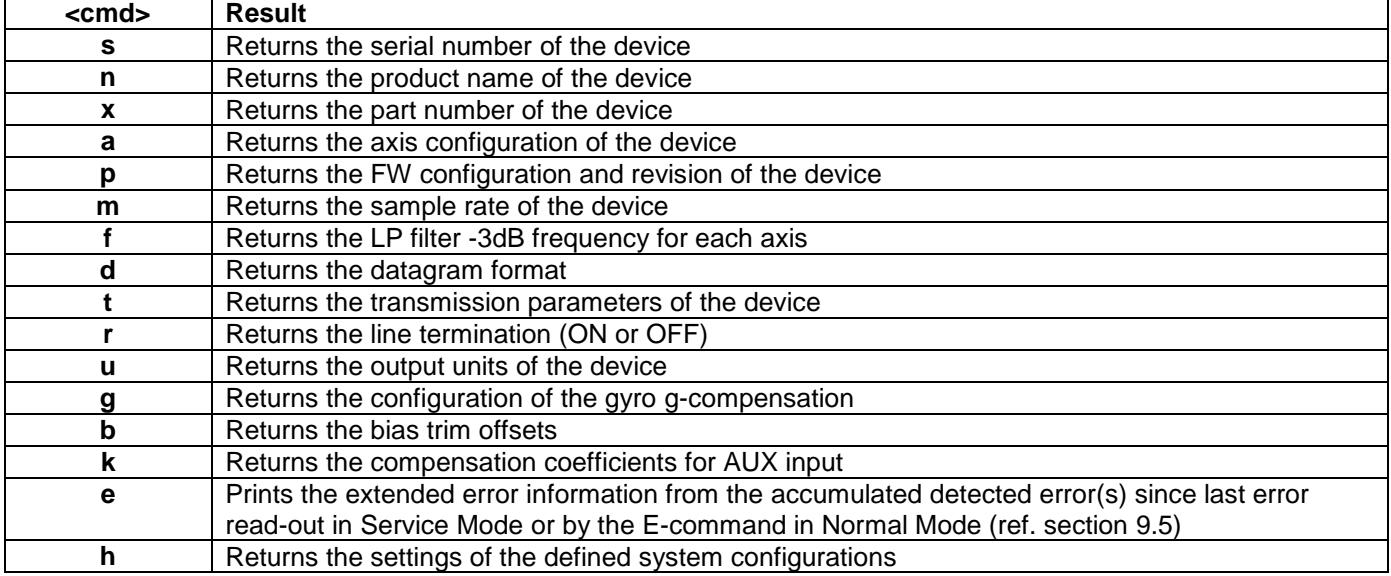

# **Table 10-5: Error messages for i (INFORMATION) commands**

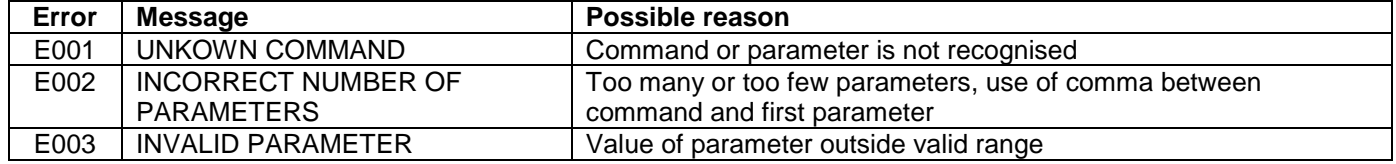

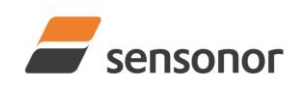

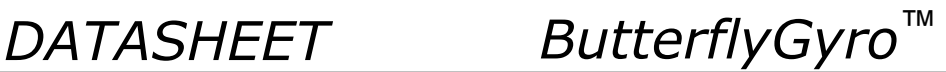

>I SERIAL NUMBER = N25582016002002 PRODUCT = STIM377H PART NUMBER = 84982-440000-321 REV - FW CONFIG = SWD12404 REV 0 GYRO OUTPUT UNIT = [°/s] – ANGULAR RATE DELAYED ACCELEROMETER OUTPUT UNIT = [g] – ACCELERATION INCLINOMETER OUTPUT UNIT = [g] - ACCELERATION SAMPLE RATE [samples/s] = 2000 GYRO CONFIG = XYZ ACCELEROMETER CONFIG = XYZ INCLINOMETER CONFIG = XYZ GYRO RANGE: X-AXIS: ± 400°/s Y-AXIS: ± 400°/s Z-AXIS: ± 400°/s ACCELEROMETER RANGE:  $X-AXIS: \pm 10g$  Y-AXIS: ± 10g Z-AXIS: ± 10g INCLINOMETER RANGE: X-AXIS: ± 1.7g Y-AXIS: ± 1.7g Z-AXIS: ± 1.7g AUX RANGE: ± 2.5V GYRO LP FILTER -3dB FREQUENCY, X-AXIS [Hz] = 262 GYRO LP FILTER -3dB FREQUENCY, Y-AXIS [Hz] = 262 GYRO LP FILTER -3dB FREQUENCY, Z-AXIS [Hz] = 262 ACCELEROMETER LP FILTER -3dB FREQUENCY, X-AXIS [Hz] = 262 ACCELEROMETER LP FILTER -3dB FREQUENCY, Y-AXIS [Hz] = 262 ACCELEROMETER LP FILTER -3dB FREQUENCY, Z-AXIS [Hz] = 262 INCLINOMETER LP FILTER -3dB FREQUENCY, X-AXIS [Hz] = 262 INCLINOMETER LP FILTER -3dB FREQUENCY, Y-AXIS [Hz] = 262 INCLINOMETER LP FILTER -3dB FREQUENCY, Z-AXIS [Hz] = 262 AUX LP FILTER -3dB FREQUENCY [Hz] = 262 AUX COMP COEFF: A = 1.0000000e+00, B = 0.0000000e+00 GYRO G-COMPENSATION: BIAS SOURCE, X-AXIS = OFF BIAS G-COMP LP-FILTER, X-AXIS = NA SCALE SOURCE, X-AXIS = ACC SCALE G-COMP LP-FILTER, X-AXIS = OFF BIAS SOURCE, Y-AXIS = OFF BIAS G-COMP LP-FILTER, Y-AXIS = NA SCALE SOURCE, Y-AXIS = ACC SCALE G-COMP LP-FILTER, Y-AXIS = OFF BIAS SOURCE, Z-AXIS = OFF BIAS G-COMP LP-FILTER, Z-AXIS = NA SCALE SOURCE, Z-AXIS = ACC SCALE G-COMP LP-FILTER, Z-AXIS = OFF G-COMP LP-FILTER CUTOFF = 0.010 HZ BIAS TRIM OFFSET: GYRO X-AXIS [°/s ] = 0.02343 GYRO Y-AXIS [°/s ] = -0.01222 GYRO Z-AXIS [°/s ] = 0.00111 ACCELEROMETER X-AXIS [g ] = -0.004256 ACCELEROMETER Y-AXIS [g ] = -0.013777 ACCELEROMETER Z-AXIS  $[g] = 0.000111$ INCLINOMETER X-AXIS  $[g] = 0.0034256$  INCLINOMETER Y-AXIS [g ] = 0.0127598 INCLINOMETER Z-AXIS [g ] = - 0.0005309 REFERENCE INFO = 43639 DATAGRAM = RATE, ACCELERATION, INCLINATION DATAGRAM TERMINATION = NONE BIT-RATE [bits/s] = 1843200

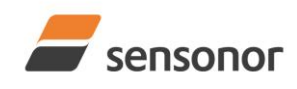

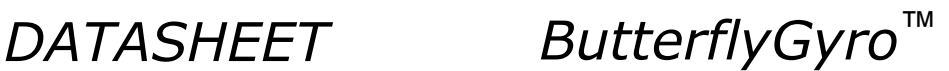

 $DATA LENGTH = 8$ STOP BITS = 1 PARITY = NONE LINE TERMINATION = ON SYSTEM CONFIGURATIONS: VOLTAGE-LEVEL OF DIGITAL OUTPUT SIGNALS: 5V TOV ACTIVE FOR SPECIAL DATAGRAMS AFTER POWER-ON/RESET: OFF BTO-DATAGRAM TRANSMISSION AFTER POWER-ON/RESET: OFF >

## <span id="page-59-0"></span>**Figure 10-1: Example of response from i (INFORMATION) command**

 $\overline{\mathsf{a}}$  s SERIAL NUMBER = N25582016002002

>

 $\rightarrow$ 

**Figure 10-2: Example of response from i s (INFORMATION on SERIAL NUMBER) command**

>i n PRODUCT = STIM377H

# **Figure 10-3: Example of response from i n (INFORMATION on PRODUCT NAME) command**

>i x PART NUMBER = 84982-440000-321 REV - >

# **Figure 10-4: Example of response from i x (INFORMATION on PART NUMBER) command**

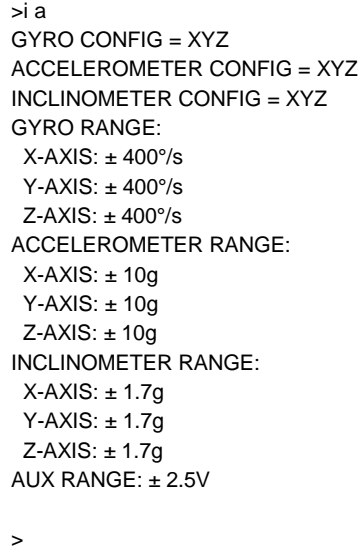

**Figure 10-5: Example of response from i a (INFORMATION on AXIS CONFIGURATION) command**

>i p FW CONFIG = SWD12404 REV 0

## **Figure 10-6: Example of response from i p (INFORMATION on FW CONFIGURATION) command**

>

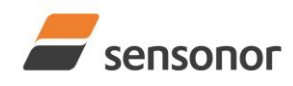

>i m

>

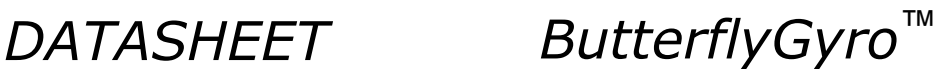

# STIM377H Inertia Measurement Unit

SAMPLE RATE [samples/s] = 2000

# **Figure 10-7: Example of response from i m (INFORMATION on SAMPLE RATE) command**

>i f GYRO LP FILTER -3dB FREQUENCY, X-AXIS [Hz] = 262 GYRO LP FILTER -3dB FREQUENCY, Y-AXIS [Hz] = 262 GYRO LP FILTER -3dB FREQUENCY, Z-AXIS [Hz] = 262 ACCELEROMETER LP FILTER -3dB FREQUENCY, X-AXIS [Hz] = 262 ACCELEROMETER LP FILTER -3dB FREQUENCY, Y-AXIS [Hz] = 262 ACCELEROMETER LP FILTER -3dB FREQUENCY, Z-AXIS [Hz] = 262 INCLINOMETER LP FILTER -3dB FREQUENCY, X-AXIS [Hz] = 262 INCLINOMETER LP FILTER -3dB FREQUENCY, Y-AXIS [Hz] = 262 INCLINOMETER LP FILTER -3dB FREQUENCY, Z-AXIS [Hz] = 262 AUX LP FILTER -3dB FREQUENCY [Hz] = 262

**Figure 10-8: Example of response from i f (INFORMATION on LP FILTER -3dB FREQUENCY) command**

>i d DATAGRAM = RATE, ACCELERATION, INCLINATION DATAGRAM TERMINATION = NONE

>

>i t

>

**Figure 10-9: Example of response from i d (INFORMATION on DATAGRAM TRANSMISSION MODE AND TERMINATION) command**

BIT-RATE [bits/s] = 1843200 DATA LENGTH = 8 STOP BITS = 1 PARITY = NONE >

**Figure 10-10: Example of response from i t (INFORMATION on TRANSMISSION PARAMETERS) command**

>i r LINE TERMINATION = ON

> **Figure 10-11: Example of response from i r (INFORMATION on LINE TERMINATION) command**

>i u GYRO OUTPUT UNIT = [°/s] – ANGULAR RATE DELAYED ACCELEROMETER OUTPUT UNIT = [g] – ACCELERATION INCLINOMETER OUTPUT UNIT = [g] – ACCELERATION

**Figure 10-12: Example of response from i u (INFORMATION on OUTPUT UNIT) command**

>

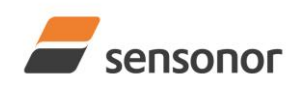

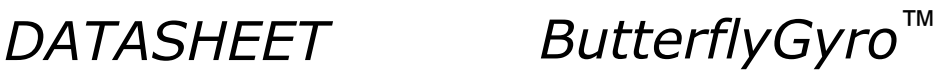

>i g GYRO G-COMPENSATION: BIAS SOURCE, X-AXIS = OFF BIAS G-COMP LP-FILTER, X-AXIS = NA SCALE SOURCE, X-AXIS = ACC SCALE G-COMP LP-FILTER, X-AXIS = OFF BIAS SOURCE, Y-AXIS = OFF BIAS G-COMP LP-FILTER, Y-AXIS = NA SCALE SOURCE, Y-AXIS = ACC SCALE G-COMP LP-FILTER, Y-AXIS = OFF BIAS SOURCE, Z-AXIS = OFF BIAS G-COMP LP-FILTER, Z-AXIS = NA SCALE SOURCE, Z-AXIS = ACC SCALE G-COMP LP-FILTER, Z-AXIS = OFF G-COMP LP-FILTER CUTOFF = 0.010 HZ

# **Figure 10-13: Example of response from i g (INFORMATION on GYRO G-COMP) command**

 $\overline{\phantom{a}}$ BIAS TRIM OFFSET: GYRO X-AXIS [°/s ] = 0.02343 GYRO Y-AXIS [°/s ] = -0.01222 GYRO Z-AXIS [°/s ] = 0.00111 ACCELEROMETER X-AXIS [g ] = -0.004256 ACCELEROMETER Y-AXIS [g ] = -0.013777 ACCELEROMETER Z-AXIS [g ] = 0.000111 INCLINOMETER X-AXIS  $[g] = 0.0034256$ INCLINOMETER Y-AXIS  $[g] = 0.0127598$  INCLINOMETER Z-AXIS [g ] = - 0.0005309 REFERENCE INFO = 43639 >

**Figure 10-14: Example of response from i b (INFORMATION on BIAS TRIM OFFSET) command**

```
>i k
AUX COMP COEFF: A = 1.0200000e+00, B = 3.4000000e-02
>
```
## **Figure 10-15: Example of response from i k (INFORMATION on AUX COMP) command**

GYRO Z-AXIS NO CLIPPING DETECTED = FAIL LAST ERROR HISTORY IS NOW CLEARED

>

>i e

>

## **Figure 10-16: Example of response from i e (INFORMATION on ACCUMULATED LAST ERRORS) command**

>i e NO ERRORS DETECTED >

# **Figure 10-17: Example of response from i e (INFORMATION on ACCUMULATED LAST ERRORS) command**

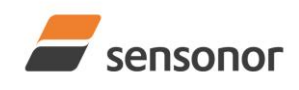

*DATASHEET ButterflyGyro*™

>i h

SYSTEM CONFIGURATIONS: VOLTAGE-LEVEL OF DIGITAL OUTPUT SIGNALS: 5V

TOV ACTIVE FOR SPECIAL DATAGRAMS AFTER POWER-ON/RESET: OFF

BTO-DATAGRAM TRANSMISSION AFTER POWER-ON/RESET: OFF

>

**Figure 10-18: Example of response from i h (INFORMATION on SYSTEM CONFIGURATIONS) command**

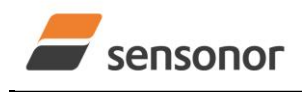

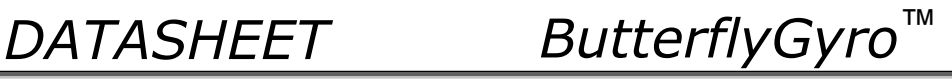

# <span id="page-63-0"></span>**10.2 a (SINGLE-SHOT MEASUREMENT) command**

General description: Displays the result of latest measurement (measurement process running constantly in the background).

NB: SINGLE-SHOT MEASUREMENT-command is not available if SAMPLE RATE is set to External Trigger.

#### **Table 10-6: Available a (SINGLE-SHOT MEASUREMENT) command**

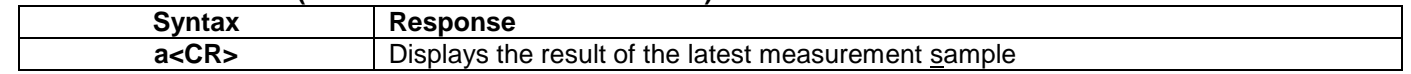

#### **Table 10-7: Error messages for a (SINGLE-SHOT MEASUREMENT) command**

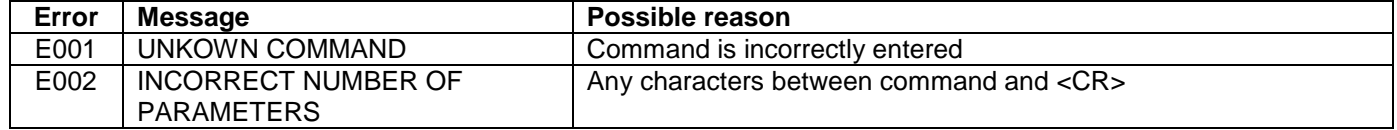

| >a                                     |
|----------------------------------------|
| GYRO X-AXIS = 1.43253 %                |
| GYRO Y-AXIS = $2.34525$ %              |
| GYRO Z-AXIS = 243.33628 $\%$           |
| $GYRO$ STATUS = 00000000 = OK          |
|                                        |
| ACCELEROMETER $X$ -AXIS = 0.042113 g   |
| ACCELEROMETER Y-AXIS = $0.000342$ q    |
| ACCELEROMETER Z-AXIS = $0.929376$ g    |
| $ACCELEROMETER$ STATUS = 00000000 = OK |
|                                        |
| INCLINOMETER $X$ -AXIS = 0.0426473 g   |
| INCLINOMETER Y-AXIS = $0.0003832$ q    |
| INCLINOMETER $Z$ -AXIS = 0.9246325 q   |
| INCLINOMETER STATUS = $00000000 = OK$  |
|                                        |
| TEMPERATURE GYRO X-AXIS = $32.326$ °C  |
| TEMPERATURE GYRO Y-AXIS = 32.467 °C    |
| TEMPERATURE GYRO Z-AXIS = 32.265 °C    |
| TEMPERATURE STATUS = $00000000 = OK$   |
| TEMPERATURE ACC $X$ -AXIS = 32.846 °C  |
| TEMPERATURE ACC Y-AXIS = $32.477$ °C   |
| TEMPERATURE ACC Z-AXIS = $32.965$ °C   |
| TEMPERATURE STATUS = $00000000 = OK$   |
|                                        |
| TEMPERATURE INC X-AXIS = $32.326$ °C   |
| TEMPERATURE INC Y-AXIS = $32.123$ °C   |
| TEMPERATURE INC Z-AXIS = $32.326$ °C   |
| TEMPERATURE STATUS = $00000000 = OK$   |
|                                        |
| $AUX = -0.8356746V$                    |
| AUX STATUS = $00000000 = OK$           |
|                                        |
| $COUNTER = 10$                         |
| LATENCY = $516$ us                     |
|                                        |
| $\geq$                                 |

**Figure 10-19: Example of response from a (SINGLE-SHOT MEASUREMENT) command**

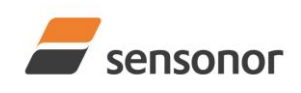

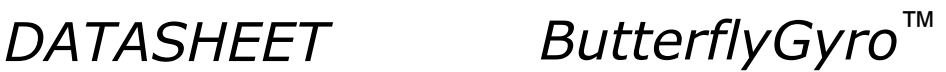

>a GYRO X-AXIS = 0.00071 °/s GYRO Y-AXIS = 0.12324 °/s GYRO Z-AXIS = 480.00000 °/s GYRO STATUS = 00010100 = NOT OK BIT 4: OVERLOAD BIT 2: ERROR IN Z-CHANNEL

ACCELEROMETER X-AXIS = 0.042113 g ACCELEROMETER Y-AXIS = 0.000342 g ACCELEROMETER Z-AXIS = 0.929376 g ACCELEROMETER STATUS = 00000000 = OK

INCLINOMETER X-AXIS = 0.0426473 g INCLINOMETER Y-AXIS = 0.0003832 g INCLINOMETER  $Z$ -AXIS = 0.9246325 g INCLINOMETER STATUS = 00000000 = OK

TEMPERATURE GYRO X-AXIS = 32.326 °C TEMPERATURE GYRO Y-AXIS = 32.467 °C TEMPERATURE GYRO Z-AXIS = 32.265 °C TEMPERATURE STATUS = 00000000 = OK

TEMPERATURE ACC X-AXIS = 32.846 °C TEMPERATURE ACC Y-AXIS = 32.477 °C TEMPERATURE ACC Z-AXIS = 32.965 °C TEMPERATURE STATUS = 00000000 = OK

TEMPERATURE INC X-AXIS = 32.326 °C TEMPERATURE INC Y-AXIS = 32.123 °C TEMPERATURE INC Z-AXIS = 32.326 °C TEMPERATURE STATUS = 00000000 = OK

 $AUX = -0.8356746 V$ AUX STATUS = 00000000 = OK

 $COLINTER = 10$  $LATENCY = 516$  us

>

**Figure 10-20: Example of response from a (SINGLE-SHOT MEASUREMENT) command with error flagging**

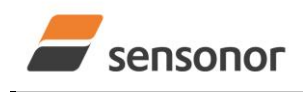

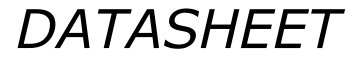

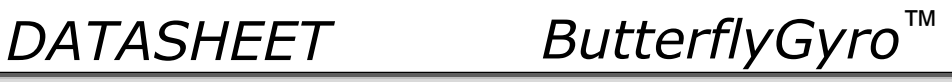

# <span id="page-65-0"></span>**10.3 c (DIAGNOSTIC) command**

General description: Performs a diagnostic of the unit.

# **Table 10-8: Available c (DIAGNOSTIC) command**

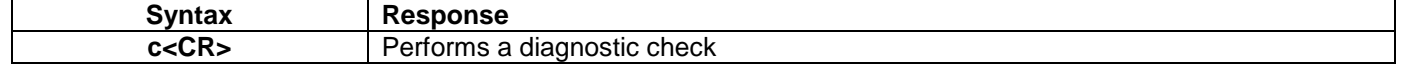

## **Table 10-9: Error messages for c (DIAGNOSTIC) command**

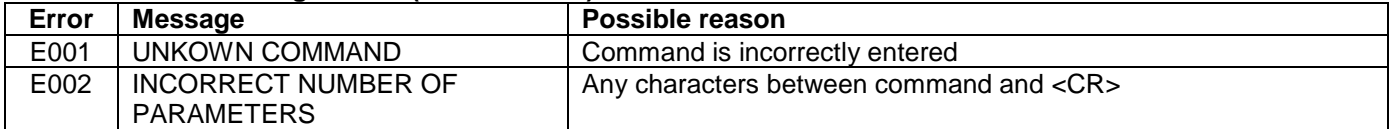

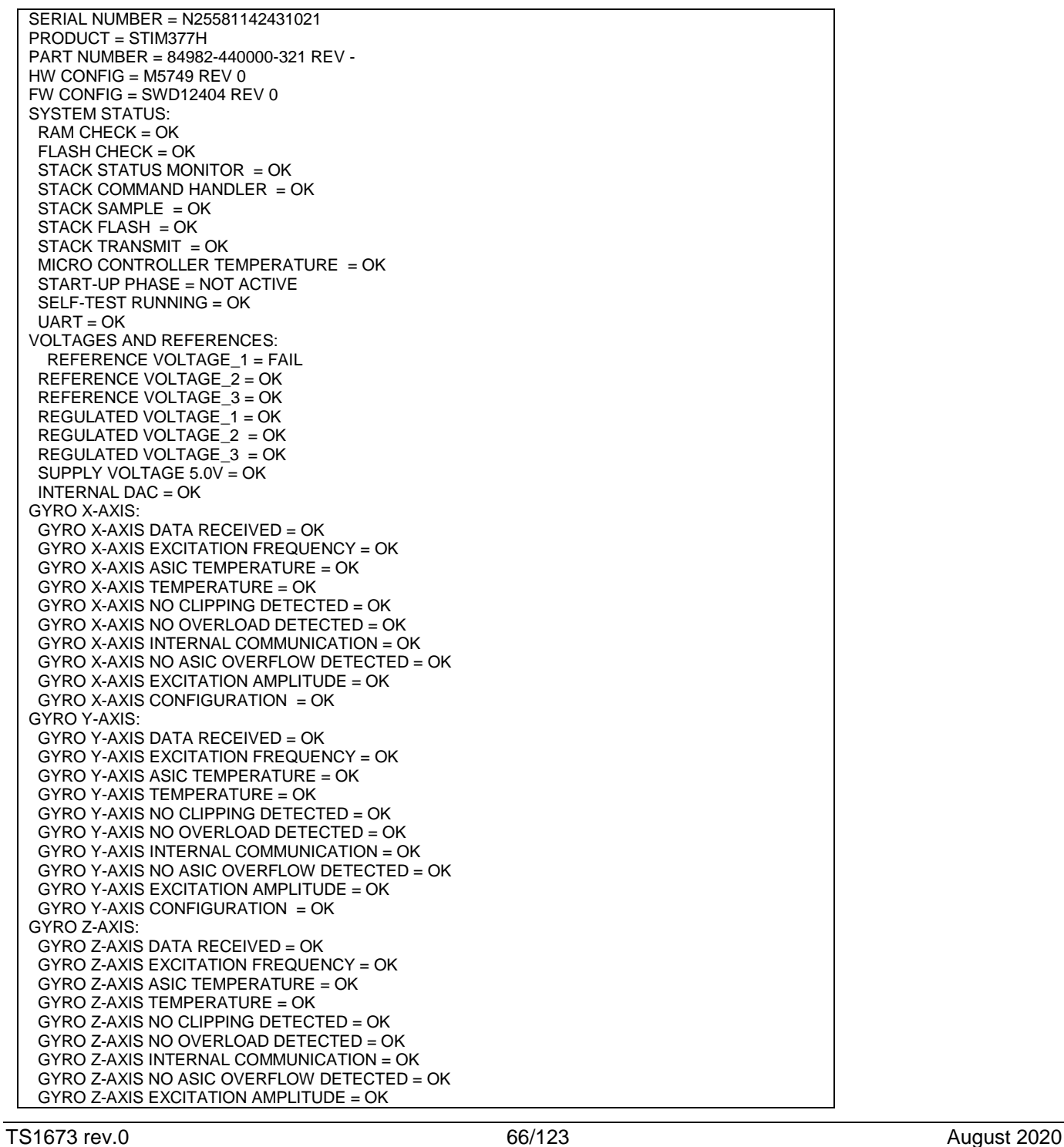

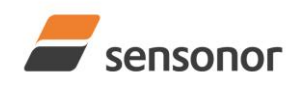

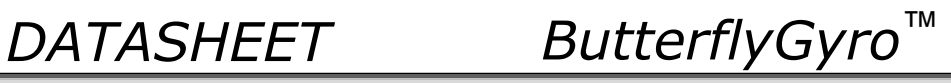

| $GYRO$ Z-AXIS CONFIGURATION = OK                |  |
|-------------------------------------------------|--|
| <b>ACCELEROMETER X-AXIS:</b>                    |  |
| ACCELEROMETER X-AXIS NO CLIPPING DETECTED = OK  |  |
| ACCELEROMETER X-AXIS NO OVERLOAD DETECTED = OK  |  |
| ACCELEROMETER X-AXIS TEMPERATURE = $OK$         |  |
| ACCELEROMETER X-AXIS ADC = $OK$                 |  |
| <b>ACCELEROMETER Y-AXIS:</b>                    |  |
| ACCELEROMETER Y-AXIS NO CLIPPING DETECTED = OK  |  |
| ACCELEROMETER Y-AXIS NO OVERLOAD DETECTED = OK  |  |
| ACCELEROMETER Y-AXIS TEMPERATURE = $OK$         |  |
| ACCELEROMETER Y-AXIS ADC = $OK$                 |  |
| ACCELEROMETER Z-AXIS:                           |  |
| ACCELEROMETER Z-AXIS NO CLIPPING DETECTED = OK  |  |
| ACCELEROMETER Z-AXIS NO OVERLOAD DETECTED = OK  |  |
| ACCELEROMETER Z-AXIS TEMPERATURE = OK           |  |
| ACCELEROMETER Z-AXIS ADC = OK                   |  |
| INCLINOMETER X-AXIS:                            |  |
| INCLINOMETER X-AXIS NO CLIPPING DETECTED = OK   |  |
| INCLINOMETER X-AXIS NO OVERLOAD DETECTED = OK   |  |
| INCLINOMETER X-AXIS TEMPERATURE = $OK$          |  |
| INCLINOMETER $X$ -AXIS ADC = OK                 |  |
| <b>INCLINOMETER Y-AXIS:</b>                     |  |
| INCLINOMETER Y-AXIS NO CLIPPING DETECTED = OK   |  |
| INCLINOMETER Y-AXIS NO OVERLOAD DETECTED = OK   |  |
| INCLINOMETER Y-AXIS TEMPERATURE = $OK$          |  |
| INCLINOMETER Y-AXIS ADC = OK                    |  |
| INCLINOMETER Z-AXIS:                            |  |
| INCLINOMETER Z-AXIS NO CLIPPING DETECTED = OK   |  |
| INCLINOMETER Z-AXIS NO OVERLOAD DETECTED = OK   |  |
| INCLINOMETER Z-AXIS TEMPERATURE = $OK$          |  |
| INCLINOMETER $Z$ -AXIS ADC = OK                 |  |
| AUX:                                            |  |
| AUX NO CLIPPING DETECTED = $OK$                 |  |
| AUX NO OVERLOAD DETECTED = OK<br>$AUX ADC = OK$ |  |
|                                                 |  |
|                                                 |  |
| >                                               |  |

**Figure 10-21: Example of response from c (DIAGNOSTIC) command**

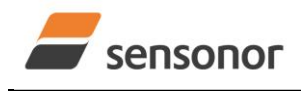

*DATASHEET ButterflyGyro*™

# STIM377H Inertia Measurement Unit

# <span id="page-67-0"></span>**10.4 d (DATAGRAM FORMAT) command**

General description: Sets the datagram transmission mode and termination (ref[.Table 6-11](#page-26-0) and section [13\)](#page-120-0).

Note that the datagram format could be considered invalid, even if it has been entered correctly. This is because a valid datagram format also depends on the chosen sample rate and bit rate (ref. [Table 6-12](#page-27-1) and error message E007 in [Table 10-13\)](#page-67-1).

Note that this change will only be effective until STIM377H is initialized, reset or powered off, unless the new setting has been stored in flash using the SAVE-command (ref. section [10.11\)](#page-77-0). In order to use or test a new setting in Normal Mode without permanently storing it, this can be achieved by using the EXIT n-command (ref. section [10.14\)](#page-83-0).

# **Table 10-10 : Available d (DATAGRAM FORMAT) command**

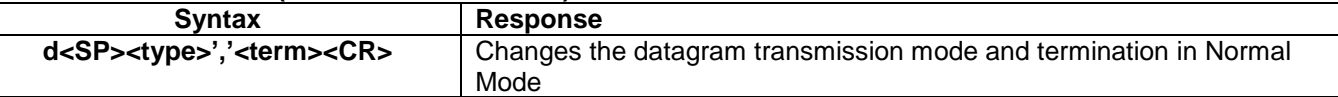

#### **Table 10-11 : Allowed values for <type> parameter of d (DATAGRAM TRANSMISSION MODE AND TERMINATION) command**

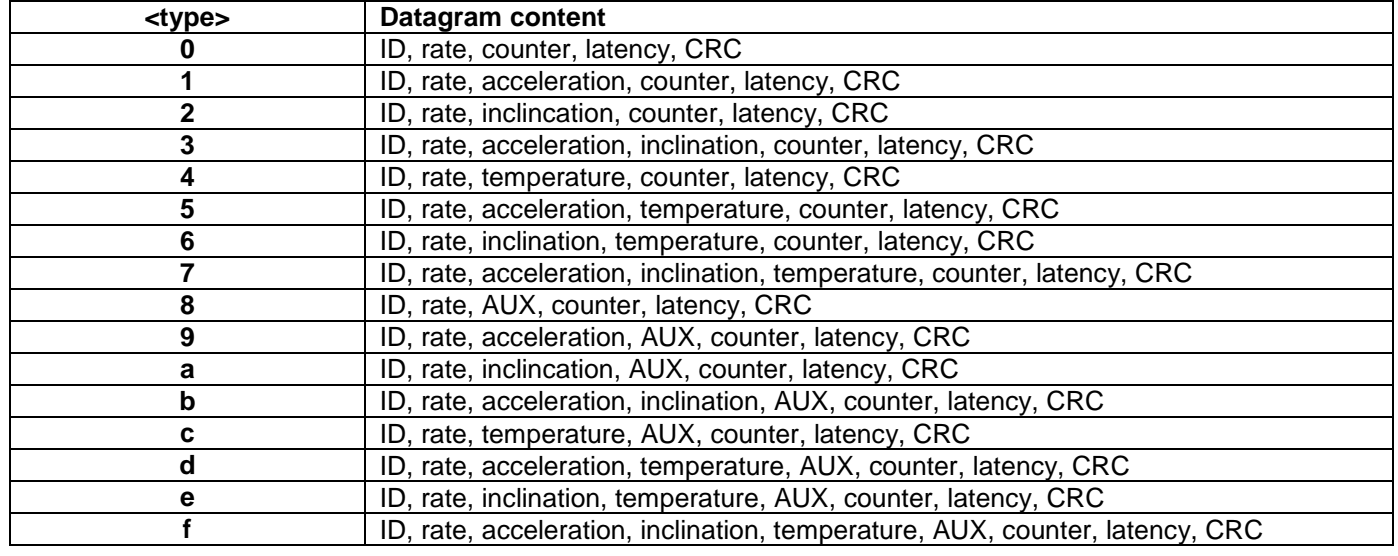

#### **Table 10-12 : Allowed values for <term> parameter of d (DATAGRAM TRANSMISSION MODE AND TERMINATION) command**

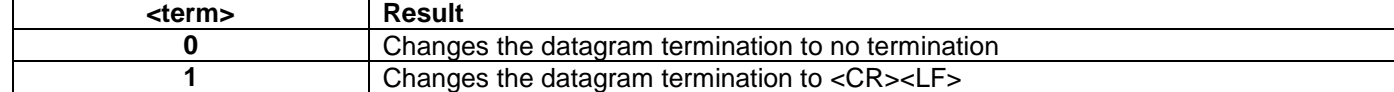

#### <span id="page-67-1"></span>**Table 10-13: Error messages for d (DATAGRAM TRANSMISSION MODE AND TERMINATION) command**

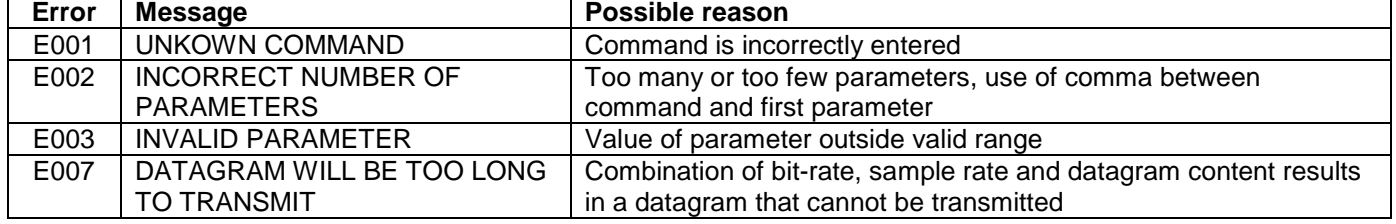

>d 8,0 DATAGRAM = RATE, AUX DATAGRAM TERMINATION = NONE

>

## **Figure 10-22: Example of response from d (DATAGRAM MODE AND TERMINATION) command**

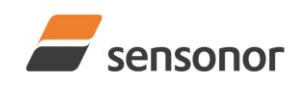

*DATASHEET ButterflyGyro*™

>d 3,1

DATAGRAM = RATE, ACCELERATION, INCLINATION DATAGRAM TERMINATION = <CR><LF>

>

**Figure 10-23: Example of response from d (DATATGRAM MODE AND TERMINATION) command**

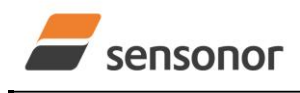

*DATASHEET ButterflyGyro*™

# STIM377H Inertia Measurement Unit

## **10.5 t (TRANSMISSION PARAMETERS) command**

General description: Changes the transmission parameters for the RS422 interface.

Note that the bit-rate could be considered invalid, even if it has been entered correctly. This is because a valid bit-rate also depends on the sample rate and chosen datagram content (ref. [Table 6-12](#page-27-1) and error message E007 in [Table](#page-70-0)  [10-18\)](#page-70-0).

Note that this change will only be effective until STIM377H is initialized, reset or powered off, unless the new setting has been stored in flash using the SAVE-command (ref. section [10.11\)](#page-77-0). If confirmation to the SAVE-command is not "Y", the transmission parameters will be reset to the previously stored settings. In order to use or test a new setting in Normal Mode without permanently storing it, this can be achieved by using the EXIT n-command (ref. section [10.14\)](#page-83-0).

Note that USB-based evaluation kit works at bit-rates < 1.5Mbit/s and at bit-rate = 2Mbit/s and 3Mbits/s.

#### **Table 10-14 : Available t (TRANSMISSION PARAMETERS) commands**

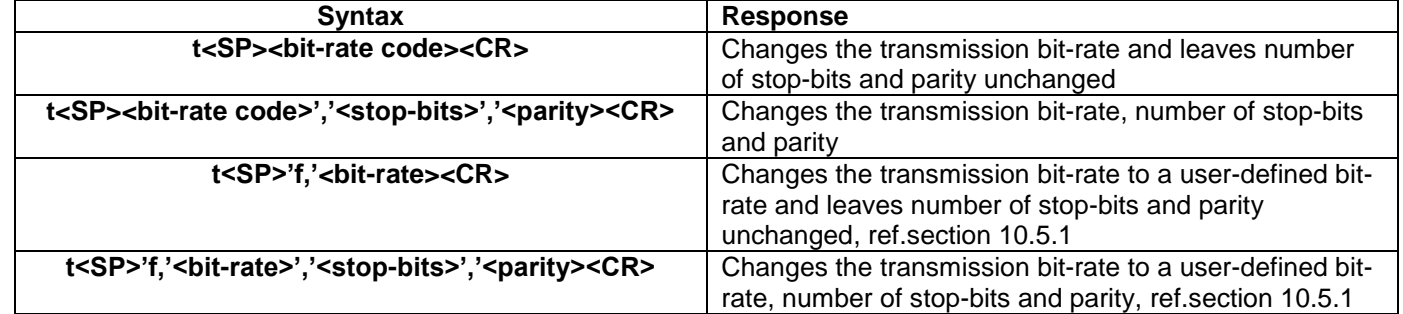

#### **Table 10-15: Allowed values for <bit-rate code> parameter for t (TRANSMISSION PARAMETERS) commands**

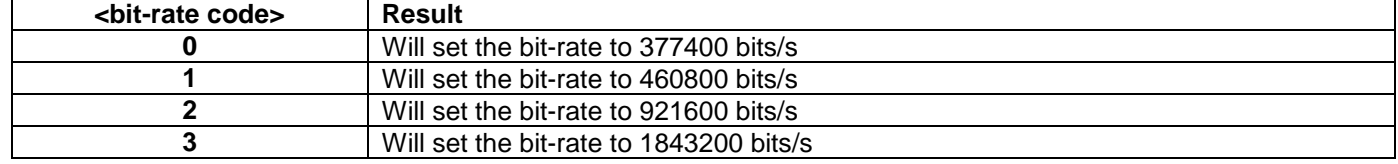

#### **Table 10-16: Allowed values for <stop-bits> parameter for t (TRANSMISSION PARAMETERS) commands**

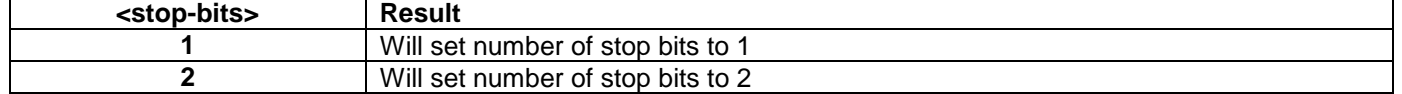

### Table 10-17: Allowed values for <parity> parameter for t (TRANSMISSION PARAMETERS) commands

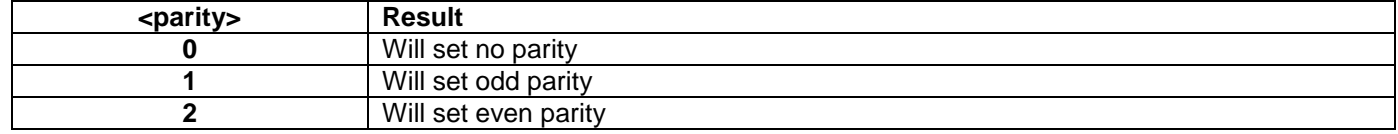

#### <span id="page-69-0"></span>**10.5.1 User-defined bit-rate**

The STIM377H hardware is capable of setting bit-rates in the range between 1500 and 5184000 bits/s. However, the sample rate and the datagram length decide the minimum bit-rate possible, ref. [Equation 12:](#page-69-1)

### <span id="page-69-1"></span>**Equation 12: Minimum bit-rate**

 $Bit-rate_{MIN} = 1.1 \cdot bits \cdot bytes \cdot sample = rate$ 

where bits = start-bit  $(1) +$  data-bits  $(8) +$  stop-bits  $(1 \text{ or } 2) +$  parity-bit  $(0 \text{ or } 1)$ bytes = number of bytes in the chosen datagram including  $\langle CR \rangle \langle LF \rangle$ , ref. [Table 6-19](#page-34-0) and [Table 6-12](#page-27-1) (NB: number of bytes in [Table 6-12](#page-27-1) excludes <CR><LF>) sample\_rate is the chosen sample rate [samples/s]

If a bit-rate, lower than the allowed bit-rate defined by [Equation 12,](#page-69-1) is entered, the command will respond with error message E007, ref. [Table 10-18.](#page-70-0)

There are a finite number of bit-rates possible to set. This is defined in [Equation 13:](#page-70-1)

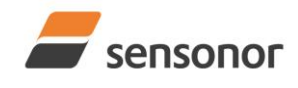

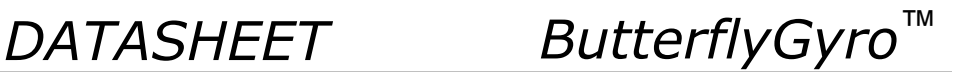

# <span id="page-70-1"></span>**Equation 13: Set bit-rate**

*bits s*  $Bit-rate_{SET} = \frac{82944000}{n} bits/$ 

### where n is an integer

The actually set bit-rate will hence be the closest to requested bit-rate. The response of the t (TRANSMISSION PARAMETERS)-command will be the set bit-rate. Be aware that for certain bit-rates above 1.5Mbit/s, the deviation between the requested bit-rate and set bit-rate could be larger than 1% and may be in conflict with the RS422 specification. No warnings are issued related to this issue. As a safety precaution, the new bit-rate can only be permanently set by using the s (SAVE)-command (using the new bit-rate).

### <span id="page-70-0"></span>**Table 10-18: Error messages for t (TRANSMISSION PARAMETERS) commands**

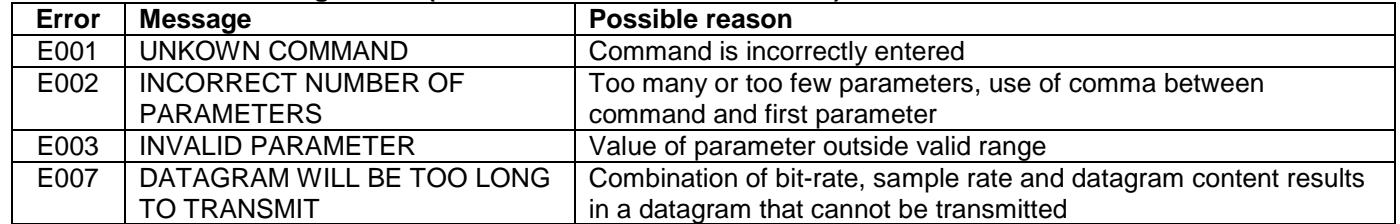

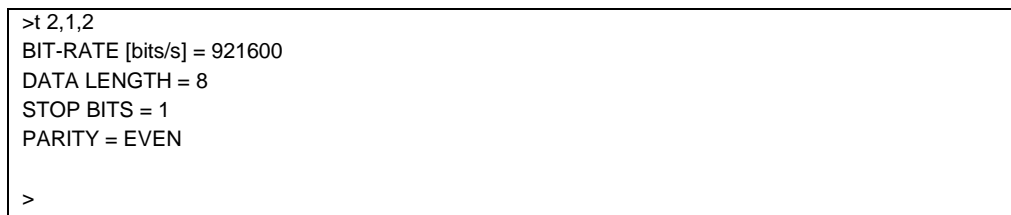

**Figure 10-24: Example of response from t (TRANSMISSION PARAMETERS) command to set standard bit-rate**

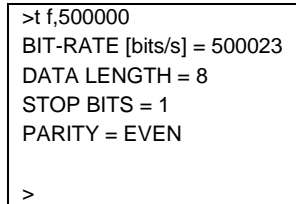

**Figure 10-25: Example of response from t (TRANSMISSION PARAMETERS) command to set user-defined bitrate**

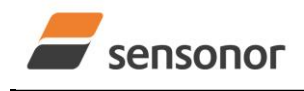

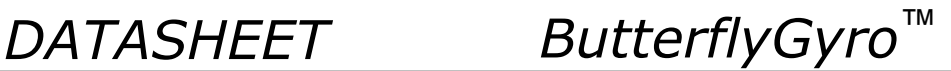

# **10.6 r (LINE TERMINATION) command**

General description: Turns the line termination ON or OFF. Line termination should be ON when communicating pointpoint (single master – single slave).

Note that this change will only be effective until STIM377H is initialized, reset or powered off, unless the new setting has been stored in flash using the SAVE-command (ref. section [10.11\)](#page-77-0). In order to use or test a new setting in Normal Mode without permanently storing it, this can be achieved by using the EXIT n-command (ref. section [10.14\)](#page-83-0).

#### **Table 10-19: Available r (LINE TERMINATION) command**

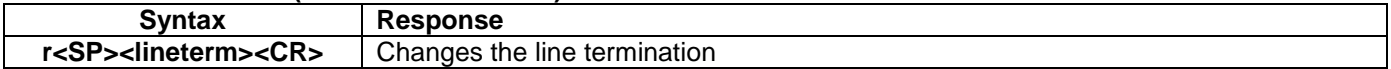

## **Table 10-20: Allowed values for r (LINE TERMINATION) command**

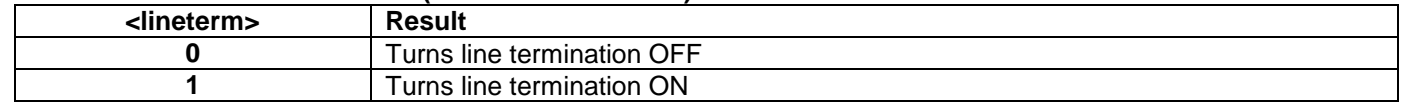

### **Table 10-21: Error messages for r (LINE TERMINATION) command**

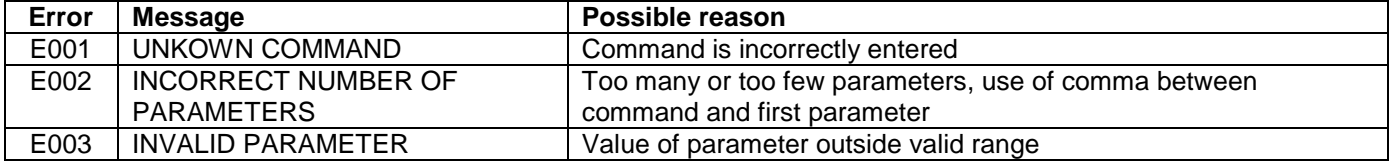

```
\overline{\triangleright}r 0
```
LINE TERMINATION = OFF

>

### **Figure 10-26: Example of response from r 0 (LINE TERMINATION) command**

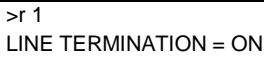

>

**Figure 10-27: Example of response from r 1 (LINE TERMINATION) command**
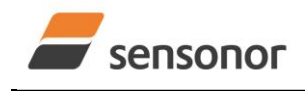

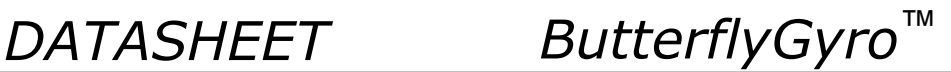

### <span id="page-72-0"></span>**10.7 u (OUTPUT UNIT) command**

General description: Sets the output unit of the transmission in Normal Mode.

Note that this change will only be effective until STIM377H is initialized, reset or powered off, unless the new setting has been stored in flash using the SAVE-command (ref. section [10.11\)](#page-77-0). In order to use or test a new setting in Normal Mode without permanently storing it, this can be achieved by using the EXIT n-command (ref. section [10.14\)](#page-83-0).

#### **Table 10-22: Available u (OUTPUT UNIT) command**

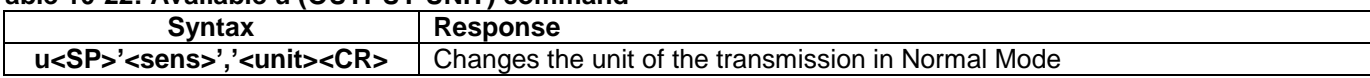

#### **Table 10-23: Allowed values for <sens> and <unit> for u (OUTPUT UNIT) command**

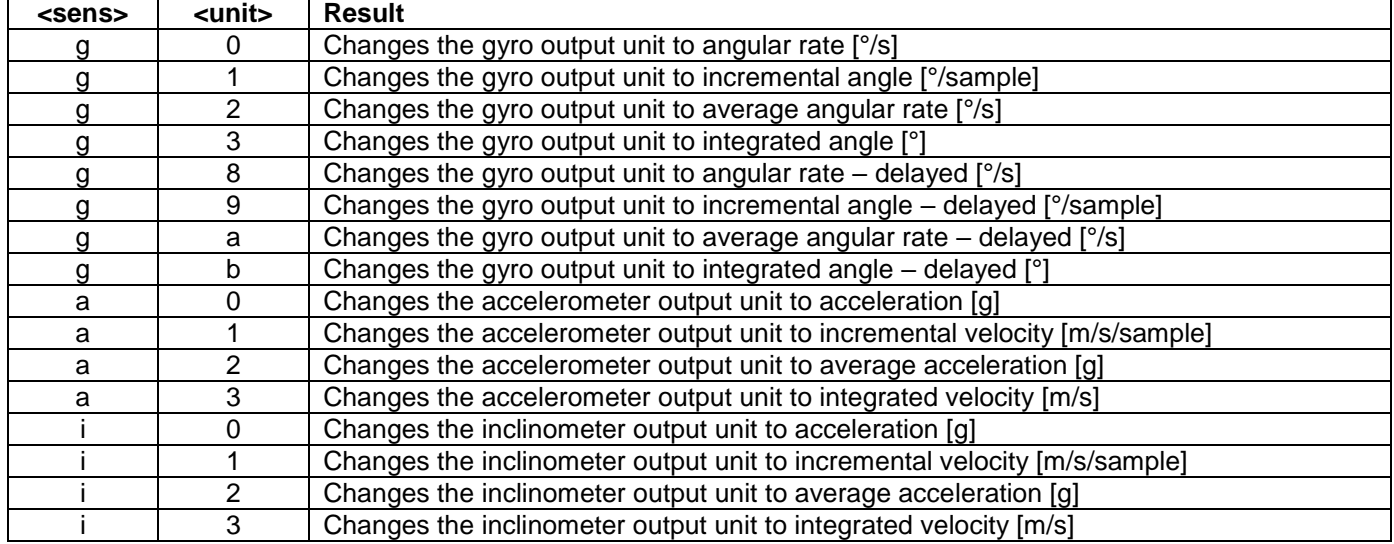

#### **Table 10-24: Error messages for u (OUTPUT UNIT) command**

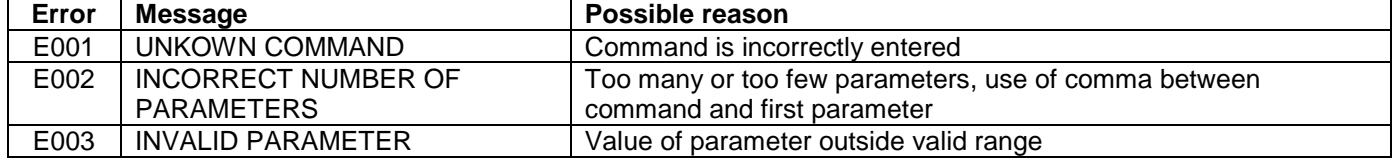

>u g,0 GYRO OUTPUT UNIT = [°/s] – ANGULAR RATE >

### **Figure 10-28: Example of response from u (OUTPUT UNIT) command**

>u a,2 ACCELEROMETER OUTPUT UNIT = [g] – AVERAGE ACCELERATION

#### **Figure 10-29: Example of response from u (OUTPUT UNIT) command**

>

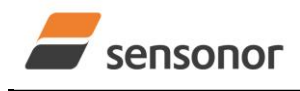

*DATASHEET ButterflyGyro*™

## STIM377H Inertia Measurement Unit

#### **10.8 f (LP FILTER -3dB FREQUENCY) command**

General description: Changes the low-pass filter -3dB frequency for one or all axes.

Note that low pass filter settings should be considered together with sample rate in order to avoid issues with folding. No warnings will be issued by STIM377H if e.g. a high filter bandwidth and a low sample rate have been chosen. For more details, see Application Note TS1670: "Considerations related to sampling rate and filter settings".

Note that change in filter setting will change the group delay, ref. [Table 6-11.](#page-26-0)

Note that this change will only be effective until STIM377H is initialized, reset or powered off, unless the new setting has been stored in flash using the SAVE-command (ref. section [10.11\)](#page-77-0). In order to use or test a new setting in Normal Mode without permanently storing it, this can be achieved by using the EXIT n-command (ref. section [10.14\)](#page-83-0).

#### **Table 10-25: Available f (LP FILTER -3dB FREQUENCY) commands**

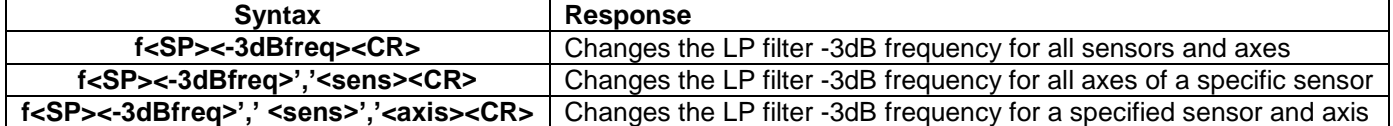

#### **Table 10-26: Allowed values for <-3dBfreq> parameter for f (LP FILTER -3dB FREQUENCY) commands**

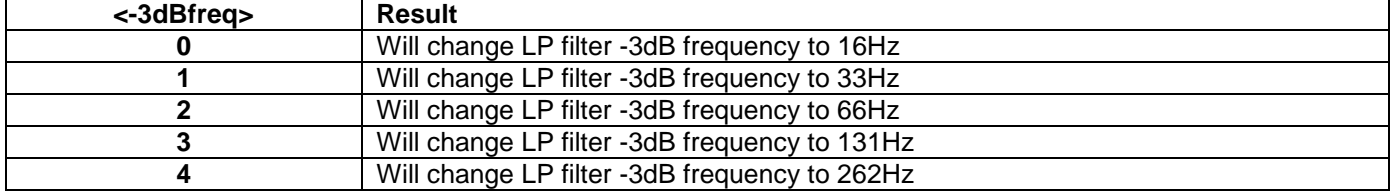

#### **Table 10-27: Allowed values for <sens> parameter for f (LP FILTER -3dB FREQUENCY) commands**

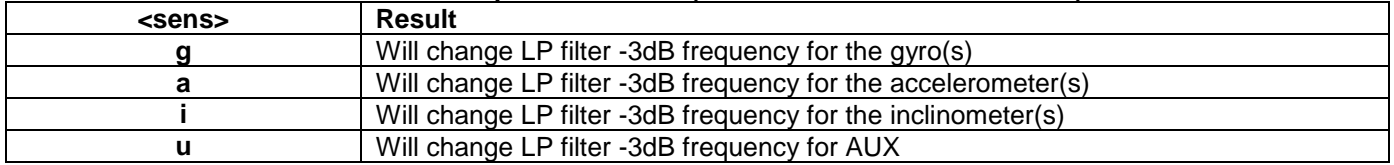

#### Table 10-28: Allowed values for <axis> parameter for f (LP FILTER -3dB FREQUENCY) commands

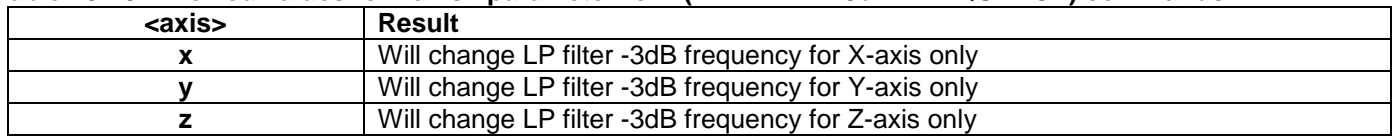

#### **Table 10-29: Error messages for f (LP FILTER -3dB FREQUENCY) commands**

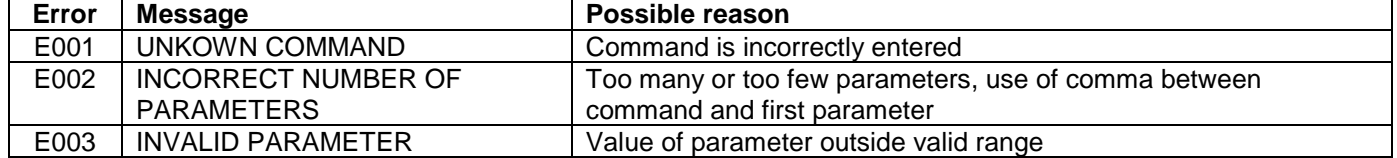

 $>$ f 2,a,x

ACCELEROMETER LP FILTER -3dB FREQUENCY, X-AXIS [Hz] = 66

### **Figure 10-30: Example of response from f (LP FILTER -3dB FREQUENCY) command**

<sup>&</sup>gt;

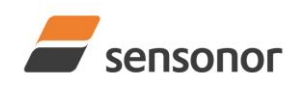

>

>

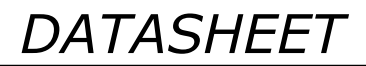

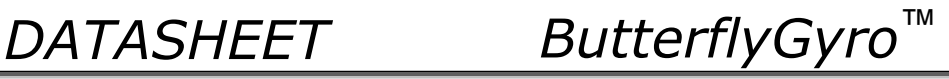

STIM377H Inertia Measurement Unit

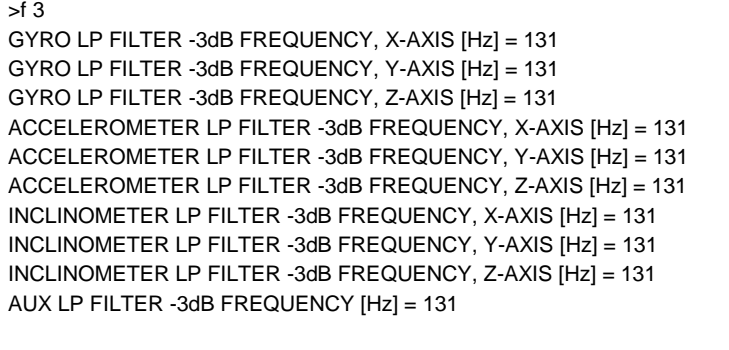

**Figure 10-31: Example of response from f (LP FILTER -3dB FREQUENCY) command**

>f 1,g GYRO LP FILTER -3dB FREQUENCY, X-AXIS [Hz] = 33 GYRO LP FILTER -3dB FREQUENCY, Y-AXIS [Hz] = 33 GYRO LP FILTER -3dB FREQUENCY, Z-AXIS [Hz] = 33 >

**Figure 10-32: Example of response from f (LP FILTER -3dB FREQUENCY) command**

>f 0,u AUX LP FILTER -3dB FREQUENCY [Hz] = 16

**Figure 10-33: Example of response from f (LP FILTER -3dB FREQUENCY) command**

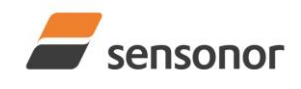

*DATASHEET ButterflyGyro*™

## STIM377H Inertia Measurement Unit

#### **10.9 m (SAMPLE RATE) command**

General description: Changes the sample rate in Normal Mode. The sample rate is the same for all channels.

Note that the sample rate could be considered invalid, even if it has been entered correctly. This is because a valid sample rate also depends on the bit rate and chosen datagram content (ref. [Table 6-12](#page-27-0) and error message E007 in [Table 10-32\)](#page-75-0).

Note that sample rate should be considered together with filter settings in order to avoid issues with folding. No warnings will be issued by STIM377H if e.g. a high filter bandwidth and a low sample rate have been chosen. For more details, see Application Note TS1670: "Considerations related to sampling rate and filter settings".

Note that this change will only be effective until STIM377H is initialized, reset or powered off, unless the new setting has been stored in flash using the SAVE-command (ref. section [10.11\)](#page-77-0). In order to use or test a new setting in Normal Mode without permanently storing it, this can be achieved by using the EXIT n-command (ref. section [10.14\)](#page-83-0).

#### **Table 10-30: Available m (SAMPLE RATE) command**

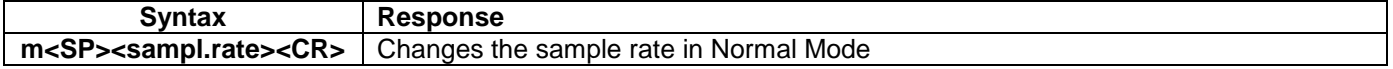

#### **Table 10-31: Allowed values for <sampl.rate> parameter for m (SAMPLE RATE) command**

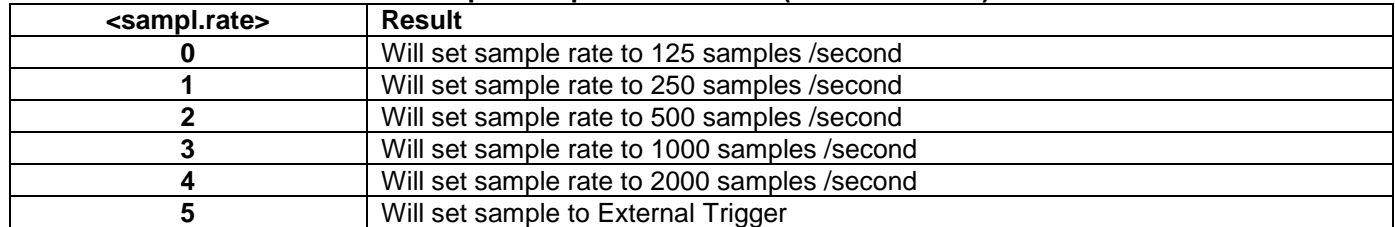

#### <span id="page-75-0"></span>**Table 10-32: Error messages for m (SAMPLE RATE) command**

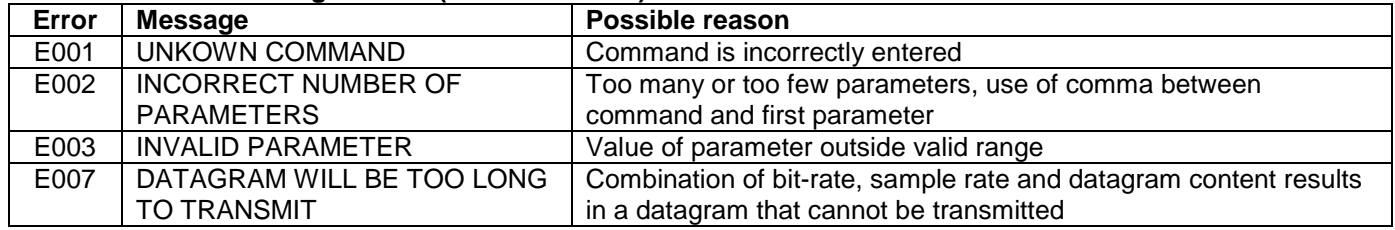

 $>$ m $2$ SAMPLE RATE [samples/s] = 500

>

>

#### **Figure 10-34: Example of response from m (SAMPLE RATE) command**

>m 5 SAMPLE RATE = EXTERNAL TRIGGER

**Figure 10-35: Example of response from m (SAMPLE RATE) command**

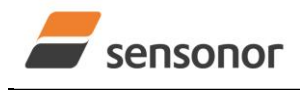

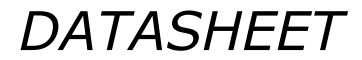

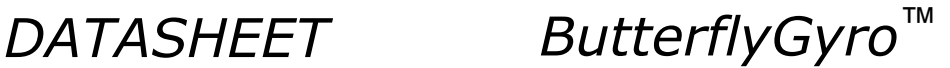

#### **10.10 k (AUX COMP) command**

General description: Changes the compensation coefficients of the AUX input, ref. section [8.4](#page-41-0)

Note that this change will only be effective until STIM377H is initialized, reset or powered off, unless the new setting has been stored in flash using the SAVE-command (ref. section [10.12\)](#page-80-0). In order to use or test a new setting in Normal Mode without permanently storing it, this can be achieved by using the EXIT n-command (ref. section [10.14\)](#page-83-0).

#### **Table 10-33: Available k (AUX COMP) command**

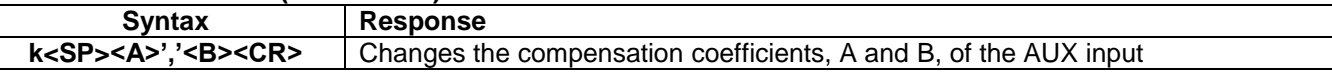

<A> and <B> are numbers. Decimal point = '.'. Format can be integer, scientific or decimal.

 $<$ A $>$  is the gain correction with a nominal value = 1.000

<B> is the offset adjustment (in [V]) with a nominal value of 0.00V

#### **Table 10-34: Error messages for k (AUX COMP) command**

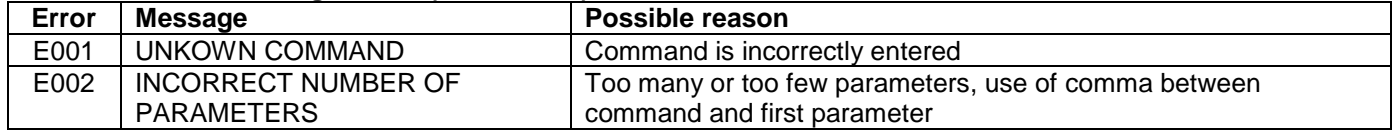

>k 1.02,3.4e-2

AUX COMP COEFF: A = 1.0200000e+00, B = 3.4000000e-02

>

#### **Figure 10-36: Example of response from e (AUX COMP) command**

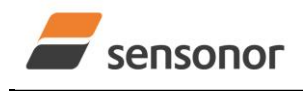

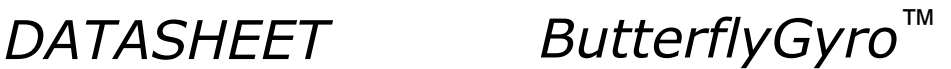

### <span id="page-77-0"></span>**10.11 g (GYRO G-COMP) command**

General description: Changes the compensation parameters for the gyro g-compensation of bias and/or scale-factor.

Refer to section [8.5.2.2.6](#page-45-0) for a description of this functionality.

Note that this change will only be effective until STIM377H is initialized, reset or powered off, unless the new setting has been stored in flash using the SAVE-command (ref. section [10.12\)](#page-80-0). In order to use or test a new setting in Normal Mode without permanently storing it, this can be achieved by using the EXIT n-command (ref. section [10.14\)](#page-83-0).

#### **Table 10-35: Available g (GYRO G-COMP) commands**

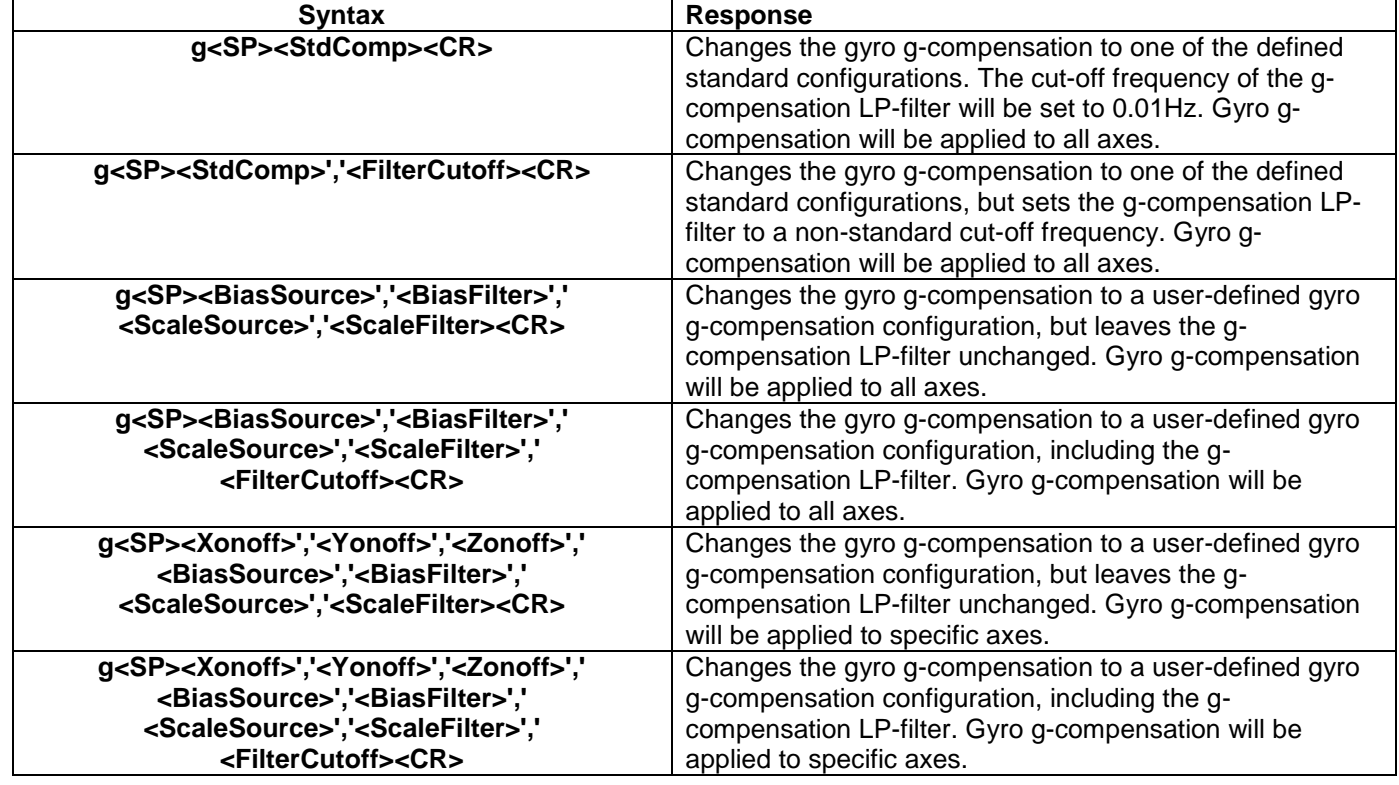

#### **Table 10-36 : Allowed values for <StdComp> for g (GYRO G-COMP) command**

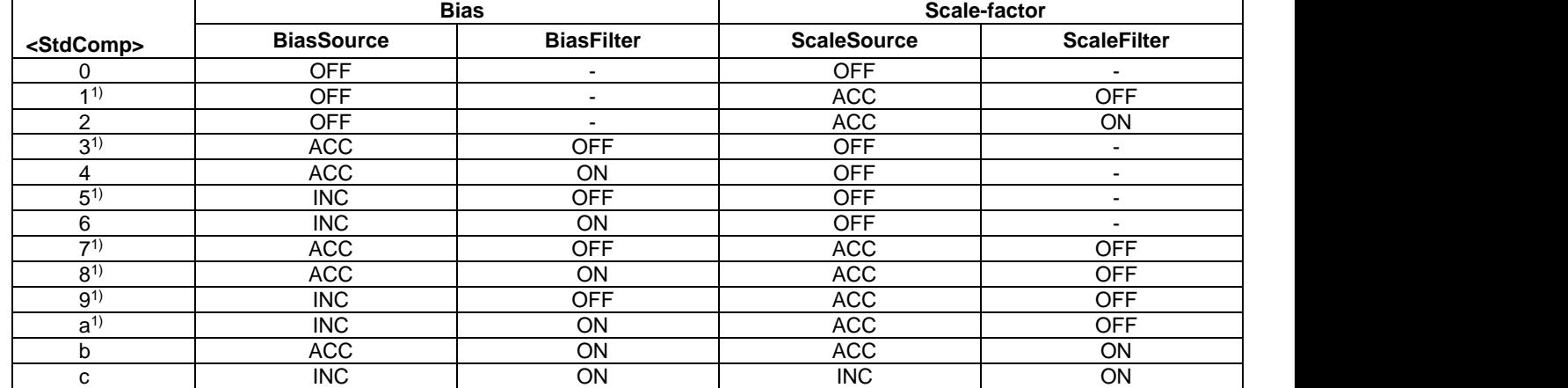

 $1)$  A warning will be issued if gyro output unit has not been chosen as delayed (ref. section [8.5.2.2.1](#page-44-0) and [10.7\)](#page-72-0)

#### **Table 10-37 : Allowed range for <FilterCutoff> for g (GYRO G-COMP) command**

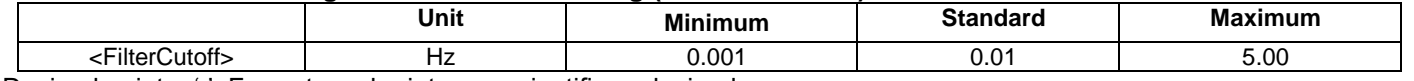

Decimal point = '.'. Format can be integer, scientific or decimal.

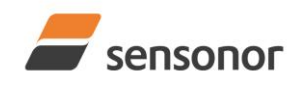

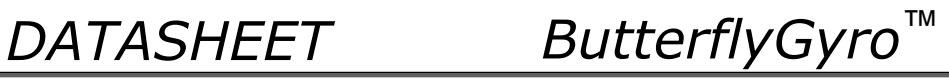

#### **Table 10-38 : Allowed values for <ScaleSource> and <BiasSource> for g (GYRO G-COMP) command**

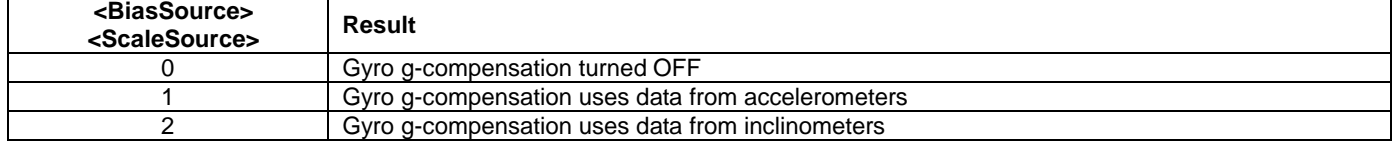

#### **Table 10-39 : Allowed values for <ScaleFilter> and <BiasFilter> for g (GYRO G-COMP) command**

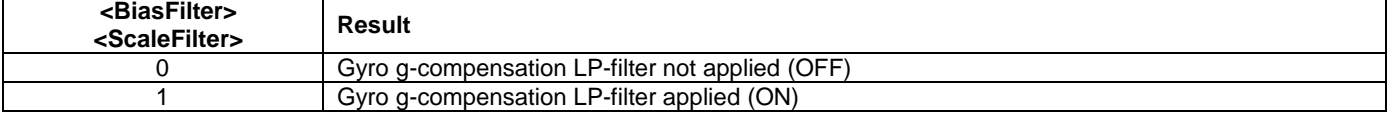

#### **Table 10-40 : Allowed values for <Xonoff>, <Yonoff> and <Zonoff> for g (GYRO G-COMP) command**

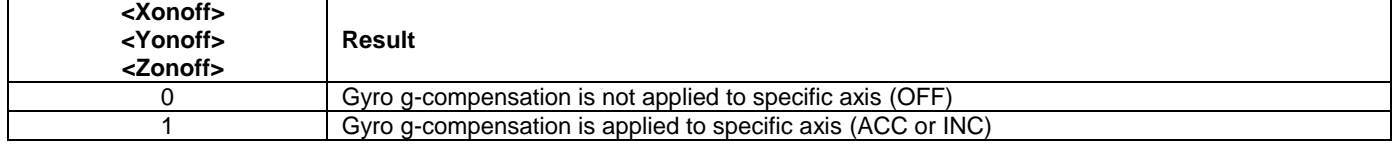

#### **Table 10-41: Error messages for g (GYRO G-COMP) command**

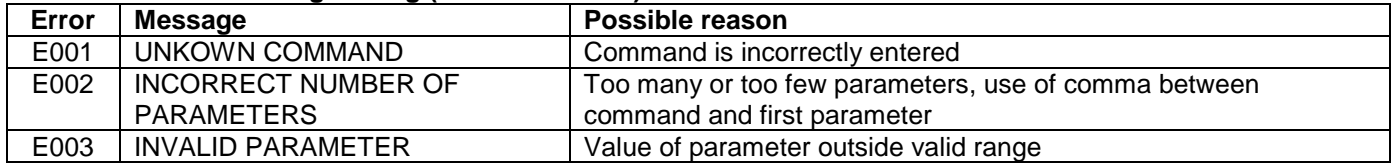

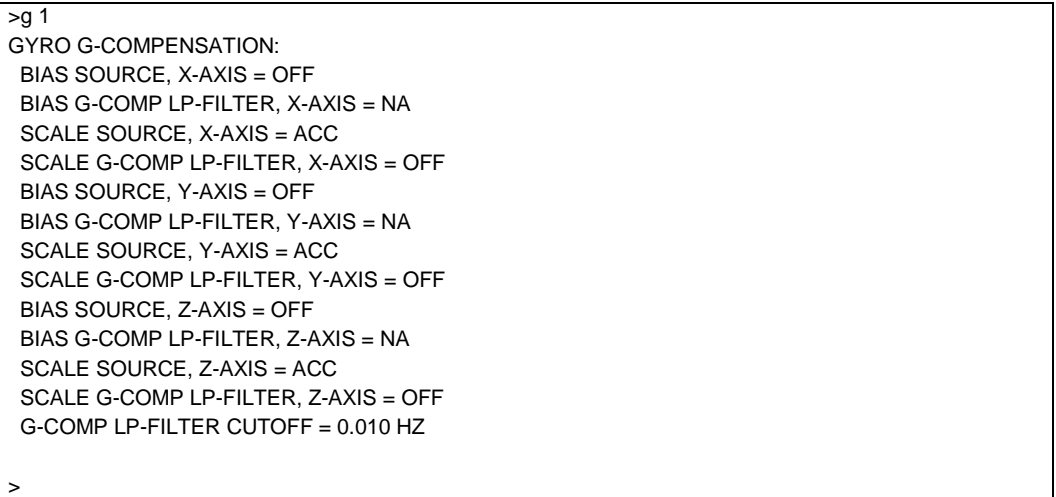

#### **Figure 10-37: Example of response from g (GYRO G-COMP) command**

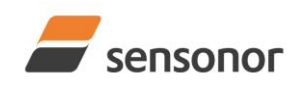

>

>

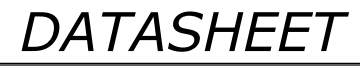

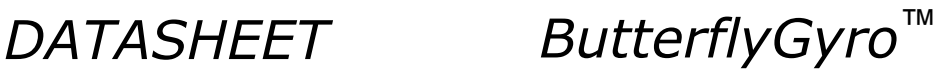

## STIM377H Inertia Measurement Unit

 $>g 8,0.3$ GYRO G-COMPENSATION: WARNING: DELAYED GYRO OUTPUT UNIT IS RECOMMENDED BIAS SOURCE, X-AXIS = ACC BIAS G-COMP LP-FILTER, X-AXIS = ON SCALE SOURCE, X-AXIS = ACC SCALE G-COMP LP-FILTER, X-AXIS = OFF BIAS SOURCE, Y-AXIS = ACC BIAS G-COMP LP-FILTER, Y-AXIS = ON SCALE SOURCE, Y-AXIS = ACC SCALE G-COMP LP-FILTER, Y-AXIS = OFF BIAS SOURCE, Z-AXIS = ACC BIAS G-COMP LP-FILTER, Z-AXIS = ON SCALE SOURCE, Z-AXIS = ACC SCALE G-COMP LP-FILTER, Z-AXIS = OFF G-COMP LP-FILTER CUTOFF = 0.300 HZ

#### **Figure 10-38: Example of response from g (GYRO G-COMP) command with warning**

 $>q$  2,1,1,0,0.5 GYRO G-COMPENSATION: BIAS SOURCE, X-AXIS = INC BIAS G-COMP LP-FILTER, X-AXIS = ON SCALE SOURCE, X-AXIS = ACC SCALE G-COMP LP-FILTER, X-AXIS = OFF BIAS SOURCE, Y-AXIS = INC BIAS G-COMP LP-FILTER, Y-AXIS = ON SCALE SOURCE, Y-AXIS = ACC SCALE G-COMP LP-FILTER, Y-AXIS = OFF BIAS SOURCE, Z-AXIS = INC BIAS G-COMP LP-FILTER, Z-AXIS = ON SCALE SOURCE, Z-AXIS = ACC SCALE G-COMP LP-FILTER, Z-AXIS = OFF G-COMP LP-FILTER CUTOFF = 0.500 HZ

#### **Figure 10-39: Example of response from g (GYRO G-COMP) command**

>g 0,0,1,2,1,1,0 GYRO G-COMPENSATION: BIAS SOURCE, X-AXIS = OFF BIAS G-COMP LP-FILTER, X-AXIS = NA SCALE SOURCE, X-AXIS = OFF SCALE G-COMP LP-FILTER, X-AXIS = NA BIAS SOURCE, Y-AXIS = OFF BIAS G-COMP LP-FILTER, Y-AXIS = NA SCALE SOURCE, Y-AXIS = OFF SCALE G-COMP LP-FILTER, Y-AXIS = NA BIAS SOURCE, Z-AXIS = INC BIAS G-COMP LP-FILTER, Z-AXIS = ON SCALE SOURCE, Z-AXIS = ACC SCALE G-COMP LP-FILTER, Z-AXIS = OFF G-COMP LP-FILTER CUTOFF = 0.500 HZ

#### **Figure 10-40: Example of response from g (GYRO G-COMP) command**

>

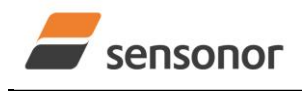

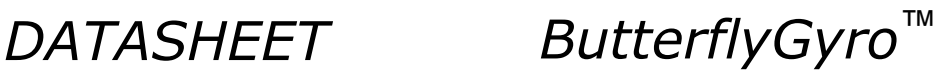

#### <span id="page-80-0"></span>**10.12 b (BIAS TRIM OFFSET) command**

General description: Changes bias trim offsets.

Refer to section [8.5.2.3](#page-49-0) for a description of this functionality.

Note that this change will only be effective until STIM377H is initialized, reset or powered off, unless the new setting has been stored in flash using the SAVE-command (ref. section [10.12\)](#page-80-0). In order to use or test a new setting in Normal Mode without permanently storing it, this can be achieved by using the EXIT n-command (ref. section [10.14\)](#page-83-0).

#### **Table 10-42: Available b (BIAS TRIM OFFSET) commands**

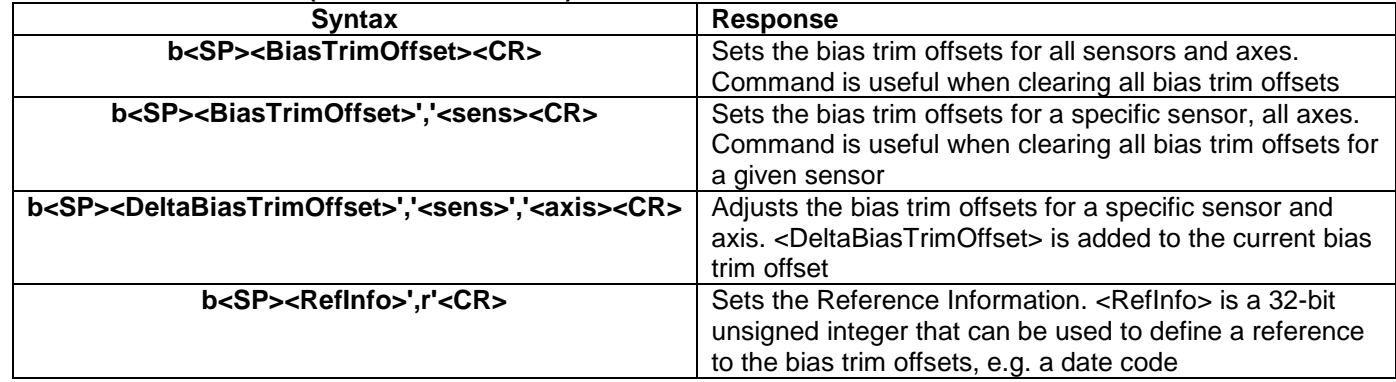

If the bias trim offsets are programmed outside the specified min or max limits, ref. [Table 6-3,](#page-6-0) [Table 6-4](#page-8-0) [Table 6-5,](#page-9-0) [Table 6-6,](#page-10-0) [Table 6-7](#page-11-0) and [Table 6-8,](#page-12-0) the relevant bias trim offsets will be set to min or max, whichever is the closest to the requested value and flagged by error message E008, ref. [Table 10-46.](#page-80-1)

#### **Table 10-43: Allowed values for <sens> parameter for b (BIAS TRIM OFFSET) commands**

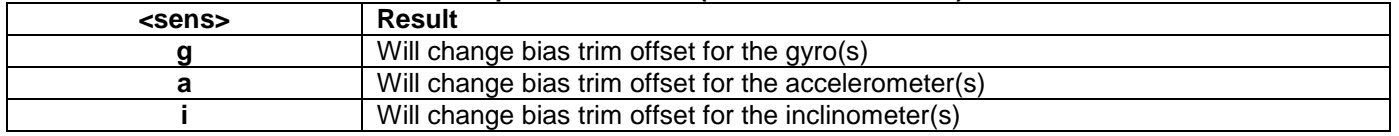

#### Table 10-44: Unit of <BiasTrimOffset> and <DeltaBiasTrimOffset> for the different values of <sens> for the **b (BIAS TRIM OFFSET) commands**

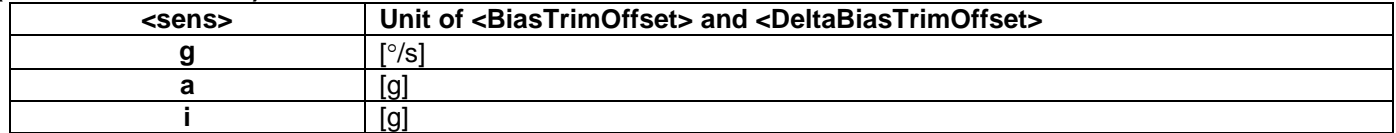

#### **Table 10-45: Allowed values for <axis> parameter for b (BIAS TRIM OFFSET) command**

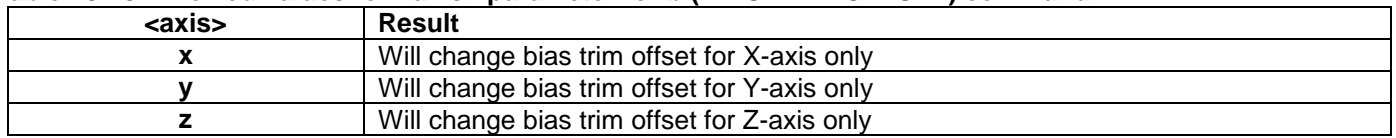

#### <span id="page-80-1"></span>**Table 10-46: Error messages for b (BIAS TRIM OFFSET) command**

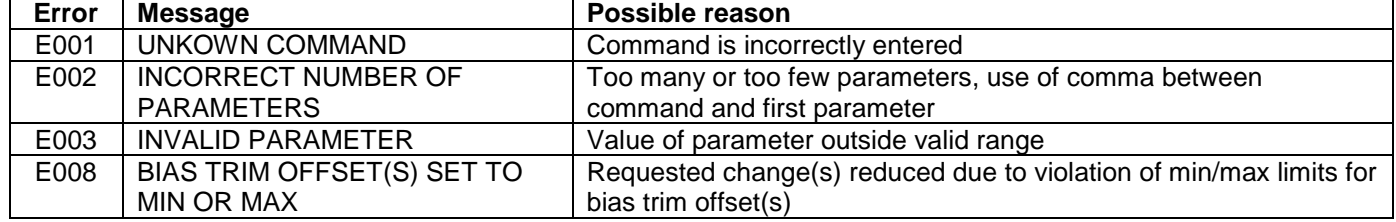

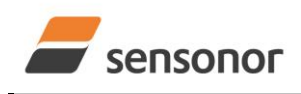

*DATASHEET ButterflyGyro*™

 $\overline{h}$  0 BIAS TRIM OFFSET: GYRO X-AXIS [°/s ] = 0.00000 GYRO Y-AXIS [°/s ] = 0.00000 GYRO Z-AXIS [°/s ] = 0.00000 ACCELEROMETER X-AXIS [g ] = 0.000000 ACCELEROMETER Y-AXIS [g ] = 0.000000 ACCELEROMETER Z-AXIS [g ] = 0.000000 INCLINOMETER X-AXIS  $[g] = 0.0000000$  INCLINOMETER Y-AXIS [g ] = 0.0000000 INCLINOMETER Z-AXIS [g ] = 0.0000000 >

**Figure 10-41: Example of response from b (BIAS TRIM OFFSET) command**

>b 0,a BIAS TRIM OFFSET: ACCELEROMETER X-AXIS  $[g] = 0.000000$  ACCELEROMETER Y-AXIS [g ] = 0.000000 ACCELEROMETER Z-AXIS [g ] = 0.000000

#### **Figure 10-42: Example of response from b (BIAS TRIM OFFSET) command**

>b 0.001,g,x BIAS TRIM OFFSET: GYRO X-AXIS [°/s ] = 0.02443

>

>

>

#### **Figure 10-43: Example of response from b (BIAS TRIM OFFSET) command**

```
>b 2.3,i
BIAS TRIM OFFSET:
INCLINOMETER X-AXIS [g] = 0.0200000 INCLINOMETER Y-AXIS [g ] = 0.0200000
 INCLINOMETER Z-AXIS [g ] = 0.0200000
```
E008 BIAS TRIM OFFSET(S) SET TO MIN OR MAX

### **Figure 10-44: Example of response from b (BIAS TRIM OFFSET) command**

```
>b 43639,r
BIAS TRIM OFFSET:
  REFERENCE INFO = 43639
>
```
### **Figure 10-45: Example of response from b (BIAS TRIM OFFSET) command**

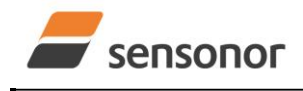

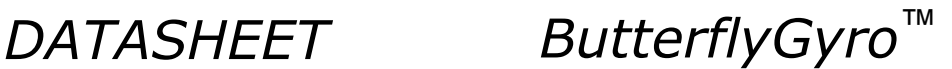

#### <span id="page-82-0"></span>**10.13 s (SAVE) command**

General description: Saves configuration parameters to flash. This will permanently change the configuration parameters and hence be valid after an initialisation or power-off.

The flash used in STIM377H is specified to be capable of minimum 10,000 saves. A save-counter has been implemented and when the number of saves exceeds 10,000, there will be issued a warning. STIM377H will always attempt to save the configuration when receiving the s (SAVE) command regardless of the content of the savecounter.

#### **Table 10-47: Available s (SAVE) command**

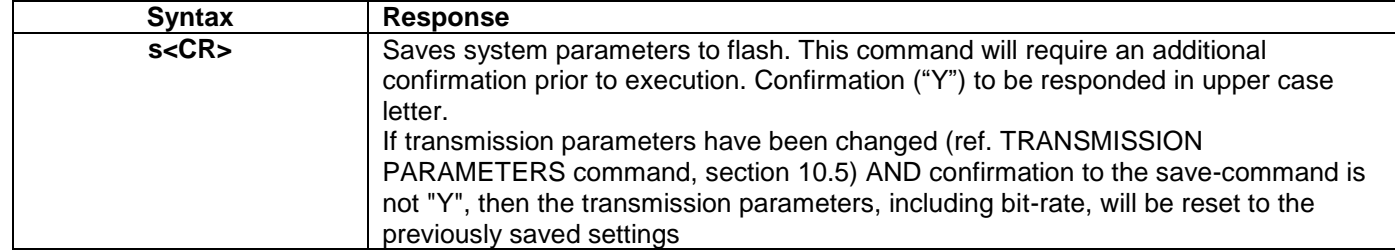

#### **Table 10-48: Error messages for s (SAVE) command**

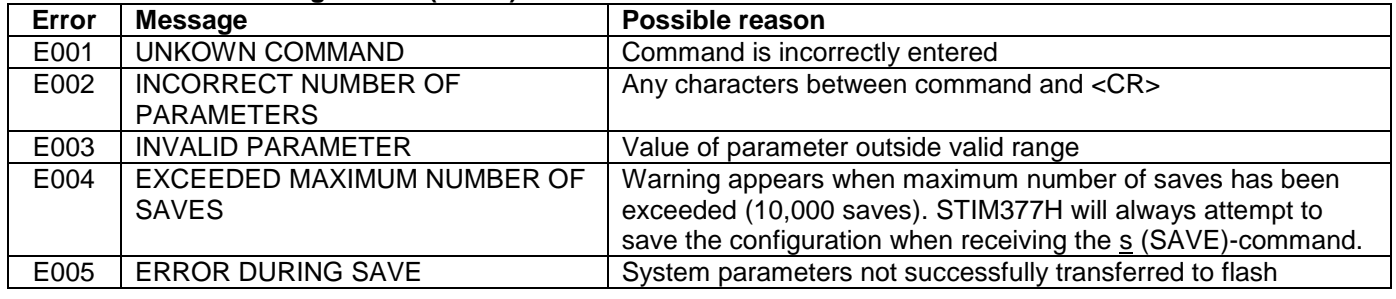

>s SYSTEM PARAMETERS WILL BE PERMANENTLY CHANGED. CONFIRM SAVE(Y/N): Y SYSTEM PARAMETERS SUCCESSFULLY STORED IN FLASH. NUMBER OF SAVES = 26

**Figure 10-46: Example of response from s (SAVE) command when confirming save**

SYSTEM PARAMETERS WILL BE PERMANENTLY CHANGED. CONFIRM SAVE(Y/N): N SAVE COMMAND ABORTED.

>

>s

>s

**Figure 10-47: Example of response from s (SAVE) command when not confirming save**

SYSTEM PARAMETERS WILL BE PERMANENTLY CHANGED. CONFIRM SAVE(Y/N): y SAVE COMMAND ABORTED.

E003 INVALID PARAMETER

>

**Figure 10-48: Example of response from s (SAVE) command when not correctly responding to confirmation**

<sup>&</sup>gt;

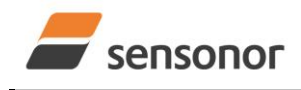

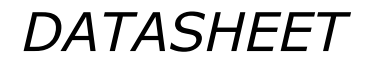

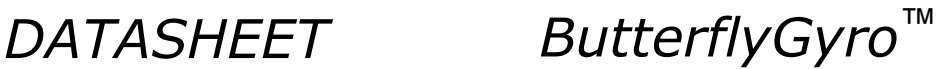

#### <span id="page-83-0"></span>**10.14 x (EXIT) command**

General description: Terminates Service Mode and returns to Normal Mode directly or via Init Mode (ref. [Figure 8-6\)](#page-42-0).

#### **Table 10-49 : Available x (EXIT) command**

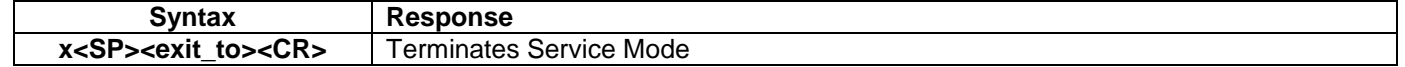

#### **Table 10-50 : Allowed values for <exit\_to> for x (EXIT) command**

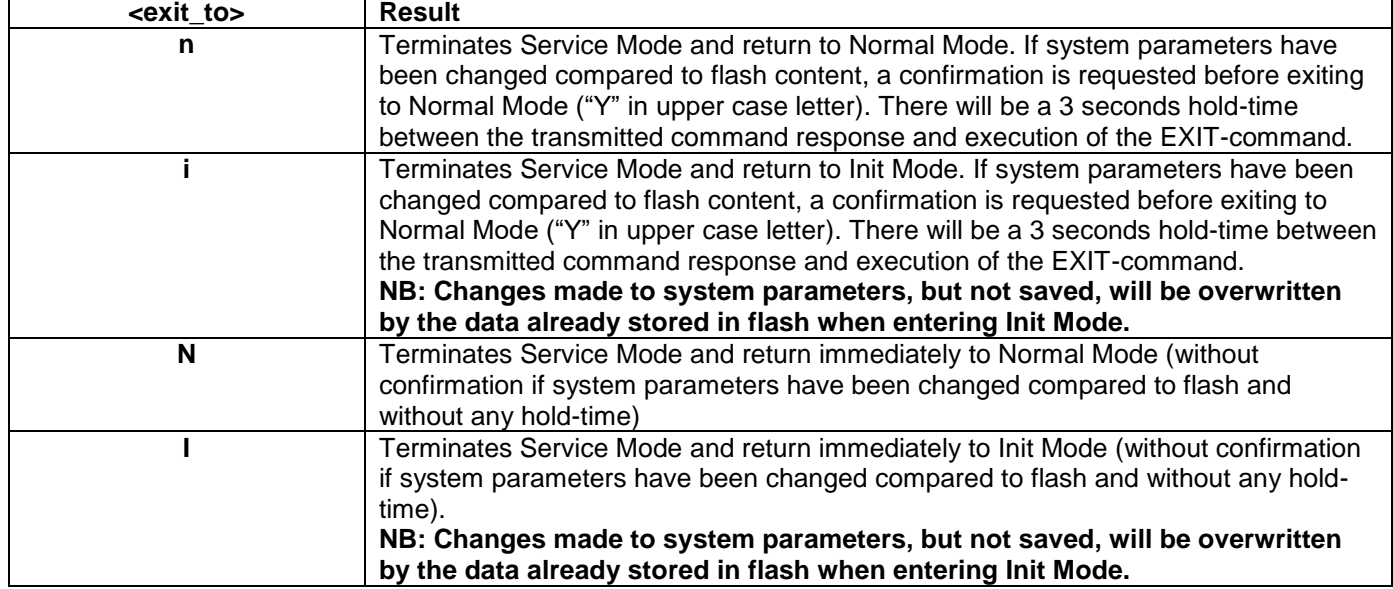

#### **Table 10-51: Error messages for x (EXIT) command**

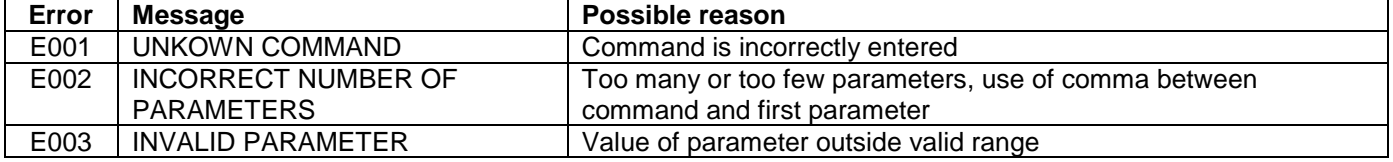

SYSTEM RETURNING TO NORMAL MODE.

#### **Figure 10-49: Example of response from x n (EXIT) command when system parameters match contents of flash**

>x i SYSTEM RETURNING TO INIT MODE.

**Figure 10-50: Example of response from x i (EXIT) command when system parameters match contents of flash**

CURRENT SYSTEM PARAMETERS DO NOT MATCH FLASH CONTENT. CONFIRM EXIT(Y/N): Y SYSTEM RETURNING TO NORMAL MODE.

**Figure 10-51: Example of response from x n (EXIT) command after system parameters have been changed but not saved with confirmed EXIT**

CURRENT SYSTEM PARAMETERS DO NOT MATCH FLASH CONTENT. CONFIRM EXIT(Y/N): N

>x i

 $\overline{\phantom{a}}$   $\overline{\phantom{a}}$ 

>x n

**Figure 10-52: Example of response from x i (EXIT) command after system parameters have been changed but not saved with confirmed not to EXIT**

<sup>&</sup>gt;

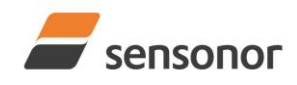

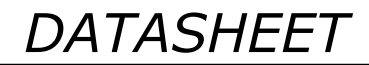

*DATASHEET ButterflyGyro*™

 $\overline{\phantom{a}}$   $\overline{\phantom{a}}$ CURRENT SYSTEM PARAMETERS DOES NOT MATCH FLASH CONTENT. CONFIRM EXIT(Y/N): n

E003 INVALID PARAMETER

>

**Figure 10-53: Example of response from x n (EXIT) command after system parameters have been changed but not saved with incorrect response to confirmation.**

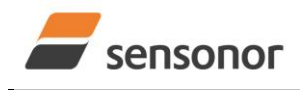

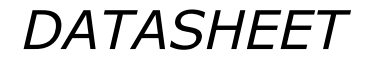

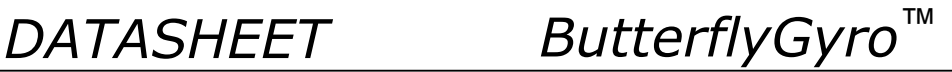

#### **10.15 z (RESTORE TO FACTORY SETTINGS) command**

General description: Restores the configuration of the unit to its factory settings.

#### **Table 10-52: Available z (RESTORE TO FACTORY SETTINGS) commands**

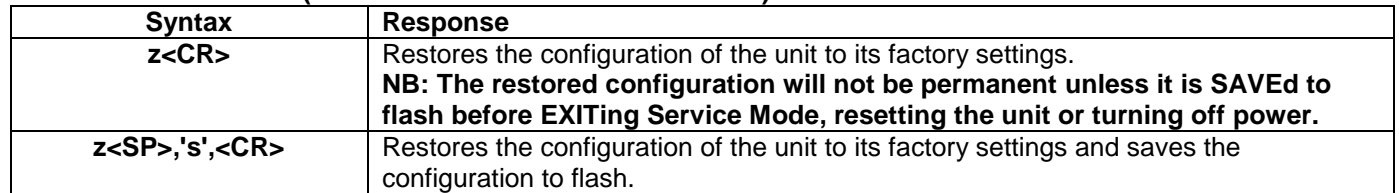

#### **Table 10-53: Error messages for z (RESTORE TO FACTORY SETTINGS) command**

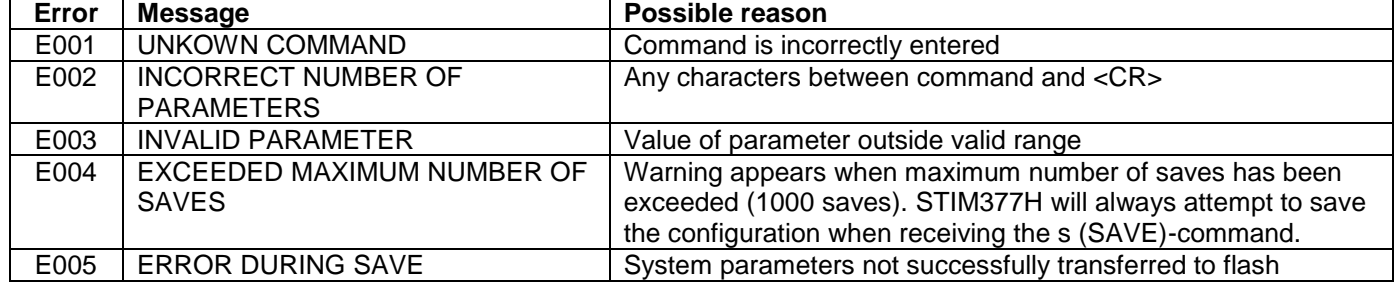

>z

>

RESTORE TO FACTORY SETTINGS. CONFIRM CHANGE TO FACTORY SETTINGS (Y/N): Y

APPLYING FACTORY SETTINGS FACTORY SETTINGS APPLIED. TO PERMANENTLY STORE THE SETTINGS, USE THE SAVE OR 'z s' COMMAND.

#### **Figure 10-54: Example of response from z (RESTORE TO FACTORY SETTINGS) command with no change in transmission parameters.**

>z RESTORE TO FACTORY SETTINGS. CONFIRM CHANGE TO FACTORY SETTINGS(Y/N): Y THE TRANSMISSION CONFIGURATION WILL BE CHANGED TO: BIT-RATE [bits/s] = 921600 DATA LENGTH = 8 STOP BITS = 1 PARITY = EVEN PLEASE CONFIRM (Y/N): Y APPLYING FACTORY SETTINGS FACTORY SETTINGS APPLIED. TO PERMANENTLY STORE THE SETTINGS, USE THE SAVE OR 'z s' COMMAND. >

**Figure 10-55: Example of response from z (RESTORE TO FACTORY SETTINGS) command with change in transmission parameters.**

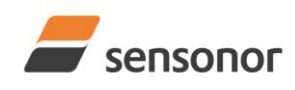

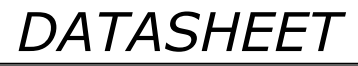

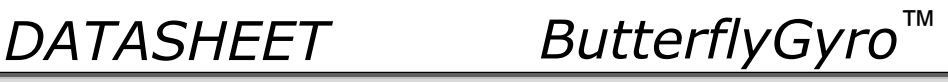

>z s RESTORE TO FACTORY SETTINGS. CONFIRM CHANGE TO FACTORY SETTINGS AND SAVING(Y/N): Y

THE TRANSMISSION CONFIGURATION WILL BE CHANGED TO: BIT-RATE [bits/s] = 921600 DATA LENGTH = 8  $STOP BITS = 1$ PARITY = EVEN PLEASE CONFIRM (Y/N): Y

APPLYING FACTORY SETTINGS FACTORY SETTINGS APPLIED AND SAVED. NUMBER OF SAVES = 26

>

**Figure 10-56: Example of response from z s (RESTORE TO FACTORY SETTINGS with save of configuration) command with change in transmission parameters.**

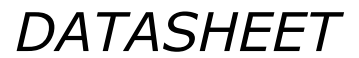

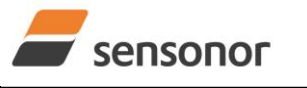

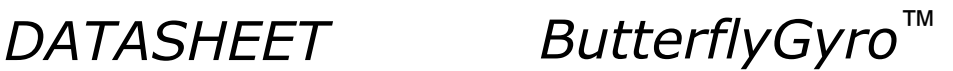

#### **10.16 h (SYSTEMS CONFIGURATIONS) command**

General description: Sets defined system configurations.

Note that this change will only be effective until STIM377H is initialized, reset or powered off, unless the new setting has been stored in flash using the SAVE-command (ref. section [10.13\)](#page-82-0). In order to use or test a new setting in Normal Mode without permanently storing it, this can be achieved by using the EXIT n-command (ref. section [10.14\)](#page-83-0).

### **Table 10-54: Available h (SYSTEM CONFIGURATIONS) command**

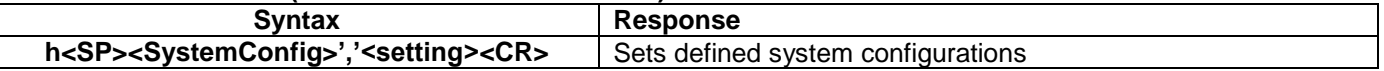

### **Table 10-55: Allowed values for <SystemConfig> parameter for h (SYSTEM CONFIGURATIONS) command**

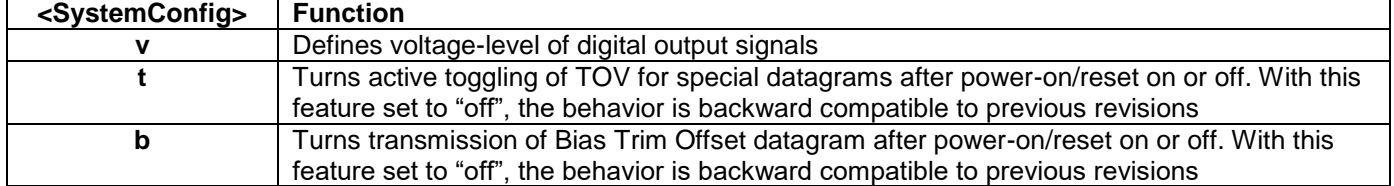

#### **Table 10-56: Allowed values for <setting> parameter for voltage levels of digital output signals**

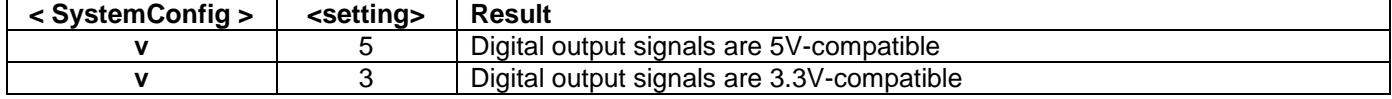

#### **Table 10-57: Allowed values for <setting> parameter for active toggling of TOV for special datagrams after power-on/reset**

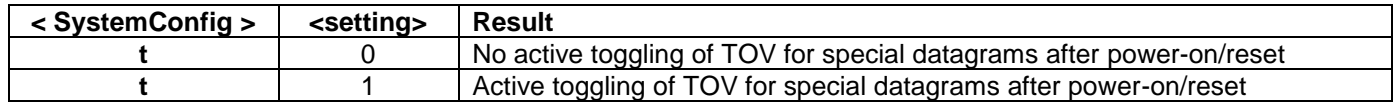

#### **Table 10-58: Allowed values for <setting> parameter for Bias Trim Offset datagram after power-on/reset**

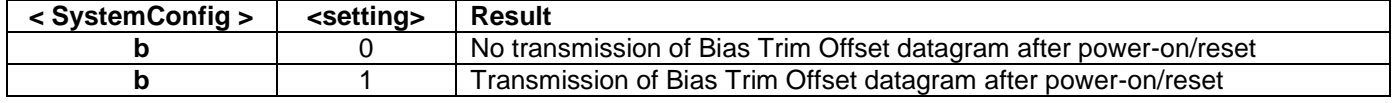

#### **Table 10-59: Error messages for h (SYSTEM CONFIGURATIONS) command**

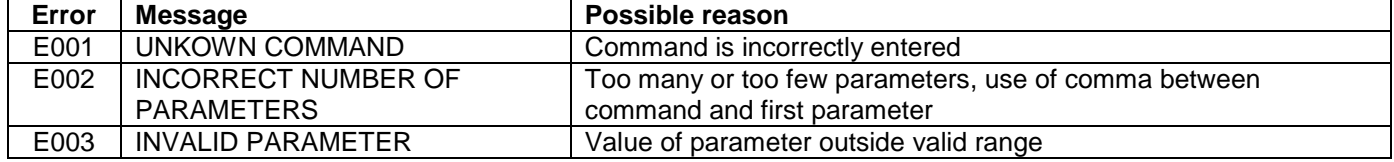

 $\mathsf{h} \vee \mathsf{h}$ 

VOLTAGE-LEVEL OF DIGITAL OUTPUT SIGNALS: 5V

>

 $\sqrt{h + 0}$ 

#### **Figure 10-57: Example of response from h (SYSTEM CONFIGURATION) command**

TOV ACTIVE FOR SPECIAL DATAGRAMS AFTER POWER-ON/RESET: OFF

>

#### **Figure 10-58: Example of response from h (SYSTEM CONFIGURATION) command**

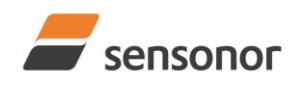

*DATASHEET ButterflyGyro*™

 $>h b, 1$ 

>

BTO-DATAGRAM TRANSMISSION AFTER POWER-ON/RESET: ON

**Figure 10-59: Example of response from h (SYSTEM CONFIGURATION) command**

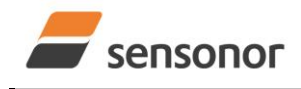

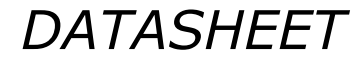

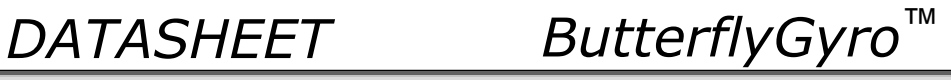

### **10.17 ? (HELP) command**

General description: Help function on the available commands in Service Mode.

#### **Table 10-60: Available ? (HELP) commands**

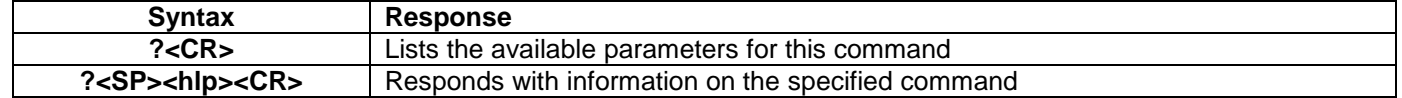

#### **Table 10-61: Allowed values for <hlp> for ? (HELP) command**

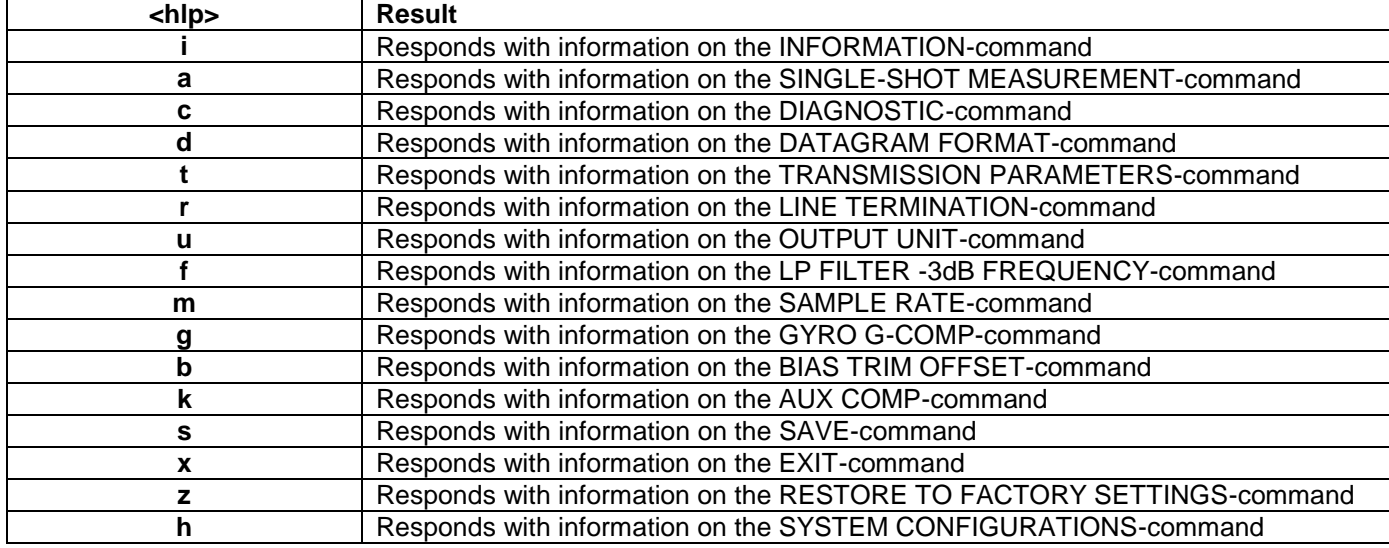

#### **Table 10-62: Error messages for ? (HELP) commands**

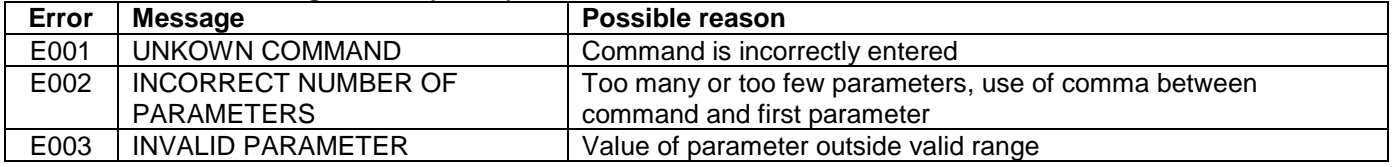

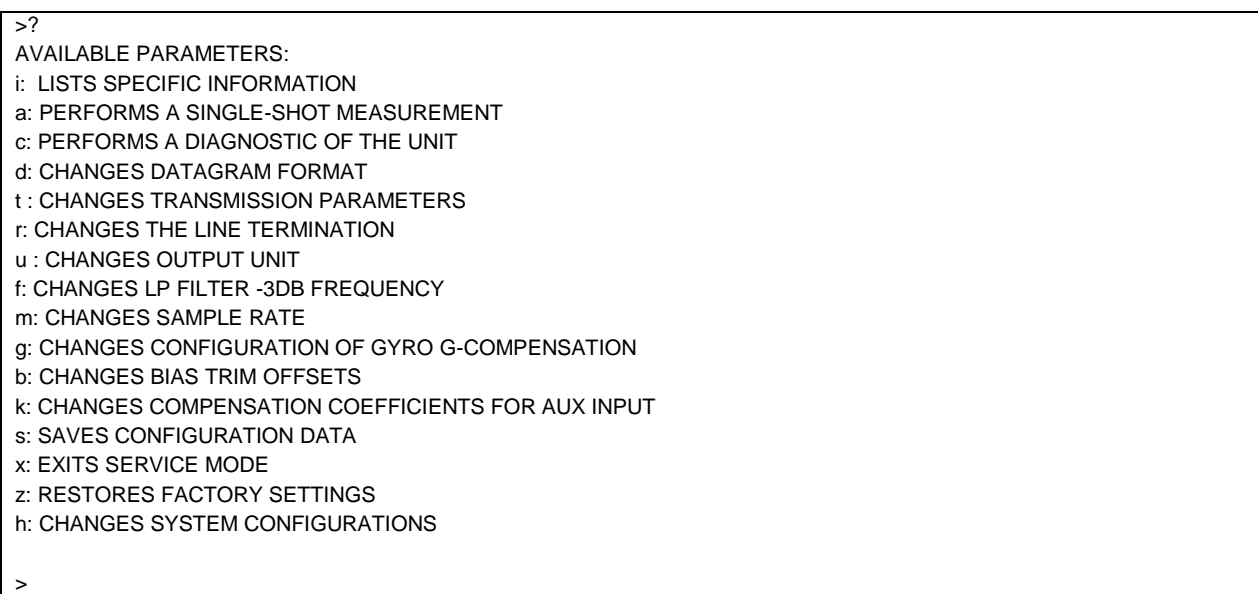

### **Figure 10-60: Example of response from ? (HELP) command**

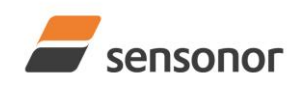

*DATASHEET ButterflyGyro*™

 $>?$ i

- i: LISTS THE PRODUCT CONFIGURATION DATA
- i s: RETURNS THE SERIAL NUMBER
- i n: RETURNS THE PRODUCT NAME
- i x: RETURNS THE PART NUMBER i a: RETURNS THE AXIS CONFIGURATION
- i p: RETURNS THE FW CONFIGURATION AND REVISION
- i m: RETURNS THE SAMPLE RATE
- i f: RETURNS THE LP FILTER -3DB FREQUENCY
- i d: RETURNS THE DATAGRAM FORMAT
- i t: RETURNS THE TRANSMISSION PARAMETERS
- i r: RETURNS THE LINE TERMINATION SETTING
- i u: RETURNS THE OUTPUT UNIT
- i g: RETURNS THE CONFIGURATION OF GYRO G-COMPENSATION
- i b: RETURNS THE BIAS TRIM OFFSETS
- i k: RETURNS THE COMPENSATION COEFFICIENTS OF AUX INPUT
- i e: RETURNS THE EXTENDED ERROR INFORMATION FROM THE LAST DETECTED ERROR IN NORMAL MODE
- i h: RETURNS THE SYSTEM CONFIGURATIONS

>

 $\sqrt{2a}$ 

>

#### **Figure 10-61: Example of response from ? i (HELP on INFORMATION) command**

a: PERFORMS A SINGLE-SHOT MEASUREMENT

#### **Figure 10-62: Example of response from ? a (HELP ON SINGLE-SHOT MEASUREMENT) command**

>? c c: PERFORMS A DIAGNOSTIC OF THE UNIT >

#### **Figure 10-63: Example of response from ? c (HELP on DIAGNOSTIC) command**

```
>? d
d <type>','<term>: CHANGES THE DATAGRAM FORMAT
  ALLOWED VALUES FOR <type>:
    0 = ID, RATE, COUNTER, LATENCY, CRC
    1 = ID, RATE, ACCELERATION, COUNTER, LATENCY, CRC
    2 = ID, RATE, INCLINATION, COUNTER, LATENCY, CRC
    3 = ID, RATE, ACCELERATION, INCLINATION, COUNTER, LATENCY, CRC
    4 = ID, RATE, TEMPERATURE, COUNTER, LATENCY, CRC
    5 = ID, RATE, ACCELERATION, TEMPERATURE, COUNTER, LATENCY, CRC
    6 = ID, RATE, INCLINATION, TEMPERATURE, COUNTER, LATENCY, CRC
    7 = ID, RATE, ACCELERATION, INCLINATIONS, TEMPERATURE, COUNTER, LATENCY, CRC
    8 = ID, RATE, AUX, COUNTER, LATENCY, CRC
    9 = ID, RATE, ACCELERATION, AUX, COUNTER, LATENCY, CRC
    A = ID, RATE, INCLINATION, AUX, COUNTER, LATENCY, CRC
    B = ID, RATE, ACCELERATION, INCLINATION, AUX, COUNTER, LATENCY, CRC
    C = ID, RATE, TEMPERATURE, COUNTER, AUX, LATENCY, CRC
    D = ID, RATE, ACCELERATION, AUX, TEMPERATURE, COUNTER, LATENCY, CRC
    E = ID, RATE, INCLINATION, AUX, TEMPERATURE, COUNTER, LATENCY, CRC
    F = ID, RATE, ACCELERATION, INCLINATIONS, TEMPERATURE, AUX, COUNTER, LATENCY, CRC
  ALLOWED VALUES FOR <term>:
   0 = \text{NONE}1 = <CR><LF>
>
```
**Figure 10-64: Example of response from ? d (DATAGRAM TRANSMISSION MODE AND TERMINATION) command**

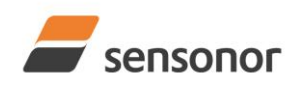

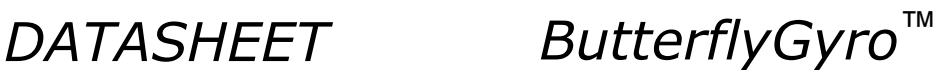

 $>? t$ t <bit-rate code>[','<bit-rate>]: CHANGES THE BIT-RATE [bits/s] t <bit-rate code>[','<bit-rate>]','<stop bits>','<parity>: CHANGES THE BIT-RATE [bits/s], NUMBER OF STOP-BITS AND PARITY ALLOWED VALUES FOR <br/> <br/>bit-rate code>:  $0 = 377400$  $1 = 460800$  $2 = 921600$  $3 = 1843200$  f = USER-DEFINED <bit-rate> MUST ONLY BE INCLUDED WHEN <bit-rate code> = f ALLOWED RANGE FOR <bit-rate>: 1500 – 5023000 (INTEGER VALUE). SEE STIM377H DATASHEET FOR LIMITATIONS ALLOWED VALUES FOR <stop bits>:  $1 = 1$  $2 = 2$ ALLOWED VALUES FOR <parity>:  $0 = \text{NONE}$  $1 = ODD$  $2 =$  EVEN >

**Figure 10-65: Example of response from ? t (HELP on TRANSMISSION PARAMETERS) command**

 $\sqrt{2r}$ r <on/off>: TURNS LINE TERMINATION ON OR OFF ALLOWED VALUES FOR <on/off>:  $0 = OFF$  $1 = ON$ >

#### **Figure 10-66: Example of response from ? r (HELP on LINE TERMINATION) command**

 $>?$  u u <sens>','<unit>: CHANGES OUTPUT UNIT ALLOWED VALUES FOR <sens>:  $g = GYRO$  a = ACCELEROMETER i = INCLINOMETER ALLOWED VALUES FOR u,g,<unit>: 0 = ANGULAR RATE 1 = INCREMENTAL ANGLE 2 = AVERAGE ANGULAR RATE 3 = INTEGRATED ANGLE 8 = ANGULAR RATE - DELAYED 9 = INCREMENTAL ANGLE - DELAYED a = AVERAGE ANGULAR RATE - DELAYED b = INTEGRATED ANGLE - DELAYED ALLOWED VALUES FOR u,a,<unit>: 0 = ACCELERATION 1 = INCREMENTAL VELOCITY 2 = AVERAGE ACCELERATION 3 = INTEGRATED VELOCITY ALLOWED VALUES FOR u,i,<unit>: 0 = ACCELERATION 1 = INCREMENTAL VELOCITY 2 = AVERAGE ACCELERATION 3 = INTEGRATED VELOCITY >

### **Figure 10-67: Example of response from ? u (HELP on OUTPUT UNIT) command**

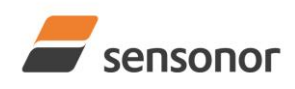

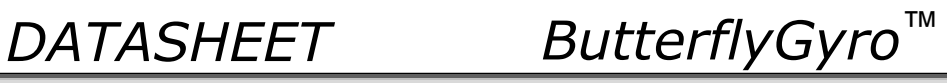

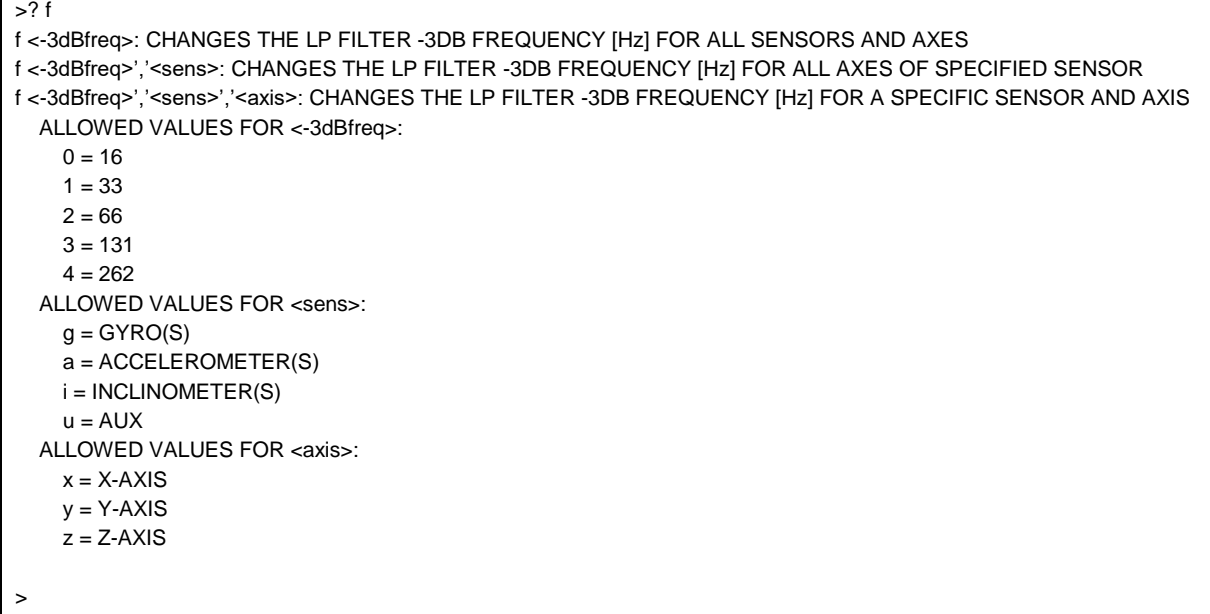

**Figure 10-68: Example of response from ? f (HELP on LP FILTER -3dB FREQUENCY) command**

>? m m <sampl.rate>: CHANGES THE SAMPLE RATE [samples/s] ALLOWED VALUES FOR <sampl.rate>  $0 = 125$  $1 = 250$  $2 = 500$  $3 = 1000$  $4 = 2000$  5 = EXTERNAL TRIGGER >

**Figure 10-69: Example of response from ? m (HELP on SAMPLE RATE) command**

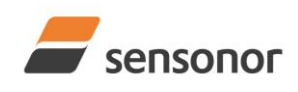

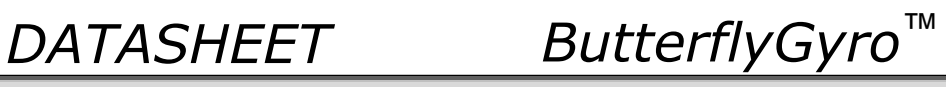

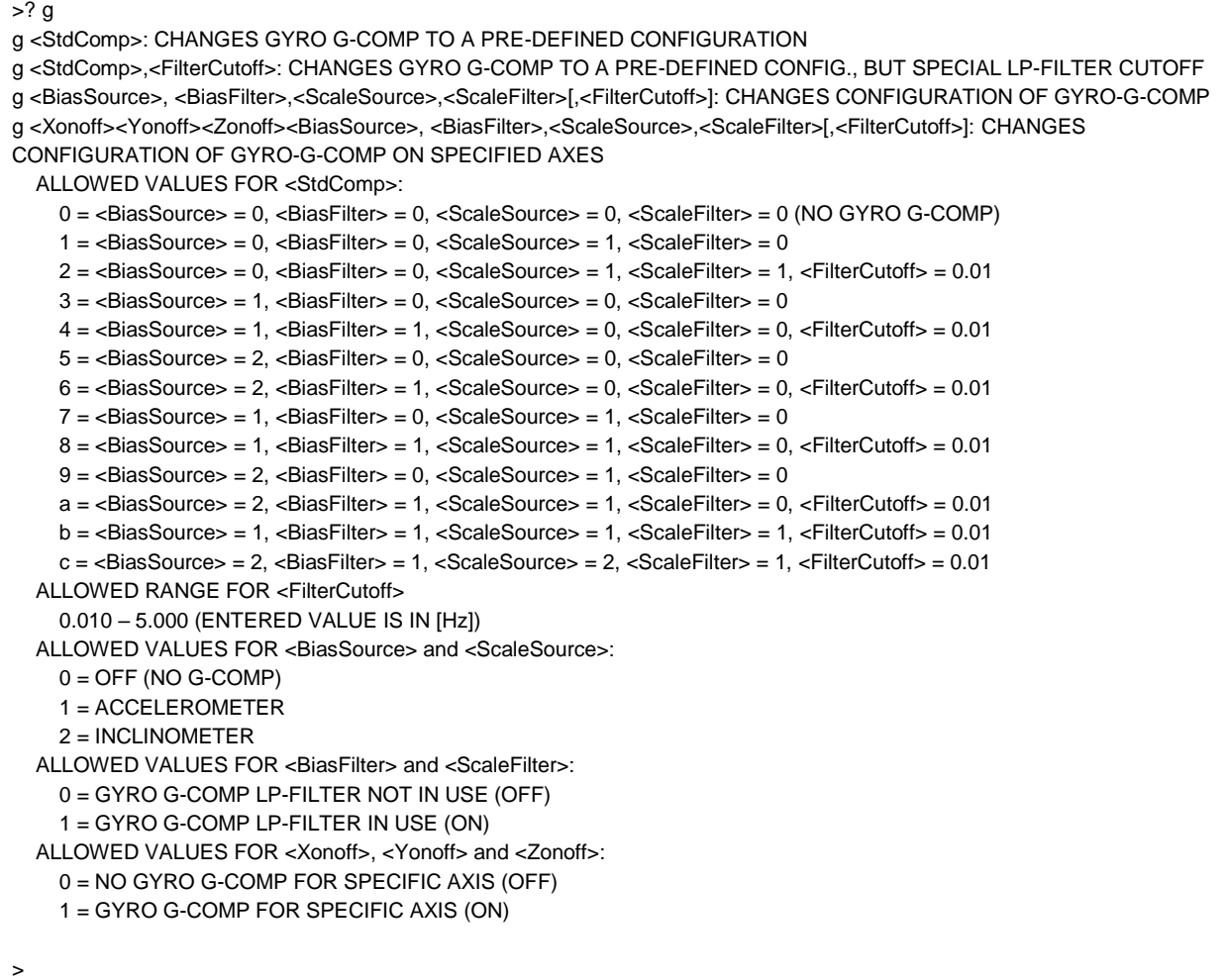

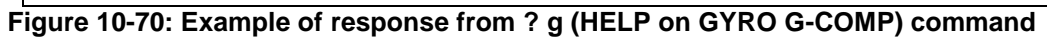

| $>?$ b                                                                                                    |
|----------------------------------------------------------------------------------------------------|
| b <biastrimoffset>: CHANGES BIAS TRIM OFFSET FOR ALL SENSORS AND ALL AXES TO <biastrimoffset></biastrimoffset></biastrimoffset>                       |
| b <biastrimoffset>,<sensor>: CHANGES BIAS TRIM OFFSET FOR ALL AXES OF SPECIFIED SENSOR TO <biastrimoffset></biastrimoffset></sensor></biastrimoffset> |
| b <deltabiastrimoffset>,<sensor>, <axis>: ADJUSTS BIAS TRIM OFFSET FOR SPECIFIED SENSOR AND AXIS BY</axis></sensor></deltabiastrimoffset>             |
| <deltabiastrimoffset></deltabiastrimoffset>                                                                                                    |
| b <refinfo>,r: DEFINES REFERENCE INFO FOR BIAS TRIM OFFSET. <refinfo> IS A 32-BIT UNSIGNED INTEGER</refinfo></refinfo>                                |
| ALLOWED VALUES FOR <sensor>:</sensor>                                                                                                    |
| $g = GYRO(S)$                                                                                                    |
| $a = ACCELEROMETER(S)$                                                                                                    |
| $i = INCLINOMETER(S)$                                                                                                    |
| ALLOWED VALUES FOR <axis>:</axis>                                                                                                    |
| $x = X-AXIS$                                                                                                    |
| $v = Y-AXIS$                                                                                                    |
| $z = Z-AXIS$                                                                                                    |
| ALLOWED RANGE FOR <biastrimoffset>:</biastrimoffset>                                                                                                  |
| GYROS [°/s]: -1.00000 TO 1.00000                                                                                                    |
| ACCELEROMETERS [g]: -0.100000 TO 0.100000                                                                                                    |
| INCLINOMETERS [g]: -0.0200000 TO 0.0200000                                                                                                    |
|                                                                                                    |
| $\geq$                                                                                                    |

**Figure 10-71: Example of response from ? b (HELP on BIAS TRIM OFFSET) command**

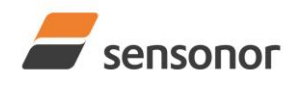

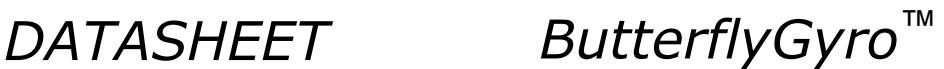

? k

k <coeff1>','<coeff2>: CHANGES THE AUX COMPENSATE COEFFICIENTS

#### **Figure 10-72: Example of response from ? k (HELP on AUX COMP) command**

s: SAVES SYSTEM PARAMETERS TO FLASH

>

 $\overline{\phantom{0}}$  s<sup>2</sup>

>

#### **Figure 10-73: Example of response from ? s (HELP on SAVE) command**

 $\frac{1}{2}$ x n: EXITS SERVICE MODE AND RETURNS TO NORMAL MODE x i: EXITS SERVICE MODE AND RETURNS TO INIT MODE x N: EXITS SERVICE MODE AND RETURNS IMMEDIATELY TO NORMAL MODE x I: EXITS SERVICE MODE AND RETURNS IMMEDIATELY TO INIT MODE NB: NON-SAVED SYSTEM PARAMETERS WILL BE OVERWRITTEN BY STORED CONTENT IN FLASH WHEN EXITING TO INIT MODE

>

>

#### **Figure 10-74: Example of response from ? x (HELP on EXIT) command**

? z z: RESTORES FACTORY SETTINGS

#### **Figure 10-75: Example of response from ? z (HELP on RESTORE TO FACTORY SETTINGS) command**

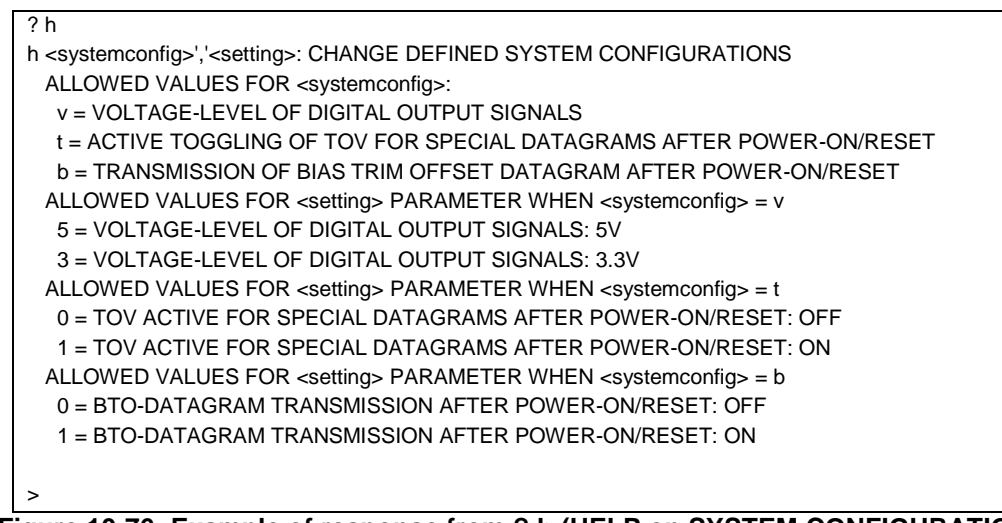

### **Figure 10-76: Example of response from ? h (HELP on SYSTEM CONFIGURATIONS) command**

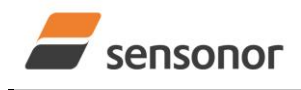

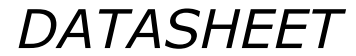

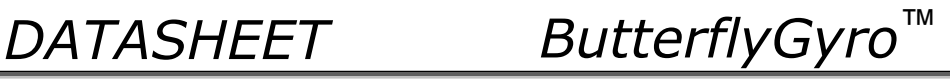

### **11 COMMANDS IN UTILITY MODE**

Several commands are available in Utility Mode, ref. [Table 11-1:](#page-95-0)

#### <span id="page-95-0"></span>**Table 11-1: Available commands in Utillity Mode**

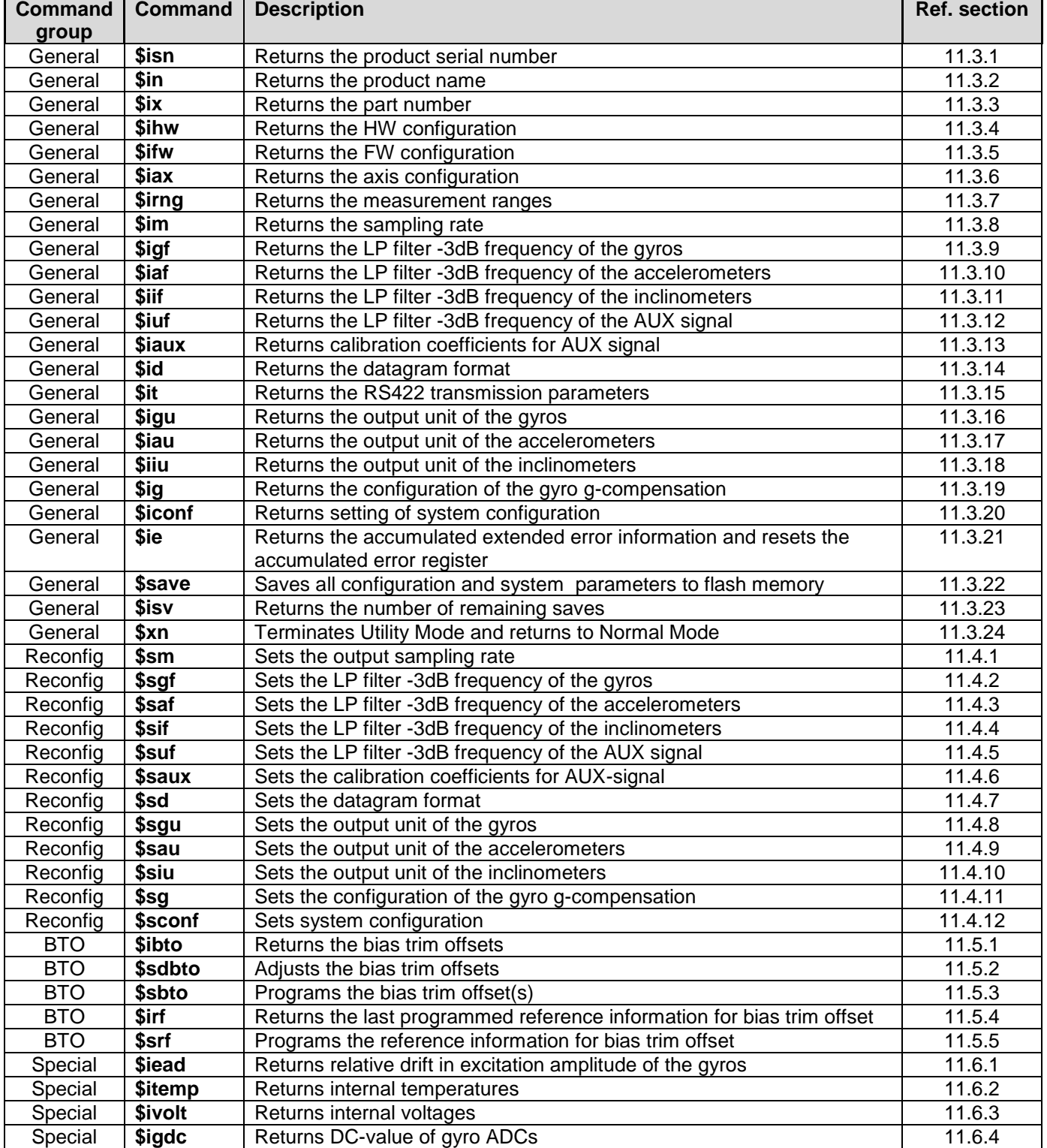

Note: Use of commands that changes parameters do not permanently store the new values. The updated values will be in effect until the part is powered off or reset. To permanently store the new values, the \$save-command (ref. section [11.3.22\)](#page-106-0) must be used after having updated the required parameters.

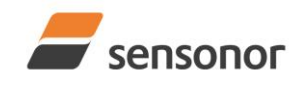

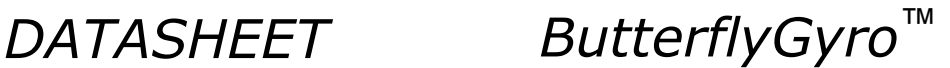

### **11.1 Acknowledgement for entering Utility Mode**

After the "UTILITYMODE"-command has been received, the response as shown in [Figure 11-1](#page-96-0) is transmitted to acknowledge having entered Utility Mode:

#### #UTILITYMODE,234<CR>

#### <span id="page-96-0"></span>**Figure 11-1:Acknowledgement for entering Utility Mode**

The number 234 in [Figure 11-1](#page-96-0) is the CRC of the response, ref. section [11.2.3,](#page-96-1)

#### **11.2 Command protocol for Utility Mode**

The protocol is optimized for machine – machine communication. All communication is however in readable ASCII format and all numbers are in decimal format.

#### **11.2.1 Command string**

- a) All commands start with a message start character, '\$'
- b) All characters must be in lower case letters
- c) All parameters are delimited by character: ',' (comma)
- d) Leading white space characters <SP> and <HT> are allowed in front of all parameters
- e) Decimal separator is ".", scientific notation is allowed.
- f) To ensure correct reception, last parameter is always an 8 bit CRC checksum (ref. section [11.2.3\)](#page-96-1)
- g) All commands are terminated by ASCII character carriage return (<CR>)
- h) Maximum number of characters in command string (including <CR>) is 100

#### **11.2.2 Response string**

- a) All responses from the STIM318 starts with a start character '#'
- b) The first return value is the command
- c) All data are delimited by character: ',' (comma)
- d) Second value is status of the executed command ( $0=OK$ , other = error), (ref. section [11.2.4\)](#page-97-0)
- e) Number of extra return values are defined for each command
- f) Last value is always an 8 bit CRC checksum to ensure correct transmission (ref. section [11.2.3\)](#page-96-1)
- g) All command responses are terminated by ASCII character carriage return (<CR>)

#### <span id="page-96-1"></span>**11.2.3 Checksum**

Both the command string and the response string contain a checksum as the last parameter to ensure that the string content is transmitted correctly.

The Checksum is calculated as a Cyclic Redundancy Checksum (CRC) with polynomial  $X^8 + X^2 + X + 1$ , seed = 0x0FF.

The checksum is calculated from ASCII values of all the characters in the proceeding string, including the start character ('\$' or '#') and the last comma in front of the checksum.

The checksum value is presented as an ASCII string with a decimal value "0" through "255"

\$isn,28<CR> #isn,0,N2558184602002,32<CR>

#### **Figure 11-2:Example of response string with CRC checksum**

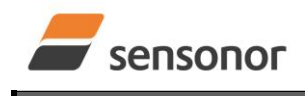

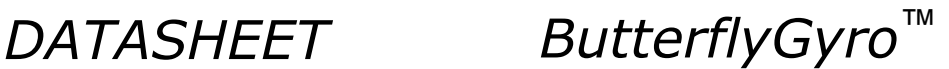

#### <span id="page-97-0"></span>**11.2.4 Command status codes**

The status parameter is reporting the result of decoding and processing of the given command. [Table 11-2](#page-97-1) lists the possible status codes. When status  $= 0$  then there are no errors.

#### <span id="page-97-1"></span>**Table 11-2: List of possible status codes for commands**

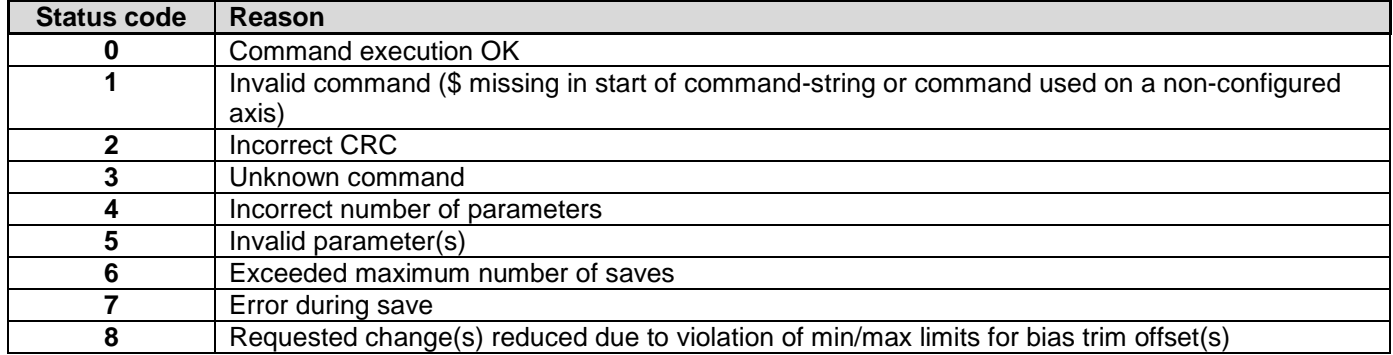

If more than one error occurs, the lowest status code will be in the command-response.

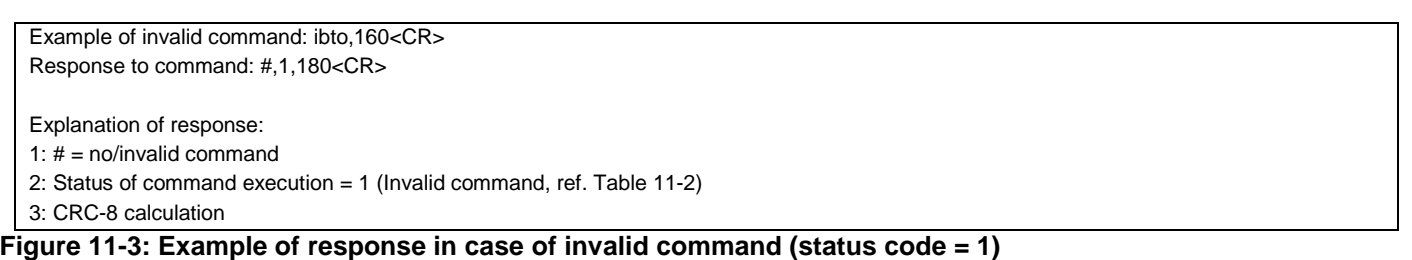

Example of command with incorrect CRC: \$sbto,0.00123,12<CR> Response to command: #,2,139<CR>

Explanation of response:

1:  $# = no/invaid command$ 

- 2: Status of command execution = 2 (Incorrect CRC, ref[. Table 11-2\)](#page-97-1)
- 3: CRC-8 calculation

#### **Figure 11-4: Example of response in case of incorrect CRC (status code = 2)**

Example of command with unknown command: \$dbto,0.00123,0<CR> Response to command: #,3,158<CR>

Explanation of response:

1:  $# = no/invalid command$ 

2: Status of command execution = 3 (Unknown command, ref[. Table 11-2\)](#page-97-1)

3: CRC-8 calculation

#### **Figure 11-5: Example of response in case of unknown command (status code = 3)**

Example of command with incorrect number of parameters: \$sbto,0.0123,g,y,0,2<CR> Response to command: #sbto,4,136<CR>

Explanation of response:

1: sbto = command

2: Status of command execution = 4 (Incorrect number of parameters, ref[. Table 11-2\)](#page-97-1)

3: CRC-8 calculation

#### **Figure 11-6: Example of response in case of incorrect number of parameters (status code = 4)**

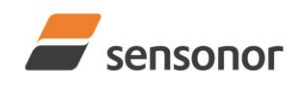

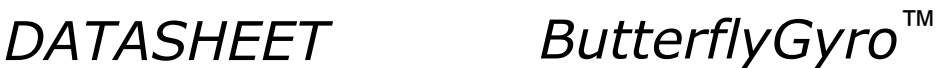

Example of command with invalid parameter(s): \$sbto,0.0123,s,y, 60<CR> Response to command: #sbto,5,157<CR>

Explanation of response:

1: sbto = command

2: Status of command execution = 5 (Invalid parameter(s), ref[. Table 11-2\)](#page-97-1)

3: CRC-8 calculation

#### **Figure 11-7: Example of response in case of invalid parameter(s) (status code = 5)**

Example of command when exceeded maximum number of saves occurs: \$save,33<CR> Response to command: #save,6,0,158<CR>

Explanation of response:

1: save =  $command$ 

2: Status of command execution = 6 (Exceeded maximum number of saves, ref[. Table 11-2.](#page-97-1) Note: the parameters will be saved even if remaining number of saves was 0 prior to saving. However, this could eventually lead to quality issues related to the flash memory)

3. Remaining number of saves = 0 (No remaining saves)

4: CRC-8 calculation

#### **Figure 11-8: Example of response in case of exceeded maximum number of saves (status code = 6)**

Example of command when error during save occurs: \$save,33<CR> Response to command: #save,7,8848,163<CR>

Explanation of response:

1: save = command

2: Status of command execution = 7 (Error during save, ref. [Table 11-2\)](#page-97-1)

- 3. Remaining number of saves = 8848
- 4: CRC-8 calculation

#### **Figure 11-9: Example of response in case of error during save (status code = 7)**

Example of command with requested change(s) reduced due to violation of min/max limits for bias trim offset(s): \$sdbto,0.01388,-0.02425,0.01724,-1,1,1,0.0083054,0.0102123,-0.0045032,252<CR> Response to command: #sdbto,8,0.02311,0.00934,-0.54432,-0.100000,0.100000,0.100000,0.0183432,-0.0134233,-0.0033322,203<CR>

Explanation of response:

1: sdbto = command

2: Status of command execution: ref. [Table 11-2](#page-97-1)

3: Actual programmed bias trim offset for gyro X-axis  $[°/s] = 0.02311$ 

4: Actual programmed bias trim offset for gyro Y-axis [°/s] = 0.00934

5: Actual programmed bias trim offset for gyro Z-axis [°/s] = -0.54432

6: Actual programmed bias trim offset for accelerometer X-axis [g] = -0.100000 (offset set to minimum limit)

7: Actual programmed bias trim offset for accelerometer Y-axis [g] = 0.100000 (offset set to maximum limit)

8: Actual programmed bias trim offset for accelerometer Z-axis [g] = 0.100000 (offset set to maximum limit)

9: Actual programmed bias trim offset for inclinometer X-axis [g] = 0.0183432

10: Actual programmed bias trim offset for inclinometer Y-axis [g] = -0.0134233

11: Actual programmed bias trim offset for inclinometer Z-axis [g] = -0.0033322

12: CRC-8 calculation

**Figure 11-10: Example of response in case of requested change(s) reduced due to violation of min/max limits for bias trim offset(s) (status code = 8)**

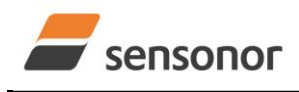

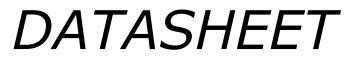

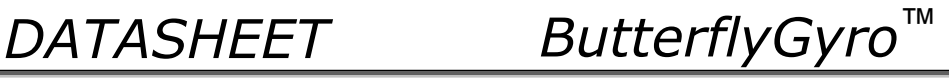

### **11.3 General commands**

General description: Various general commands.

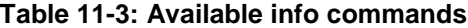

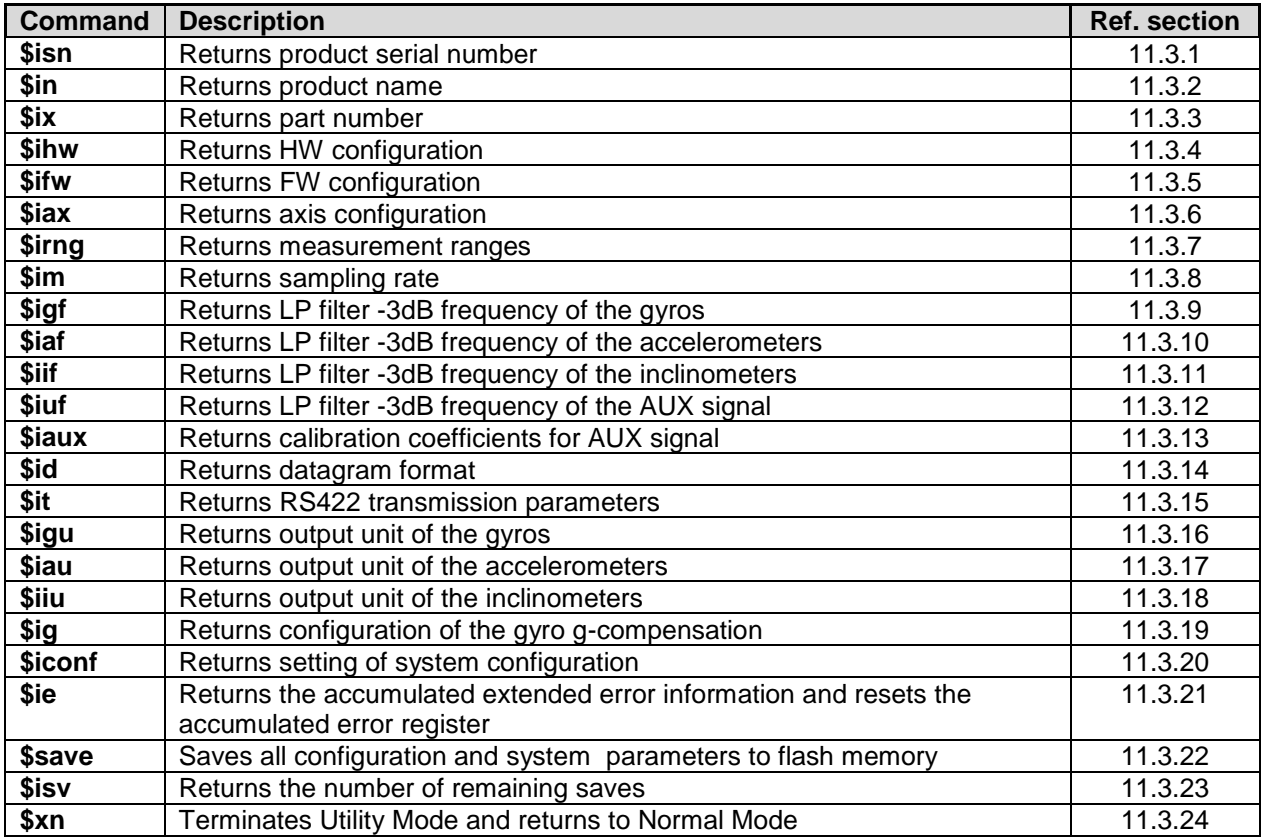

### <span id="page-99-0"></span>**11.3.1 \$isn**

Purpose: Provide information about product serial number

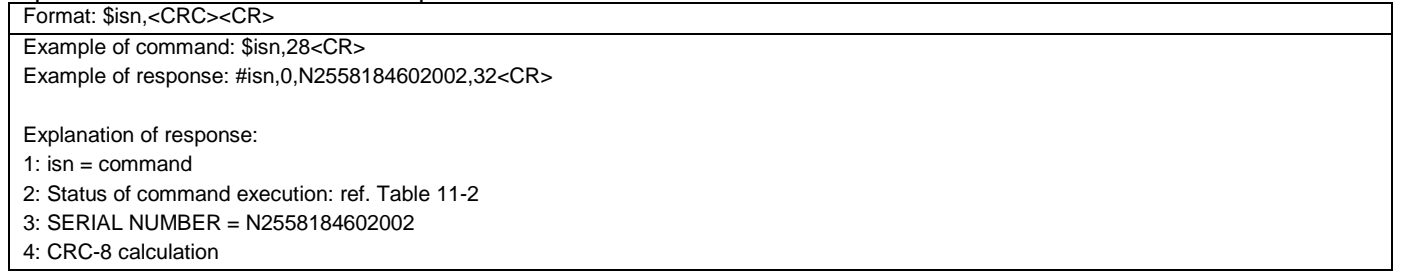

**Figure 11-11: Specification and example of \$isn command**

### <span id="page-99-1"></span>**11.3.2 \$in**

Purpose: Provide information about product name

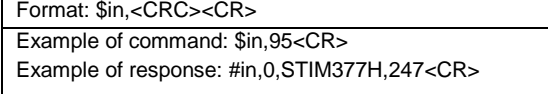

Explanation of response:

1:  $in =$  command

2: Status of command execution: ref. [Table 11-2](#page-97-1)

3: PRODUCT = STIM377H

```
4: CRC-8 calculation
```
#### **Figure 11-12: Specification and example of \$in command**

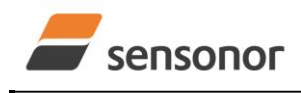

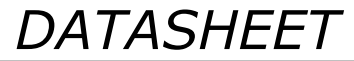

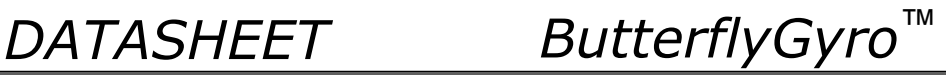

#### <span id="page-100-0"></span>**11.3.3 \$ix**

Purpose: Provide information about part number and revision

Format: \$ix,<CRC><CR>

Example of command: \$ix,118<CR> Example of response: #ix,0,84792,-,133<CR>

Explanation of response: 1:  $ix =$  command

2: Status of command execution: ref. [Table 11-2](#page-97-1) 3: PART NUMBER = 84972

4:  $REVISION = -$ 

5: CRC-8 calculation

#### **Figure 11-13: Specification and example of \$ix command**

#### <span id="page-100-1"></span>**11.3.4 \$ihw**

Purpose: Provide information about hardware configuration

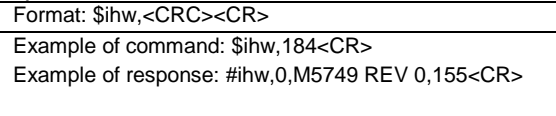

Explanation of response:

1 :  $i$ hw = command

2: Status of command execution: ref. [Table 11-2](#page-97-1)

3: HW CONFIG = M5749 REV 0

4: CRC-8 calculation

**Figure 11-14: Specification and example of \$ihw command**

#### <span id="page-100-2"></span>**11.3.5 \$ifw**

Purpose: Provide information about firmware configuration

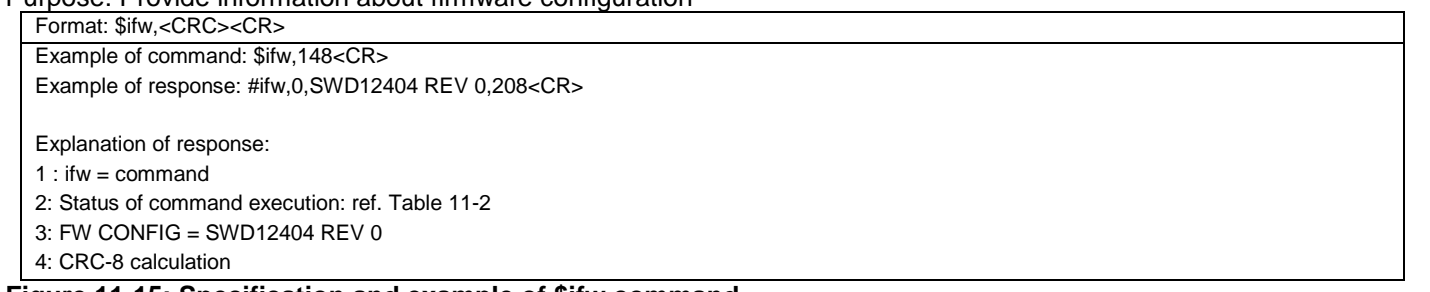

#### **Figure 11-15: Specification and example of \$ifw command**

#### <span id="page-100-3"></span>**11.3.6 \$iax**

Purpose: Provide information about axis configuration

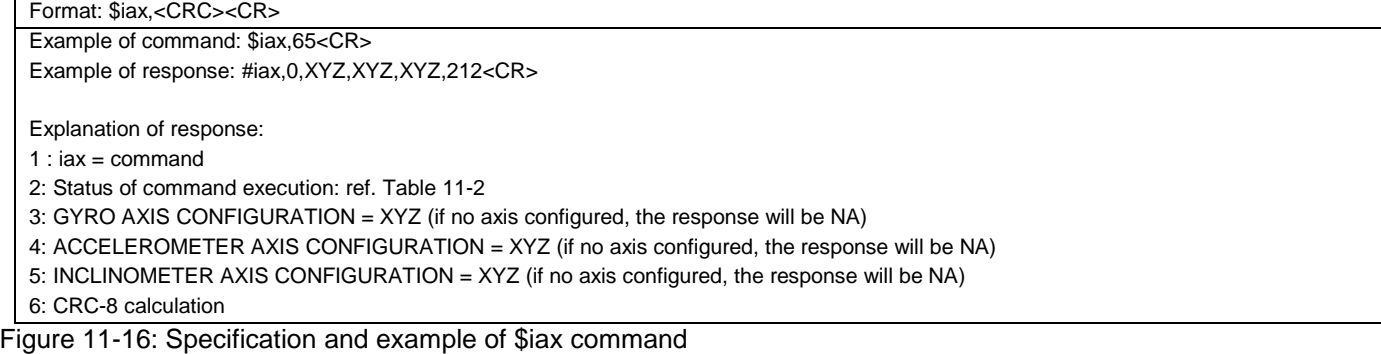

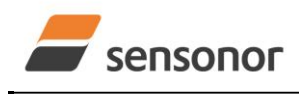

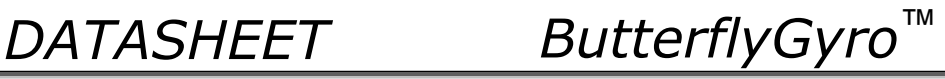

### <span id="page-101-0"></span>**11.3.7 \$irng**

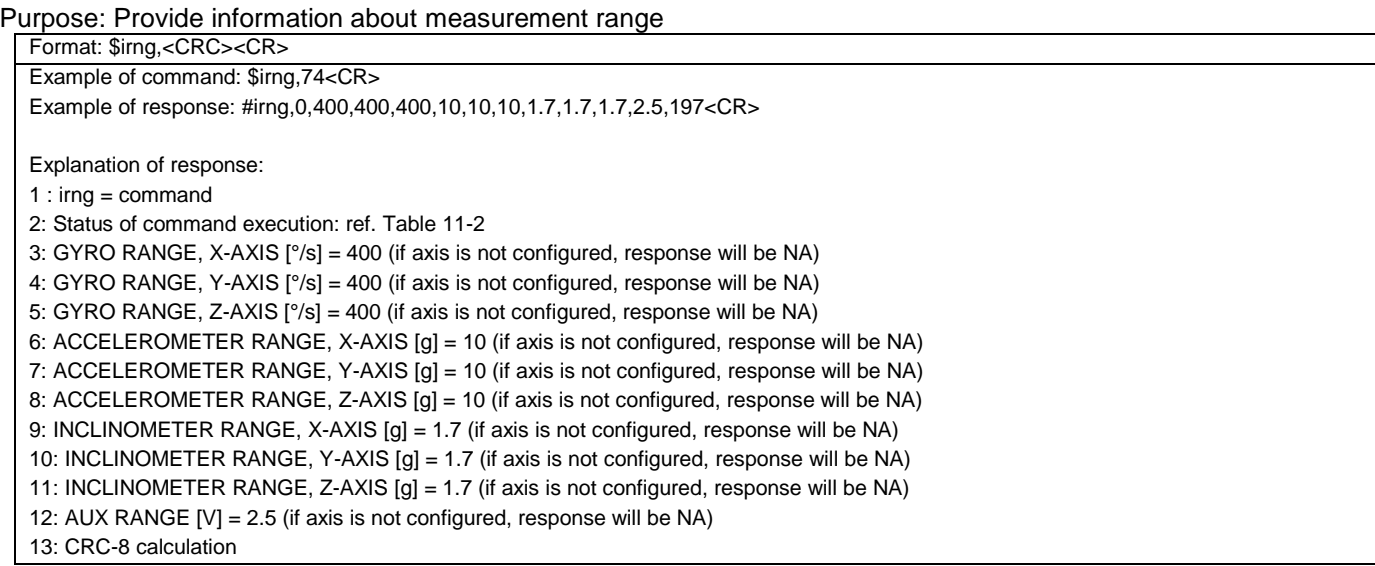

Figure 11-17: Specification and example of \$irng command

#### <span id="page-101-1"></span>**11.3.8 \$im**

Purpose: Provide information about output sampling rate

Format: \$im,<CRC><CR> Example of command: \$im,96<CR> Example of response: #im,0,4,85<CR>

Explanation of response:

 $1: im = command$ 

2: Status of command execution: ref. [Table 11-2](#page-97-1)

3: SAMPLING FREQUENCY = 4 (2000 samples/s, ref. input parameters i[n Figure 11-35\)](#page-107-1)

4: CRC-8 calculation

**Figure 11-18: Specification and example of \$ix command**

#### <span id="page-101-2"></span>**11.3.9 \$igf**

Purpose: Provide information about the gyro LP FILTER -3dB frequencies

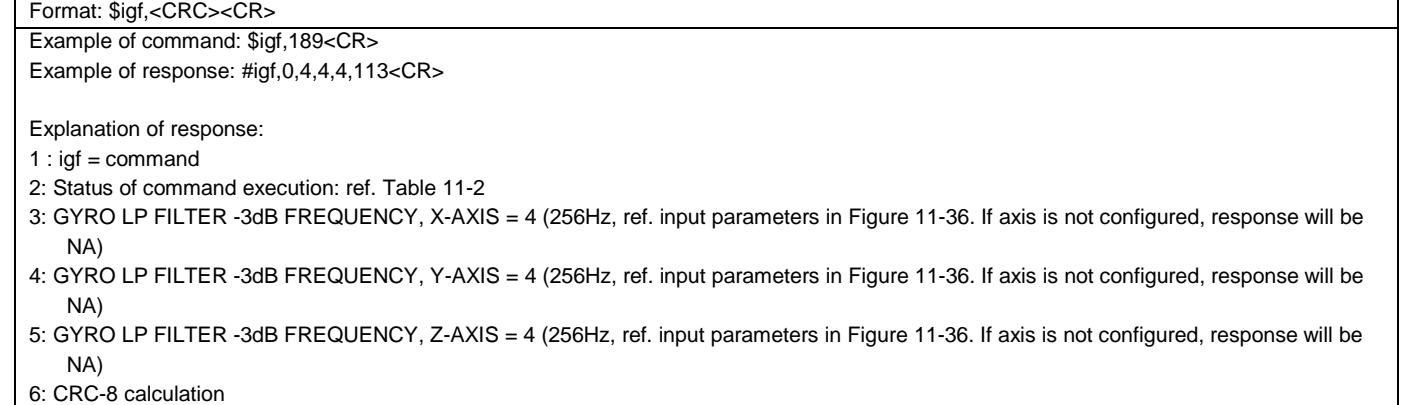

#### **Figure 11-19: Specification and example of \$igf command**

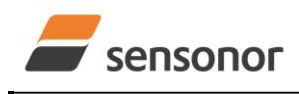

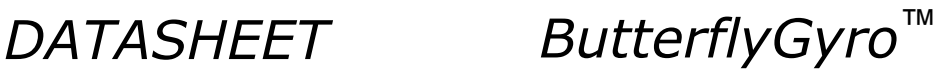

#### <span id="page-102-0"></span>**11.3.10 \$iaf**

#### Purpose: Provide information about the accelerometer LP FILTER -3dB frequencies

Format: \$iaf,<CRC><CR>

Example of command: \$iaf,192<CR> Example of response: #iaf,0,4,4,4,51<CR>

Explanation of response:

1 :  $iaf = command$ 

- 2: Status of command execution: ref. [Table 11-2](#page-97-1)
- 3: ACCELEROMETER LP FILTER -3dB FREQUENCY, X-AXIS = 4 (256Hz, ref. input parameters i[n Figure 11-37.](#page-108-3) If axis is not configured, response will be NA)
- 4: ACCELEROMETER LP FILTER -3dB FREQUENCY, Y-AXIS = 4 (256Hz, ref. input parameters i[n Figure 11-37.](#page-108-3) If axis is not configured, response will be NA)
- 5: ACCELEROMETER LP FILTER -3dB FREQUENCY, Z-AXIS = 4 (256Hz, ref. input parameters i[n Figure 11-37.](#page-108-3) If axis is not configured, response will be NA)

6: CRC-8 calculation

#### **Figure 11-20: Specification and example of \$iaf command**

#### <span id="page-102-1"></span>**11.3.11 \$iif**

Purpose: Provide information about the inclinometer LP FILTER -3dB frequencies

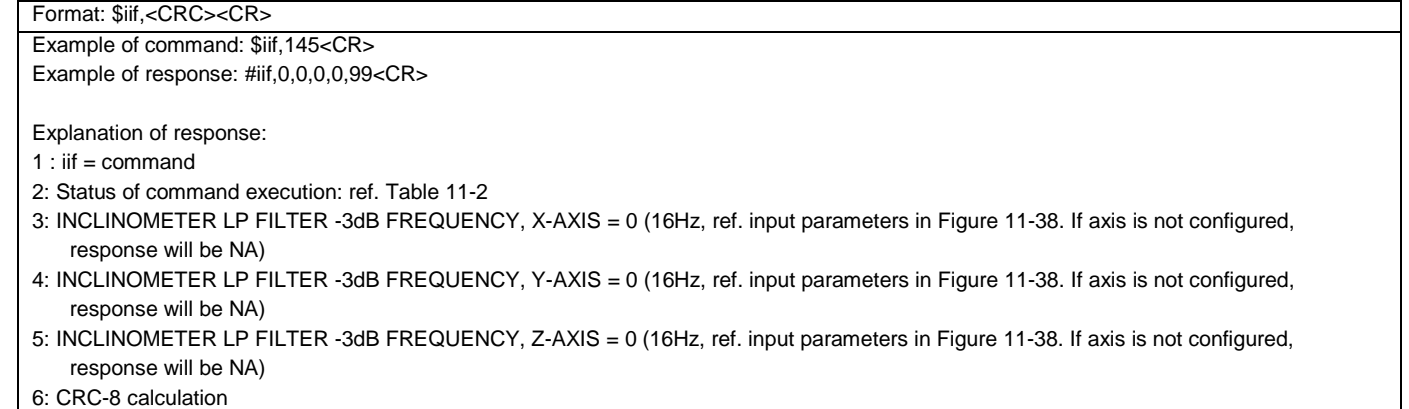

#### **Figure 11-21: Specification and example of \$iif command**

#### <span id="page-102-2"></span>**11.3.12 \$iuf**

Purpose: Provide information about the AUX-signal LP FILTER -3dB frequency

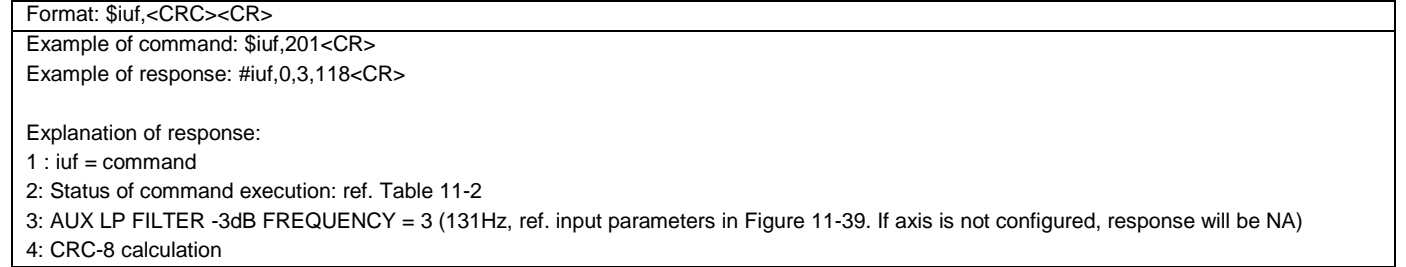

#### **Figure 11-22: Specification and example of \$iuf command**

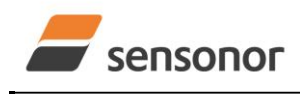

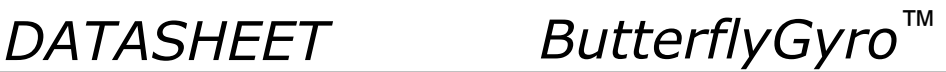

#### <span id="page-103-0"></span>**11.3.13 \$iaux**

#### Purpose: Provide information about the calibration coefficients of AUX signal

Format: \$iaux,<CRC><CR>

Example of command: \$iaux,205<CR>

Example of response: #iaux,0,1.0000000,0.0000000,126<CR>

Explanation of response:

1 :  $id =$  command

2: Status of command execution: ref. [Table 11-2](#page-97-1)

3: AUX COMPENSATION COEFFICIENT A [ ] = 1.0000000

4: AUX COMPENSATION COEFFICIENT B [V] = 0.0000000

5: CRC-8 calculation

**Figure 11-23: Specification and example of \$iaux command**

#### <span id="page-103-1"></span>**11.3.14 \$id**

Purpose: Provide information about the datagram format

Format: \$id,<CRC><CR> Example of command: \$id,221<CR> Example of response: #id,0,0,103<CR>

Explanation of response:

1  $\cdot$  id = command

2: Status of command execution: ref. [Table 11-2](#page-97-1)

3: DATAGRAM FORMAT = 0 (ID,RATE,COUNTER,LATENCY: ref. input parameters i[n Figure 11-41\)](#page-110-2)

4: CRC-8 calculation

#### **Figure 11-24: Specification and example of \$id command**

#### <span id="page-103-2"></span>**11.3.15 \$it**

Purpose: Provide information about the RS422 transmission parameters

Format: \$id,<CRC><CR>

```
Example of command: $it,138<CR>
Example of response: #it,0,374400,8,1,2,1,1,87<CR>
Explanation of response:
1 : it = command2: Status of command execution: ref. Table 11-2
3: BIT RATE [bps] = 374400
4: DATALENGTH = 8
5: STOP BITS = 1
6: PARITY = 2 (EVEN, ref. Table 10-17)
7: LINE TERMINATION = 1 (ON, ref. Table 10-20)
8: DATAGRAM TERMINATION = 1 (<CR><LF>, ref. Table 10-12)
9: CRC-8 calculation
```
#### **Figure 11-25: Specification and example of \$it command**

#### <span id="page-103-3"></span>**11.3.16 \$igu**

Purpose: Provide information about the gyro output unit

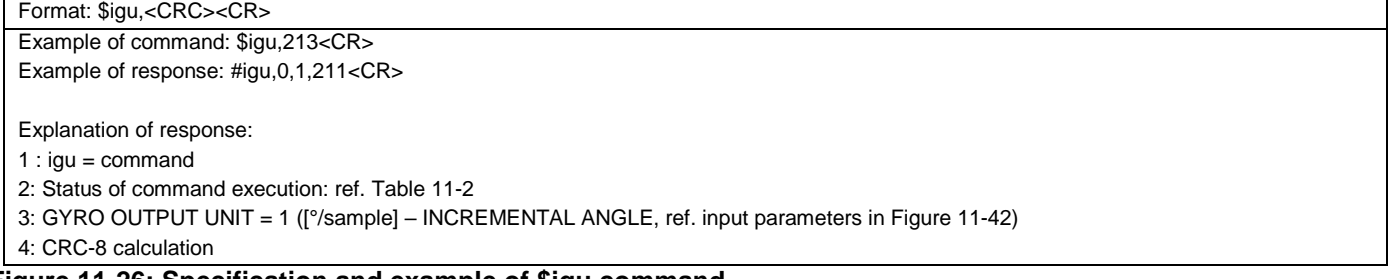

#### **Figure 11-26: Specification and example of \$igu command**

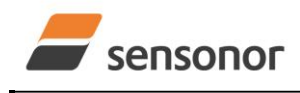

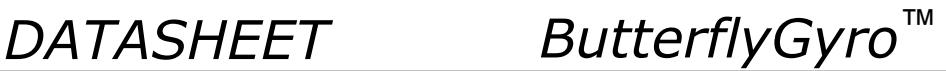

#### <span id="page-104-0"></span>**11.3.17 \$iau**

Purpose: Provide information about the accelerometer output unit

Format: \$iau,<CRC><CR>

Example of command: \$iau,168<CR> Example of response: #iau,0,1,31<CR>

Explanation of response:

1 :  $iau = command$ 

2: Status of command execution: ref. [Table 11-2](#page-97-1)

3: ACCELEROMETER OUTPUT UNIT = 1 ([m/s/sample] – INCREMENTAL VELOCITY, ref. input parameters i[n Figure 11-43\)](#page-111-3)

4: CRC-8 calculation

#### **Figure 11-27: Specification and example of \$iau command**

#### <span id="page-104-1"></span>**11.3.18 \$iiu**

Purpose: Provide information about the inclinometer output unit

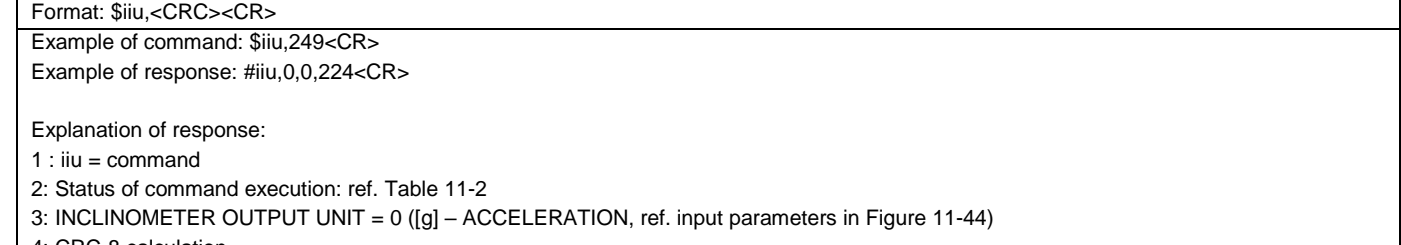

4: CRC-8 calculation

#### **Figure 11-28: Specification and example of \$iiu command**

#### <span id="page-104-2"></span>**11.3.19 \$ig**

Purpose: Provide information about the configuration of gyro g-compensation for a specified axis Format: \$ig,<Axis><CRC><CR>

Explanation of input parameters:

<Axis>: Specified axis. Valid entries are:

- x : X-axis
- y : Y-axis
- z : Z-axis

Example of command: \$ig,x,167<CR>

Example of response: #ig,0,X,1,1,2,0.5,19<CR>

Explanation of response:

1 :  $iq =$  command

2: Status of command execution: ref. [Table 11-2](#page-97-1)

 $3: \text{Axis} = X$ 

4: GYRO G-COMPENSATION SCALE SOURCE = 1 (ACCELEROMETER, ref. input parameters i[n Figure 11-45\)](#page-112-3)

5: GYRO G-COMPENSATION SCALE LP FILTER = 1 (ON, ref. input parameters i[n Figure 11-45\)](#page-112-3)

6: GYRO G-COMPENSATION BIAS SOURCE = 2 (INCLINOMETER, ref. input parameters in [Figure 11-45\)](#page-112-3)

- 7: GYRO G-COMPENSATION BIAS LP FILTER = 0 (OFF, ref. input parameters i[n Figure 11-45\)](#page-112-3)
- 8: LP FILTER -3dB FREQUENCY [Hz] = 0.5 (ref. input parameters i[n Figure 11-45\)](#page-112-3)

9: CRC-8 calculation

#### **Figure 11-29: Specification and example of \$ig command**

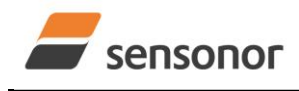

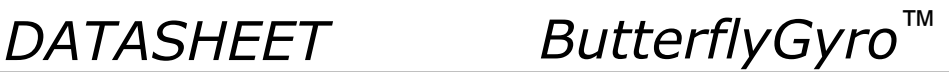

#### <span id="page-105-0"></span>**11.3.20 \$iconf**

Purpose: Provide information about system configuration

Format: \$iconf,<SystPar>,<CRC><CR>

Explanation of input parameters:

<SystPar>: System parameter. Valid entries are:

- v : Voltage level of digital output
- t: Toggling of TOV for special datagrams after power-on/reset
- b : Transmission of Bias Trim Offset datagram after power-on/reset

Example of command: \$iconf,t,211<CR> Example of response: #iconf,T,0,43<CR>

Explanation of response:

1: iconf = command

2: Status of command execution: ref. [Table 11-2](#page-97-1)

3: SYSTEM PARAMETER = T (Toggling of TOV for special datagrams after power-on/reset, ref. input parameters i[n Figure 11-46\)](#page-113-1)

4: CONFIGURATION = 0 (No active toggling of TOV for special datagrams after power-on/reset, ref. input parameters i[n Figure 11-46\)](#page-113-1)

5: CRC-8 calculation

#### **Figure 11-30: Specification and example of \$iconf command**

#### <span id="page-105-1"></span>**11.3.21 \$ie**

Purpose: Provide the accumulated extended error information and reset the accumulated error register

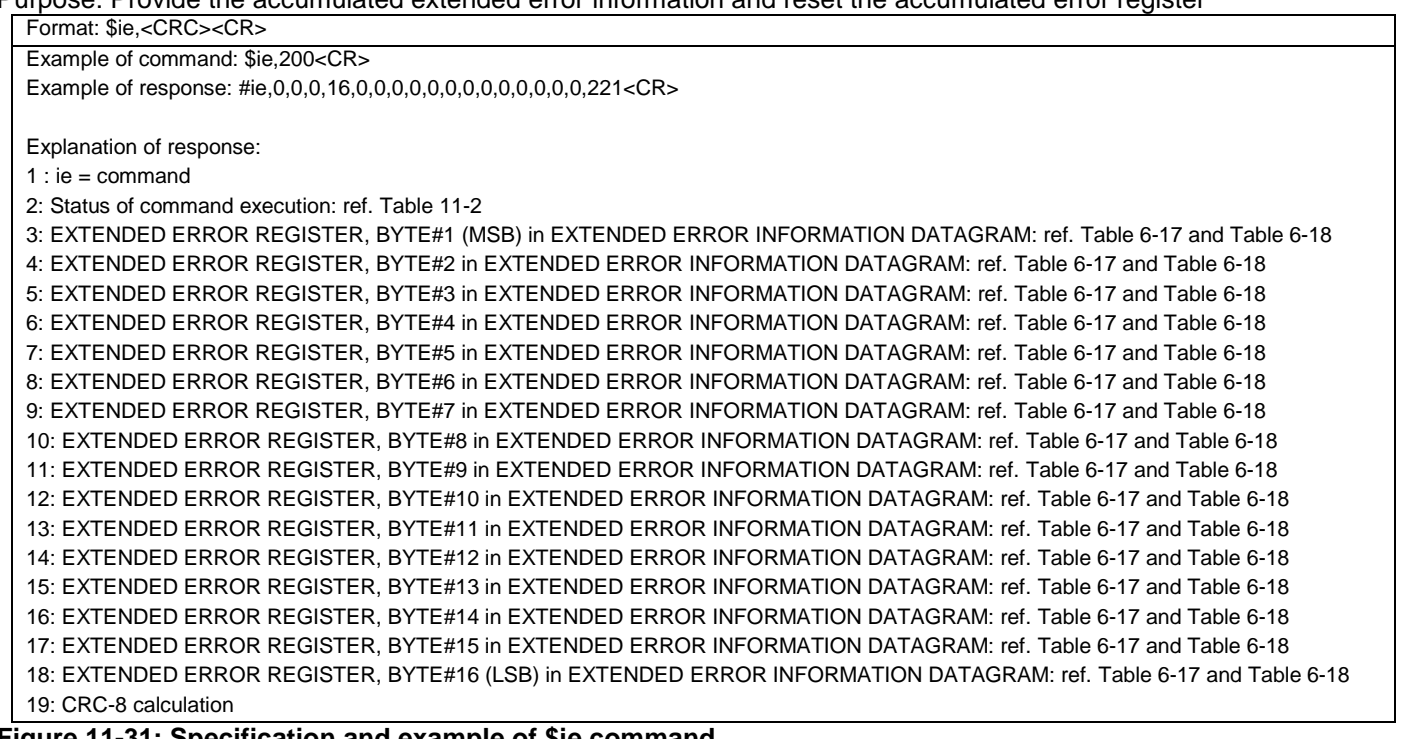

#### **Figure 11-31: Specification and example of \$ie command**

Note: Reading the extended error information will reset the accumulated error register.

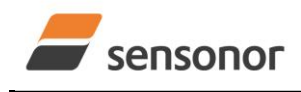

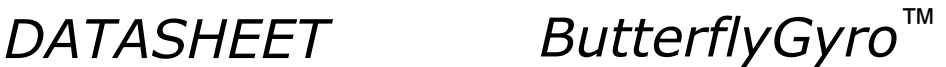

#### <span id="page-106-0"></span>**11.3.22 \$save**

Purpose: Permanently store all configuration and system parameters to flash memory

Format: \$save,<CRC><CR>

Example of command: \$save,33,<CR> Example of response: #save,0,9958,175<CR>

Explanation of response:

1: save  $=$  command

2: Status of command execution: ref. [Table 11-2](#page-97-1)

3. REMAINING NUMBER OF SAVES = 9958

4: CRC-8 calculation

#### **Figure 11-32: Specification and example of \$save command**

Note: the parameters will be saved even if remaining number of saves was 0 prior to saving. However, this could eventually lead to quality issues related to the flash memory

#### <span id="page-106-1"></span>**11.3.23 \$isv**

Purpose: Provide information about the number of remaining saves

Format: \$isv,<CRC><CR> Example of command: \$isv,227<CR> Example of response: #isv,0,9958,168<CR>

Explanation of response:

1:  $isv = command$ 

2: Status of command execution: ref. [Table 11-2](#page-97-1)

3: NUMBER OF REMAINING SAVES = 9958

4: CRC-8 calculation

**Figure 11-33: Specification and example of \$isv command**

#### <span id="page-106-2"></span>**11.3.24 \$xn**

Purpose: Terminate Utility Mode and return to Normal Mode

Format: \$xn,<CRC><CR>

Example of command: \$xn,150,<CR> Example of response: #xn,0,125<CR>

Explanation of response (format):

1:  $xn =$  command

2: Status of command execution: ref. [Table 11-2](#page-97-1)

3: CRC-8 calculation

Figure 11-34: Specification and example of \$xn command

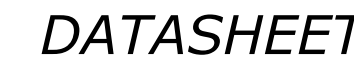

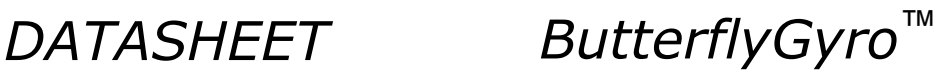

# sensonor

## STIM377H Inertia Measurement Unit

### **11.4 Commands for reconfiguration**

General description: Various commands to reconfigure the part.

Note: Use of commands that changes parameters do not permanently store the new values. The updated values will be in effect until the part is powered off or reset. To permanently store the new values, the \$save-command (ref. section [11.3.22\)](#page-106-0) must be used after having updated the required parameters.

#### **Table 11-4: Available commands for reconfiguration**

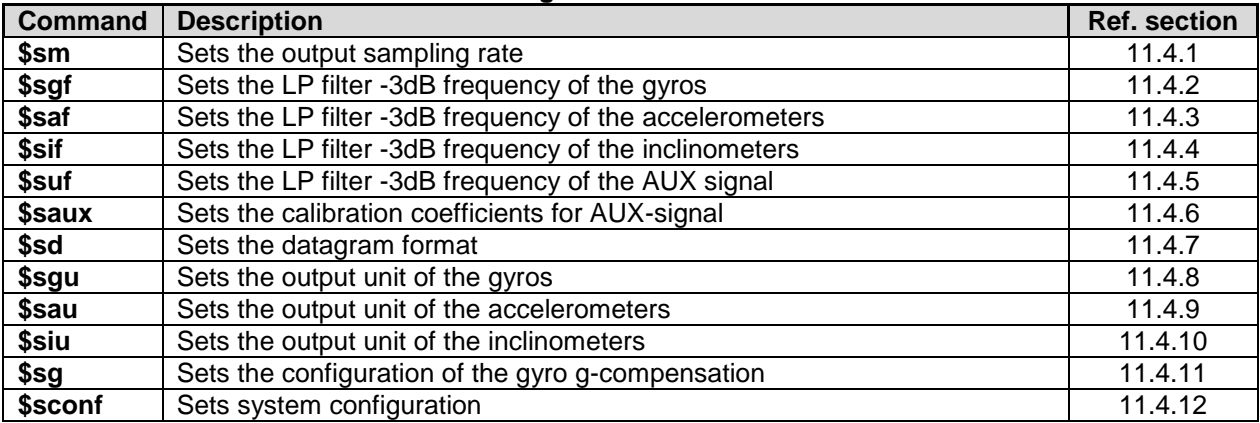

#### <span id="page-107-0"></span>**11.4.1 \$sm**

#### Purpose: Change the output sampling rate

Format: \$sm,<SamplingRate>,<CRC><CR>

Explanation of input parameters:

- <SamplingRate>: Output sampling rate. Valid entries are:
	- 0 : 125 samples/s
	- 1 : 250 samples/s
	- 2 : 500 samples/s
	- 3 : 1000 samples/s
	- 4 : 2000 samples/s
	- 5 : External Trigger

Example of command: \$sm,4,115<CR> Example of response: #sm,0,4,213<CR>

Explanation of response:

- 1: sm = command
- 2: Status of command execution: ref. [Table 11-2](#page-97-1)
- 3. SAMPLING FREQUENCY = 4 (2000 samples/)
- 4: CRC-8 calculation

<span id="page-107-1"></span>**Figure 11-35: Specification and example of \$sm command**
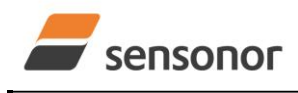

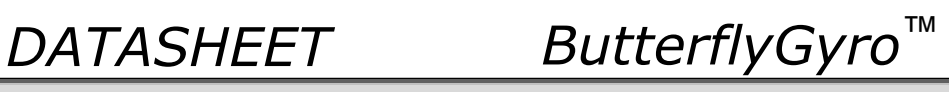

## **11.4.2 \$sgf**

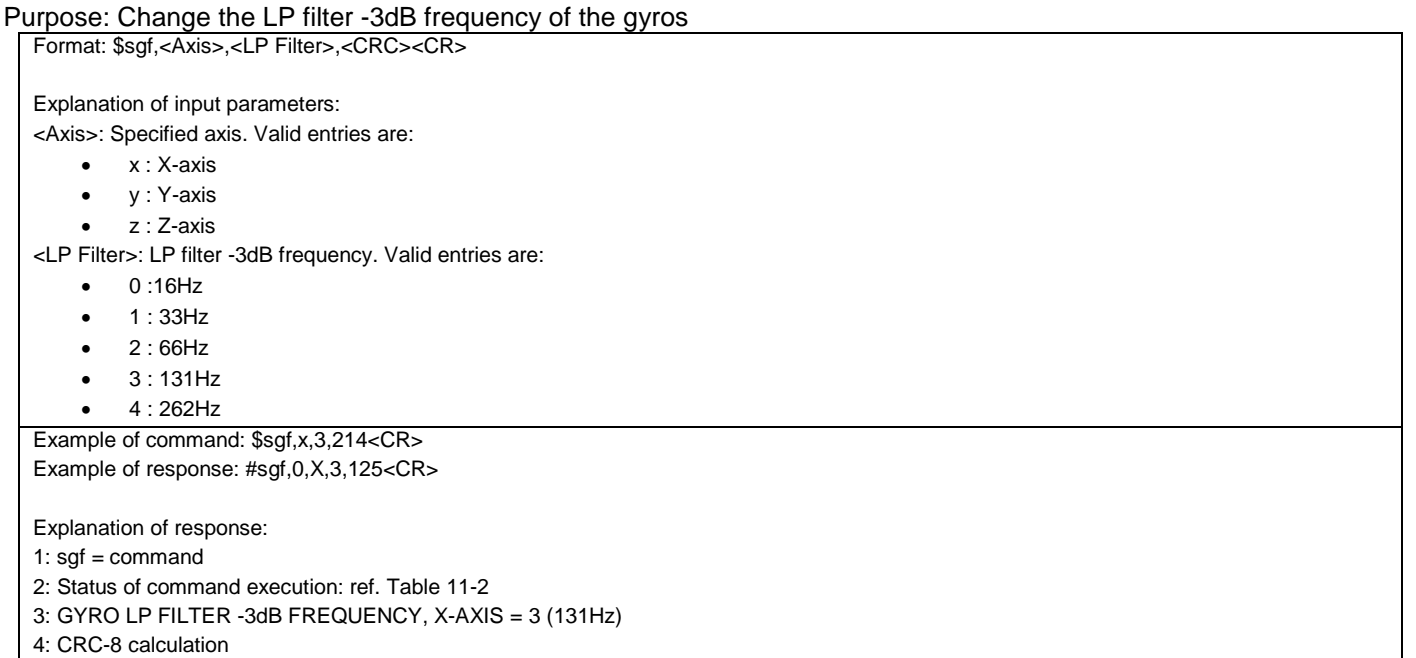

## **Figure 11-36: Specification and example of \$sgf command**

## **11.4.3 \$saf**

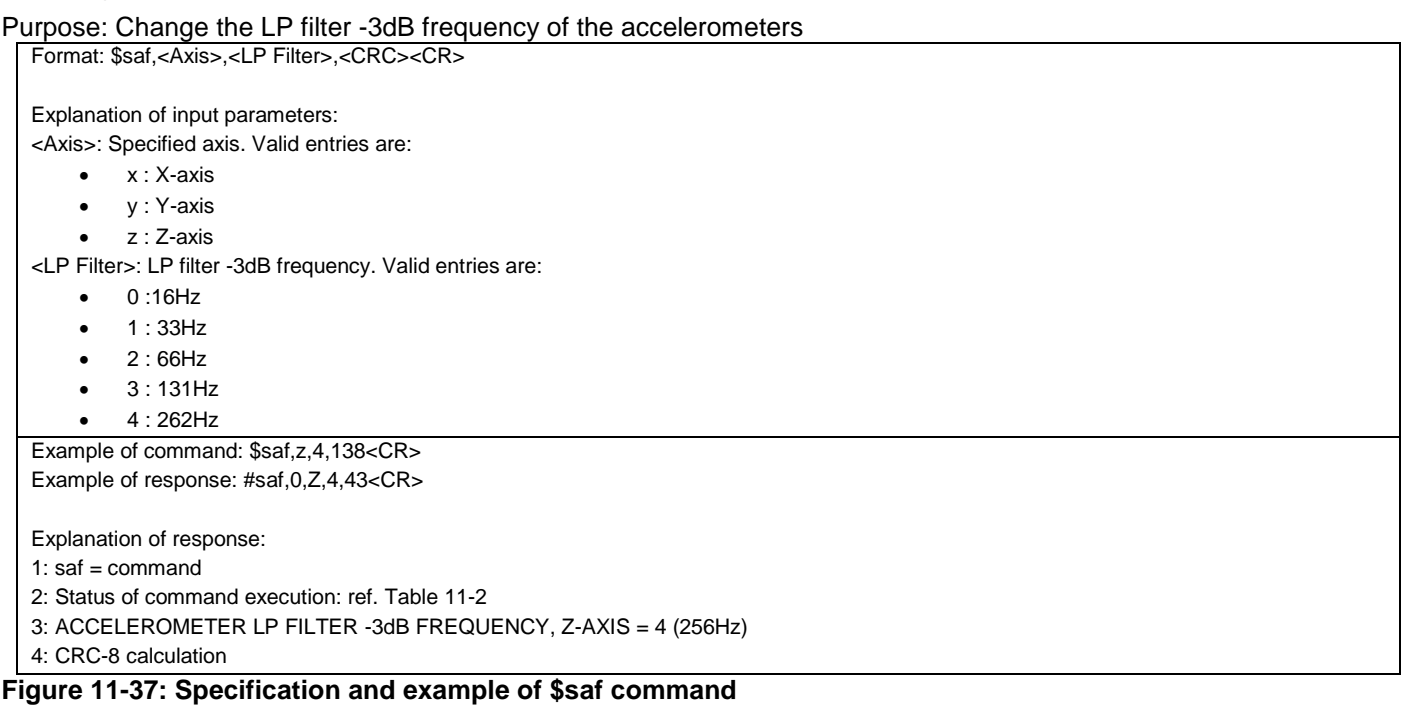

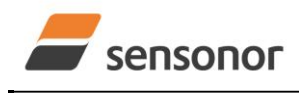

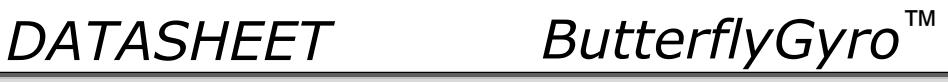

## **11.4.4 \$sif**

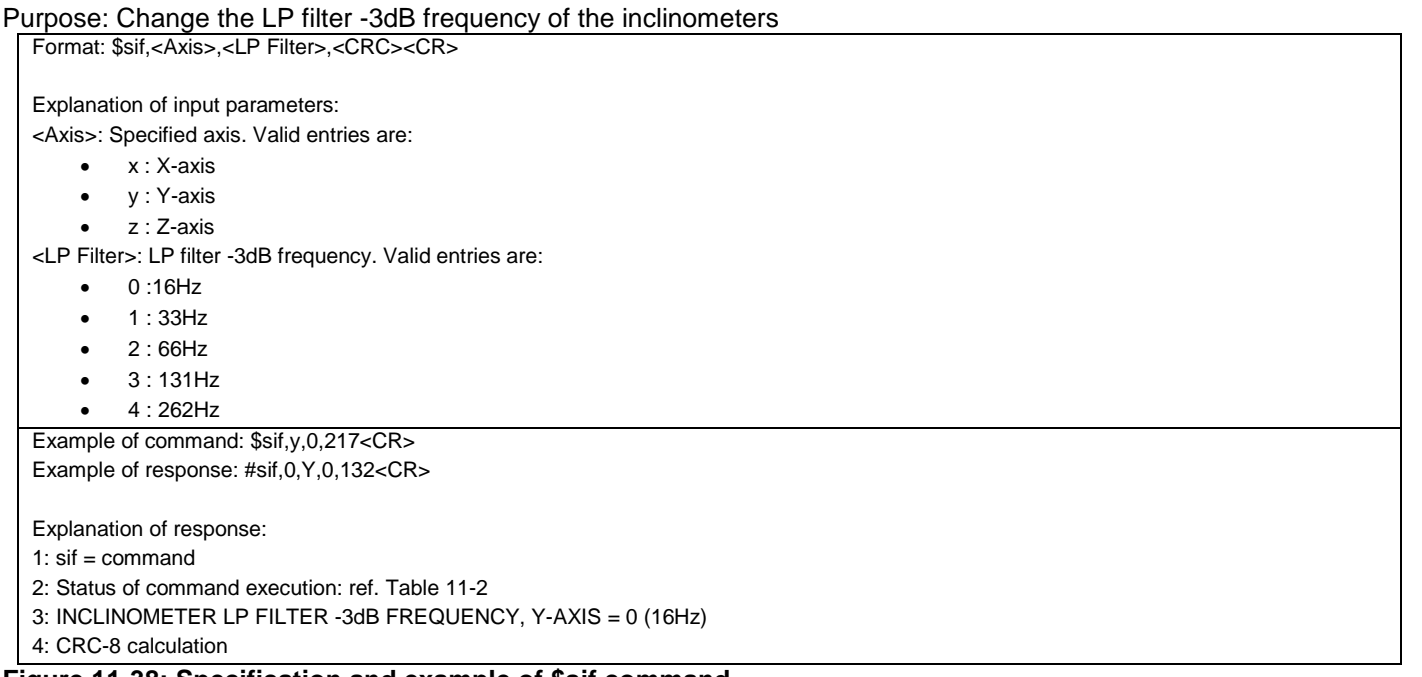

### **Figure 11-38: Specification and example of \$sif command**

## **11.4.5 \$suf**

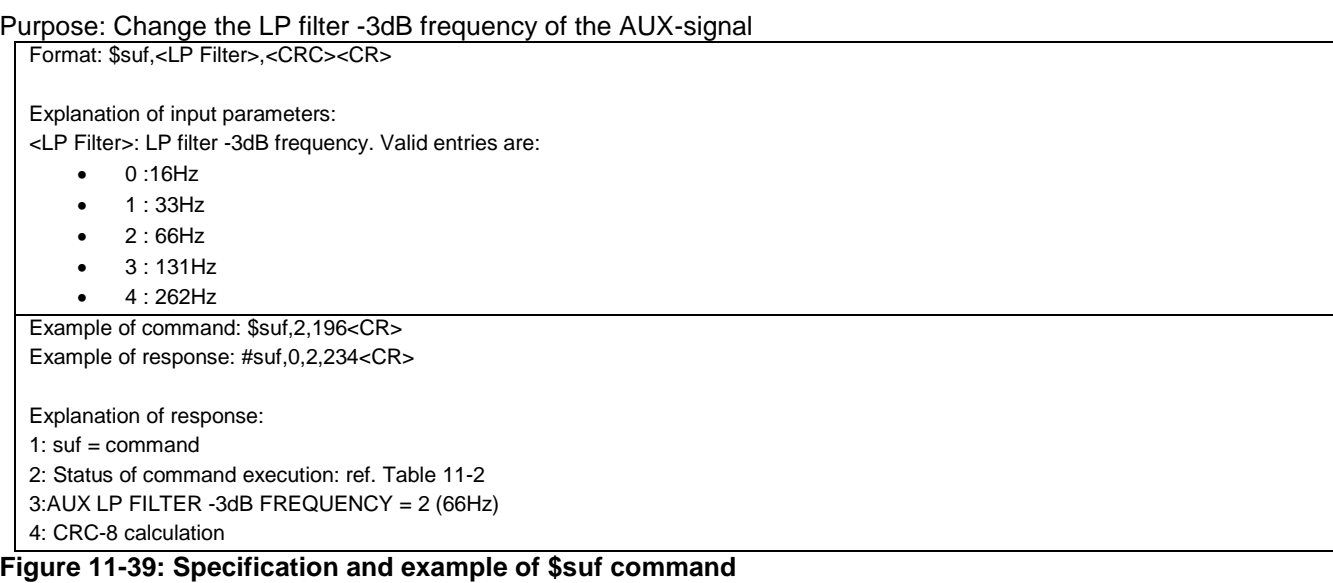

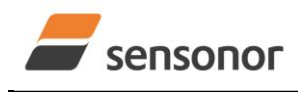

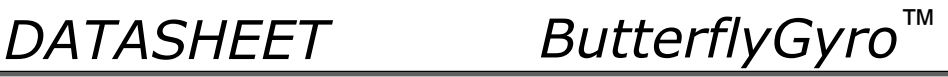

## **11.4.6 \$saux**

Purpose: Change calibration coefficients of the AUX-signal

Format: \$saux,<Acoeff>,<Bcoeff<CRC><CR>

Explanation of input parameters:

<Acoeff>: Calibration factor for scale-factor, ref. sectio[n 8.4](#page-41-0)

<Bcoeff>: Calibration factor for bias, ref. section [8.4](#page-41-0)

Example of command: \$saux,1.01,-0.008,42<CR>

Example of response: #saux,0,1.0100000,-0.0080000,203<CR>

Explanation of response:

1: saux = command

2: Status of command execution: ref. [Table 11-2](#page-97-0)

- 3: AUX COMPENSATION COEFFICIENT A [ ] = 1.0100000
- 4: AUX COMPENSATION COEFFICIENT B [V] = -0.0080000

5: CRC-8 calculation

## **Figure 11-40: Specification and example of \$saux command**

## **11.4.7 \$sd**

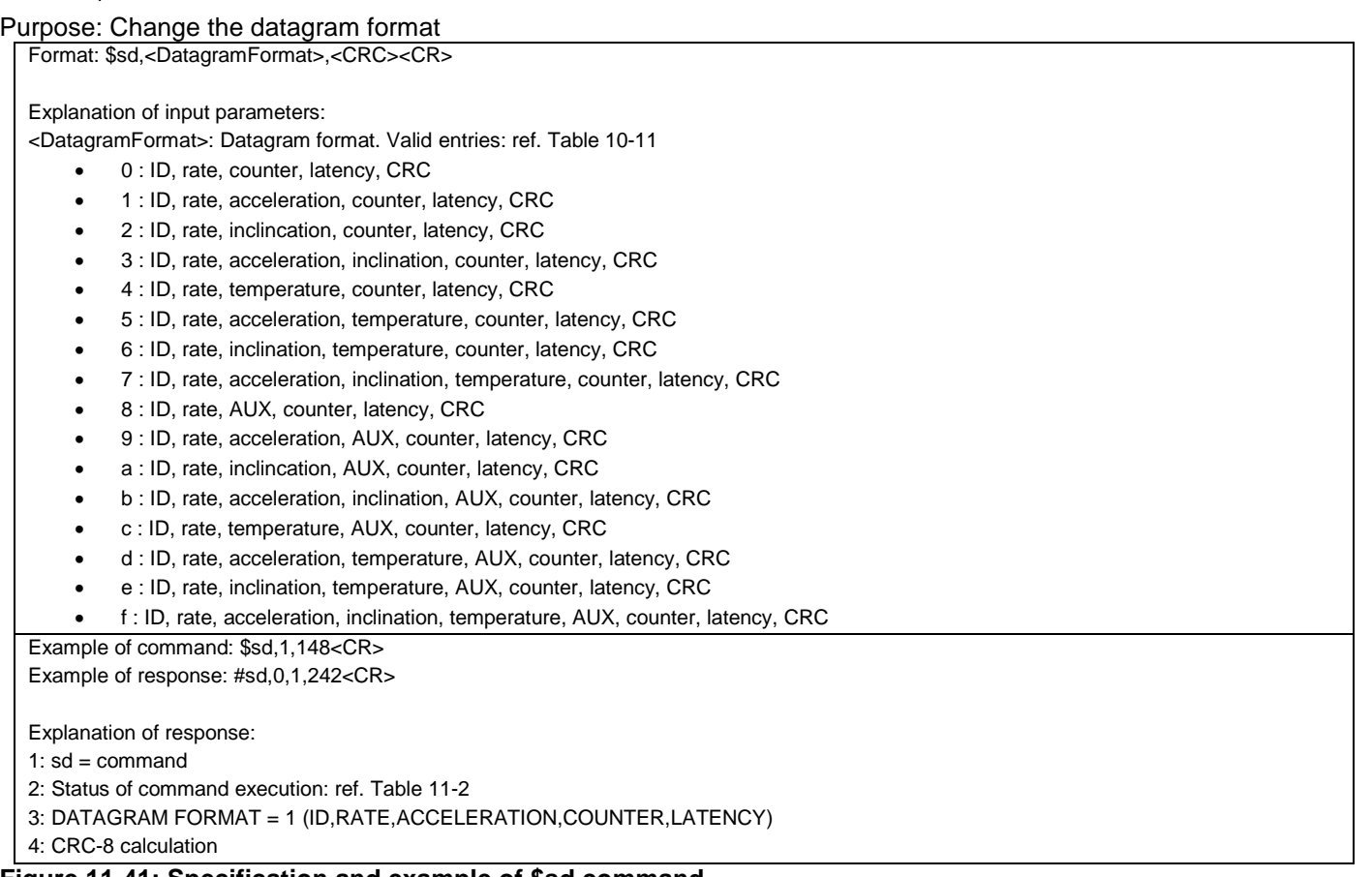

### **Figure 11-41: Specification and example of \$sd command**

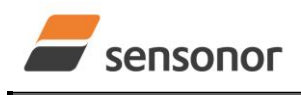

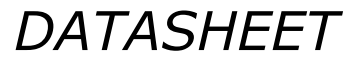

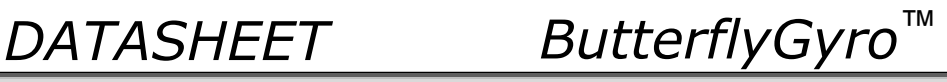

## **11.4.8 \$sgu**

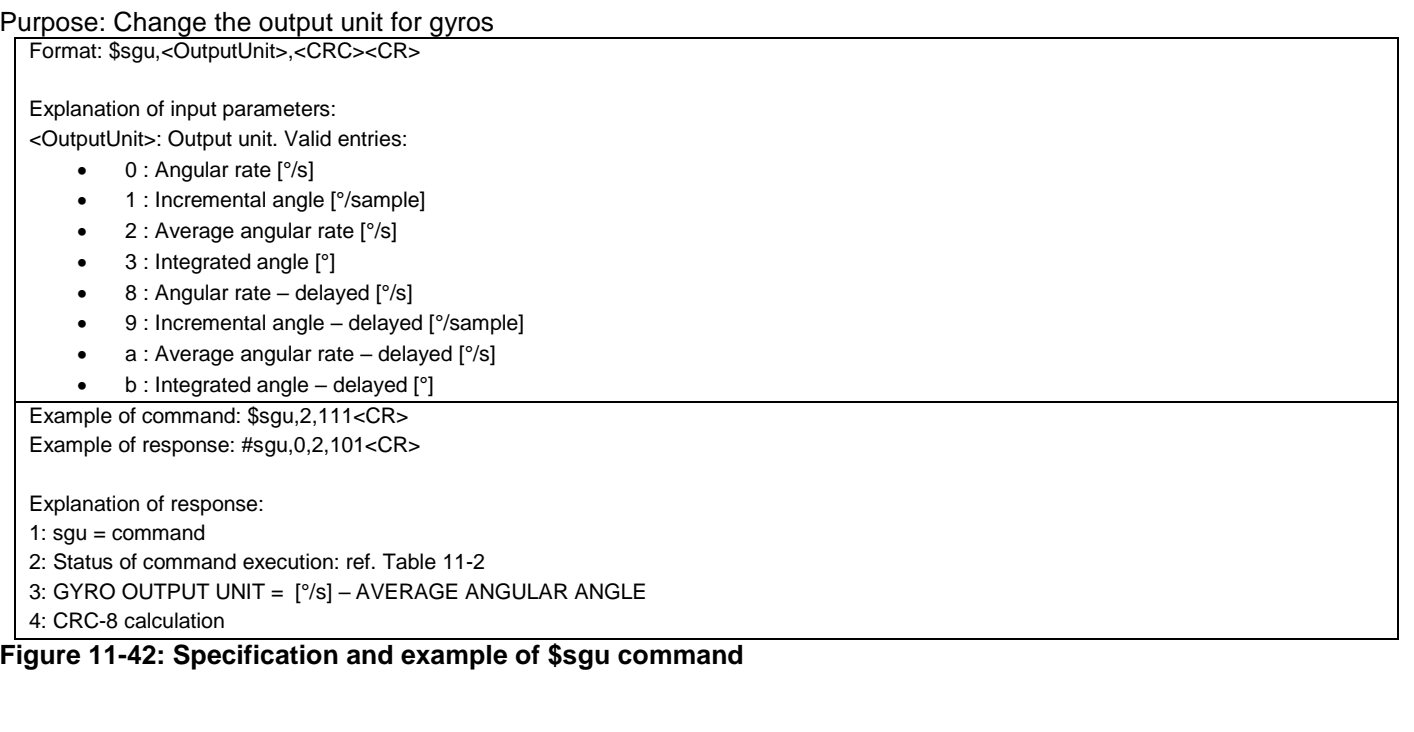

## **11.4.9 \$sau**

Purpose: Change the output unit for accelerometers

Format: \$sau,<OutputUnit>,<CRC><CR>

Explanation of input parameters:

<OutputUnit>: Output unit. Valid entries:

- 0 : Acceleration [g]
- 1 : Incremental velocity [m/s/sample]
- 2 : Average acceleration [g]
- 3 : Integrated velocity [m/s]

Example of command: \$sau,1,27<CR> Example of response: #sau,0,1,150<CR>

Explanation of response:

1: sau = command

2: Status of command execution: ref. [Table 11-2](#page-97-0)

3: ACCELEROMETER OUTPUT UNIT = [m/s/sample] – INCREMENTAL VELOCITY

4: CRC-8 calculation

**Figure 11-43: Specification and example of \$sau command**

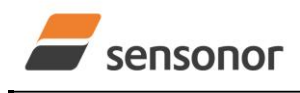

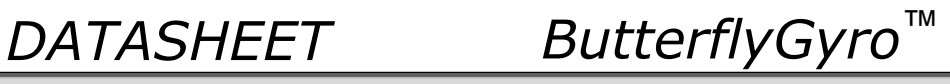

## **11.4.10 \$siu**

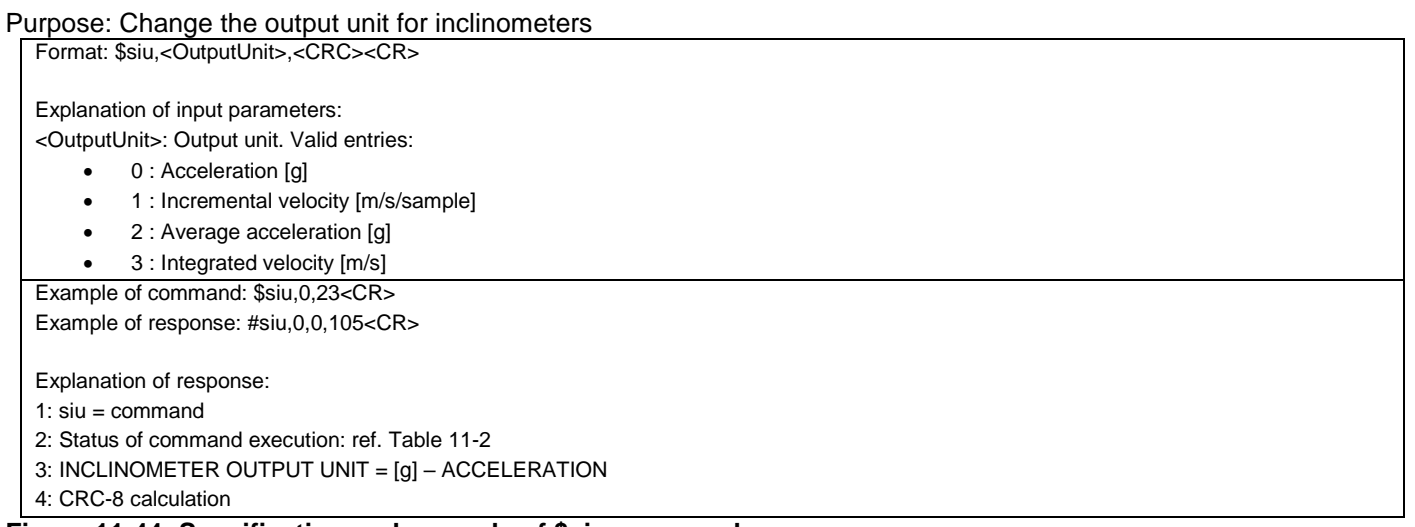

## **Figure 11-44: Specification and example of \$siu command**

## **11.4.11 \$sg**

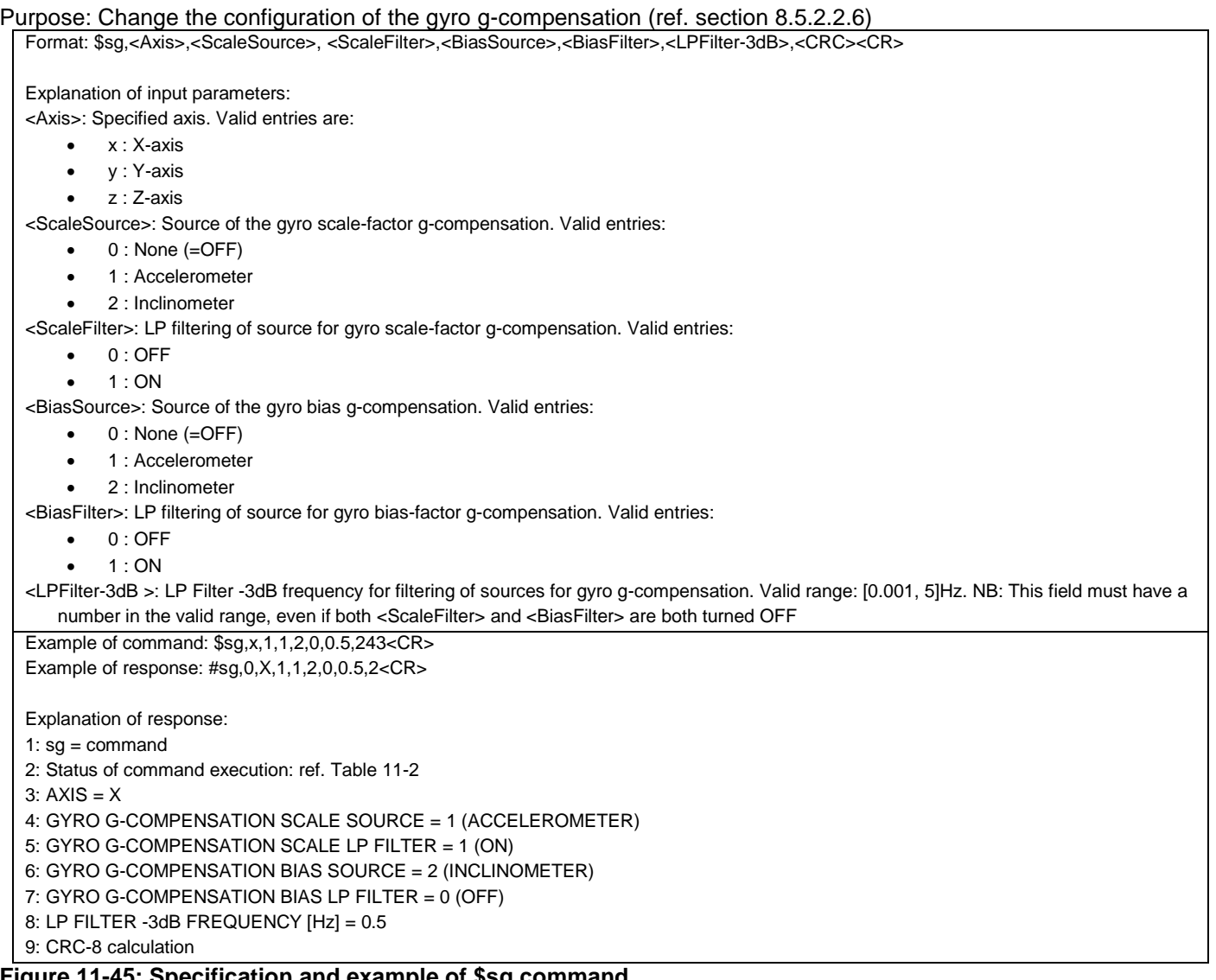

## **Figure 11-45: Specification and example of \$sg command**

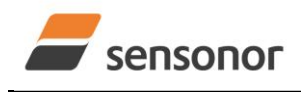

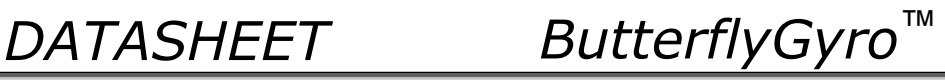

## **11.4.12 \$sconf**

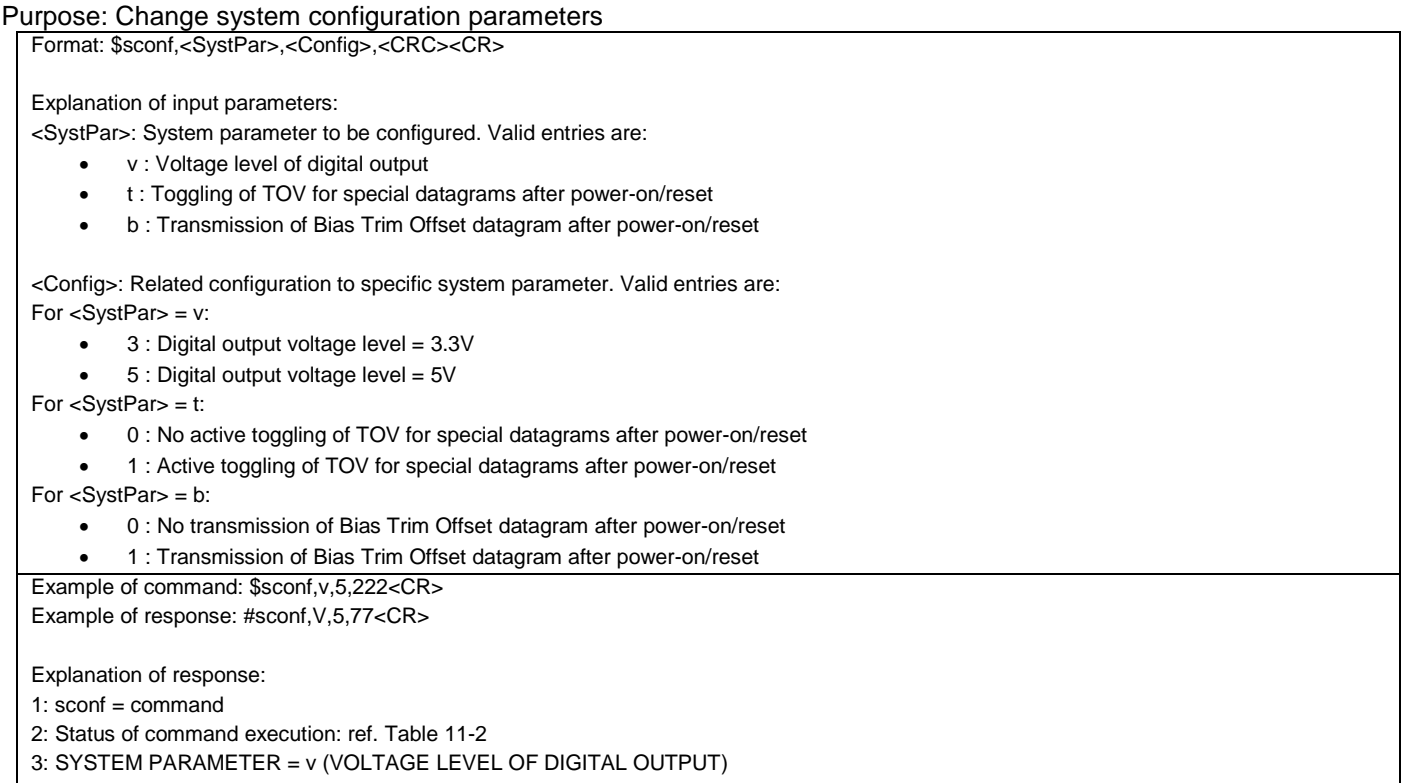

4: CONFIGURATION = 5 (5V)

5: CRC-8 calculation

**Figure 11-46: Specification and example of \$sconf command**

## **11.5 Commands for bias trim offset**

General description: Various commands related to bias trim offset.

Note: Use of commands that changes parameters do not permanently store the new values. The updated values will be in effect until the part is powered off or reset. To permanently store the new values, the \$save-command (ref. section [11.3.22\)](#page-106-0) must be used after having updated the required parameters.

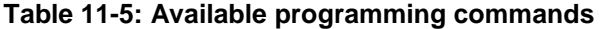

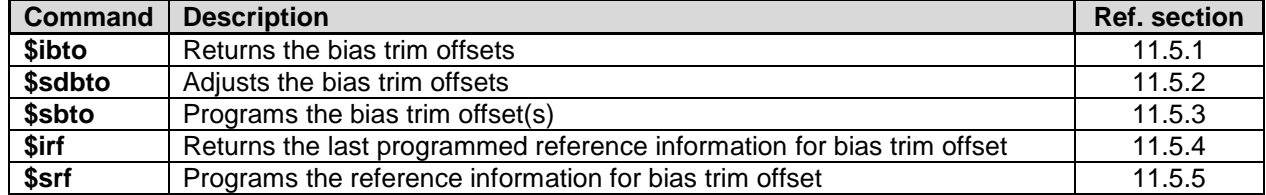

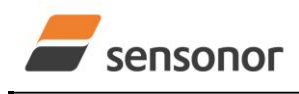

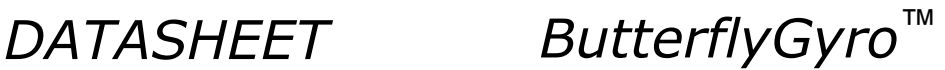

## <span id="page-114-0"></span>**11.5.1 \$ibto**

Purpose: Provide information about the current bias trim offsets Format: \$ibto,<CRC><CR> Example of command: \$ibto,160<CR> Example of response: #ibto,0.01388,-0.02425,0.01724,-0.036230,0.002872,0.015903,0.0083054,0.0102123,-0.00450326,198<CR> Explanation of response: 1:  $i$ hto = command 2: Status of command execution: ref. [Table 11-2](#page-97-0) 3: GYRO X-AXIS BIAS TRIM OFFSET [°/s] = 0.01388 (number format: decimal number with 5 decimals) 4: GYRO Y-AXIS BIAS TRIM OFFSET [°/s] = -0.02425 (number format: decimal number with 5 decimals) 5: GYRO Z-AXIS BIAS TRIM OFFSET [°/s] = 0.01724 (number format: decimal number with 5 decimals) 6: ACCELEMETER X-AXIS BIAS TRIM OFFSET [g] = -0.036230 (number format: decimal number with 6 decimals) 7: ACCELEMETER Y-AXIS BIAS TRIM OFFSET [g] = 0.002872 (number format: decimal number with 6 decimals) 8: ACCELEMETER Z-AXIS BIAS TRIM OFFSET [g] = 0.015903 (number format: decimal number with 6 decimals) 9: INCLINOMETER X-AXIS BIAS TRIM OFFSET [g] = 0.0083054 (number format: decimal number with 7 decimals) 10: INCLINOMETER Y-AXIS BIAS TRIM OFFSET [g] = 0.0102123 (number format: decimal number with 7 decimals) 11: INCLINOMETER Z-AXIS BIAS TRIM OFFSET [g] = -0.00450326 (number format: decimal number with 7 decimals) 12: CRC-8 calculation

### <span id="page-114-1"></span>**Figure 11-47: Specification and example of \$ibto command**

## **11.5.2 \$sdbto**

### Purpose: Adjust the bias trim offsets

Format: \$sdbto,<Gyro dX>,<Gyro dY>,<Gyro dZ>,<Acc dX>,<Acc dY>,<Acc dZ>,<Inc dX>,<Inc dY>,<Inc dZ>,<CRC><CR>

Explanation of input parameters:

<Gyro dX>: Required adjustment in bias trim offset for gyro X-axis [°/s]

<Gyro dY>: Required adjustment in bias trim offset for gyro Y-axis [°/s]

<Gyro dZ>: Required adjustment in bias trim offset for gyro Z-axis [°/s]

<Acc dX>: Required adjustment in bias trim offset for accelerometer X-axis [g]

<Acc dY>: Required adjustment in bias trim offset for accelerometer Y-axis [g]

<Acc dZ>: Required adjustment in bias trim offset for accelerometer Z-axis [g]

<Inc dX>: Required adjustment in bias trim offset for inclinometer X-axis [g]

<Inc dY>: Required adjustment in bias trim offset for inclinometer Y-axis [g]

<Inc dZ>: Required adjustment in bias trim offset for inclinometer Z-axis [g]

Example of command: \$sdbto,0.01388,-0.02425,0.01724,-0.036230,0.002872,0.015903,0.0083054,0.0102123,-0.0045032,41<CR> Example of response: #sdbto,0,0.02311,0.00934,-0.54432,0.089453,0.002666,-0.053422,0.0183432,-0.0134233,-0.0033322,229<CR>

Explanation of response:

1:  $sdbto = command$ 

2: Status of command execution: ref. [Table 11-2](#page-97-0)

3: NEW GYRO X-AXIS BIAS TRIM OFFSET [°/s] = 0.02311 (number format: decimal number with 5 decimals)

4: NEW GYRO Y-AXIS BIAS TRIM OFFSET [°/s] = 0.00934 (number format: decimal number with 5 decimals)

5: NEW GYRO Z-AXIS BIAS TRIM OFFSET [°/s] = -0.54432 (number format: decimal number with 5 decimals)

6: NEW ACCELEROMETER X-AXIS BIAS TRIM OFFSET [g] = 0.089453 (number format: decimal number with 6 decimals)

7: NEW ACCELEROMETER Y-AXIS BIAS TRIM OFFSET [g] = 0.002666 (number format: decimal number with 6 decimals)

8: NEW ACCELEROMETER Z-AXIS BIAS TRIM OFFSET [g] = -0.053422 (number format: decimal number with 6 decimals)

9: NEW INCLINOMETER X-AXIS BIAS TRIM OFFSET [g] = 0.0183432 (number format: decimal number with 7 decimals)

10: NEW INCLINOMETER Y-AXIS BIAS TRIM OFFSET [g] = -0.0134233 (number format: decimal number with 7 decimals) 11: NEW INCLINOMETER Z-AXIS BIAS TRIM OFFSET [g] = -0.0033322 (number format: decimal number with 7 decimals)

12: CRC-8 calculation

**Figure 11-48: Specification and example of \$sdbto command**

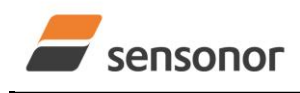

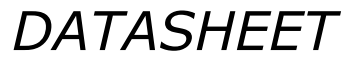

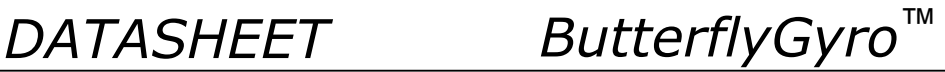

## <span id="page-115-0"></span>**11.5.3 \$sbto**

Purpose: Program the bias trim offset(s) Format1: \$sbto,<BiasTrimOffset>,<CRC><CR> Format2: \$sbto,<BiasTrimOffset>,<SensorCluster>,<CRC><CR> Format3: \$sbto, <BiasTrimOffset>,<SensorCluster>,<Axis> ,<CRC><CR> Explanation of input parameters: <BiasTrimOffset>: New value of bias trim offset [°/s] or [g] <SensorCluster>: Sensor cluster to be programmed. Valid entries are: g : gyro a : accelerometer i : inclinometer <Axis>: Specific axis to be programmed. Valid entries are: x : X-axis y : Y-axis  $\bullet$  z : Z-axis Example of command using format1: \$sbto,0,165<CR> (example clears bias trim offset for all axes) Example of response using format1: #sbto,0,0.00000,0.00000,0.00000,0.000000,0.000000,0.000000,0.0000000,0.0000000,0.0000000,177<CR> Example of command using format2: \$sbto,0,a,125<CR> (example clears bias trim offset for all accelerometers) Example of response using format2: #sbto,0,0.02311,0.00934,0.54432,0.000000,0.000000,0.000000,0.0183432,0.0134233,0.0033322,181<CR> Example of command using format3: \$sbto,3.4e-03,g,y,128<CR> (example sets bias trim offset for gyro Y-axis to 0.0034°/s) Example of response using format3: #sbto,0,0.02311,0.00340,0.54432,0.089453,0.002666,0.053422,0.0183432,0.0134233,0.0033322,209<CR> Explanation of response: 1:  $shto = command$ 2: Status of command execution: ref[. Table 11-2](#page-97-0) 3: NEW GYRO X-AXIS BIAS TRIM OFFSET [°/s] = 0.02311 (number format: decimal number with 5 decimals) 4: NEW GYRO Y-AXIS BIAS TRIM OFFSET [°/s] = 0.00340 (number format: decimal number with 5 decimals) 5: NEW GYRO Z-AXIS BIAS TRIM OFFSET [°/s] = 0.54432 (number format: decimal number with 5 decimals) 6: NEW ACCELEROMETER X-AXIS BIAS TRIM OFFSET [g] = 0.089453 (number format: decimal number with 6 decimals) 7: NEW ACCELEROMETER Y-AXIS BIAS TRIM OFFSET [g] = 0.002666 (number format: decimal number with 6 decimals) 8: NEW ACCELEROMETER Z-AXIS BIAS TRIM OFFSET [g] = 0.053422 (number format: decimal number with 6 decimals) 9: NEW INCLINOMETER X-AXIS BIAS TRIM OFFSET [g] = 0.0183432 (number format: decimal number with 7 decimals) 10: NEW INCLINOMETER Y-AXIS BIAS TRIM OFFSET [g] = 0.0134233 (number format: decimal number with 7 decimals) 11: NEW INCLINOMETER Z-AXIS BIAS TRIM OFFSET [g] = 0.0033322 (number format: decimal number with 7 decimals) 12: CRC-8 calculation

### **Figure 11-49: Specification and example of \$sbto command**

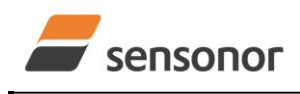

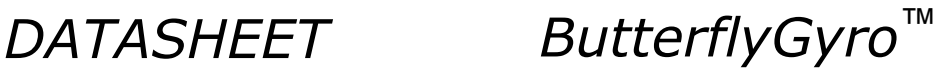

## <span id="page-116-0"></span>**11.5.4 \$irf**

Purpose: Provide information about last programmed reference information for bias trim offset

Format: \$irf,223<CR>

Example of command: \$irf,223<CR>

Example of response: #irf,43638,44<CR>

Explanation of response:

1:  $\text{if } = \text{command}$ 

2: Status of command execution: ref. [Table 11-2](#page-97-0)

3: REFERENCE INFORMATION = 43638 (number format: unsigned integer)

4: CRC-8 calculation

### **Figure 11-50: Specification and example of \$irf command**

## <span id="page-116-1"></span>**11.5.5 \$srf**

Purpose: Program the reference info for bias trim offset

Format: \$srf,<RefInfo>,<CRC><CR>

Explanation of input parameters:

<RefInfo>: Reference information (format: 32-bit unsigned integer), e.g. a date code

Example of command: \$srf,43638,122<CR> (example shows programming of datecode for "June 22, 2019" (=43638)) Example of response: #srf,0,43638,69<CR>

Explanation of response:

1:  $srf = command$ 

2: Status of command execution: ref. [Table 11-2](#page-97-0)

3. NEW REFERENCE INFORMATION = 43638

4: CRC-8 calculation

**Figure 11-51: Specification and example of \$srf command**

## **11.6 Special commands**

General description: Special commands to read out selected internal parameters

### **Table 11-6: Available special commands**

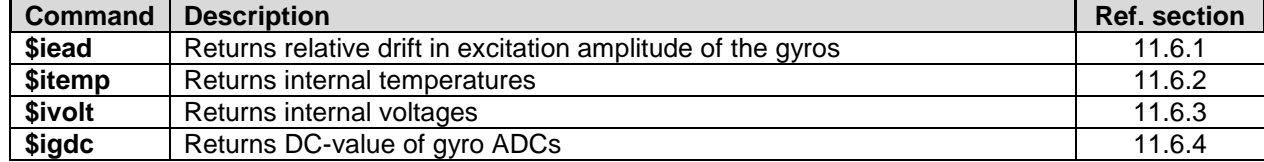

## <span id="page-116-2"></span>**11.6.1 \$iead**

Purpose: Provide information about relative drift in excitation amplitude of the gyros

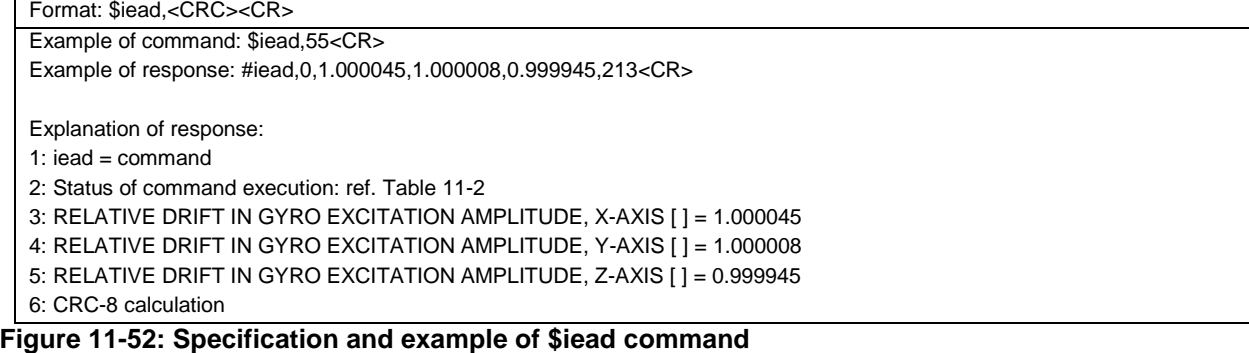

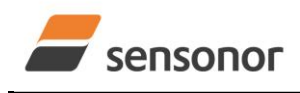

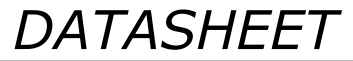

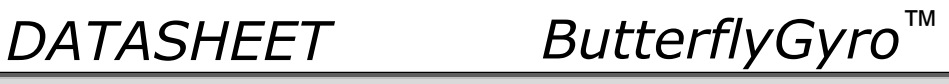

## <span id="page-117-0"></span>**11.6.2 \$itemp**

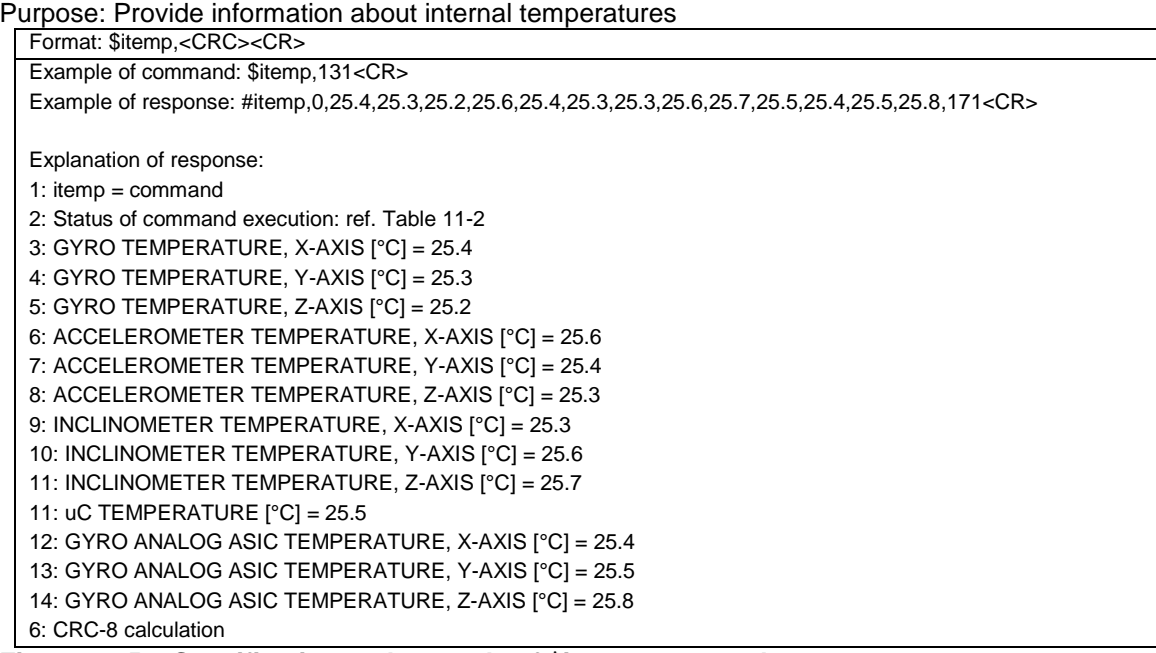

**Figure 11-53: Specification and example of \$itemp command**

## <span id="page-117-1"></span>**11.6.3 \$ivolt**

Purpose: Provide information about internal voltages

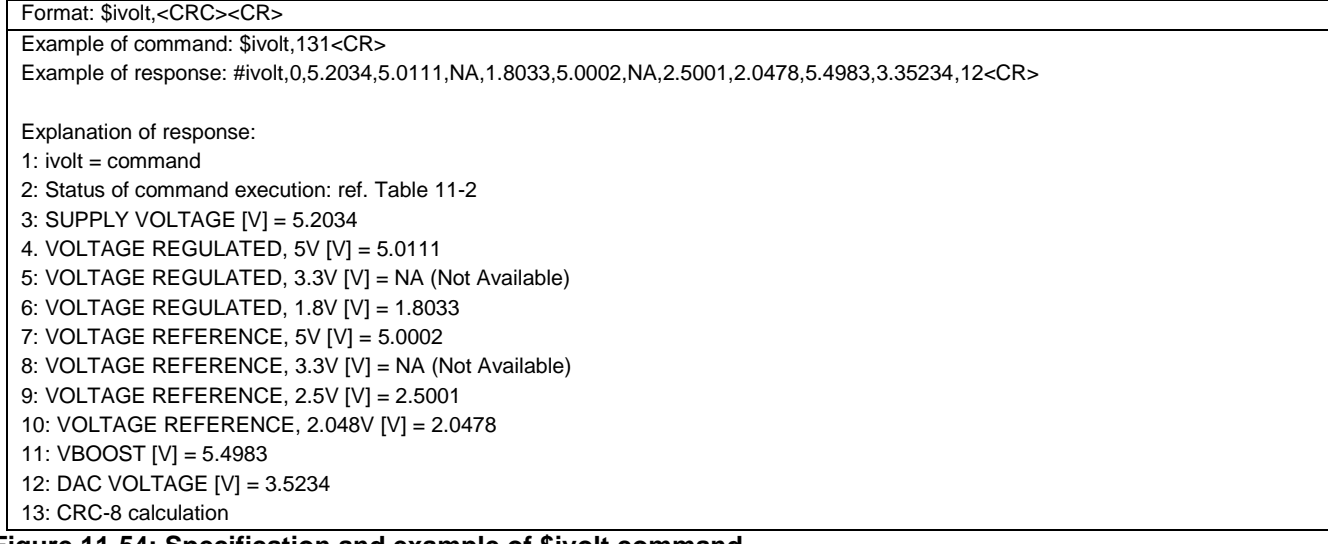

**Figure 11-54: Specification and example of \$ivolt command**

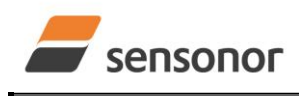

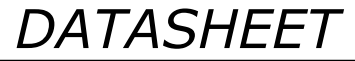

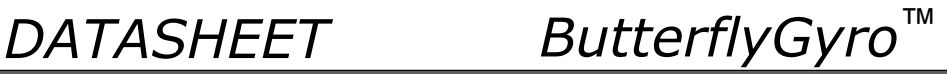

## <span id="page-118-0"></span>**11.6.4 \$igdc**

Purpose: Provide information about DC-value of gyro ADCs Format: \$igdc,<CRC><CR> Example of command: \$igdc,176<CR> Example of response: #igdc,0,0.001023,- 0.000823,0.001008,-0.008333,-0.004566,0.010422,189<CR> Explanation of response: 1:  $igdc = command$ 2: Status of command execution: ref. [Table 11-2](#page-97-0) 3: GYRO DC-VALUE OF DETECTION ADC, X-AXIS [ ] = 0.001023 4: GYRO DC-VALUE OF DETECTION ADC, Y-AXIS [ ] = - 0.000823 5: GYRO DC-VALUE OF DETECTION ADC, Z-AXIS [ ] = 0.001008 6: GYRO DC-VALUE OF EXCITATION ADC, X-AXIS [ ] = -0.008333 7: GYRO DC-VALUE OF EXCITATION ADC, Y-AXIS [ ] = -0.004566 8: GYRO DC-VALUE OF EXCITATION ADC, Z-AXIS [ ] = 0.010422 9: CRC-8 calculation

**Figure 11-55: Specification and example of \$igdc command**

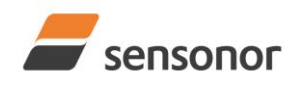

*DATASHEET ButterflyGyro*™

## **12 PACKAGING AND MARKING**

## **12.1 Product marking**

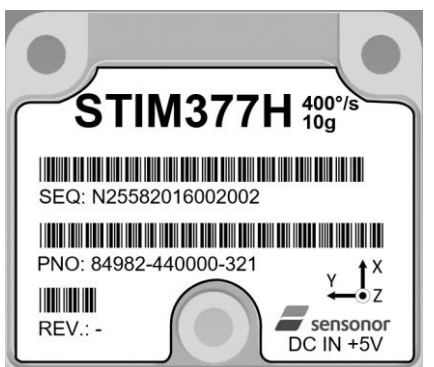

**Figure 12-1: Example of marking of STIM377H**

The label will not be attached to the product but delivered in a separate pocket in the packaging bag, ref. section [12.2.](#page-119-0)

## <span id="page-119-0"></span>**12.2 Packaging**

The STIM377H is packaged in accordance with ECSS-Q-ST-20-08C.

The product is cleaned and placed in a sealed bag in a contamination-controlled environment. The product-label is placed in a separate pocket as shown in [Figure 12-2:](#page-119-1)

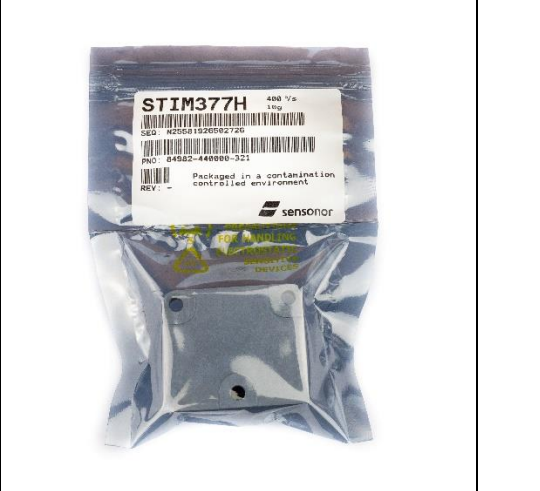

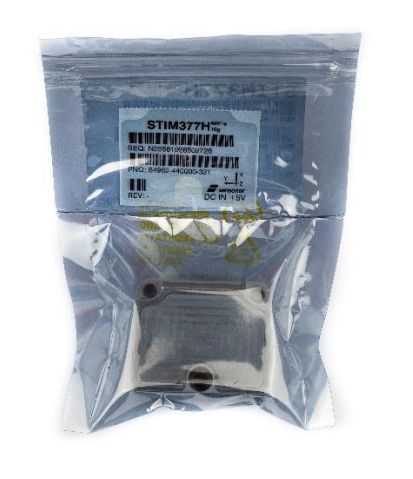

**Figure 12-2: Sealed bag with product-label in separate pocket**

<span id="page-119-1"></span>The sealed bag is then placed in a sealed transportation bag in a contamination-controlled environment as shown in [Figure 12-3:](#page-119-2)

<span id="page-119-2"></span>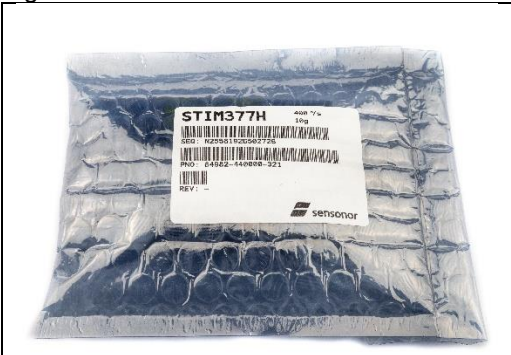

**Figure 12-3: Sealed transportation bag**

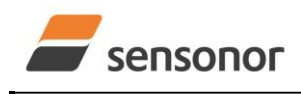

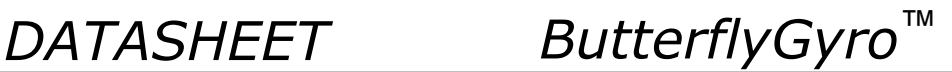

#Stop bits

Parity | None4<sup>4)</sup>

## **13 CONFIGURATION / ORDERING INFORMATION**

The STIM377H will be delivered according to the configuration code as shown below. All configuration parameters can be changed later in Service Mode, ref. section [8.5.2.3.](#page-49-0) A full list of configurable parameters can be found in [Table](#page-26-0)  [6-11.](#page-26-0)

Configuration parameters in **bold** letters show the standard option.

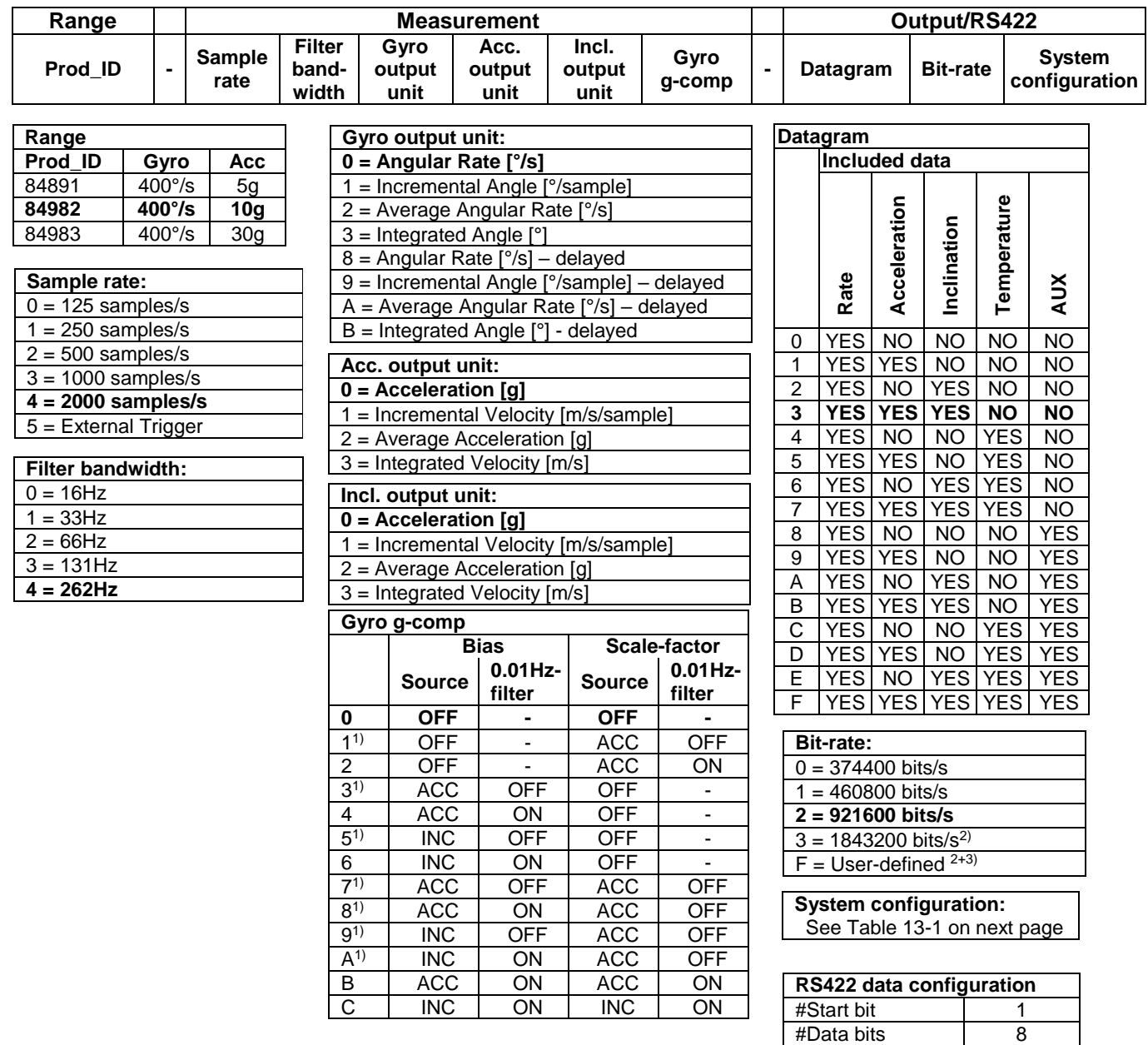

- 
- <sup>1)</sup> Delayed gyro output unit should be selected with this option  $\frac{2}{15}$  LISB-based evaluation kit works at bit-rates < 1.5Mbit/s + 2M 2) USB-based evaluation kit works at bit-rates < 1.5Mbit/s + 2Mbit/s and 3Mbits/s
- 3) Bit-rate must be specified. See section [10.5](#page-69-0) for limitations
- 4) Configuration can be changed in SERVICEMODE. See section [10.5](#page-69-0)

4)

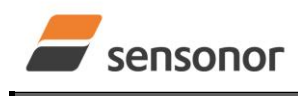

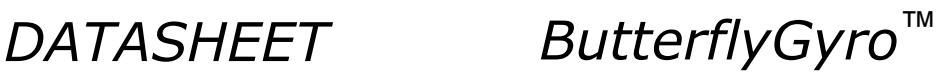

**System configuration**

## **Table 13-1: Options for system configuration**

<span id="page-121-0"></span>Example: 84982-413020-330 has the following configuration:

- $\circ$  Gyro range = 400°/s, accelerometer range = 10g
- $\circ$  Sample rate = 2000 samples/s
- $\circ$  Low-pass filter bandwidth = 33Hz
- $\circ$  Gyro output unit = Integrated Angle [ $\circ$ ]
- $\circ$  Accelerometer output unit = Acceleration [g]
- $\circ$  Inclinometer output unit = Average Acceleration [g]
- o No g-/acc-compensation of bias and scale-factor
- o Datagram containing Rate, Acceleration and Inclination
- $\circ$  Bit-rate = 1843200 bits/s
- $\circ$  Datagram Termination = None
- o Line termination OFF
- $\circ$  TOV logic high voltage level = 5V
- o No active toggling of TOV for special datagrams at start-up
- o No transmission of Bias Trim Offset datagram at start-up

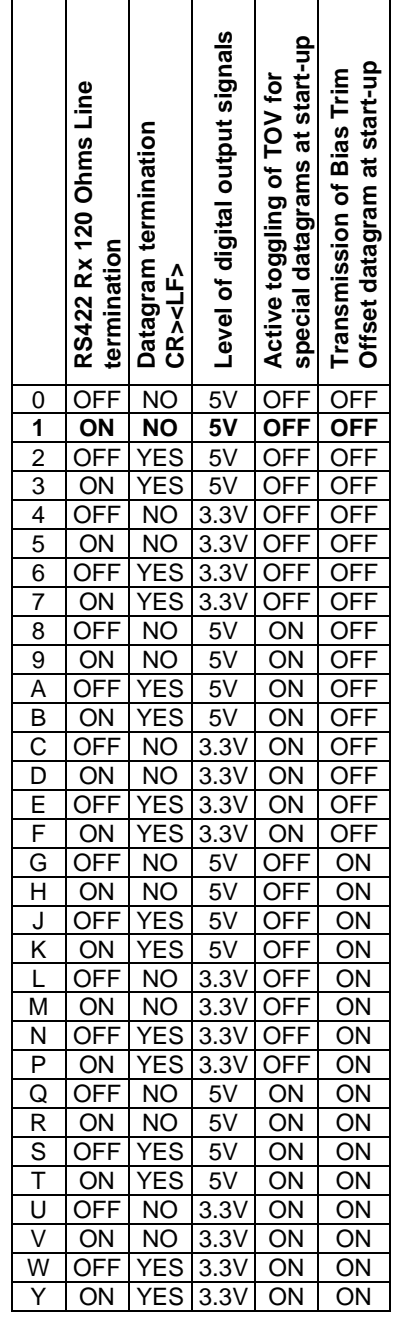

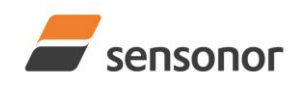

*DATASHEET ButterflyGyro*™

NOTES

Information furnished by Sensonor is believed to be accurate and reliable. However, no responsibility is assumed by Sensonor for its use, nor for any infringements of patents or other rights of third parties of third parti subsidiaries, affiliates, and distributors harmless against all claims, costs, damages, and expenses, and reasonable legal fees arising out of, directly or indirectly, any claim of personal injury or death<br>associated with

### **Sensonor AS**

Phone: +47 3303 5000 - Fax: +47 3303 5005<br>sales@sensonor.com www.sensonor.co [sales@sensonor.com](mailto:sales@sensonor.no) **[www.sensonor.com](http://www.sensonor.com/)**